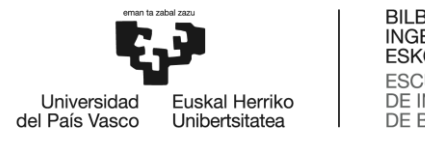

BILBOKO<br>INGENIARITZA ESKOLA **ESCUELA** DE INGENIERÍA<br>DE BILBAO

MÁSTER UNIVERSITARIO EN INGENIERÍA DE CONTROL, AUTOMATIZACIÓN Y ROBÓTICA

# **TRABAJO FIN DE MASTER**

## *DISEÑO Y SIMULACIÓN INTELIGENTES DE SISTEMAS FLUIDODINÁMICOS EN ESTADO NO ESTACIONARIO MEDIANTE DEEP LEARNING*

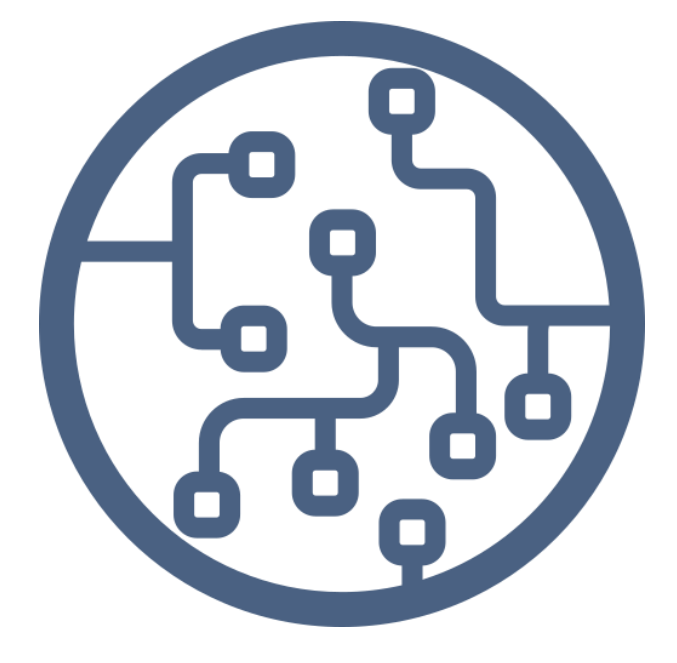

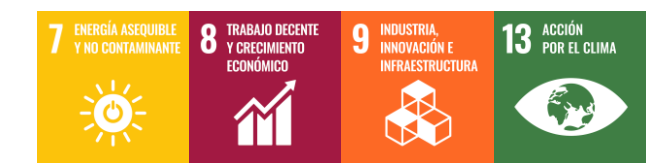

**Estudiante**: Abucide Armas, Álvaro

**Director/Directora:** Zulueta Guerrero, Ekaitz

### Resumen

<span id="page-2-0"></span>La dinámica de fluidos computacional (CFD, del inglés *Computational Fluid Dynamics*) aplicada a flujos turbulentos ha sido objeto de estudio durante los últimos años. Sin embargo, mediante las simulaciones CFD los costes computacionales se elevan considerablemente, siendo inviable el uso de estas técnicas para la resolución de ciertos problemas. Actualmente, se están desarrollando múltiples técnicas de *Deep Learning* (DL) aplicadas a los problemas de CFD. Una de las principales aplicaciones del DL al CFD es el empleo de redes neuronales convolucionales (CNN, del inglés *Convolutional Neural Networks*) para predecir los valores de las magnitudes fluido dinámicas deseadas alrededor de una geometría determinada. En este caso, se ha desarrollado una CNN que predice los campos de velocidades paralela al flujo y vertical y de presión. Se toman dos enfoques: la predicción de los instantes futuros partiendo de uno inicial y la predicción del instante inicial. La CNN adquiere como entradas las características geométricas de la forma analizada y el instante anterior, en el caso del enfoque temporal, siendo las salidas de la red los campos de ambas velocidades y de la presión, obtenidos mediante simulaciones CFD.

### Abstract

The application of computational fluid dynamics (CFD) to turbulent flow has lately been a considerable topic of research. Nonetheless, the use of CFD tools results in large computational costs, which implies that, for some applications, CFD may be inviable. Several authors have conducted research applying deep learning (DL) techniques to CFD-based simulations to date. One of the main applications of DL with CFD is the use of convolutional neural networks (CNN) to predict the values of the desired fluid-dynamic magnitudes around a concrete geometry. In this case, a CNN which predicts the streamwise and vertical velocities and pressure fields has been developed. Two approaches are considered: the prediction of the future instants on the basis of an initial sample and the prediction of the initial sample. The CNN takes as inputs the geometric features of the analyzed form and the previous instant, in the case of the temporal approach, being the outputs of the net the coupled velocities and the pressure, obtained by CFD simulations.

### Laburpena

Fluxu zurrunbilotsuei aplikatutako fluido konputazionalen dinamika (CFD, ingelesetik *Computational Fluid Dynamics*) aztertu da azken urteetan. CFD simulazioen bidez, ordea, kostu konputazionalak nabarmen igotzen dira, eta bidera ezina da teknika horiek erabiltzea zenbait problema ebazteko. Gaur egun, *Deep Learning* (DL) teknika ugari garatzen ari dira, CFDren arazoei aplikatuta. DLk CFDn duen aplikazio nagusietako bat sare neuronal konboluzionalak (CNN, ingelesetik *Convolutional Neural Networks*) erabiltzea da, geometria jakin baten inguruan nahi diren magnitude fluido dinamikoen balioak iragartzeko. Kasu honetan, CNN bat garatu da fluxuarekiko paraleloa eta bertikala diren abiadura-eremuak eta presio-eremua iragartzeko. Bi ikuspegi hartzen dira: hasierako une batetik abiatuz etorkizuneko uneen iragarpena eta hasierako unearen iragarpena. CNNk sarrera gisa hartzen ditu aztertutako formaren ezaugarri geometrikoak, eta aurreko unea denbora-ikuspegiaren kasuan. Sareko irteerak bi abiaduren eta presioaren eremuak dira, CFD simulazioen bidez lortuak.

## Palabras clave:

Deep Learning, dinámica de fluidos computacional, redes neuronales convolucionales, U-Net, flujo turbulento

## **Índice**

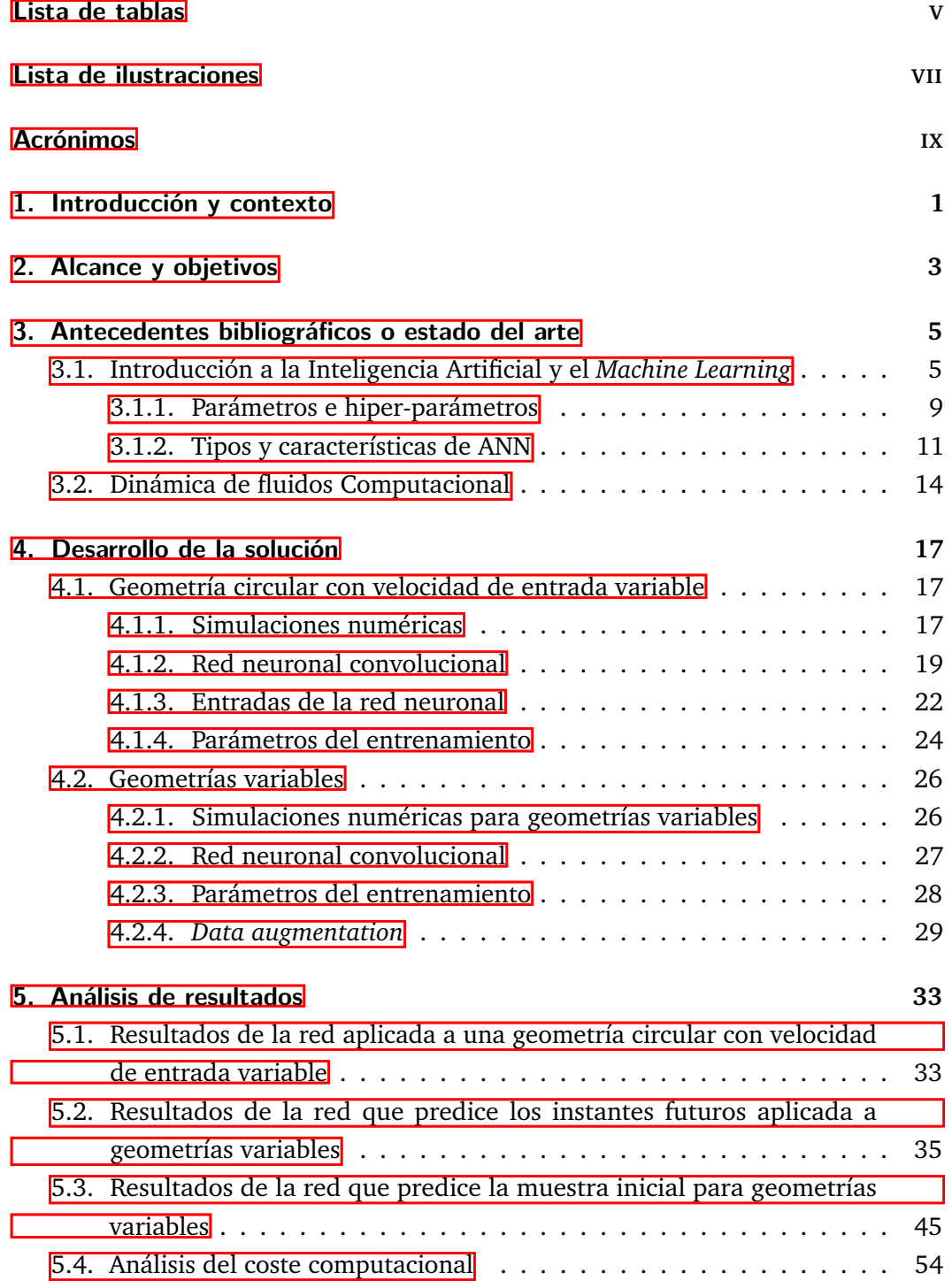

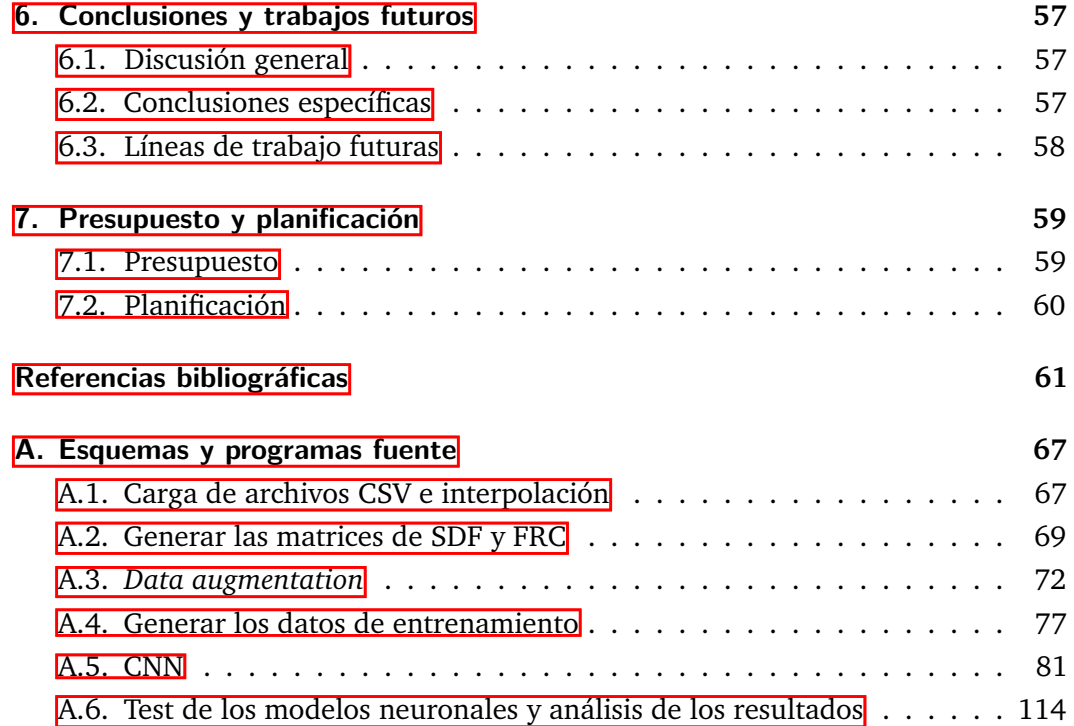

## **Lista de tablas**

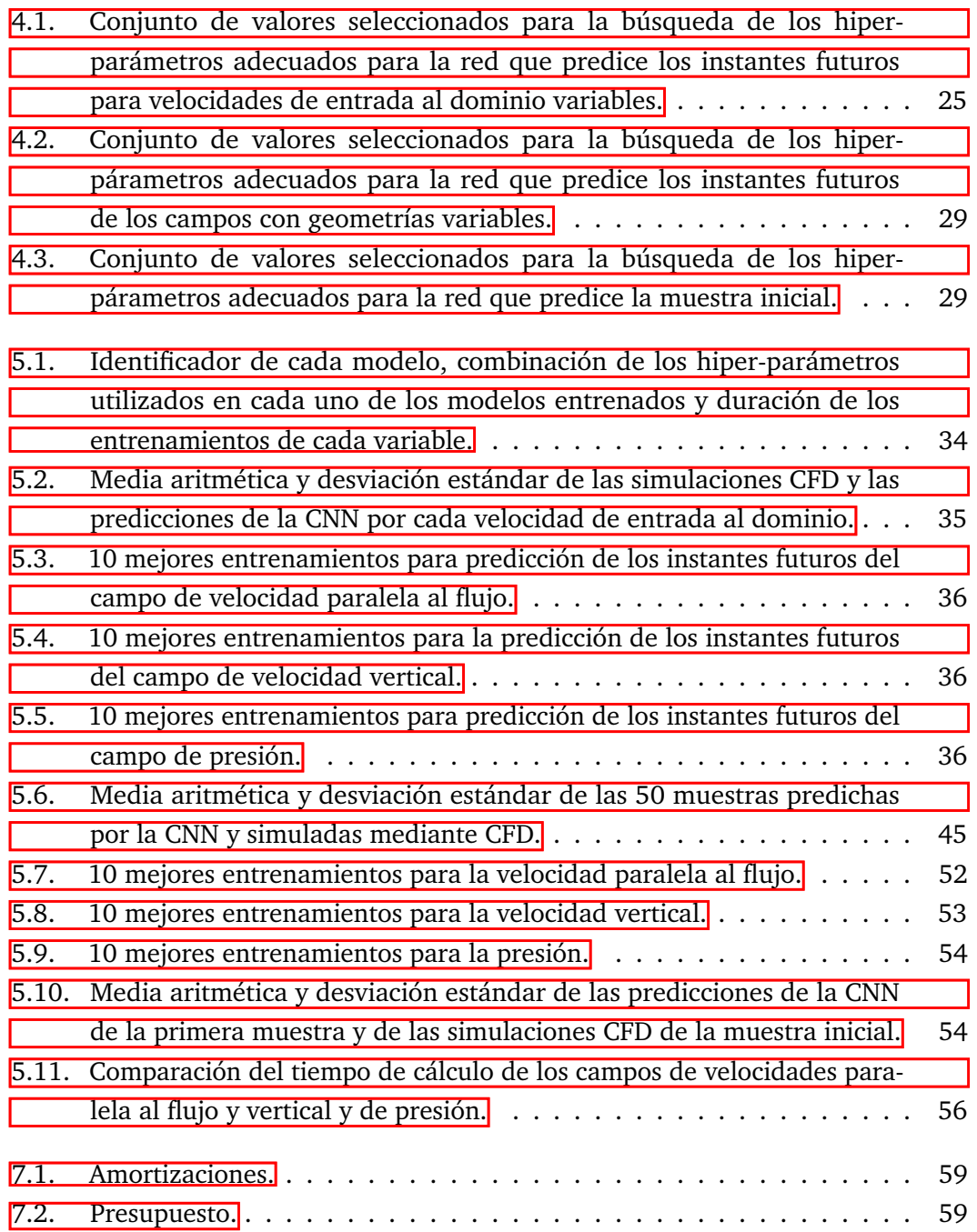

## **Lista de ilustraciones**

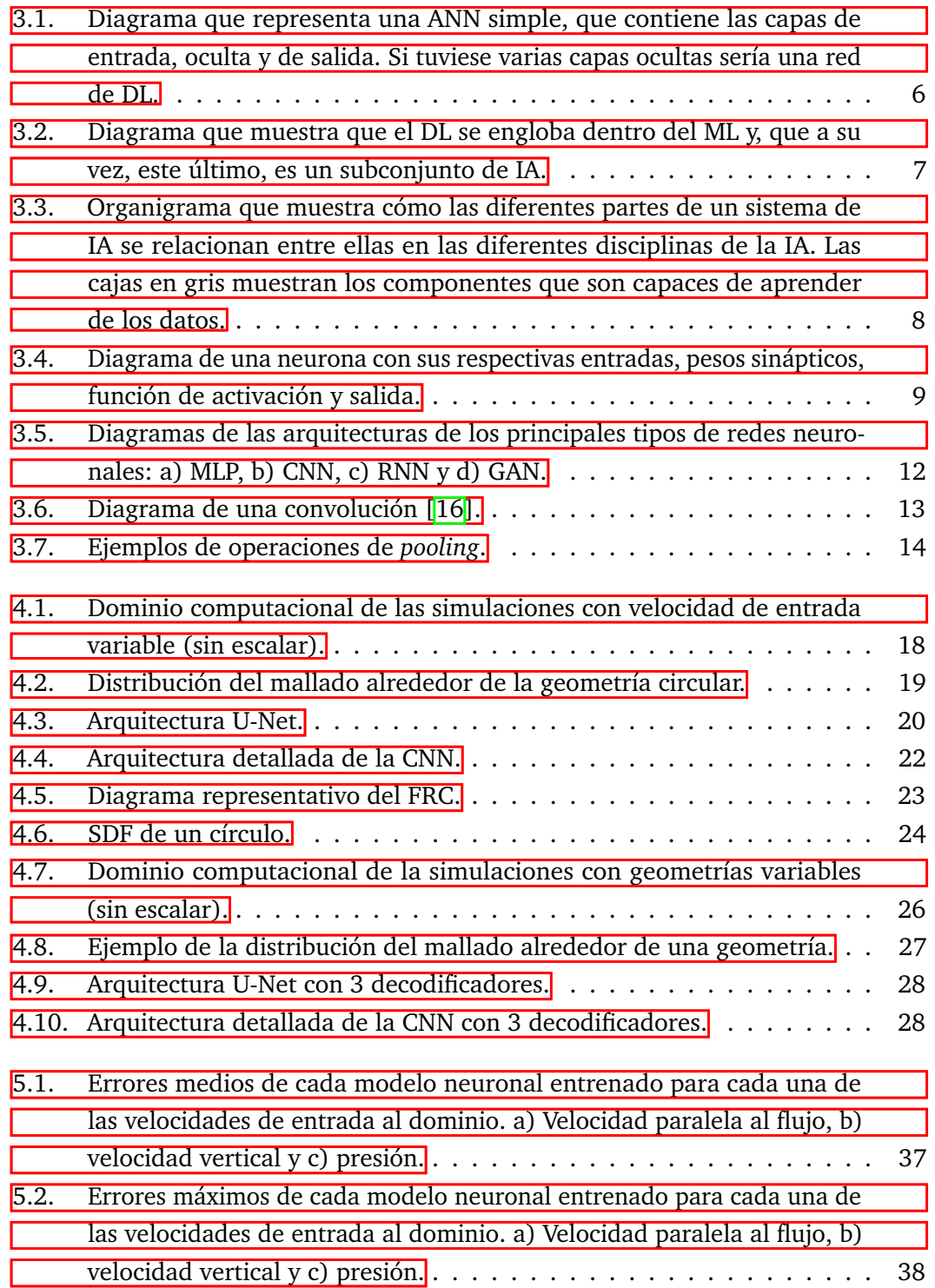

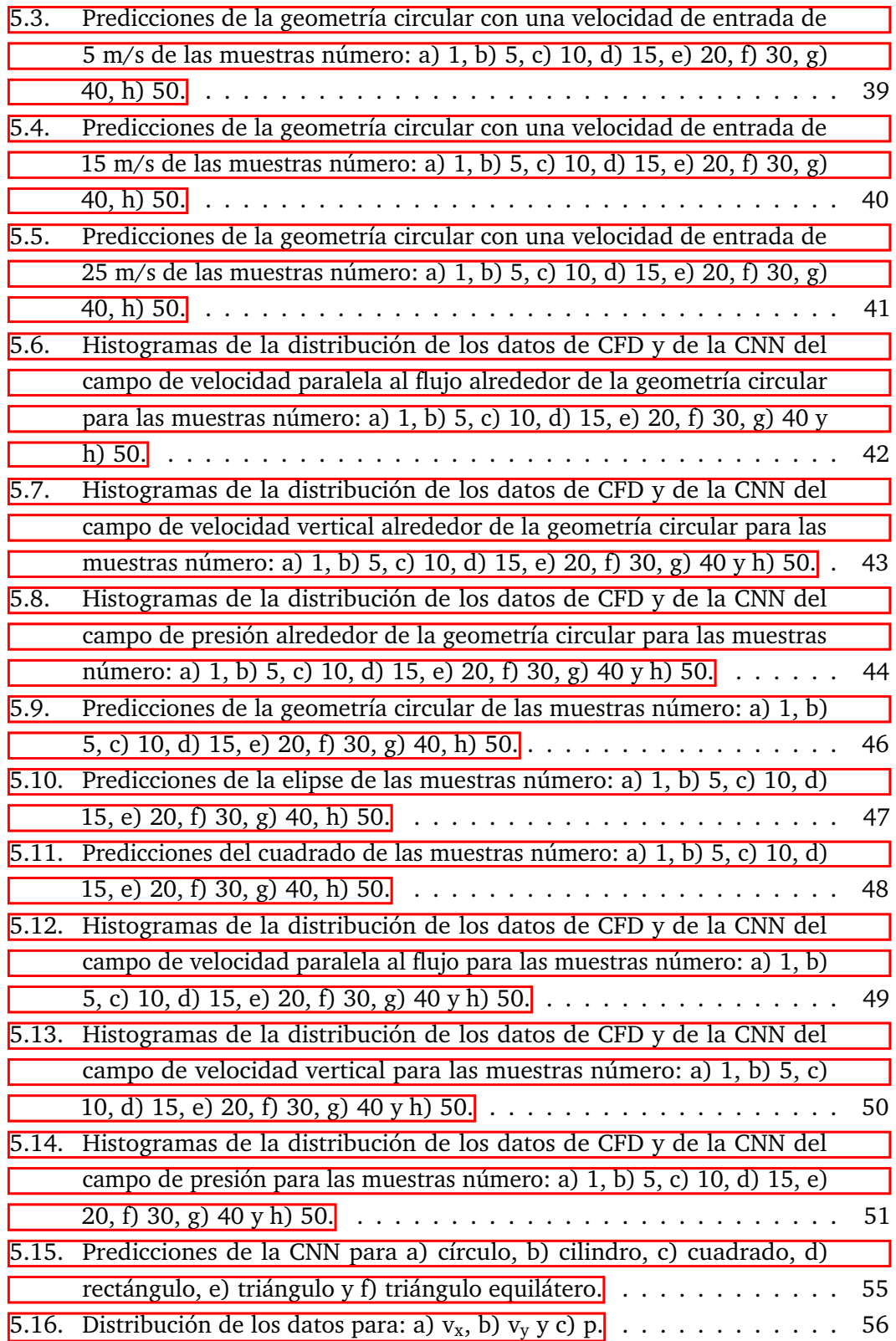

## <span id="page-10-0"></span>Acrónimos

- **ADAM** Estimación del momento adaptativo, del inglés *Adaptative Moment Estimation*
- **ANN** Red neuronal artificial, del inglés *Artificial Neural Network*
- **ASO** Optimización de formas aerodinámicas, del inglés *Aerodynamic Shape Optimization*
- **CFD** Dinámica de fluidos computacional, del inglés *Computational Fluid Dynamics*
- **CNN** Red neuronal convolucional, del ingés *Convolutional Neural Network*
- **DL** *Deep Learning*
- **DNN** Red neuronal profunda, del inglés *Deep Neural Network*
- **FRC** Canal de la región de flujo, del inglés *Flow Region Channel*
- **GAN** Red neuronal generativa adversaria, del inglés *Generative Adversarial Networks*
- **HPC** Recursos computacionales de alta eficiencia, del inglés *high-performance computing*
- **IA** Inteligencia Artificial
- **LGR** Representación geométrica latente, del inglés *Latent Geometry Representation*
- **MAE** Error medio absoluto, del inglés *Mean Absolute Error*
- **MSE** Error medio cuadrático, del inglés *Mean Squared Error*
- **RANS** Navier-Stokes promediadas por Reynolds, del inglés *Reynolds-Averaged Navier-Stokes*
- **ReLU** Unidad lineal rectificada, del inglés *rectified linear unit*
- **RMSE** Raíz del error cuadrático medio, del inglés *Root Mean Square Error*
- **RMSprop** Propagación de la raíz cuadrática media, del inglés *root mean square propagation*
- **RNN** Red neuronal recurrente, del inglés *Recurrent Neural Network*
- **SDF** Función de distancia con signo, del inglés *Signed Distance Function*
- **SGD** Gradiente de descenso estocástico, del inglés *stochastic gradient descent*
- **URANS** Inestables de Navier-Stokes promediadas por Reynolds, del inglés *Unsteady Reynolds-Averaged Navier-Stokes*

### <span id="page-12-0"></span>Introducción y contexto 1

La Inteligencia Artificial (IA) se ha convertido en los últimos años en una tecnología de gran utilidad para la resolución de diversos problemas prácticos. Esto se debe, fundamentalmente, a las capacidades de aprendizaje, razonamiento y adaptación de los sistemas inteligentes, que permiten que los métodos de IA estén alcanzando niveles de rendimiento sin precedentes a la hora de resolver problemas computacionales complejos [\[6\]](#page-72-1). La IA se ha postulado como una herramienta de valiosa utilidad en aplicaciones como el procesamiento del lenguaje natural, el procesamiento de imágenes, los sistemas de visión artificial, el análisis de imágenes médicas, la mecánica computacional o la ingeniería aerospacial.

La optimización de formas aerodinámicas (ASO, del inglés *Aerodynamic Shape Optimization*) es una forma efectiva de automatizar los procesos de diseño. Apoyándose en la dinámica de fluidos computacional (CFD, del inglés *Computational Fluid Dynamics*) y en recursos computacionales de alta eficiencia (HPC, del inglés *high-performance computing*), las técnicas de ASO permiten diseñar colas, alas o góndolas del motor [\[28\]](#page-74-0). Las técnicas de DL aplicadas a la dinámica de fluidos se emplean para el cálculo de parámetros como, por ejemplo, el coeficiente de resistencia  $(C_D)$  o la relación entre sustentación y avance o para el cálculo directo de los campos de flujo. Las aplicaciones de DL necesitan de una gran cantidad de datos, que, en el ámbito de la dinámica de fluidos, se extraen de los experimentos y simulaciones numéricas.

En este TFM, se aplica una arquitectura concreta de red neuronal convolucional (CNN, del inglés *Convolutional Neural Networks*) a una serie de situaciones fluido dinámicas de flujo turbulento. Se analiza la capacidad de las redes neuronales de predecir los campos de velocidades paralela al flujo y vertical y de presión, cuando se enfrentan a diferentes velocidades de entrada del fluido o a geometrías variables en tipo, tamaño y orientación.

El SW empleado consiste en una CPU Intel Xeon Gold 5120 para la obtención de todas las simulaciones CFD, una GPU NVIDIA Quadro RTX 6000 para el entrenamiento de la red neuronal, una CPU Intel Core i7-10750H para la generación de los diferentes códigos auxiliares. Los programas empleados son el Star-CCM+ para la generación de las simulaciones CFD y Python 3.9.6 y Matlab 2020b para el desarrollo de SW. Python 3.9.6 se ha ejecutado en el entorno Anaconda.

El CFD requiere de una capacidad computacional muy elevada. Para ciertas aplicaciones, se precisan resultados rápidos para la extracción de las primeras conclusiones respecto a un problema determinado. Este TFM se focaliza en la aplicación de diferentes técnicas de DL que ahondan en la obtención de resultados rápidos lo más precisos posibles para evaluar los posibles caminos a seguir a la hora de resolver un problema concreto.

## <span id="page-14-0"></span>Alcance y objetivos 2

Cada simulación fluido dinámica puede presentar unas características muy diferentes respecto al resto. En un análisis lo más básico posible, se puede seleccionar el tipo de fluido y sus valores de velocidad, temperatura, si es un flujo laminar o turbulento... También la geometría a la que se enfrenta el fluido, modificando, por ejemplo, su forma, tamaño, posición u orientación. Todo ello unido a los elevados recursos computacionales que consumen las simulaciones CFD, implica la necesidad de búsqueda de nuevas técnicas que efectúen las simulaciones fluido dinámicas.

Debido a esta problemática, diferentes técnicas de DL se han postulado como alternativas eficientes a las simulaciones fluido dinámicas clásicas. Son muchas y variadas las aplicaciones en las que el DL y en concreto, las redes neuronales, han conseguido resultados con un coste computacional muy reducido y errores, con respecto a las simulaciones clásicas, lo suficientemente pequeños como para considerar al DL como una alternativa eficiente, para ciertas aplicaciones, a las simulaciones CFD.

Este TFM busca aplicar una arquitectura concreta de una CNN para resolver problemas fluido dinámicos con diferentes condiciones del fluido y las geometrías analizadas. En concreto, se buscan soluciones a los siguientes planteamientos:

En primer lugar, se busca predecir un número concreto de instantes futuros partiendo de un estado inicial. Este problema se enfoca en dos situaciones diferentes. En la primera, se consideran velocidades variables de entrada al dominio evaluado. La interacción del fluido se considera siempre sobre una geometría circular, invariable en tamaño y posición. Por tanto, el primer objetivo reside en analizar la capacidad de una CNN para predecir instantes futuros a partir de uno inicial, para velocidades del fluido de entrada al dominio variables. En la segunda situación, el objetivo reside en evaluar si esa misma CNN es capaz de predecir los instantes futuros para un conjunto de geometrías (círculo, elipse, rectángulo, cuadrado, triángulo y triángulo equilátero). Asimismo, se analiza el comportamiento para tamaños, orientaciones y posiciones variables de las geometrías mencionadas.

Las aplicaciones mencionadas en el párrafo anterior dependen en todo momento de un estado inicial a partir del cual se predicen los instantes futuros. Para solucionar este inconveniente, se emplea nuevamente la CNN diseñada para predecir el instante inicial necesario para las otras aplicaciones.

Estas tres aplicaciones persiguen el objetivo global de obtener resultados relativamente precisos que involucren un consumo reducido de recursos computacionales. Para lograr este objetivo global, se tienen que alcanzar objetivos intermedios, expuestos a continuación.

- El primer objetivo reside en la generación de las simulaciones CFD, necesarias para el entrenamiento de las redes neuronales.
- Posteriormente, se ha de manejar correctamente los datos de las simulaciones CFD para que sirvan de salidas de la CNN. Asimismo, se han de seleccionar el resto de entradas y salidas necesarias.
- El siguiente objetivo consiste en la selección de la arquitectura de la CNN y los valores de los parámetros e hiper-parámetros de la red más convenientes.
- Por último, se han de manejar los resultados obtenidos para extraer las conclusiones pertinentes.

## <span id="page-16-0"></span>Antecedentes bibliográficos o estado del arte

## 3.1 Introducción a la Inteligencia Artificial y el *Machine Learning*

<span id="page-16-1"></span>La Inteligencia Artificial (IA) tiene múltiples enfoques respecto a su definición y a lo que realmente representa. Existen definiciones que hacen referencia a los procesos mentales y al razonamiento y otras, se centran en la conducta. Asimismo, algunas de estas definiciones miden la capacidad de una máquina de igualar el comportamiento humano, mientras que otras se basan en la racionalidad, es decir, la facultad de obrar de forma correcta, según el conocimiento de la máquina [\[42\]](#page-75-0). Tomando sistemas que piensan como humanos, aparecen las siguientes definiciones:

- "El nuevo y excitante esfuerzo de hacer que los computadores piensen... má-quinas con mentes, en el más sentido literal" [\[18\]](#page-73-1).
- "[La automatización de] actividades que vinculamos con procesos de pensamiento humano, actividades como la toma de decisions, resolución de proble-mas, aprendizaje..." [\[7\]](#page-72-2).

Respecto al enfoque de sistemas que piensan racionalmente, dos definiciones de referencia son las siguientes:

- "El estudio de las facultades mentales mediante el uso de modelos computacionales"  $[8]$ .
- "El estudio de los cálculos que hacen possible percibir, razonar y actuar"  $\overline{51}$ .

El tercer grupo se compone de definiciones que referencian a sistemas que actúan como humanos:

- "El arte de desarrollar máquinas con capacidad para realizar funciones que cuando son realizadas por personas requieren de inteligencia" [\[25\]](#page-73-2).
- "El estudio de como lograr que los computadores realicen tareas que, por el momento, los humanos hacen mejor" [\[40\]](#page-74-1).

Por último, el grupo de definiciones que se centran en la actuación racional de los sistemas:

- "La Inteligencia Computacional es el studio del diseño de agentes inteligentes"  $[37]$ .
- "IA... está relacionada con conductas inteligentes en artefactos" [\[35\]](#page-74-3).

Para Flach [\[11\]](#page-72-4), el Aprendizaje Automático (ML, del inglés *Machine Learning*) es el estudio sistemático de los algoritmos y sistemas que mejoran su conocimiento o su desempeño con la experiencia. El ML se engloba dentro del campo de la IA. Torres [\[48\]](#page-75-2) expresa de forma generalizada que el ML consiste en desarrollar para cada problema un algoritmo de predicción para un caso de uso particular.

Una red neuronal artificial (ANN, del inglés *Artificial Neural Network*) consiste en una capa de entrada de neuronas, una o más capas ocultas de neuronas, y una capa final de salida [\[49\]](#page-75-3). Cuando la red presenta una única capa oculta, se les denomina ANN superficiales, como la del diagrama de la figura [3.1,](#page-17-0) mientras que las ANN profundas tienen un gran número de capas ocultas. Es en este segundo caso donde entra en juego el concepto de DL, que es un subgrupo del ML, como muestra el diagrama de la figura [3.2.](#page-18-0)

<span id="page-17-0"></span>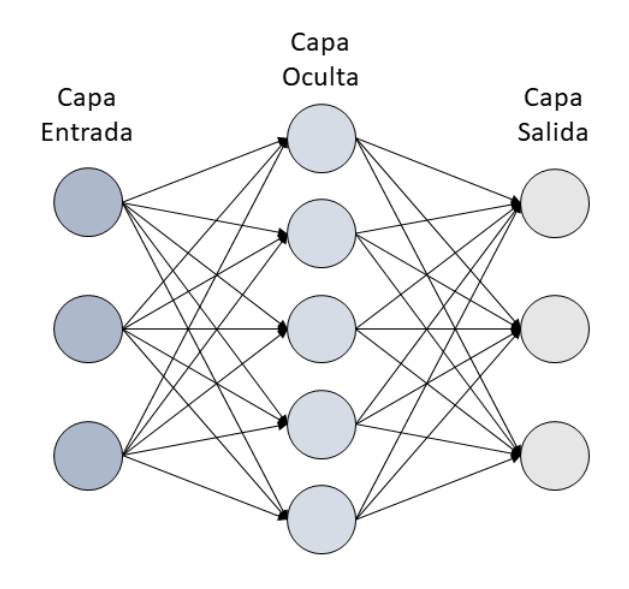

**Figura 3.1:** Diagrama que representa una ANN simple, que contiene las capas de entrada, oculta y de salida. Si tuviese varias capas ocultas sería una red de DL.

<span id="page-18-0"></span>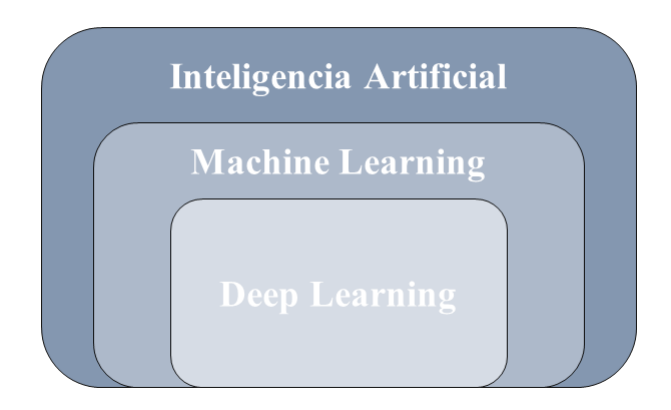

**Figura 3.2:** Diagrama que muestra que el DL se engloba dentro del ML y, que a su vez, este último, es un subconjunto de IA.

LeCun et al. [\[26\]](#page-73-3) definen el DL como la herramienta que permite a los modelos computacionales compuestos de múltiples capas de procesamiento aprender representaciones de los datos con múltiples niveles de abstracción. El DL consigue descubrir estructuras complejas en grandes conjuntos de datos utilizando el algoritmo de retropropagación (del inglés *backprogation*) para indicar cómo una máquina debería cambiar sus parámetros internos usados para el cálculo de la representación en cada capa desde la representación de la capa anterior. El concepto de DL junto con los modelos computacionales y los algoritmos que incorpora trata de imitar la arquitectura de las redes neuronales biológicas del cerebro. Cuando el cerebro recive nueva información, la compara con los conocimientos previamente existentes e intenta darle sentido a este nuevo estímulo. El cerebro descifra la información asignando los elementos a varias categorías [\[20\]](#page-73-4). El organigrama de la figura [3.3](#page-19-0) muestra de forma concisa cómo se organizan los diferentes pasos que se toman en las diversas disciplinas de IA. En el caso de DL, se aprecia la búsqueda de características simples en un primer lugar, para luego, ceñirse a las particularidades de mayor nivel de abstacción. Por último, se lleva a cabo el mapeo de esas características para obtener la salida deseada. A diferencia del DL, cuando se trata de una ANN simple, únicamente se buscan las características en una sola parte y, en el ML, la computadora simplemente se dedica al mapeo de las características.

<span id="page-19-0"></span>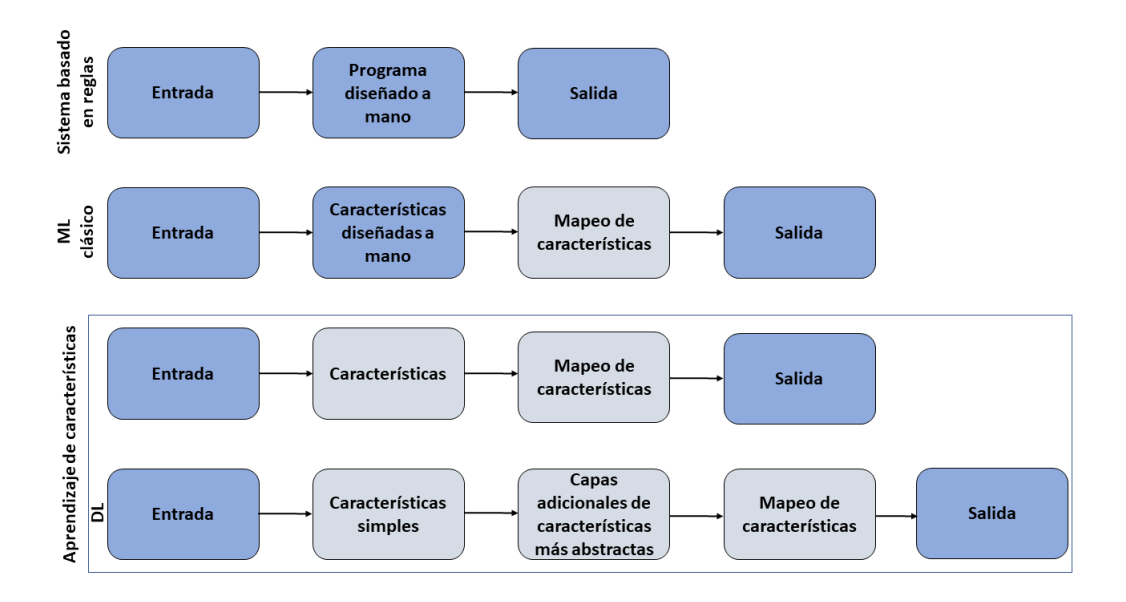

**Figura 3.3:** Organigrama que muestra cómo las diferentes partes de un sistema de IA se relacionan entre ellas en las diferentes disciplinas de la IA. Las cajas en gris muestran los componentes que son capaces de aprender de los datos.

Las neuronas en DL se pueden definir como los nodos por los que fluyen los datos. El funcionamiento de las neuronas es el siguiente:

- Reciben las señales de una o más entradas, provenientes de los datos de entrada de las salidas de las neuronas anteriores.
- En segundo lugar, realizan una serie de cálculos según la ecuación [3.1.](#page-19-1)
- Por último, expulsan el resultado a la salida.

<span id="page-19-1"></span>
$$
y = \phi \left( \sum_{j=1}^{n} x_j \omega_j \right), \tag{3.1}
$$

donde y es la salida de la neurona, *ϕ* representa el resultado de la función de activación, n es el número de entradas totales,  $x_i$  representa cada una de las entradas de la neurona y ω<sub>j</sub>, cada uno de los pesos sinápticos. Para j=0, x<sub>0</sub> es igual a 1 y  $ω_0$  es el sesgo (también se simboliza como b). La  $\overline{3.4}$  muestra un diagrama de una neurona artificial.

<span id="page-20-1"></span>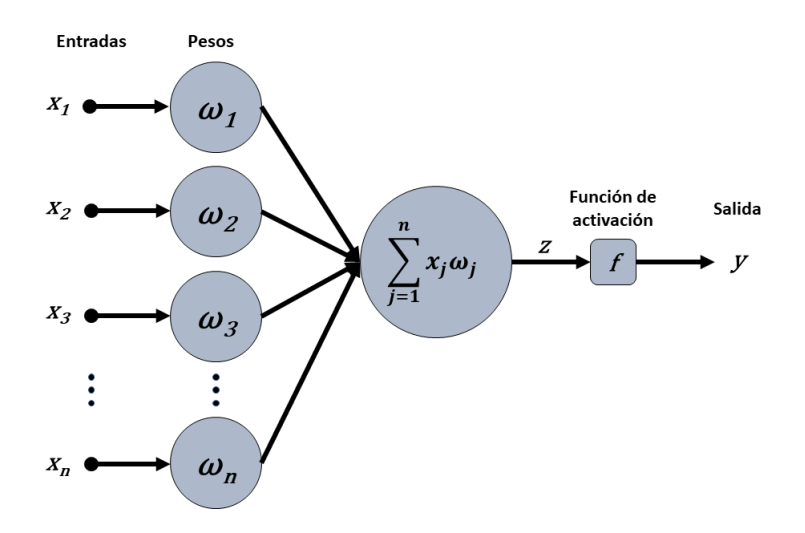

**Figura 3.4:** Diagrama de una neurona con sus respectivas entradas, pesos sinápticos, función de activación y salida.

#### 3.1.1 Parámetros e hiper-parámetros

<span id="page-20-0"></span>En los modelos de ML existen dos tipos de parámetros: los propiamente denominados parámetros, que se inicializan y actualizan durante el proceso de aprendizaje de la red neuronal; y los hiper-parámetros, que han de ser inicializados previamente al inicio del entrenamiento del modelo [\[24\]](#page-73-5).

Dentro del primer grupo, el llamado parámetros, se encuentran los pesos sinápticos y el sesgo. Los pesos son números reales que indican la pendiente de la recta. El sesgo representa cómo de lejos están las predicciones con respecto del valor de salida deseado.

Los hiper-parámetros, según Yang y Shami [\[53\]](#page-75-4), se pueden clasificar en dos categorías: aquellos que están relacionados con la construcción de un modelo de DL, llamada hiper-parámetros de diseño de modelo; y los hiper-parámetros de optimización, que se encargan de la optimización y el proceso de entrenamiento del modelo de DL.

Dentro del grupo de hiper-parámetros de diseño de modelo, aparecen algunos como el número de capas ocultas, el número de neuronas por capa, la función de coste, la función de activación y el tipo de optimizador. Como se ha mencionado previamente, las redes neuronales presentan como mínimo tres capas, donde dos de ellas son las de entrada y salida. El concepto de profundidad de una red neuronal depende de dos hiperparámetros, que son el número de capas ocultas y el número de neuronas por capa. Estos dos hiperparámetros dependen de la complejidad y tamaño de los conjuntos de datos del modelo. El tipo de función de coste empleada es un hiperparámetro que adquiere gran relevancia. Algunos ejemplos de función de coste son la entropía cruzada binaria (del inglés *binary cross-entropy*) para los problemas de clasificación; la entropía cruzada multicategoría (del inglés *multi-class cross-entropy*) para los problemas de clasificación multivariable, y el error medio absoluto (MAE, del inglés *Mean Absolute Error*), también llamado *L1 loss*, el error medio cuadrático (MSE, del inglés *Mean Squared Error*), también *L2 loss*, y la raíz del error cuadrático medio (RMSE, del inglés *Root Mean Square Error*) para los problemas de regresión. Las expresiones de las funciones de coste vienen dadas por las expresiones  $\overline{3.2}$ ,  $\overline{3.3}$  y  $\overline{3.4}$  respectivamente.

<span id="page-21-0"></span>
$$
MAE = \frac{1}{m} \sum_{i=1}^{m} \left| h(x^{(i)}) - y^{(i)} \right|,
$$
\n(3.2)

donde m es el número de muestras,  $x^{(i)}$  es la muestra i del conjunto de datos,  $h(x^{(i)})$ es la predicción para la muestra i e  $y^{(i)}$  es la etiqueta de la muestra i.

<span id="page-21-1"></span>
$$
MSE = \frac{1}{m} \sum_{i=1}^{m} \left| y^{(i)} - \hat{y}^{(i)} \right|,
$$
\n(3.3)

donde m es el número de muestras, y<sup>(i)</sup> es la etiqueta de la muestra i e  $\hat{\mathbf{y}}^{\text{(i)}}$  es la etiqueta predecida para la muestra i.

<span id="page-21-2"></span>
$$
RMSE = \sqrt{\frac{1}{m} \sum_{i=1}^{m} (h(x^{(i)} - y^{(i)}))},
$$
\n(3.4)

donde m es el número de muestras,  $x^{(i)}$  es la muestra i del conjunto de datos,  $h(x^{(i)})$ es la predicción para la muestra i e  $y^{(i)}$  es la etiqueta de la muestra i.

El hiperparámetro función de activación se emplea para la propagación de la salida de una neurona hacia delante. Algunos ejemplos de funciones de activación son la función lineal, la sigmoide, la tangente hiperbólica (tanh), la softmax, la unidad lineal rectificada (ReLU, del inglés *rectified linear unit*) o la *softsign*. Las expresiones de estas funciones vienen dadas por las ecuaciones  $\overline{3.5}$ ,  $\overline{3.6}$ ,  $\overline{3.7}$ ,  $\overline{3.8}$ ,  $\overline{3.9}$  y  $\overline{3.10}$ respectivamente.

<span id="page-21-3"></span>
$$
f(x) = x,\tag{3.5}
$$

<span id="page-21-4"></span>
$$
f(x) = \frac{1}{1 + e^{-x}},
$$
\n(3.6)

<span id="page-21-5"></span>
$$
f(x) = \tanh(x),\tag{3.7}
$$

<span id="page-21-6"></span>
$$
f(x)_i = \frac{e^{x_i}}{\sum_{j=1}^n e^{x_j}} \quad para \quad i = 1, ..., n,
$$
\n(3.8)

<span id="page-22-1"></span>
$$
f(x) = \begin{cases} x, & x > 0 \\ 0, & x \le 0, \end{cases} \tag{3.9}
$$

<span id="page-22-2"></span>
$$
f(x) = \frac{x}{1 + |x|}.\tag{3.10}
$$

Por último, el tipo de optimizador a emplear. La optimización hace referencia a la tarea de minimizar o maximizar una función f(x) alterando el valor de x. La función f(x) a minimizar o maximizar es la previamente explicada función de coste [\[14\]](#page-73-6). Algunos ejemplos típicos de optimizadores son el gradiente de descenso estocástico (SGD, del inglés *stochastic gradient descent*), la estimación de momento adaptativo (ADAM, del inglés *adaptative moment estimation*), la propagación de la raíz cuadrática media (RMSprop, del inglés *root mean square propagation*).

Dentro del segundo grupo, el más importante es la tasa de aprendizaje (del inglés *learning rate*), que determina el tamaño de paso en cada iteración para permitir que la función de coste converja. Si la tasa de aprendizaje es muy grande, el proceso de aprendizaje se acelera, pero puede provocar que el gradiente oscile sobre un mínimo local o que no llegue a converger; mientras que una tasa de aprendizaje muy pequeña provoca un incremento del tiempo de aprendizaje. El *dropout* es una técnica que previene el sobreajuste (del inglés *overfitting*). Se encarga de eliminar algunas neuronas y conexiones entre neuronas de forma temporal de una red neuronal [\[45\]](#page-75-5). El *mini-batch size* es un hiperparámetro que representa el número de muestras procesadas previas a la actualización del modelo y el número de épocas indica el número de veces que se itera sobre el conjunto de datos completos. Un último hiperparámetro sería el *early stopping*, que sirve para finalizar el entrenamiento del modelo cuando el error de validación no cambia durante una serie de épocas consecutivas.

#### 3.1.2 Tipos y características de ANN

<span id="page-22-0"></span>En este apartado, se describen algunas de las estructuras de DL más básicas, en concreto las relacionadas con la aplicación del DL a la dinámica de fluidos. La principal diferencia entre ellas radica en la arquitectura de la red, es decir, la forma en la que las neuronas se organizan dentro de la red. Según la arquitectura, la siguiente lista muestra los tres tipos principales:

Perceptrón multicapa (MLP, del inglés *Multi-Layer Perceptron*): es un sistema de neuronas simples interconectadas. Se trata de una representación del modelo de mapeo no lineal de un vector de entradas en uno de salidas [\[12\]](#page-73-7). Las capas están densamente conectadas entre sí, es decir, cada nodo está conectado con

<span id="page-23-0"></span>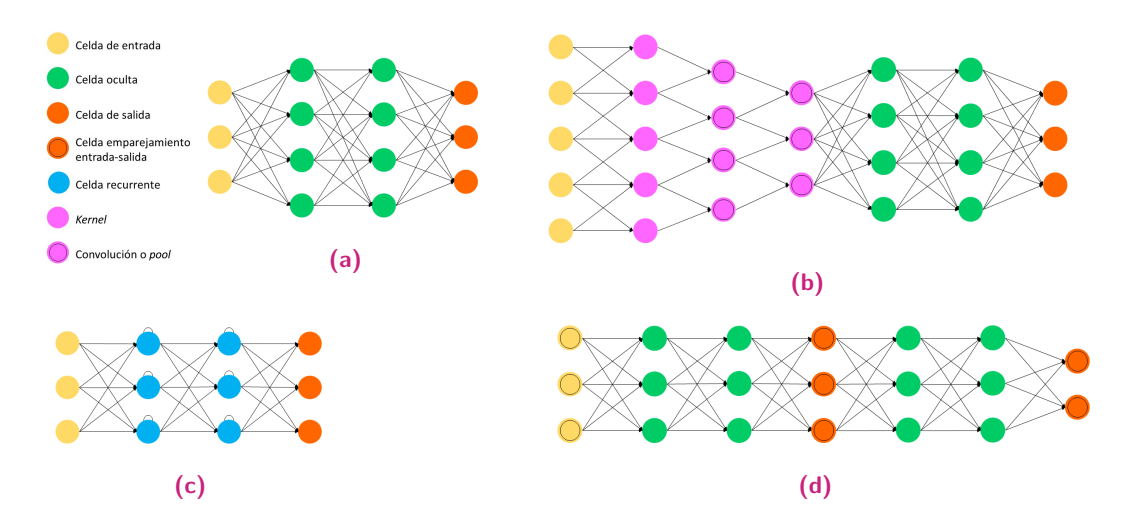

**Figura 3.5:** Diagramas de las arquitecturas de los principales tipos de redes neuronales: a) MLP, b) CNN, c) RNN y d) GAN.

todas las neuronas de la capa anterior y posterior. La figura [3.5a](#page-23-0) muestra un diagrama de un MLP con dos capas ocultas.

- Las CNN son un tipo de ANN que están compuestas como mínimo por una capa convolucional. Suelen llevar a cabo operaciones de convolución, *pooling*, tener capas densamente conectadas (del inglés *fully-connected*). Su ventaja principal con respecto a las ANN tradicionales reside en la disminución del número de parámetros necesarios [\[3\]](#page-72-5) La figura [3.5b](#page-23-0) muestra un ejemplo de una arquitectura de red de tipo CNN.
- Las redes neuronales recurrentes (RNN, del inglés *Recurrent Neural Networks*) presentan un estado interno creado con los datos de entrada ya empleados por la red. Posteriormente, como salida, proporciona una combinación entre el estado interno y la nueva entrada. A su vez, el estado interno se modifica en cada iteración para los nuevos datos entrantes. Se emplean en tareas que requieren datos secuenciales  $[43]$ . En la figura  $[3.5c]$  se muestra un esquema de una RNN.
- Las red neuronales generativas adversarias (GAN, del inglés *Generative Adversarial Networks*) están formadas por dos modelos: un modelo generativo, G, que captura la distribución de los datos, y un modelo discriminativo D que estima la probabilidad de que una muestra provenga del entrenamiento de los datos antes que de G. El procedimiento de entrenamiento de G es maximizar la probabilidad de D de fallar  $[15]$ . En la figura  $[3.5d]$  se visualiza un ejmeplo de una estructura de tipo GAN.

Las capas principales de una CNN son las capas de entrada y salida y las capas de convolución y *pooling*.

La operación de convolución consiste en detectar y aprender determinados patrones locales en ventanas de dos dimensiones dentro de una imagen. Una vez reconocido un patrón específico en una imagen, se puede identificar esa característica en cualquier parte de la misma. Asimismo, una capa convolucional inicial es capaz de aprender patrones sencillos como aristas, colores o líneas. Posteriormente, otra capa convolucional se vale de esos patrones para aprender jerarquías de patrones. De esta forma, haciendo uso de varias capas de convolución, la red neuronal llega a comprender patrones muy complejos. La figura [3.6](#page-24-0) muestra un diagrama que representa la capa de convolución.

Las capas de *pooling* se emplean comúnmente tras la serie de capas convolucionales. A rasgos generales, la operación de *pooling* realiza una simplificación de la información recogida por la capa convolucional y crea una versión condensada de la misma. Para ello, esta capa divide en pequeñas regiones de igual tamaño la capa convolucional logrando reducir el número de conexiones para las siguientes capas. No realiza ningún aprendizaje por sí misma, sino que reduce el número de parámetros a aprender durante las siguientes capas. Como se muestra en la figura [3.7,](#page-25-1) existen diferentes tipos de *pooling*. Los más típicos son el *max-pooling*, en el que se toma el mayor valor de la región, y el *average-pooling*, donde se toma el valor medio de la región.

<span id="page-24-0"></span>Tanto la capa de convolución como la de *pooling* tienen su respectiva operación inversa. Para las capas de convolución, existen las de convolución traspuesta, también denominadas deconvoluciones. Para las capas de *pooling* se encuentran las capas de *unpooling*.

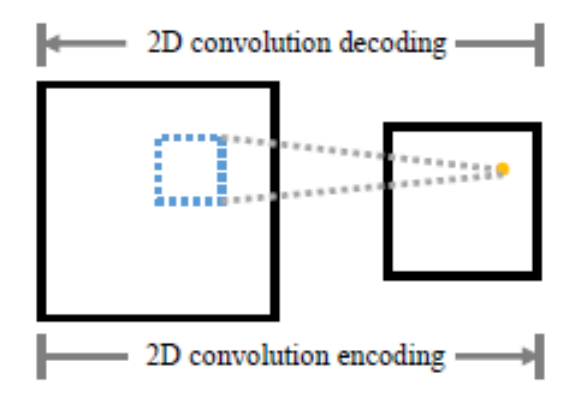

**Figura 3.6:** Diagrama de una convolución [\[16\]](#page-73-0).

<span id="page-25-1"></span>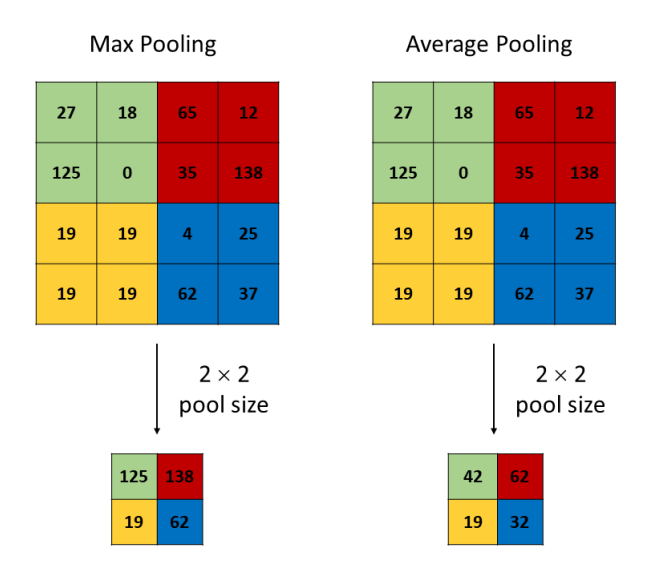

**Figura 3.7:** Ejemplos de operaciones de *pooling*.

### 3.2 Dinámica de fluidos Computacional

<span id="page-25-0"></span>Las características físicas de cualquier fluido siguen tres leyes fundamentales: la conservación de la masa, F=m·a (segunda ley de Newton) y la conservación de la energía. Estos principios fundamentales se pueden expresar en forma de ecuaciones matemáticas, generalmente a través de ecuaciones diferenciales. El CFD se basa en sustituir soluciones analíticas de ecuaciones en forma cerrada por números. El producto final del CFD es una gran cantidad de números que proporcionan una descripción cuantitativa del problema.

Las soluciones de las simulaciones en CFD requieren generalmente la manipulación reiterada de miles, o incluso millones, de números. Debido a ello, la capacidad computacional necesaria y la demanda de memoria es muy elevada. A pesar de los avances exponenciales que se llevan produciendo durante las últimas décadas en la informática, que habilitan la resolución de problemas con CFD cada vez más detallados y sofisticados, sigue suponiendo una limitación para el desarrollo de productos en un rango variado de aplicaciones, como pueden ser la optimización del diseño aerodinámico y la interacción fluido-estructura [\[50\]](#page-75-7). Este hecho, unido al crecimiento de la inteligencia artificial en los últimos años, ha resultado en que muchos autores empleen técnicas de DL para obtener aproximaciones de los resultados de las simulaciones CFD, en los casos en los que se necesitan geometrías muy complejas o mallados muy finos. Otro inconveniente de las aplicaciones CFD es su clara dependencia de la capacidad del usuario para la generación del mallado y el modelo de turbulencia.

Para resolver estos problemas, el DL ha sido un área de estudio enfocada a las simulaciones CFD. Por ejemplo, Tao y Sun [\[46\]](#page-75-8), Zhang et al. [\[54\]](#page-75-9) y Yan et al.

[\[52\]](#page-75-10) alcanzaron la optimización aerodinámica, mejorando la eficiencia de varias geometrías con DL. Dentro de las técnicas de DL aplicadas en el ámbito de la computación de fluidos, destacan dos enfoques diferentes. El primero tiene como objetivo la reducción tiempo de computación de las simulaciones en las que se emplea mallas gruesas. Por ejemplo, Bao et al. [\[5\]](#page-72-6) aplicaron un enfoque en las características físicas del sistema para mejorar el modelado y la capacidad de simulación de una malla gruesa, y Hanna et al. [\[17\]](#page-73-9) diseñaron un algoritmo de DL para predecir y mejorar el error de los resultados obtenidos en una malla gruesa.

El segundo enfoque implica el cálculo directo de las características deseadas del fluido. Guo et al [\[16\]](#page-73-0) crearon una CNN que predice los campos de flujo estacionarios alrededor de objetos sólidos, logrando resultados no tan precisos, pero con predicciones muy rápidas. Ribeiro et al [\[39\]](#page-74-4), tomando la CNN de Guo et al [\[16\]](#page-73-0) como referencia, diseñaron una CNN muy precisa para predecir los campos de velocidad y presión de fluidos estacionarios alrededor obstáculos con formas simples, reduciendo el coste computacional en torno a 3 y 5 órdenes de magnitud con respecto a las simulaciones CFD. Kashefi et al [\[21\]](#page-73-10) diseñaron una ANN para obtener los mismos campos que los estudios mencionados previamente. Los campos se obtuvieron con ligeras modificaciones de las geometrías, ya que este es un parámetro esencial a la hora de optimizar los diseños.

Asimismo, existen otros estudios donde se llevan a cabo predicciones de características del flujo más específicas. Por ejemplo, Ling et al [\[29\]](#page-74-5) utilizó un enfoque de DL para el modelado de las turbulencias a través de las ecuaciones de Navier-Stokes promediadas por Reynolds (RANS, del inglés Reynolds-Averaged Navier-Stokes). De esta forma, modeló el tensor de anisotropía de Reynolds a través de una red neuronal profunda (DNN, del inglés Deep Neural Network), consiguiendo una mejora importante comparada con los resultados obtenidos en las simulaciones CFD. Lee and You [\[27\]](#page-74-6) predijeron el desprendimiento de vórtices laminares no estacionarios en un cilindro circular mediante una GAN. Liu et al. [\[30\]](#page-74-7) y Deng et al. [\[9\]](#page-72-7), diseñaron métodos para la detección de impactos y vórtices respectivamente mediante técnicas de DL.

Los estudios anteriores están centrados en la predicción de flujos laminares. Este tipo de flujo es más fácil de predecir para una DNN debido a que las partículas del fluido se desplazan de forma paralela en láminas ordenadas mientras que, en los flujos turbulentos, las partículas presentan un movimiento aleatorio y caótico. La arquitectura más habitual en los estudios que contemplan los flujos turbulentos son las CNN. Especialmente con una estructura tipo *autoencoder*, en la que las entradas a la red se reducen a una representación geométrica latente (LGR, del inglés *Latent Geometry Representation*). El LGR se trata de una representación de las características básicas de las entradas iniciales a la red. De esta forma, el *encoder* de la CNN puede mapear de forma más sencilla las características del fluido deseadas. Asimismo, la

estructura U-net creada por Ronneberger et al. [\[41\]](#page-75-11), en la que se aplica la estructura *autoencoder* conectando cada bloque codificador a su respectivo decodificador. Estos autores emplean dicha estructura para la segmentación de imágenes biomédicas. No obstante, los estudios comentados a continuación demuestran la flexibilidad de aplicación de esta arquitectura a la dinámica de fluidos para flujos turbulentos. Por ejemplo, Fang et al. [\[10\]](#page-72-8) predijeron el tensor de esfuerzos de Reynolds para flujo turbulento con una DNN, mejorando los resultados obtenidos con el modelo lineal y con el modelo de viscosidad de Eddy cuadrática. Thuerey et al. [\[47\]](#page-75-12) utiliza una CNN con arquitectura U-net para aproximar los campos de velocidad y presión del modelo de turbulencia Spalart-Allmaras basado en las ecuaciones RANS para un perfil aerodinámico. Abucide-Armas et al. <sup>[\[1\]](#page-72-9)</sup> logra tasas de error reducidas en la predicción de los campos de velocidad y presión, a través de una CNN, para fluidos turbulentos y velocidades de entrada al dominio variables. Además, añade una técnica de data-augmentation novedosa aplicando la semejanza dinámica y Portal-Porras et al. [\[38\]](#page-74-8) desarrolla varias estructuras basadas en CNN para predecir los campos de velocidad para flujos turbulentos.

A pesar de la existencia de algunos estudios que analizan dominios tridimensionales, como los estudios Guo et al. [\[16\]](#page-73-0) y el de Nowruzi et al. [\[36\]](#page-74-9), la gran mayoría de estudios de este tipo se centran en geometrías bidimensionales. Esto se debe principalmente a los limitados recursos computacionales existentes para las geometrías 3D [\[34\]](#page-74-10). Para evitar este problema, Mohan et al. [\[34\]](#page-74-10) desarrollaron una infraestructura basada en DL que reduce la geometría para analizar posteriormente las características del fluido.

En la mayoría de los estudios mencionados previamente no se tiene en cuenta la evolución temporal de las características del fluido. En DL, se emplean RNN para los casos en los que las entradas y salidas de la red dependen de instantes anteriores. Agostini [\[2\]](#page-72-10) predice la evolución temporal de la velocidad paralela al flujo con un modelo *autoencoder*. Por otro lado, Maulik et al. [\[33\]](#page-74-11), Gonzalez y Balajewicz [\[13\]](#page-73-11) y King et al. [\[22\]](#page-73-12) predijeron algunas propiedades del fluido con un enfoque basado en la evolución temporal de las mismas.

En este trabajo, se utiliza una CNN basada en la arquitectura U-net con una estructura de tipo *autoencoder*. La CNN propuesta es entrenada con los datos de los campos de velocidad horizontal y vertical y de presión obtenidos con técnicas de CFD. El objetivo es aprovechar estos datos para entrenar la CNN para conseguir predicciones de los instantes futuros con tasas de error pequeñas, teniendo en cuenta la dependencia del estado actual de las características de un fluido con respecto al estado anterior. En cuanto al testeo de la red, se toma un instante inicial aleatorio de los datos de CFD a partir del cual se calculan las predicciones de los siguientes 10 instantes. Cada resultado obtenido es comparado con su correspondiente instante calculado con CFD para obtener la precisión de la red.

<span id="page-28-0"></span>El trabajo se focaliza en la utilización de técnicas de DL para simulaciones fluido dinámicas, principalmente para flujos turbulentos. En primer lugar, se estudia la capacidad de una CNN de predecir instantes futuros de los campos de velocidades paralela al flujo y vertical y de presión para velocidades de entrada al dominio computacional variables. El segundo caso se enfoca en la predicción de dichos campos variando las geometrías analizadas y sus características. Asimismo, se genera un modelo neuronal para la predicción del primer instante a partir del cual se generan los instantes futuros.

## 4.1 Geometría circular con velocidad de entrada variable

#### <span id="page-28-1"></span>4.1.1 Simulaciones numéricas

<span id="page-28-2"></span>En este trabajo, se estudian las oscilaciones periódicas a largo plazo en un flujo turbulento. Por ello, las simulaciones se llevan a cabo en base a las ecuaciones inestables de Navier-Stokes promediadas por Reynolds (URANS, del inglés *Unsteady Reynolds-Averaged Navier-Stokes*). Las ecuaciones URANS se obtienen mediante el siguiente proceso:

Las ecuaciones de Navier-Stokes para un flujo incompresible se filtran a lo largo del tiempo de acuerdo a la ecuación [4.1.](#page-28-3)

<span id="page-28-3"></span>
$$
\frac{\partial \langle u_i \rangle}{\partial t} + \frac{\partial}{\partial x_j} (\langle u_j u_i \rangle) = -\frac{1}{\rho} \frac{\partial \langle p \rangle}{\partial x_i} + v \frac{\partial^2 \langle u_i \rangle}{\partial x_k^2}.
$$
 (4.1)

Después, se introduce en la ecuación [4.1](#page-28-3) el tensor de esfuerzos turbulentos, dado por la ecuación [4.2.](#page-28-4)

<span id="page-28-4"></span>
$$
\tau_{ij} = \langle u_i \rangle \langle u_j \rangle - \langle u_j u_i \rangle. \tag{4.2}
$$

La ecuación URANS final queda:

$$
\frac{\partial \langle u_i \rangle}{\partial t} + \frac{\partial}{\partial x_j} (\langle u_i \rangle \langle u_j \rangle) = -\frac{1}{\rho} \frac{\partial \langle \tau_{ij} \rangle}{\partial x_i} + \frac{\partial \langle p \rangle}{\partial x_j} + \upsilon \frac{\partial^2 \langle u_i \rangle}{\partial x_k^2}.
$$
 (4.3)

Explicaciones más detalladas sobre las ecuaciones URANS se proporcionan, por ejemplo, en el estudio de Iaccarino et al. [\[19\]](#page-73-13).

Star-CCM+ [\[44\]](#page-75-13) ha sido empleado para la generación de las simulaciones CFD. Cada una de las simulaciones es de un 1 segundo con una frecuencia de muestreo de 2·10 -4. Esto proporciona un total de 5000 muestras por cada simulación. Para cada muestra, se han calculado los campos de las velocidades paralela al flujo y vertical y el campo de presión. Estos datos se guardan en archivos de tipo CSV, donde cada uno de ellos contiene los valores de presión y velocidades horizontal y vertical para cada punto del dominio dado por las coordenadas X e Y. Los resultados de las simulaciones CFD son los empleados para el entrenamiento, validación y testeo de la CNN. El dominio considerado es un rectángulo bidimensional con un cilindro circular en el medio del dominio, ver Aramendia et al. [\[4\]](#page-72-11). El flujo avanza desde la entrada al dominio, situada en la parte izquierda del mismo, hasta la salida, situada en el extremo derecho del dominio. Los extremos superior e inferior y el cilindro circular no tienen asignadas condiciones de deslizamiento. El diámetro del círculo (D) es de 10 mm, y su centro se encuentra a una distancia 5D de la entrada al dominio y de las paredes deslizantes. El tamaño del dominio es un rectángulo de dimensiones iguales a 100×256 mm. La vista detallada del dominio computacional y sus dimensiones se proporciona en la figura [4.1.](#page-29-0)

<span id="page-29-0"></span>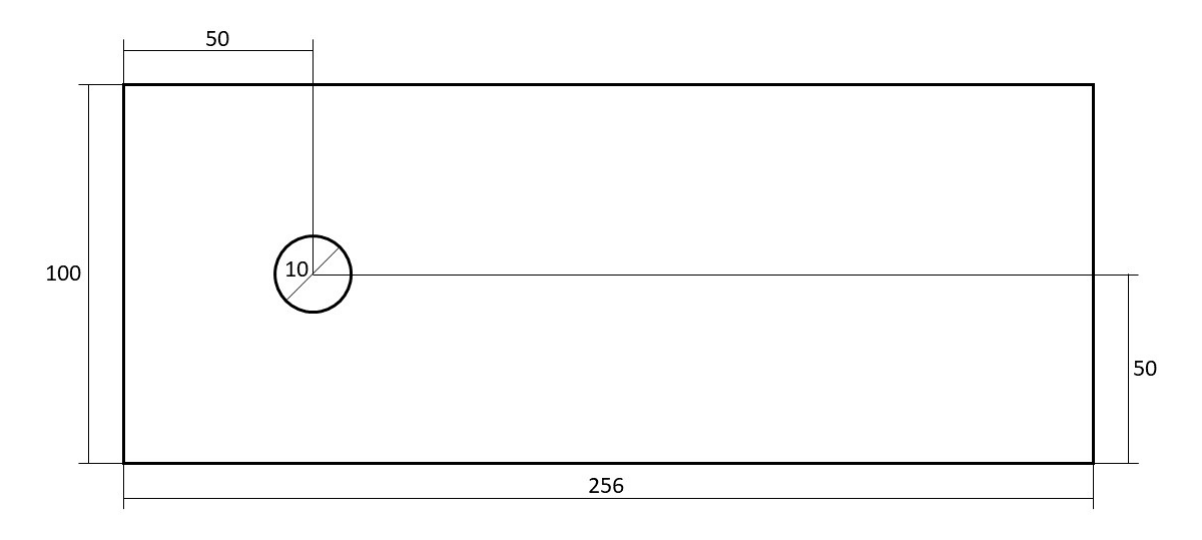

**Figura 4.1:** Dominio computacional de las simulaciones con velocidad de entrada variable (sin escalar).

Dentro del dominio descrito en el párrafo anterior, se ha construido un mallado compuesto de celdas poliédricas. La mayoría de celdas se ubican en la zona posterior al obstáculo en el sentido de movimiento del flujo, buscando una mejor captura de los vórtices situados detrás del círculo. Asimismo, un control volumétrico ha sido diseñado para refinar la malla alrededor del obstáculo para poder mantener el valor  $y+$  por debajo de 1. La figura  $\sqrt{4.2}$  muestra el mallado descrito.

<span id="page-30-1"></span>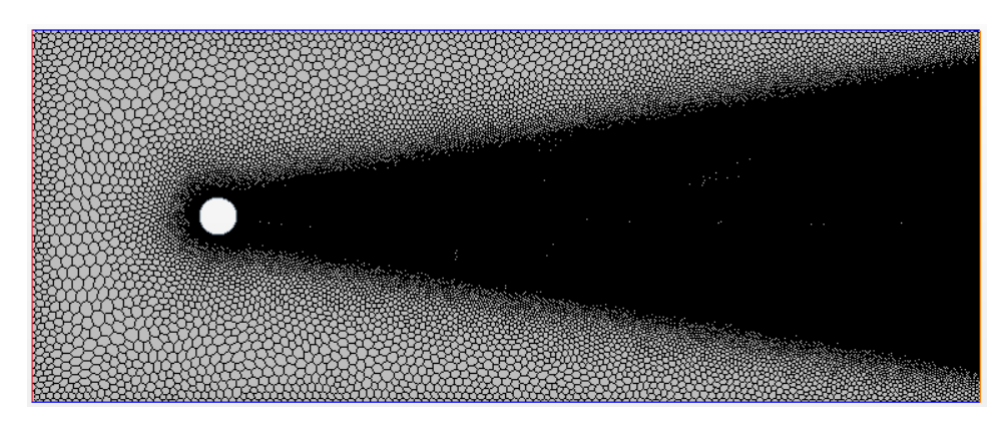

**Figura 4.2:** Distribución del mallado alrededor de la geometría circular.

Con respecto al fluido, se considera un flujo de aire incompresible turbulento inestable. La densidad (ρ) del fluido elegido es 1,18415 kg/m<sup>3</sup> y su viscosidad dinámica ( $\mu$ ) es igual a 1,85508·10<sup>-5</sup> Pa·s. Ambas magnitudes se asumen como constantes. La velocidad en la entrada (u<sub>∞</sub>) varía entre 5 m/s y 25 m/s, con un intervalo de 5 m/s entre cada simulación. Dando un total de 5 simulaciones. El número de Reynolds de las simulaciones varía entre 3200 y 16000, dependiendo del caso y de acuerdo a la ecuación 4.4

<span id="page-30-2"></span>
$$
Re = u_{\infty} D/\nu, \tag{4.4}
$$

donde  $u_{\infty}$  indica la velocidad del fluido, D el diámetro del círculo y  $\nu$ , la viscosidad cinemática del fluido. Para que el tamaño de los datos de CFD encajen con el tamaño de las entradas de la CNN, se interpolan en una red de 79×172.

#### 4.1.2 Red neuronal convolucional

<span id="page-30-0"></span>La red neuronal escogida para este estudio es una CNN. Estas redes, como se ha descrito previamente son muy eficaces en la obtención de patrones de imágenes a nivel de píxel a partir de unos determinados datos de entrada. Las imágenes digitales son, en esencia, matrices. Los campos de velocidad y presión también son matrices; por tanto, la ventaja de encontrar patrones es la que permite la predicción de los campos analizados.

En este caso, el problema ha sido analizado con un enfoque basado en el tiempo. Este enfoque se justifica en que, en la dinámica de fluidos, el estado de un fluido en un instante de tiempo, t, es fuertemente dependiente de su estado anterior, t-1. Es decir, el transitorio de los estados de un fluido adquiere una gran importancia a la hora de analizar las características del mismo. Este concepto se implementa en la CNN mediante la adición de una nueva entrada a la red neuronal que contenga el estado del fluido analizado en el instante t-1.

La arquitectura considerada es una U-Net propuesta por Ronneberger et al. [\[41\]](#page-75-11) para la segmentación de imágenes médicas. Ribeiro et al. [\[39\]](#page-74-4) demostraron que este tipo de arquitectura es perfectamente aplicable a la predicción de los campos de velocidad y presión de un fluido. La ventaja de la U-Net reside en que reproduce resultados de mayor precisión gracias a las conexiones directas entre las características de la geometría codificada y las capas decodificadoras. Esta arquitectura consiste en una serie de capas de convolución que llevan a cabo una compresión de la información de las geometrías para obtener una versión condensada de los datos, provocando que la CNN sea capaz de detectar los patrones destacables existentes en el conjunto de datos con una mayor sencillez. Esta versión reducida de las geometrías recibe el nombre de LGR. Posteriormente, por medio de capas de deconvolución se realiza el mapeo entre la LGR y las variables de interés, en este caso,  $u_x$ ,  $u_y$  y p. Estas operaciones de deconvolución transcurren hasta que el LGR adquiere el tamaño del CFD original. Además, el número de canales de salida es igual al número de variables de interés. En el caso en estudio, a pesar de existir tres variables de interés, únicamente existe un canal de salida debido a que cada una de las tres variables se estudia por separado. La adición de un enfoque temporal provoca que un análisis de las tres variables de forma simultánea sea erróneo, ya que se mezclarían informaciones de las variables de interés entre ellas.

La arquitectura de la red presenta una estructura de tipo *autoencoder*, puesto que las entradas de la red se codifican hasta proporcionar el LGR que, posteriormente, se decodifica hasta obtener las salidas deseadas. La figura [4.3](#page-31-0) representa de manera gráfica la arquitectura U-Net con una estructura de tipo *autoencoder*.

<span id="page-31-0"></span>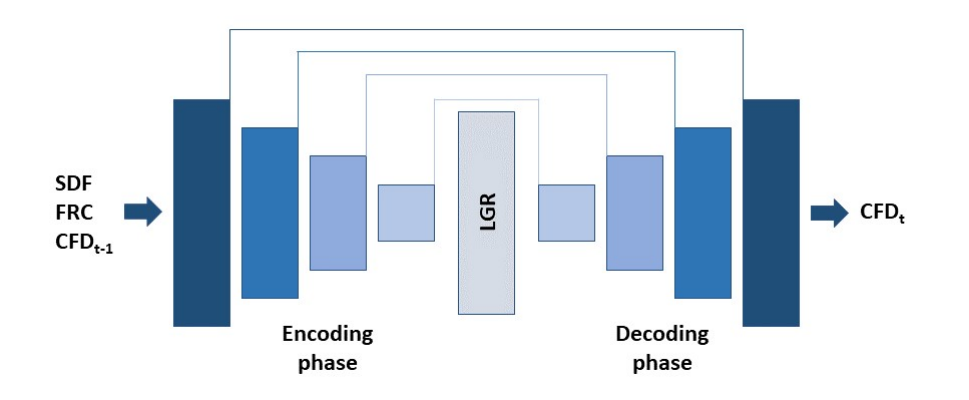

**Figura 4.3:** Arquitectura U-Net.

A continuación, se describe en profundidad la arquitectura del *autoencoder*. La parte de codificación está constituida por 4 bloques codificadores, donde cada uno de ellos está compuesto por 3 capas de convolución. Los parámetros de las capas de convolución son los siguientes:

Filtros: 8, 16, 32 y 32 para cada bloque codificador respectivamente.

■ Tamaños de las ventanas:  $3 \times 3$ ,  $5 \times 5$  o  $7 \times 7$ , dependiendo de cada uno de los modelos entrenados.

Cada bloque codificador tiene el siguiente orden en sus capas:

- En primer lugar, una capa de convolución con la entrada igual al número de filtros del anterior bloque y la salida igual al número de filtros actual más una capa ReLU. En el primer bloque codificador, la primera subcapa contiene 3 filtros en su entrada, que corresponde con el número de entradas a la red neuronal (la función de distancia con signo (SDF, del inglés *Signed Distance Function*), el canal de la región de flujo (FRC, del inglés *Flow Region Channel*)  $y$  CFD<sub>t-1</sub>).
- Posteriormente, una operación de convolución con igual número de filtros en la entrada y la salida más una capa ReLU.
- Por último, se lleva a cabo el mismo proceso que el anterior punto añadiendo, tras la capa ReLU , una capa de *maxpooling*.

La parte decodificadora está formada por 4 bloques decodificadores formados por sucesivas capas de deconvolución, *maxunpooling* y ReLU para mapear la LGR en la salida deseada en cada caso. Las características de las capas de deconvolución son las mismas que las de convolución de la parte codificadora a excepción de los filtros que van en orden inverso para obtener el mapeo de la LGR de forma correcta. El orden de las capas en cada uno de los decodificadores es el siguiente:

- Operación de deconvolución con la entrada igual al doble de filtros correspondiente y la salida igual al número de filtros correspondiente más una capa ReLU.
- Una capa de deconvolución con entrada y salida igual al número de filtros más una capa ReLU.
- Una capa de maxunpooling más una capa de deconvolución con entrada igual al número de filtros correspondiente y salida igual al número de filtros del bloque siguente más una capa ReLU. En el ultimo bloque decodificador, la capa de *maxunpooling* no existe y la deconvolución tiene una única salida, la variables  $u_x$ ,  $u_y$  o p dependiendo del caso a evaluar.

La figura [4.4](#page-33-1) representa la arquitectura de la U-Net de forma detallada.

<span id="page-33-1"></span>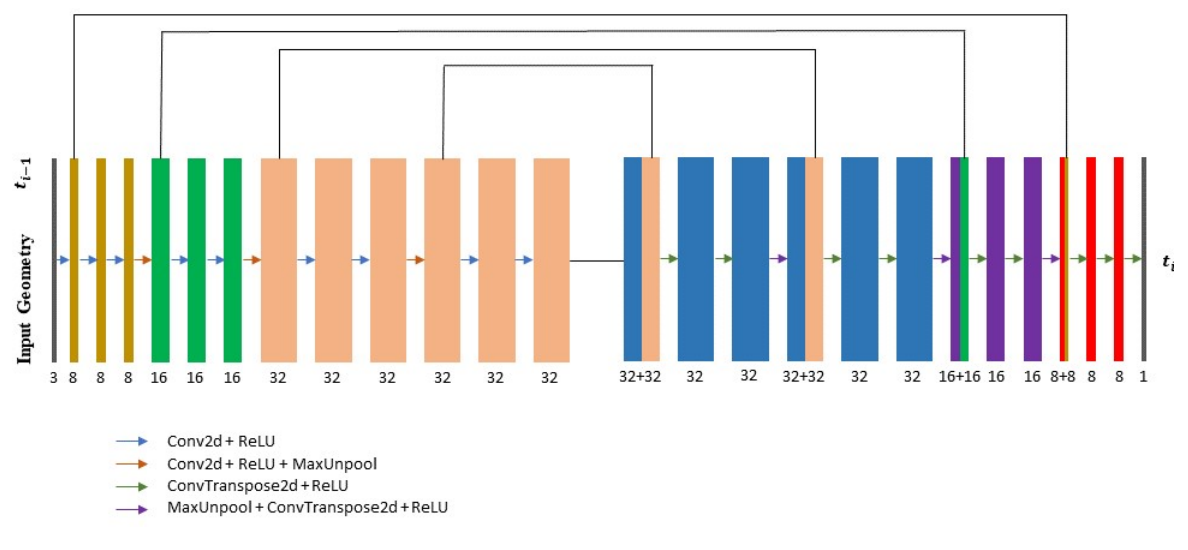

**Figura 4.4:** Arquitectura detallada de la CNN.

#### 4.1.3 Entradas de la red neuronal

<span id="page-33-0"></span>Para esta red neuronal se consideran 3 entradas. El primer par corresponde con la SDF y el FRC. La entrada SDF hace referencia a la forma geométrica tanto del obstáculo como de la malla mientras que en el FRC se indican las características del fluido a lo largo de las diferentes posiciones de la malla. La entrada restante representa la muestra de la variable analizada en el instante anterior  $(CFD_{t-1})$ .

La capa de entrada FRC es un canal de múltiples categorías que presenta información sobre las condiciones de contorno del dominio. Se trata de una matriz donde, a través de 5 categorías diferentes, se indican las zonas por las que puede transcurrir un fluido. Las categorías son las siguientes:

- 0 para el obstáculo.
- 1 para la región de flujo libre.
- 2 para las paredes superior e inferior que cumplen la hipótesis de no deslizamiento.
- 3 para la condición de velocidad constante de entrada.
- 4 para la condición límite de flujo cero.

<span id="page-34-0"></span>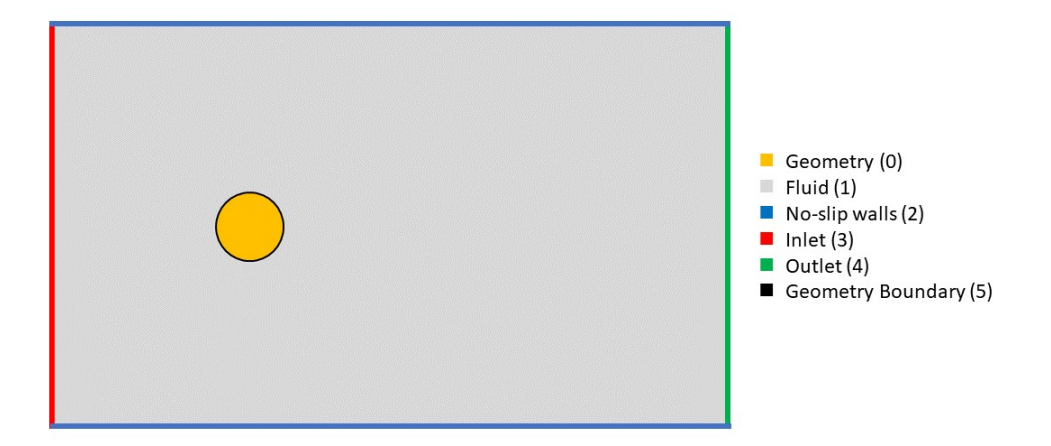

**Figura 4.5:** Diagrama representativo del FRC.

La entrada SDF consiste en una función matemática que mide la distancia relativa entre cualquier punto de la rejilla y cualquier punto del contorno de una figura geométrica cerrada. Según Guo et al. [\[16\]](#page-73-0), la SDF proporciona una representación universal para diferentes figuras geométricas y funciona eficientemente con las redes neuronales. Otro tipo de representaciones de las geometrías como los límites o los parámetros geométricos no son efectivas para las redes neuronales. La expresión matemática de esta función viene dada por:

$$
SDF(x) = \begin{cases} d(x, \theta \Omega) \; if \; x \in \Omega \\ -d(x, \theta \Omega) \; if \; x \in \Omega^c, \end{cases}
$$
\n
$$
(4.5)
$$

donde Ω es un subconjunto de un espacio métrico, X, con métrica, d, y θΩ es el límite de Ω. Para cada x *ϵ* X:

$$
d(x, \theta \Omega) := \inf_{y \in \theta \Omega} d(x, y), \tag{4.6}
$$

donde inf es el ínfimo. A las posiciones interiores del obstáculo ( $\Omega^c$ ) se le asignan valores de distancia negativos. La figura [4.6](#page-35-1) muestra la SFD generada para este estudio con un código de MATLAB [\[32\]](#page-74-12). Este permite elegir la posición y tamaño del círculo y el tamaño de la rejilla.

<span id="page-35-1"></span>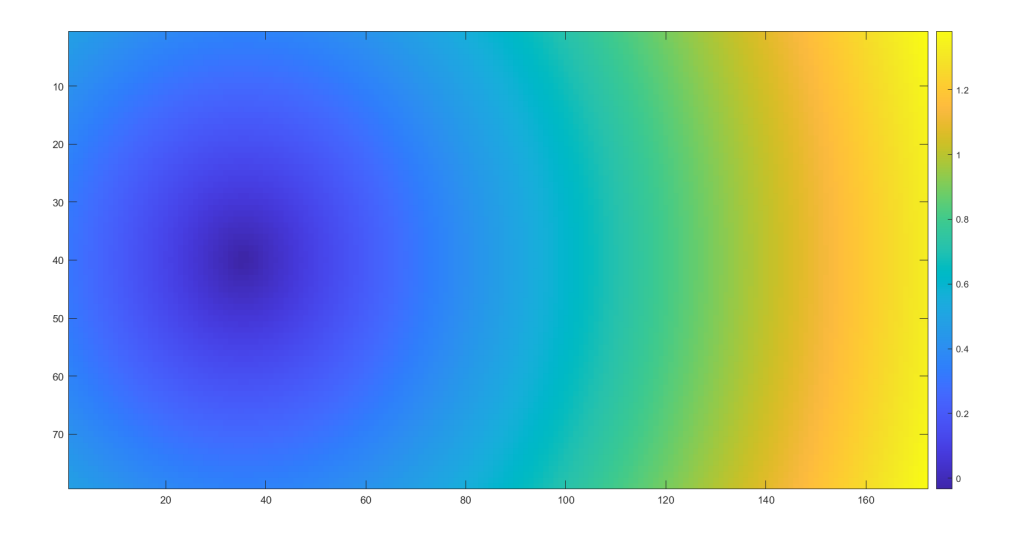

**Figura 4.6:** SDF de un círculo.

Durante el entrenamiento de la CNN, los resultados obtenidos de las simulaciones CFD se utilizan como la tercera entrada. La muestra del instante t-1 con respecto a la muestra de CFD analizada en ese momento es el introducido como entrada. Esto permite a la CNN aprender los patrones existentes durante los transitorios de un estado a otro. A la hora del testeo de la CNN, el resultado predicho en el instante anterior (t-1) se emplea como referencia para la nueva predicción; es decir, en el testeo las entradas son la SDF, el FRC y la predicción en t-1.

#### 4.1.4 Parámetros del entrenamiento

<span id="page-35-0"></span>El optimizador escogido para el entrenamiento de la red es el AdamW, dado por el algoritmo [1.](#page-36-1) Es un algoritmo basado en el algoritmo Adam, que actualiza el vector de gradiente y el gradiente cuadrático utilizando la media móvil exponencial [\[23\]](#page-73-14). Los coeficientes β<sup>1</sup> y β<sup>2</sup> son los factores de olvido (*forgetting factors*) para los gradientes y los segundos momentos de los gradientes, respectivamente. El valor proporcionado a ambos factores de olvido es de 0,5. El optimizador AdamW es una versión actualizada del optimizador Adam, que mejora la regularización desacoplando el decaimiento de los pesos de la actualización basada en gradiente [\[31\]](#page-74-13).
<span id="page-36-1"></span>**Algorithm 1** Algoritmo AdamW Entradas: *γ*(lr), *β*1*, beta*2(*betas*), *θ*0(params), *f*(*θ*)(objetivo), *ϵλ*(*weight decay*), *amsgrad*, *maximize* Inicializar:  $m_0 \leftarrow 0$  (first moment),  $v_0 \leftarrow 0$  (second moment) **for** *t=1 to ...* **do if** *maximize:*  $q_t \leftarrow -\bigtriangledown_{\theta} f_t(\theta_{t-1})$ **else**  $g_t \leftarrow \bigtriangledown_{\theta} f_t(\theta_{t-1}) \theta_t \leftarrow \theta_t - 1 - \gamma \lambda \theta_{t-1}$ *m*<sub>*t*</sub> ←  $\beta_1 m_{t-1} + (1 - \beta_1) g_t$  $v_t \leftarrow \beta_2 v_{t-1} + (1 - \beta_2) g_t^2$  $\widehat{m_t} \leftarrow m_t/(1-\beta_1^t)$  $\widehat{v}_t \leftarrow v_t/(1-\beta_2^t)$ **if** *amsgrad*  $\hat{v}_t^{max} \leftarrow max(\hat{v}_t^{max}, \hat{v}_t)$  $\theta_t \leftarrow \theta_t - \gamma \widehat{m}_t / ($ √  $\widehat{v_t}^{\overline{max}} + \epsilon$ **else**  $\theta_t \leftarrow \theta_t - \gamma \widehat{m}_t / ($ √  $\hat{v}_t + \epsilon$ **end return** *θ<sup>t</sup>*

<span id="page-36-0"></span>Los valores de los hiper-parámetros empleados en el entrenamiento de los diferentes modelos se muestran en la tabla [4.1.](#page-36-0)

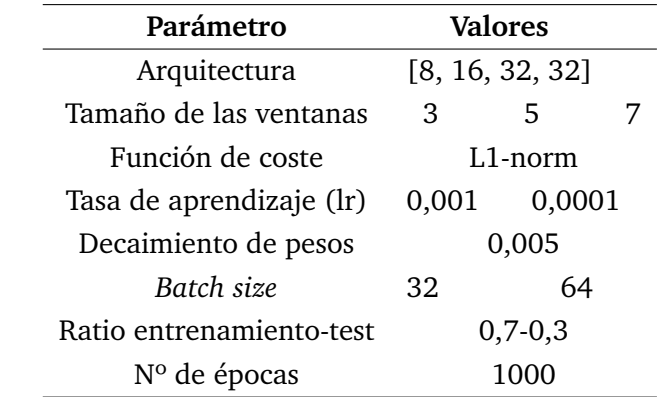

**Tabla 4.1:** Conjunto de valores seleccionados para la búsqueda de los hiper-parámetros adecuados para la red que predice los instantes futuros para velocidades de entrada al dominio variables.

### 4.2 Geometrías variables

#### 4.2.1 Simulaciones numéricas para geometrías variables

Nuevamente se emplea Star-CCM+ [\[44\]](#page-75-0) para simular los campos de velocidades paralela al flujo y vertical y de presión. Se consideran las siguientes geometrías: círculo, elipse, cuadrado, rectángulo, triángulo y triángulo equilátero. La duración de cada una de las simulaciones es de 0,1 segundos con una frecuencia de muestreo de 2·10-4. Se generan 500 muestras para cada geometría, proporcionando un total de 3000 muestras. En cada muestra se calculan los valores de velocidad y presión para cada punto del dominio (X, Y). Estos valores se almacenan en un archivo con formato CSV. El dominio considerado es un rectángulo bidimensional, donde la geometría y las paredes se consideran como superficies no deslizantes. El tamaño del dominio es de 128×256 mm. La figura  $\frac{4.7}{$  representa el dominio computacional y sus dimensiones.

<span id="page-37-0"></span>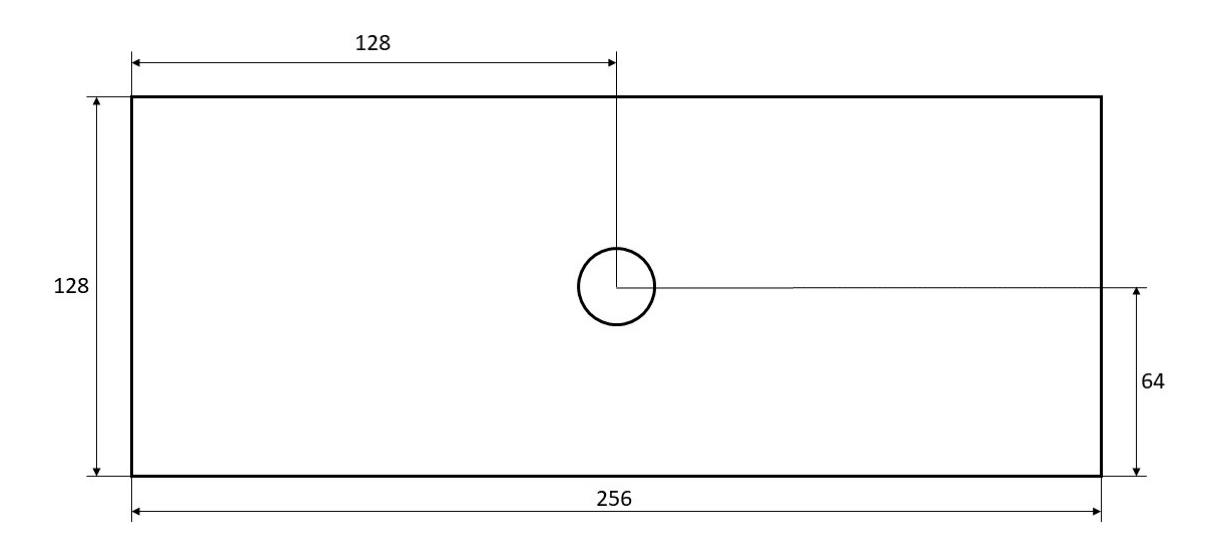

**Figura 4.7:** Dominio computacional de la simulaciones con geometrías variables (sin escalar).

Se ha construido un mallado compuesto de celdas poliédricas dentro del dominio descrito. La mayoría de celdas se ubican alrededor de la geometría y en las paredes del dominio. Asimismo, se ha sido diseñado un control volumétrico para refinar la malla alrededor del obstáculo para poder mantener el valor y+ por debajo de 1. La figura [4.8](#page-38-0) muestra el mallado descrito.

<span id="page-38-0"></span>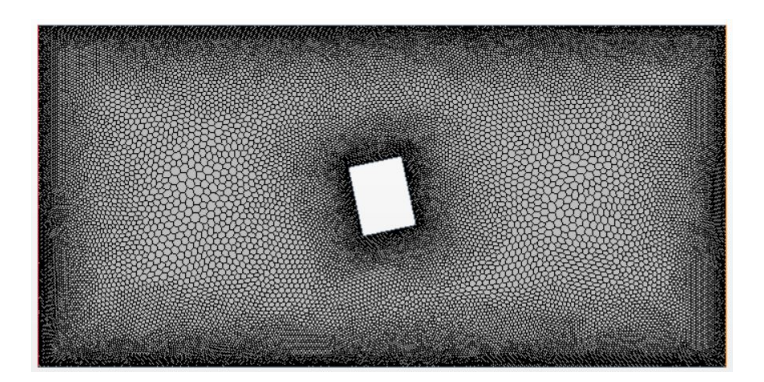

**Figura 4.8:** Ejemplo de la distribución del mallado alrededor de una geometría.

El fluido considerado es un flujo de aire incompresible turbulento inestable con una densidad (ρ) de 1,18415 kg/m<sup>3</sup> y una viscosidad dinámica ( $\mu$ ) igual a 1,85508·10<sup>-5</sup> Pa·s. Ambas magnitudes se asumen como constantes. La velocidad de entrada es de 5 m/s. Para que el tamaño de los datos de CFD encajen con el tamaño de las entradas de la CNN, se interpolan en una red de 79×172.

### 4.2.2 Red neuronal convolucional

La arquitectura U-Net empleada en [4.1.2](#page-30-0) se toma como referencia para los entrenamientos de esta sección. Aquí se analizan dos variantes de esta arquitectura. En primer lugar, se reutiliza el enfoque temporal para predecir los estados futuros de los campos de velocidades y presión. Posteriormente, se focaliza en la predicción de un instante determinado de la terna de campos a partir de las entradas de la red, que representan las características geométricas del obstáculo y el dominio computacional.

La primera variante corresponde con la representada en la figura  $\sqrt{4.3}$ . Se presentan como entradas las matrices SDF y FRC y la muestra t-1 del campo analizado. Un único decodificador mapea la información en la LGR, que se decodifica para obtener el campo estudiado en el instante t.

La segunda variante se diferencia de la primera en que, a través de tres decodificadores, se obtienen los tres campos analizados. Asimismo, las entradas de la red son únicamente las matrices SDF y FRC. La figura [4.9](#page-39-0) representa gráficamente el *autoencoder* con tres decodificadores. Los entrenamientos con esta segunda variante se realizan para una estructura *autoencoder* de 4 bloques codficadores/decodificadores y para otra de 5. La figura [4.10](#page-39-1) representa de forma detallada la estructura U-Net con una configuración de 4 bloques codificadores/decodificadores y 3 decodificadores.

<span id="page-39-0"></span>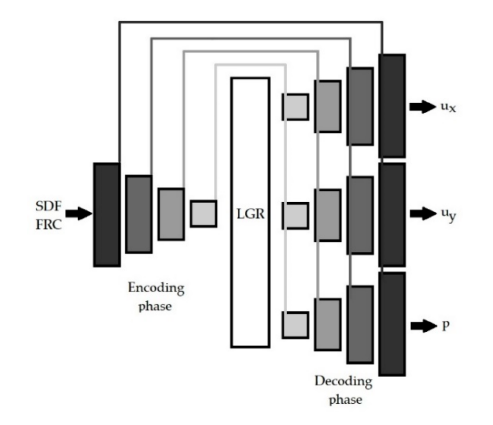

**Figura 4.9:** Arquitectura U-Net con 3 decodificadores.

<span id="page-39-1"></span>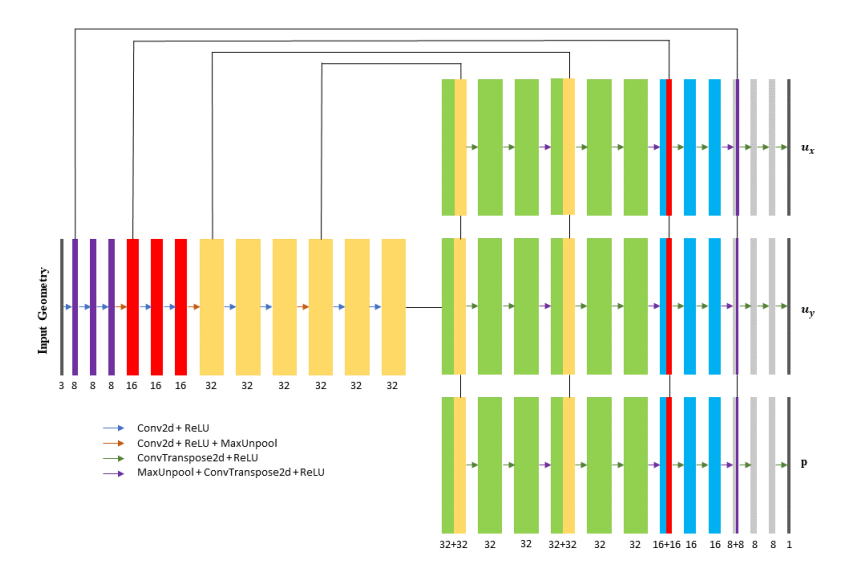

**Figura 4.10:** Arquitectura detallada de la CNN con 3 decodificadores.

#### 4.2.3 Parámetros del entrenamiento

El optimizador seleccionado es el AdamW, dado por el algoritmo  $\pi$ . Ambos factores de olvido se inicializan en 0,5. Para buscar la mejor combinación de los hiperparámetros para la red que predice las muestras futuras y la que predice la muestra inicial, se entrenan las redes con todas las combinaciones posibles de los valores dados por las tablas  $4.2$  y  $4.3$  respectivamente.

<span id="page-40-0"></span>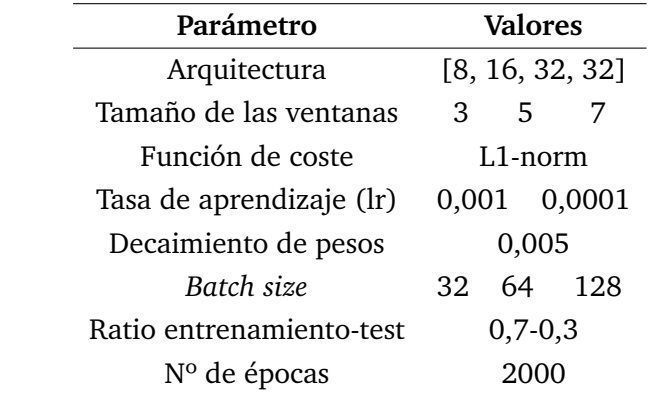

**Tabla 4.2:** Conjunto de valores seleccionados para la búsqueda de los hiper-párametros adecuados para la red que predice los instantes futuros de los campos con geometrías variables.

<span id="page-40-1"></span>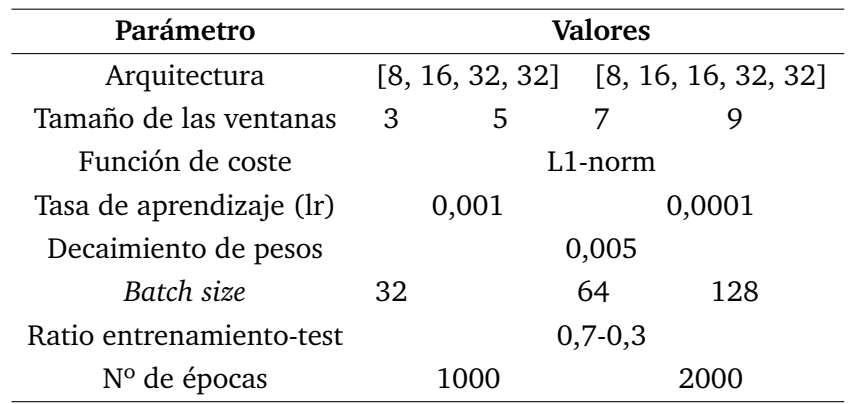

**Tabla 4.3:** Conjunto de valores seleccionados para la búsqueda de los hiper-párametros adecuados para la red que predice la muestra inicial.

#### 4.2.4 *Data augmentation*

El entrenamiento de la red para predecir la primera muestra de los campos de velocidades y presión necesita de una gran cantidad de datos. No obstante, tomando un instante determinado, únicamente se tienen seis muestras, una por cada geometría. Por ello, se opta por aplicar una técnica de *data augmentation* que permita incrementar dicha cantidad de datos para el entrenamiento.

Las técnicas de *data augmentation* se emplean asiduamente en aplicaciones de DL. Consisten en la generación de datos sintéticos realistas con el objetivo de aumentar la cantidad de datos para el proceso de aprendizaje de una red neuronal. La técnica más utilizada consiste en añadir transformaciones geométricas y perturbaciones a los datos reales. Sin embargo, este sencillo procedimiento no puede ser aplicado en este estudio. Como solución a este inconveniente, se aplica la técnica de *data augmentation* expuesta en el estudio de Abucide et al. <sup>[\[1\]](#page-72-0)</sup>.

Esta técnica de *data augmentation* se aplica teniendo en cuenta la teoría de la semejanza de la dinámica de fluidos. Para cualquier simulación, si el número de Reynolds se mantiene constante en cada caso, la nueva velocidad de entrada al dominio y las nuevas velocidades y presiones de los campos pueden ser calculadas. El número de Reynolds se obtiene a partir de la  $\overline{4.4}$ .

Asumiendo que el número de Reynolds es constante en cada uno de los casos, la nueva velocidad de entrada para cada caso se puede calcular mediante la ecuación [4.7.](#page-41-0) Esto es debido a que el fluido y las condiciones de contorno se mantienen constantes y a que la densidad y la viscosidad dinámica no ejercen influencia ninguna sobre la velocidad. Como consecuencia, aplicando ligeras modificaciones al tamaño de las geometrías, la cantidad de datos de entrada para la CNN se incrementa considerablemente.

<span id="page-41-0"></span>
$$
u_{\infty i}^* = \frac{D1}{Di} u_{\infty 1}
$$
\n(4.7)

Las expresiones de los nuevos campos de velocidades y presión vienen dadas por las ecuaciones  $\overline{4.8}$ ,  $\overline{4.9}$  y  $\overline{4.10}$ .

<span id="page-41-1"></span>
$$
\hat{u}_{xi}(\hat{x}, \hat{y}) = \frac{u_{x}i}{u_{\infty i}^{*}} \left(\frac{x_i}{D_i}, \frac{y_i}{D_i}\right)
$$
\n(4.8)

<span id="page-41-2"></span>
$$
\hat{u}_{yi}(\hat{x}, \hat{y}) = \frac{u_{y}i}{u_{\infty i}^{*}} \left(\frac{x_i}{D_i}, \frac{y_i}{D_i}\right)
$$
\n(4.9)

<span id="page-41-3"></span>
$$
\hat{p}_i(\hat{x}, \hat{y}) = \frac{p_x i}{u_{\infty i}^{*2} \rho} \left(\frac{x_i}{D_i}, \frac{y_i}{D_i}\right)
$$
\n(4.10)

donde  $\hat{u}_{xi}$ ,  $\hat{u}_{yi}$  y  $\hat{p}_i$  representan los nuevos campos de velocidades y presión y  $\frac{x_i}{D_i}$  $y \frac{y_i}{D}$ *D<sup>i</sup>* , las nuevas coordenadas dentro del dominio. Como establece la teoría de la semejanza, el tamaño del dominio cambia proporcionalmente a la modificación del tamaño de la geometría. Esto se muestra en la ecuación  $\overline{4.11}$ , donde se muestra la equivalencia para dos puntos concretos del mallado.

<span id="page-41-4"></span>
$$
\hat{x} = \frac{x_1}{D_1} = \frac{x_2}{D_2} \tag{4.11}
$$

Con esta información y mediante un código que interpola los campos originales, la cantidad de datos se incrementa fácilmente. La ventaja de este método de *data augmentation* reside en que evita la generación de nuevas simulaciones CFD de larga duración y elevados recursos computacionales. Se han tomado las primera

muestra de los campos de velocidades paralela al flujo y vertical y de presión simulados mediante CFD para cada una de las seis geometrías. Después, se han multiplicado las dimensiones de las geometrías por cincuenta valores diferentes de una variable llamada factor de tamaño, que varían entre 0,93 y 1,07. A continuación, se ha aplicado el procedimiento explicado en este apartado y se han obtenido 300 muestras de CFD para el entrenamiento.

# 5.1 Resultados de la red aplicada a una geometría circular con velocidad de entrada variable

La red neuronal ha sido entrenada para las distintas combinaciones de los valores de los hiper-parámetros dados por la tabla  $\overline{4.1}$ . En la tabla  $\overline{5.1}$  se muestran todos los modelos neuronales entrenados con los valores de los hiper-parámetros y la duración de los entrenamientos para cada variable. Asimismo, en la figuras  $\overline{5.1}$  y  $\overline{5.2}$ se muestran las gráficas que comparan los errores medios y máximos obtenidos en los testeos de cada modelo. Por cada variable se genera un modelo neuronal individual. Esto permite escoger tres modelos independientes según que combinación de los hiper-parámetros haya proporcionado mejores resultados. Cada modelo neuronal ha sido entrenado con los mismos datos para el entrenamiento y para el test. En este caso, los modelos seleccionados son los de ID igual a 1, 9 y 8 para la velocidad paralela al flujo, la velocidad vertical y la presión, respectivamente. La siguiente configuración de los filtros ha sido empleada para todos los entrenamientos: [8, 16, 32, 32].

Los mejores modelos para la predicción de las muestras futuras de la velocidad paralela al flujo son el 1 y el 6. Pese a que el modelo 6 presenta menor error medio, el error máximo es elevado. Por tanto, el primer modelo es el seleccionado. En el caso de la velocidad vertical, los mejores modelos son el 9 y el 10. Se escoge el modelo 9 por proporcionar un error máximo menor que las predicciones del décimo modelo. En el caso de la presión, los modelos 7, 8 y 9 son los que proporcionan los mejores resultados. Se escoge el modelo con ID igual a 8, debido a presentar menor error medio que el modelo 7 y menor error máximo que el modelo 9.

<span id="page-44-0"></span>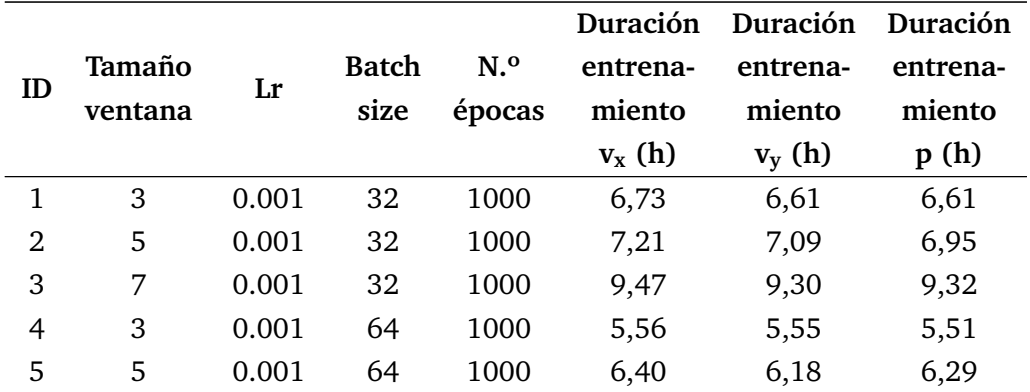

|    |         |        |              |                | Duración | Duración | Duración |
|----|---------|--------|--------------|----------------|----------|----------|----------|
| ID | Tamaño  | Lr     | <b>Batch</b> | N <sub>0</sub> | entrena- | entrena- | entrena- |
|    | ventana |        | size         | épocas         | miento   | miento   | miento   |
|    |         |        |              |                | $v_x(h)$ | $v_y(h)$ | p(h)     |
| 6  | 7       | 0.001  | 64           | 1000           | 8,97     | 8,69     | 8,74     |
| 7  | 3       | 0.0001 | 32           | 1000           | 7,41     | 6,97     | 6,98     |
| 8  | 5       | 0.0001 | 32           | 1000           | 9,59     | 7,26     | 7,26     |
| 9  | 7       | 0.0001 | 32           | 1000           | 7,10     | 9,41     | 9,44     |
| 10 | 3       | 0.0001 | 64           | 1000           | 7,40     | 6,98     | 6,93     |
| 11 | 5       | 0.0001 | 64           | 1000           | 9,60     | 7,30     | 7,27     |
| 12 | 7       | 0.0001 | 64           | 1000           | 7,11     | 9,43     | 9,43     |

**Tabla 5.1:** Identificador de cada modelo, combinación de los hiper-parámetros utilizados en cada uno de los modelos entrenados y duración de los entrenamientos de cada variable.

La figuras [5.3,](#page-50-0) [5.4](#page-51-0) y [5.5](#page-52-0) muestran la comparativa gráfica de los resultados obtenidos mediante las predicciones de la CNN y de las simulaciones CFD. Asimismo, las figuras [5.6,](#page-53-0) [5.7](#page-54-0) y [5.8](#page-55-0) muestran los histogramas en los que se comparan la distribución de los datos de las predicciones de la CNN y los valores de CFD. La tabla [5.2](#page-45-0) muestra la comparativa de la media aritmética y la desviación estándar para los valores de las simulaciones CFD y la predicciones de la CNN, para las tres variables analizadas. Puesto que las predicciones dependen la predicción de la muestra inicial, en las predicciones más cercanas al instante 50 se incrementan considerablemente los errores absolutos. Específicamente, hasta la muestra 20 los resultados son bastantes precisos. Después, aparece un incremento de los errores absolutos, especialmente en la velocidad paralela al flujo y en los casos con velocidades de entrada al dominio elevadas. Las velocidades de entrada superiores influyen en que los cambios de los valores de los campos entre dos muestras consecutivas sean mayores. Esto dificulta que la CNN prediga los valores de los instantes posteriores, provocando un incremento del error absoluto.

<span id="page-45-0"></span>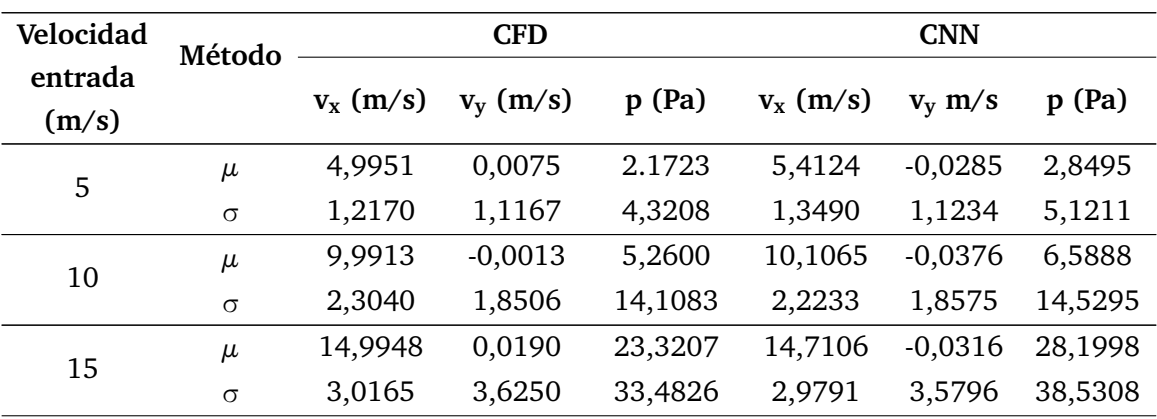

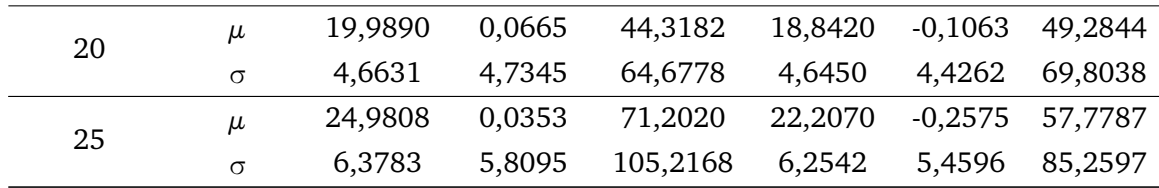

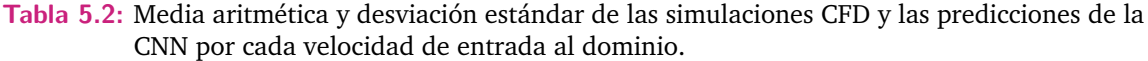

## 5.2 Resultados de la red que predice los instantes futuros aplicada a geometrías variables

La tabla [4.2](#page-40-0) indica los valores de los hiper-parámetros que se han seleccionado para el entrenamiento de los modelos neuronales. Mediante combinaciones de los valores escogidos se han generado una serie de modelos neuronales. Después, se comprueba los valores de error medio y máximo en cada caso. En las tablas [5.3,](#page-46-0) [5.4](#page-47-0) y [5.5](#page-47-1) se muestran los mejores modelos ordenados según el mínimo error medio conseguido para cada una de las tres variables. En este caso, se pueden seleccionar diferentes combinaciones de los hiper-parámetros para el entrenamiento de cada variable, puesto que se generan tres modelos independientes. Todos los entrenamientos presentan 2000 épocas con la arquitectura [8, 16, 32, 32]. El criterio seguido para escoger el modelo adecuado se basa en los errores máximos y mínimos proporcionados por los testeos de cada modelo neuronal. Además, las muestras para entrenamiento y test han sido las mismas para cada modelo neuronal.

En los casos de la velocidad vertical y la presión, el error medio y el error máximo mínimos corresponden los modelos neuronales con ID igual a 5 y 12 respectivamente. Sin embargo, para la velocidad paralela al flujo, los dos primeros modelos neuronales con el menor error medio, proporcionan errores máximos demasiados elevados. Los modelos neuronales con ID igual a 12 y 15 son relativamente similares, proporcionando cada uno menor error medio y mayor error máximo y viceversa. El modelo neuronal con ID 15 es el elegido, por ser el de menor error máximo.

<span id="page-46-0"></span>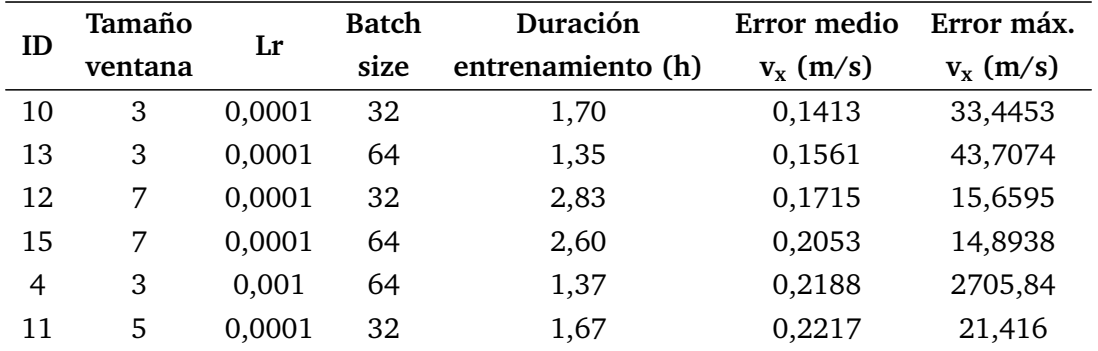

| ID | Tamaño  | Lr     | <b>Batch</b> | Duración          | Error medio | Error máx.  |
|----|---------|--------|--------------|-------------------|-------------|-------------|
|    | ventana |        | size         | entrenamiento (h) | $v_x$ (m/s) | $v_x$ (m/s) |
| 3  | 7       | 0,001  | 32           | 2,74              | 0,2510      | 73,7285     |
| 14 | 5       | 0,0001 | 64           | 1,51              | 0,2847      | 48,7618     |
| 6  | 7       | 0,001  | 64           | 2,59              | 0,3729      | 1848,65     |
| 5  | 5       | 0,001  | 64           | 1,50              | 0,5728      | 39398,8     |

**Tabla 5.3:** 10 mejores entrenamientos para predicción de los instantes futuros del campo de velocidad paralela al flujo.

<span id="page-47-0"></span>

| ID | Tamaño  | Lr     | <b>Batch</b> | Duración          | Error medio | Error máx.  |
|----|---------|--------|--------------|-------------------|-------------|-------------|
|    | ventana |        | size         | entrenamiento (h) | $v_y$ (m/s) | $v_y$ (m/s) |
| 5  | 5       | 0,001  | 64           | 1,45              | 0,0585      | 9,7446      |
| 15 | 7       | 0,0001 | 64           | 2,55              | 0,0651      | 10,5586     |
| 12 | 7       | 0,0001 | 32           | 2,72              | 0,0651      | 32,4277     |
| 2  | 5       | 0,001  | 32           | 1,56              | 0,0674      | 21,7514     |
| 14 | 5       | 0,0001 | 64           | 1,46              | 0,0976      | 18,6669     |
| 7  | 3       | 0,001  | 128          | 1,40              | 0,0992      | 35,5557     |
| 9  | 7       | 0,001  | 128          | 2,69              | 0,0999      | 15,4869     |
| 1  | 3       | 0,001  | 32           | 1,59              | 0,1016      | 802,375     |
| 8  | 5       | 0,001  | 128          | 1,49              | 0,1094      | 90,4429     |
| 16 | 3       | 0,0001 | 128          | 1,41              | 0,1358      | 34,6491     |

**Tabla 5.4:** 10 mejores entrenamientos para la predicción de los instantes futuros del campo de velocidad vertical.

<span id="page-47-1"></span>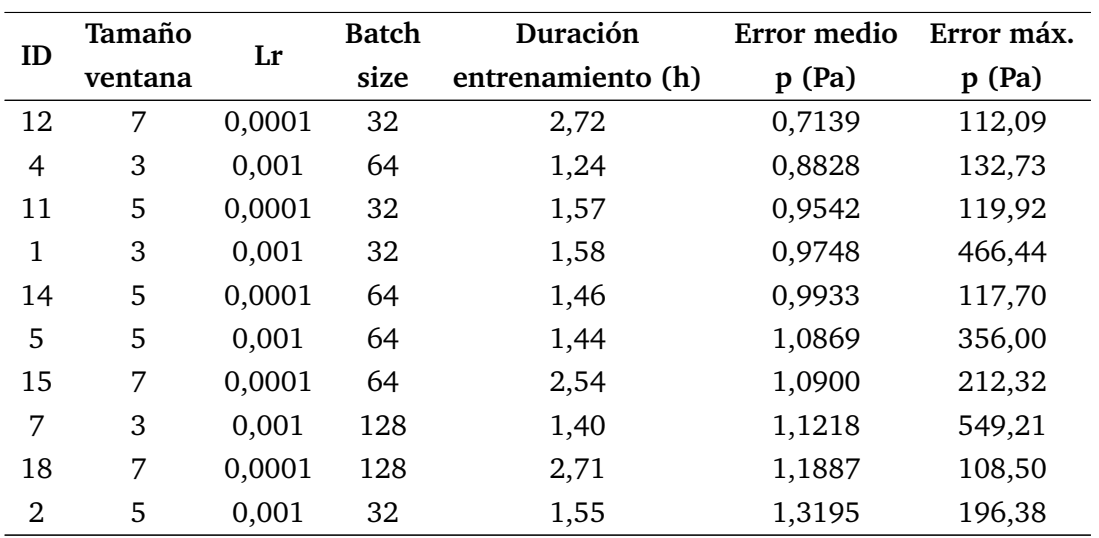

**Tabla 5.5:** 10 mejores entrenamientos para predicción de los instantes futuros del campo de presión.

<span id="page-48-0"></span>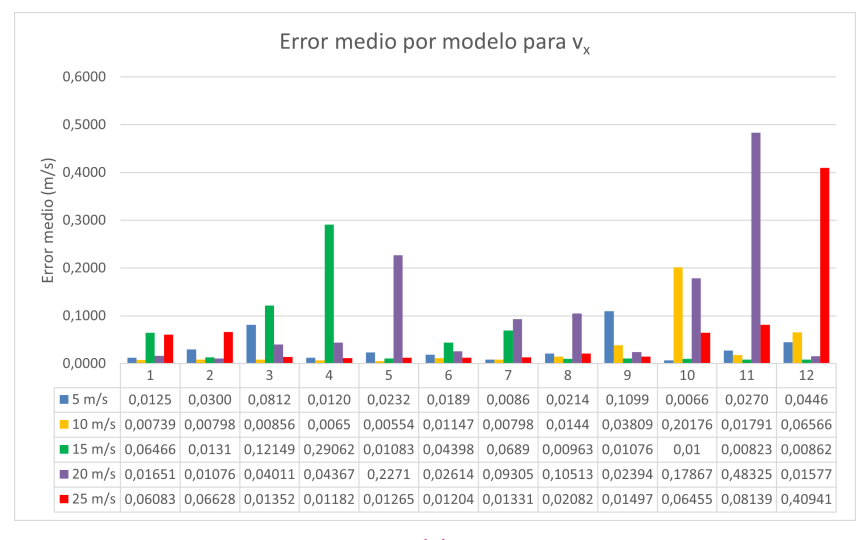

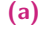

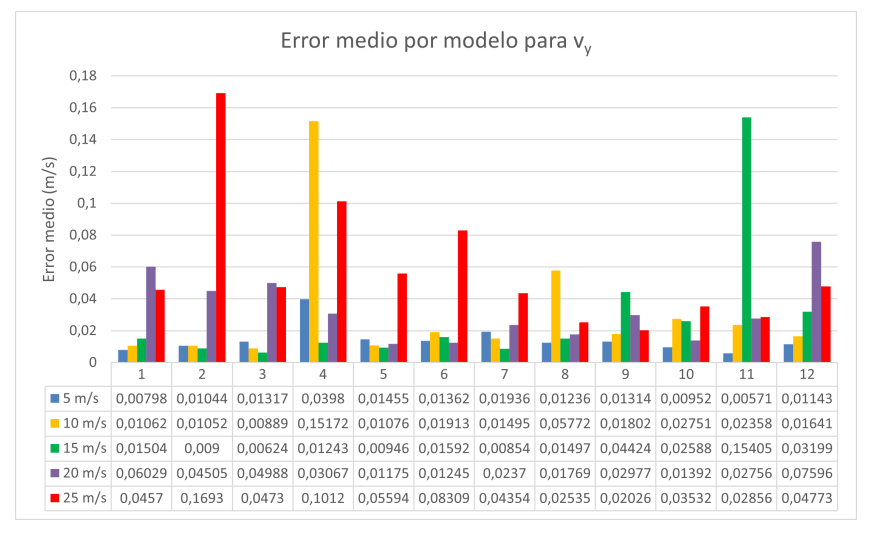

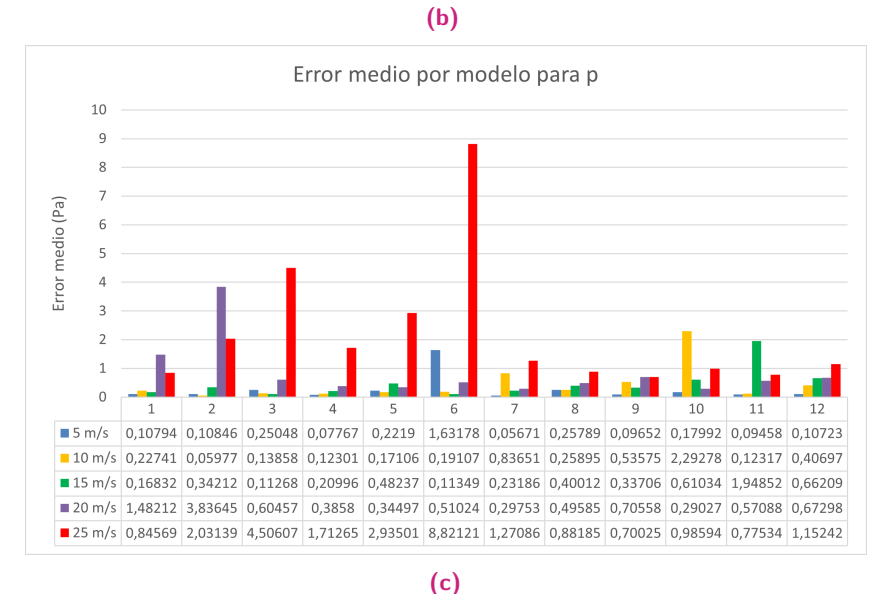

**Figura 5.1:** Errores medios de cada modelo neuronal entrenado para cada una de las velocidades de entrada al dominio. a) Velocidad paralela al flujo, b) velocidad vertical y c) presión.

<span id="page-49-0"></span>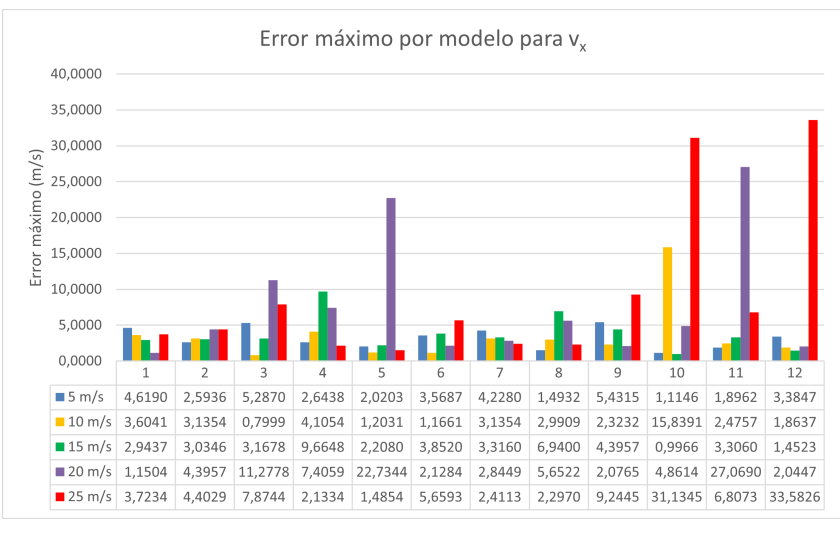

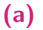

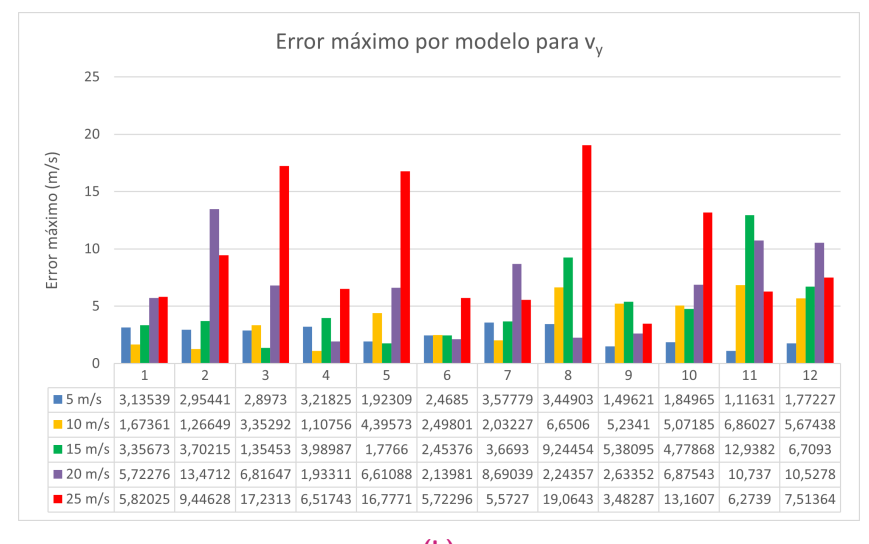

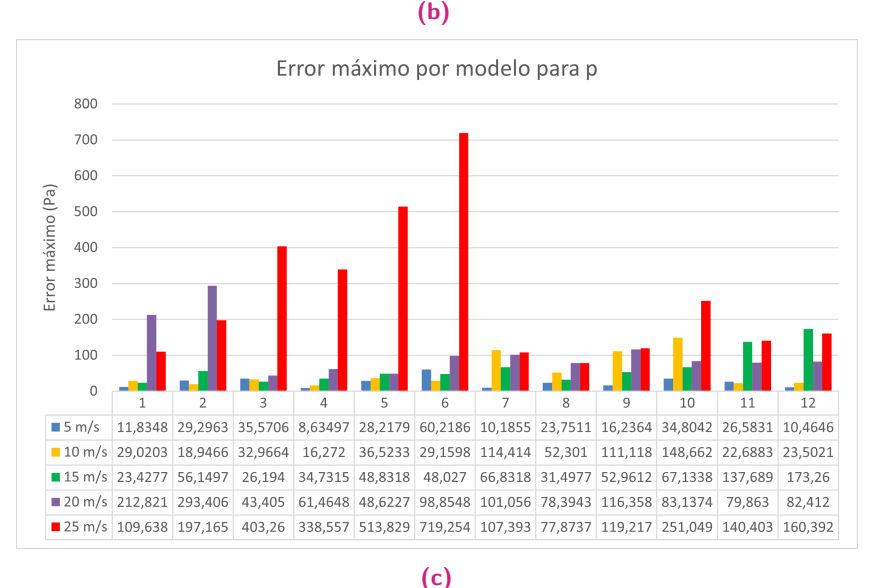

**Figura 5.2:** Errores máximos de cada modelo neuronal entrenado para cada una de las velocidades de entrada al dominio. a) Velocidad paralela al flujo, b) velocidad vertical y c) presión.

<span id="page-50-0"></span>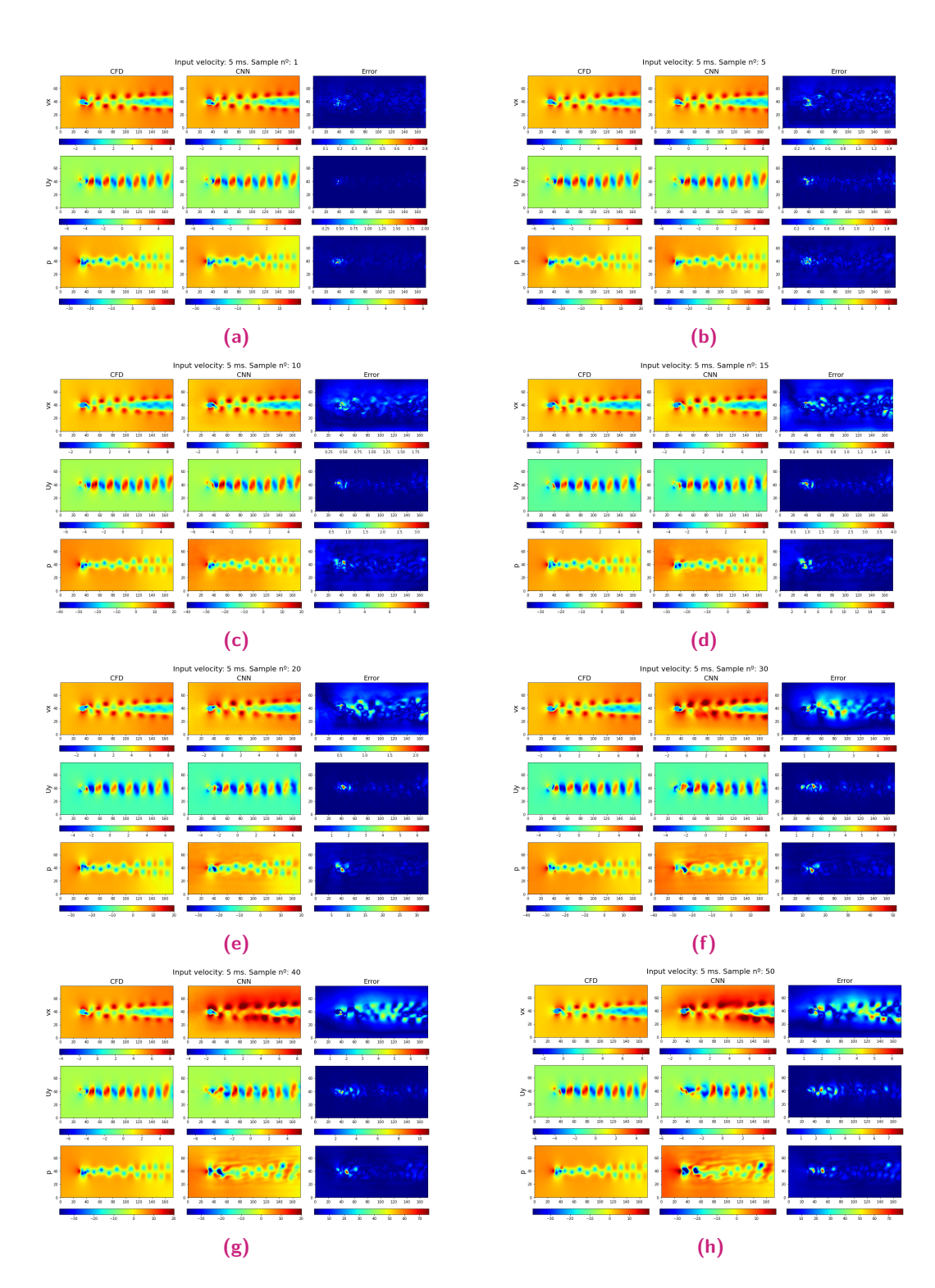

**Figura 5.3:** Predicciones de la geometría circular con una velocidad de entrada de 5 m/s de las muestras número: a) 1, b) 5, c) 10, d) 15, e) 20, f) 30, g) 40, h) 50.

<span id="page-51-0"></span>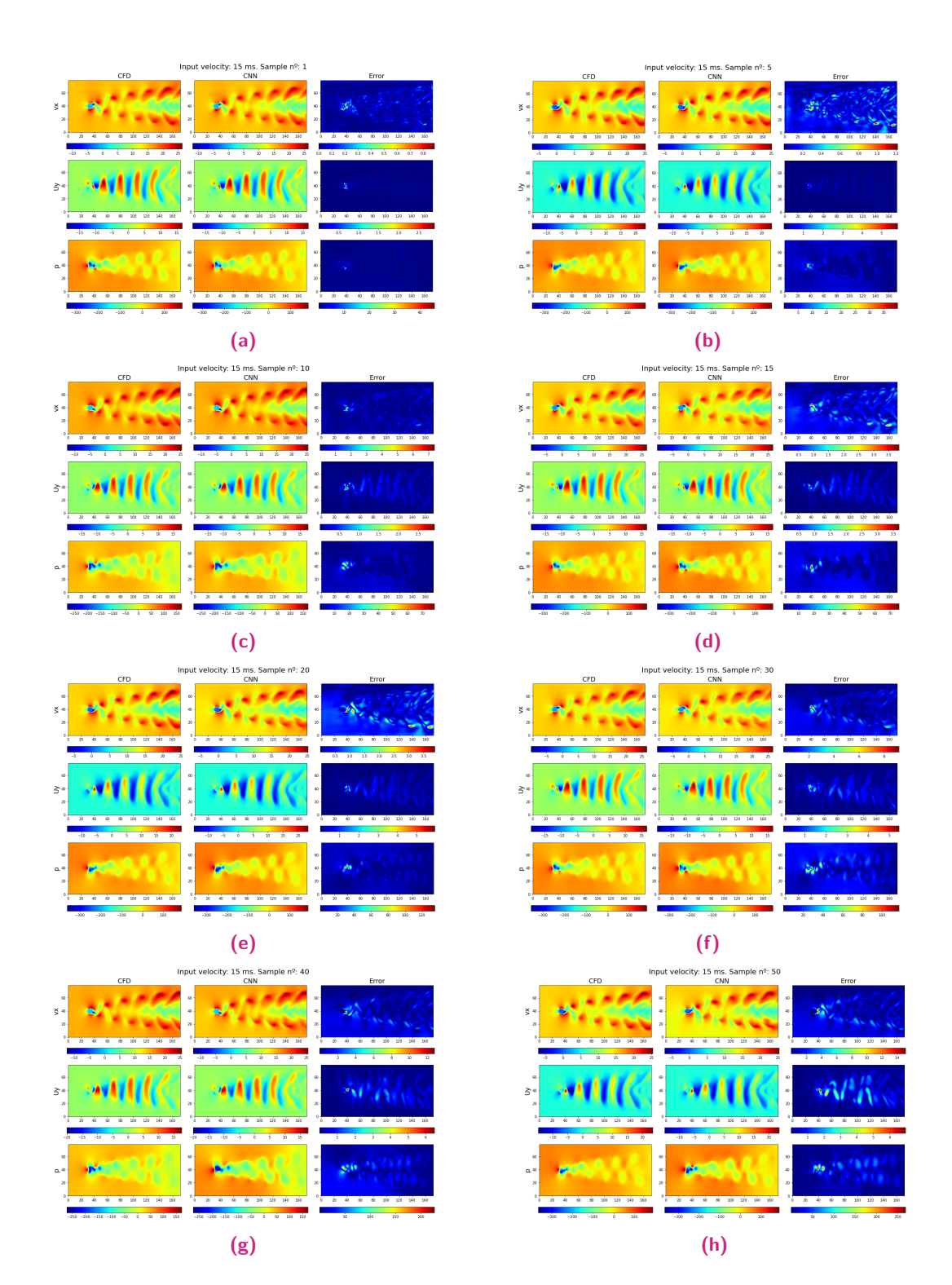

**Figura 5.4:** Predicciones de la geometría circular con una velocidad de entrada de 15 m/s de las muestras número: a) 1, b) 5, c) 10, d) 15, e) 20, f) 30, g) 40, h) 50.

<span id="page-52-0"></span>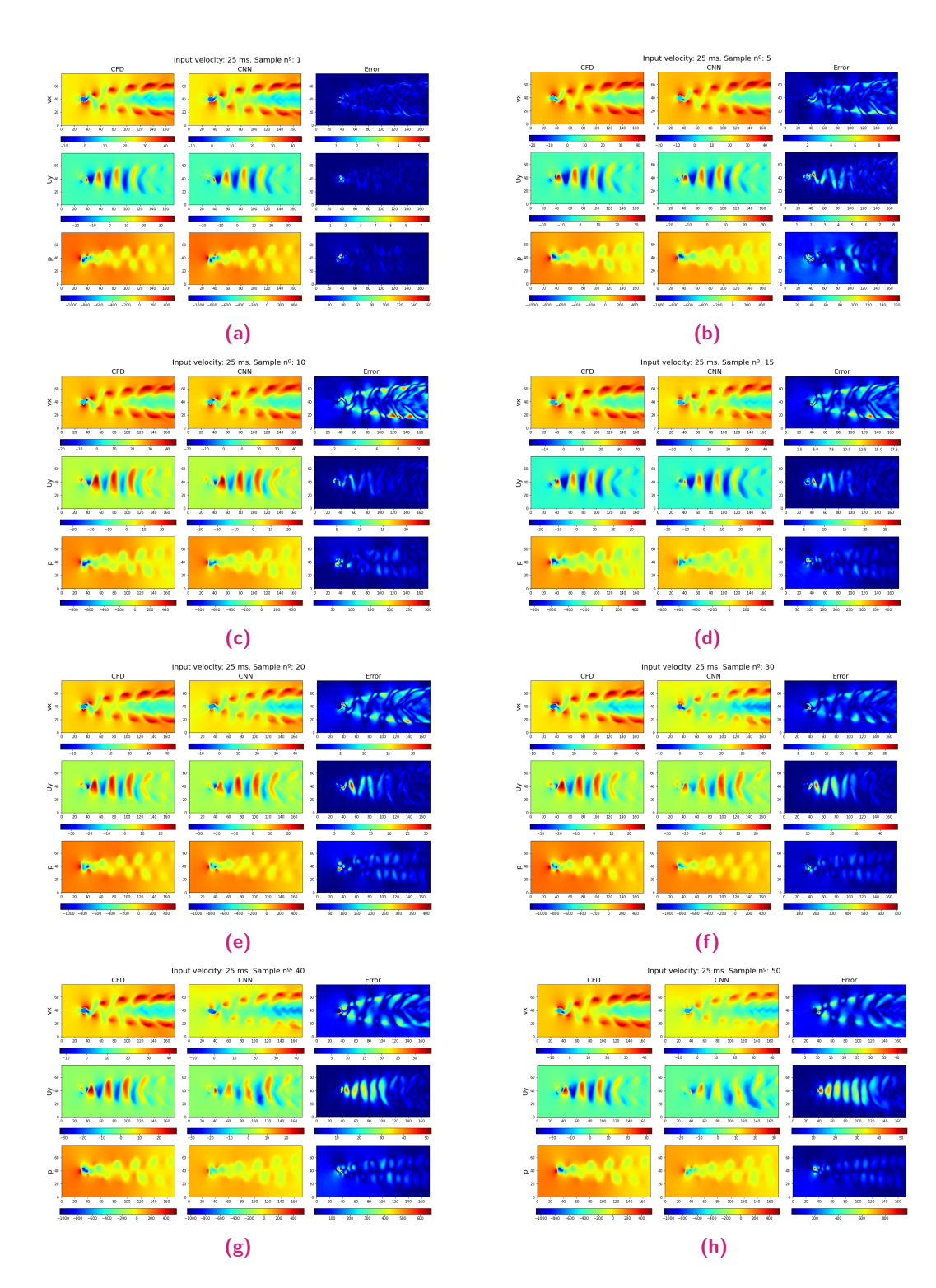

**Figura 5.5:** Predicciones de la geometría circular con una velocidad de entrada de 25 m/s de las muestras número: a) 1, b) 5, c) 10, d) 15, e) 20, f) 30, g) 40, h) 50.

<span id="page-53-0"></span>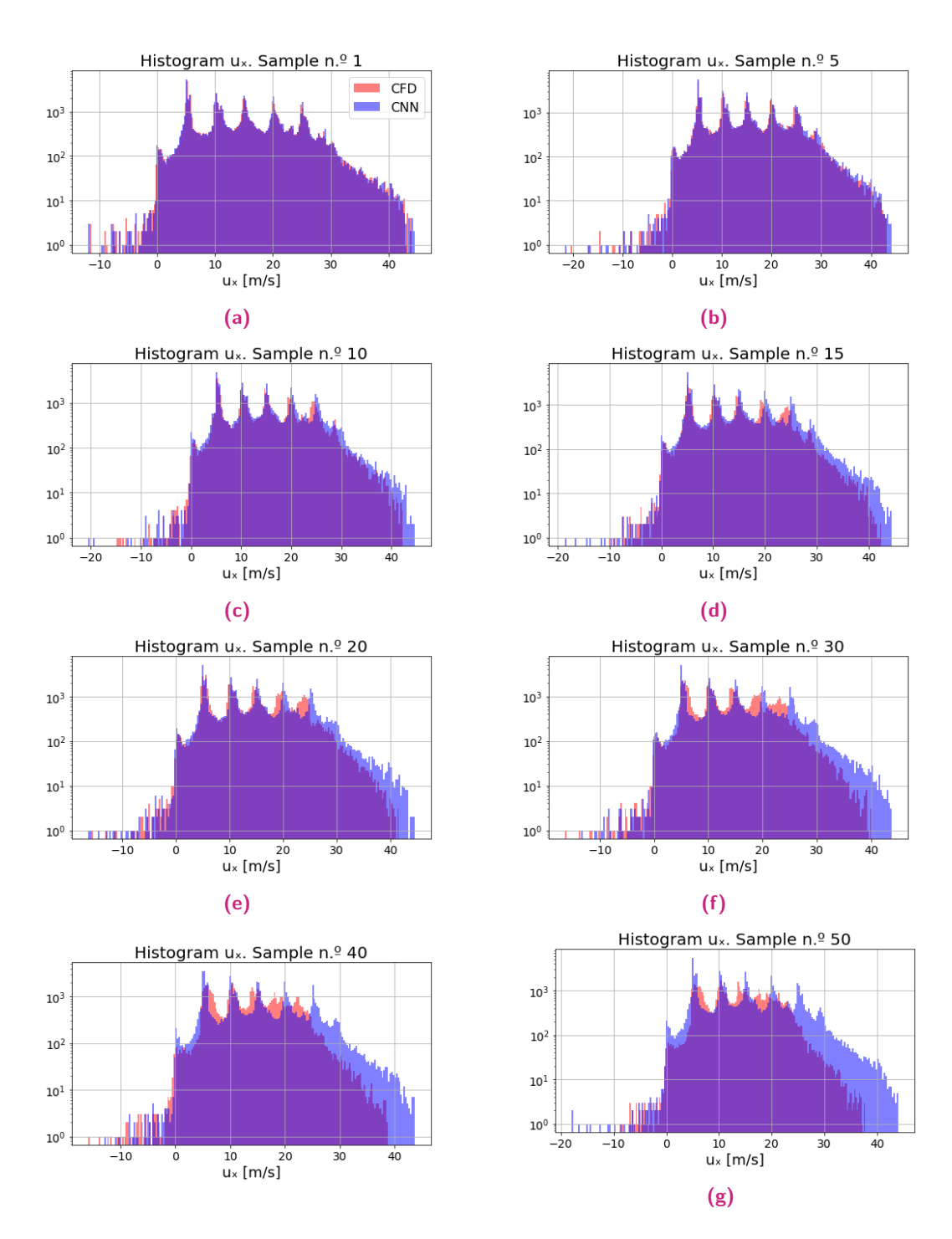

**Figura 5.6:** Histogramas de la distribución de los datos de CFD y de la CNN del campo de velocidad paralela al flujo alrededor de la geometría circular para las muestras número: a) 1, b) 5, c) 10, d) 15, e) 20, f) 30, g) 40 y h) 50.

<span id="page-54-0"></span>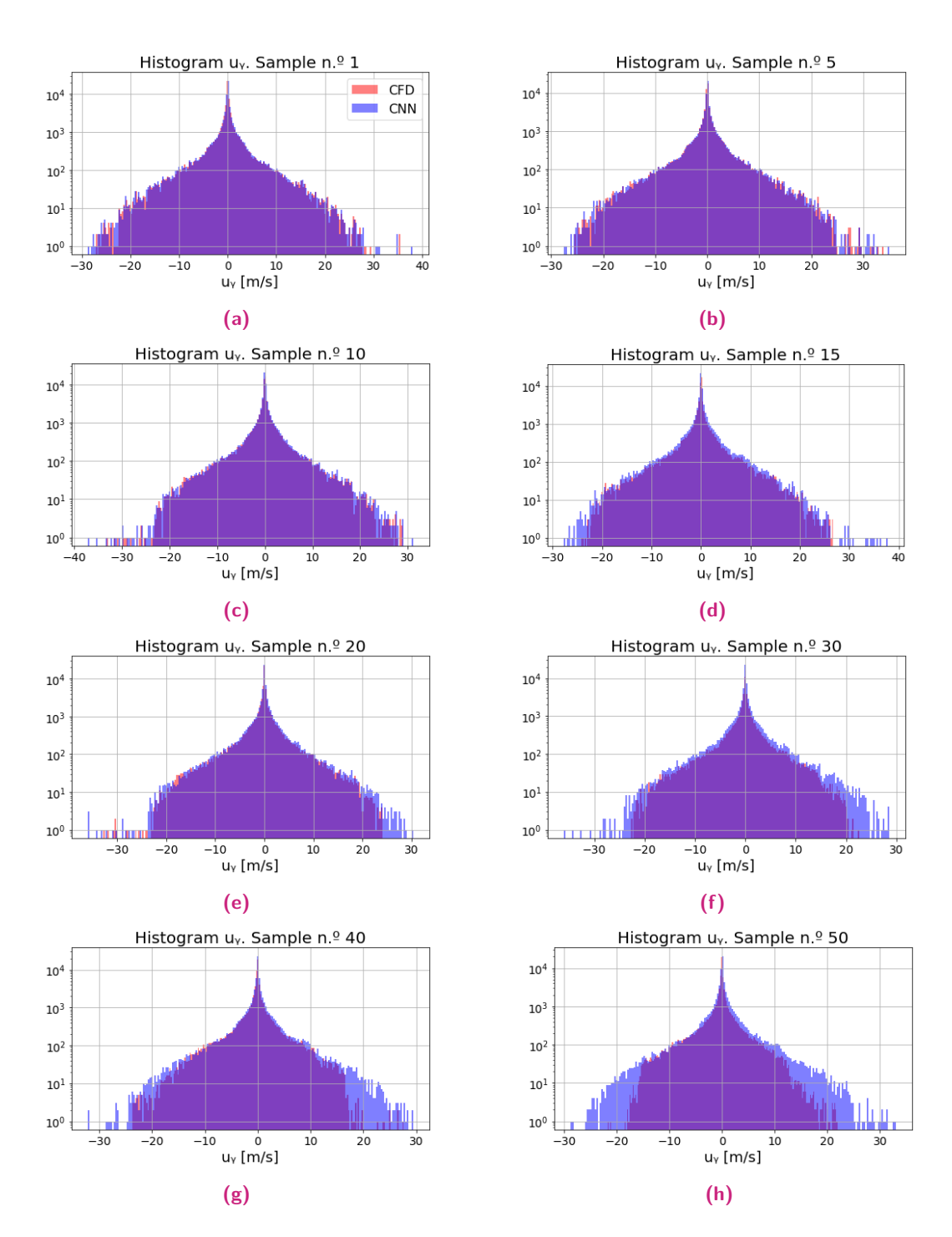

**Figura 5.7:** Histogramas de la distribución de los datos de CFD y de la CNN del campo de velocidad vertical alrededor de la geometría circular para las muestras número: a) 1, b) 5, c) 10, d) 15, e) 20, f) 30, g) 40 y h) 50.

<span id="page-55-0"></span>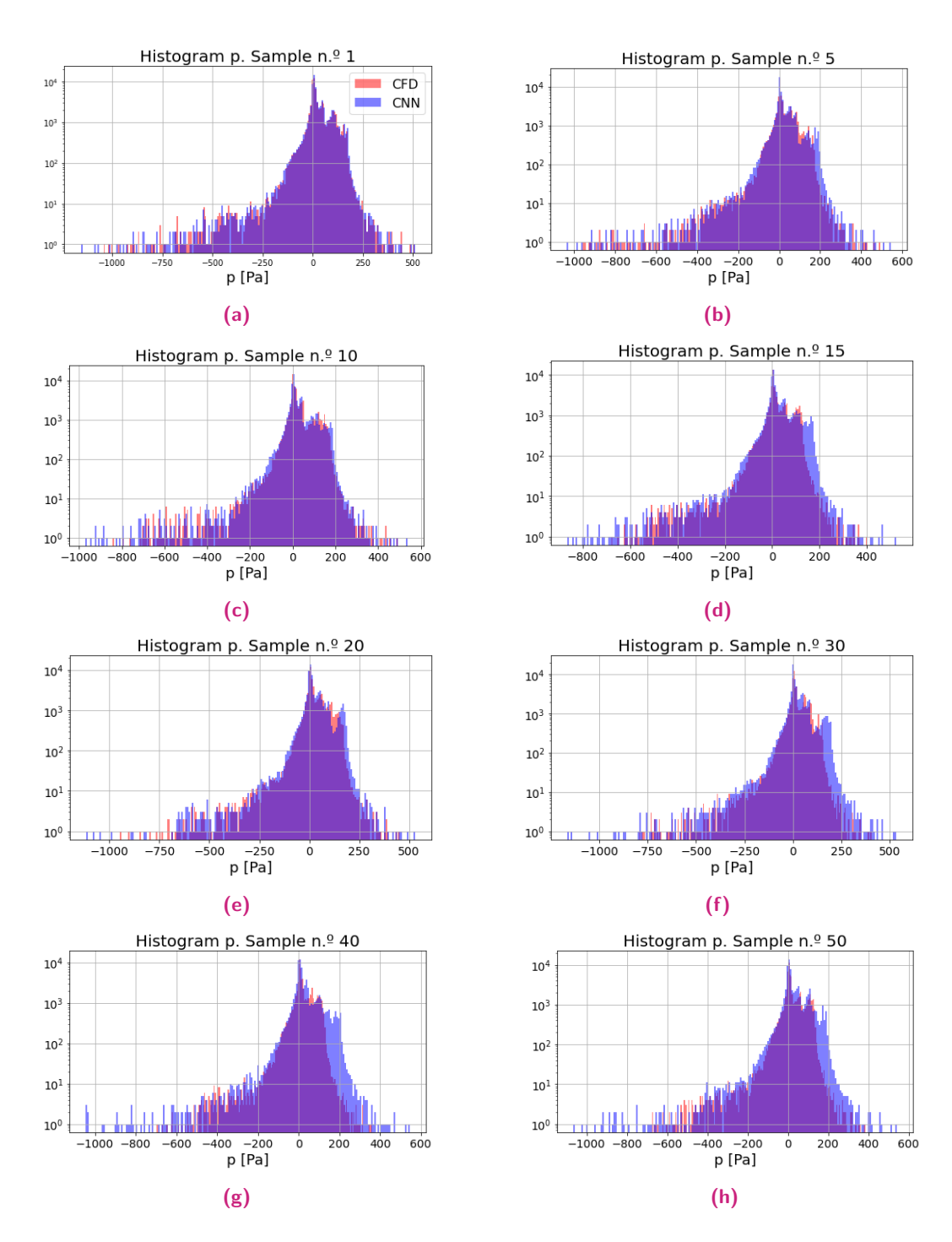

**Figura 5.8:** Histogramas de la distribución de los datos de CFD y de la CNN del campo de presión alrededor de la geometría circular para las muestras número: a) 1, b) 5, c) 10, d) 15, e) 20, f) 30, g) 40 y h) 50.

En las figuras [5.9,](#page-57-0) [5.10](#page-58-0) y [5.11](#page-59-0) se muestra gráficamente la comparación de los resultados obtenidos por la CNN con respecto a las simulaciones proporcionadas por el CFD para el círculo, la elipse y el cuadrado. Asimismo, en las figuras [5.12,](#page-60-0) [5.13](#page-61-0) y [5.14](#page-62-0) se muestran los histogramas para las tres variables, que comparan todos los valores dados por la CNN con respecto al CFD. Por otro lado, la tabla [5.6](#page-56-0) contiene los valores cuantitativos de la media aritmética y la desviación estándar de las simulaciones CFD y de los tests de la CNN, donde se observa que el modelo neuronal presenta una precisión considerable. Los errores absolutos en las predicciones de los tres campos se incrementan a lo largo de las muestras, puesto que dependen de un estado inicial y la aparición de un error excesivo en un cierto punto, influye considerablemente en el error que producirán las predicciones futuras en dicho punto. Durante las primeras 20 muestras predichas, el error absoluto es relativamente pequeño; sin embargo, en la zona posterior al contorno de las geometrías, surgen errores absolutos elevados, que se acumulan a lo largo de las predicciones. En este caso, los vórtices son captados adecuadamente. La CNN proporciona tasas de error reducidas en esta zona, incluso en los instantes más avanzados.

<span id="page-56-0"></span>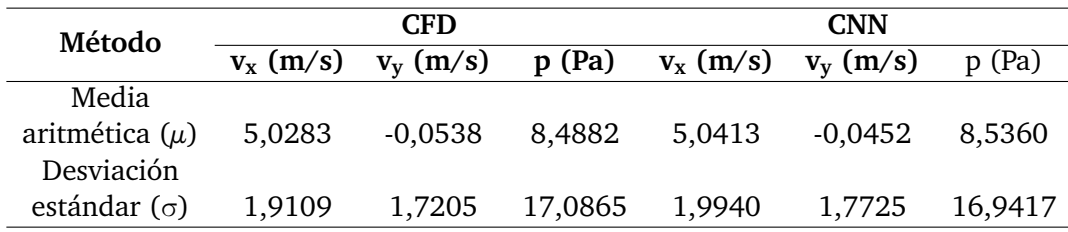

**Tabla 5.6:** Media aritmética y desviación estándar de las 50 muestras predichas por la CNN y simuladas mediante CFD.

## 5.3 Resultados de la red que predice la muestra inicial para geometrías variables

La red ha sido entrenada para todas las combinaciones de los valores de los hiperparámetros proporcionados por la tabla  $\overline{4.3}$ . En las tablas  $\overline{5.7}$ ,  $\overline{5.8}$  y  $\overline{5.9}$  se muestran los resultados de los 10 mejores entrenamientos para las variables  $v_x$ ,  $v_y$  y p respectivamente. A la hora de escoger el modelo entrenado óptimo, se observa que la siguiente combinación de los valores de los hiper-parámetros proporciona los mejores resultados:

- Arquitectura: [8, 16, 16, 32, 32]
- Tamaño de ventana: 3.
- Lr: 0,001.
- *Batch size*: 32

<span id="page-57-0"></span>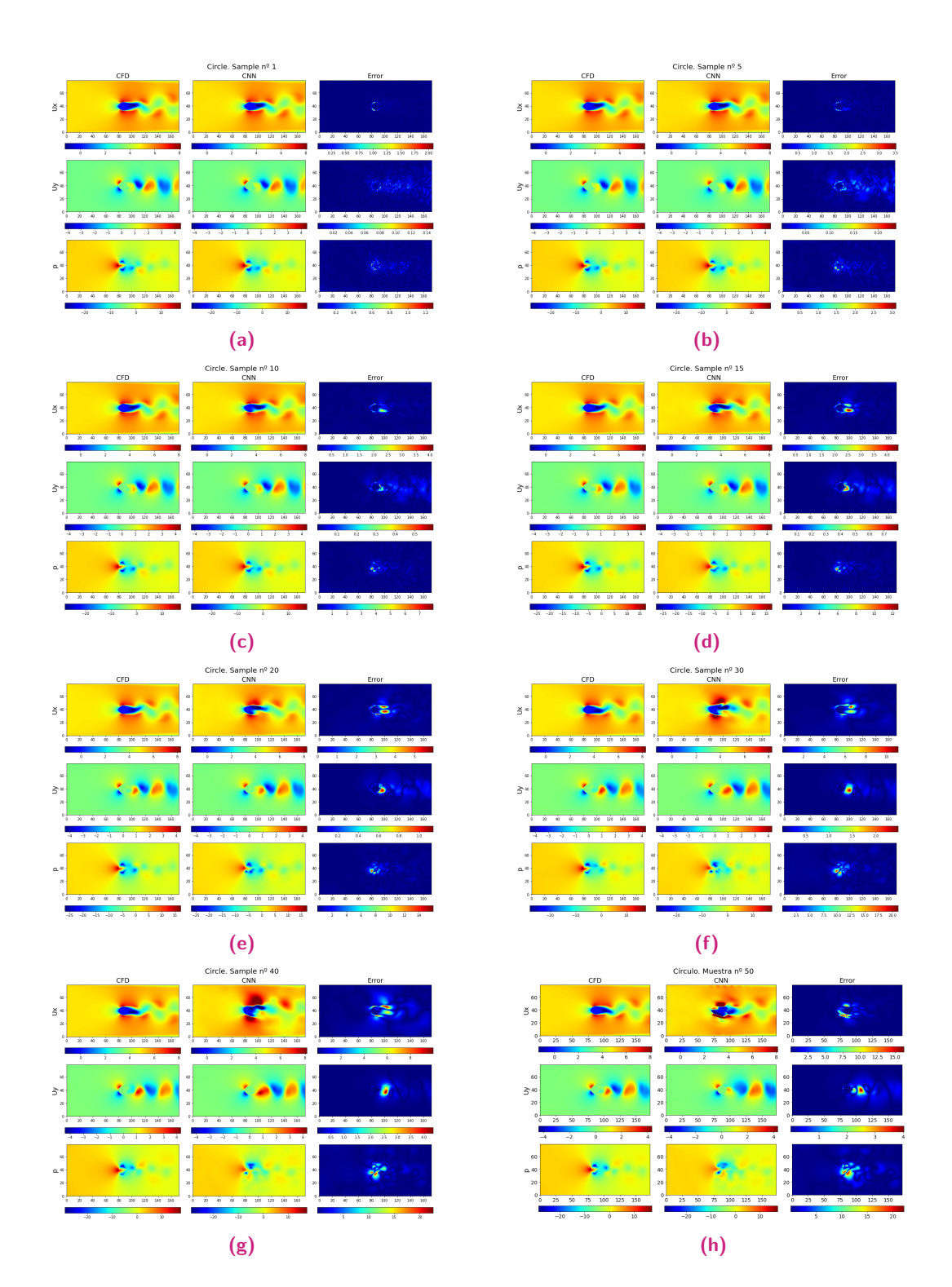

**Figura 5.9:** Predicciones de la geometría circular de las muestras número: a) 1, b) 5, c) 10, d) 15, e) 20, f) 30, g) 40, h) 50.

<span id="page-58-0"></span>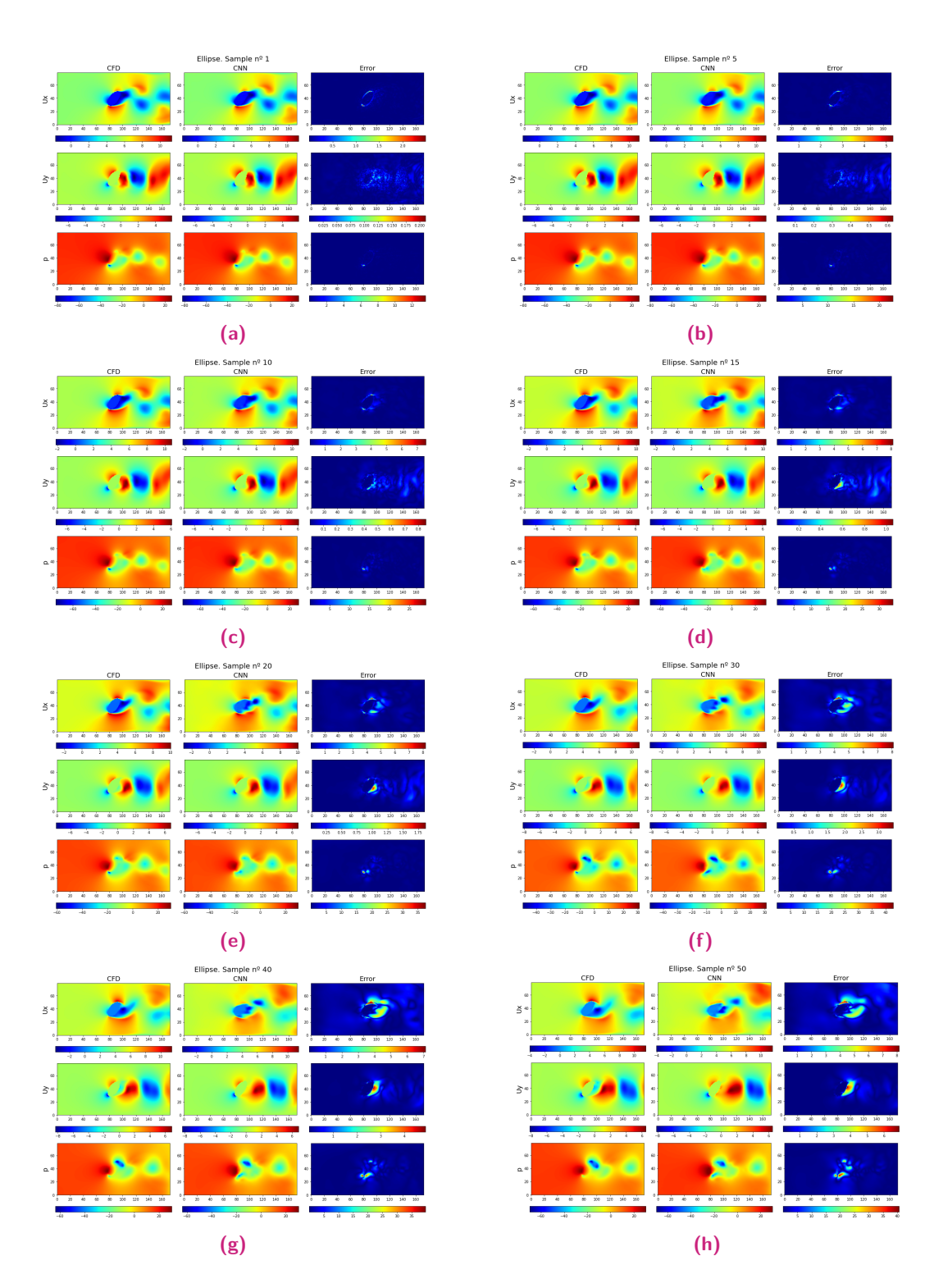

**Figura 5.10:** Predicciones de la elipse de las muestras número: a) 1, b) 5, c) 10, d) 15, e) 20, f) 30, g) 40, h) 50.

<span id="page-59-0"></span>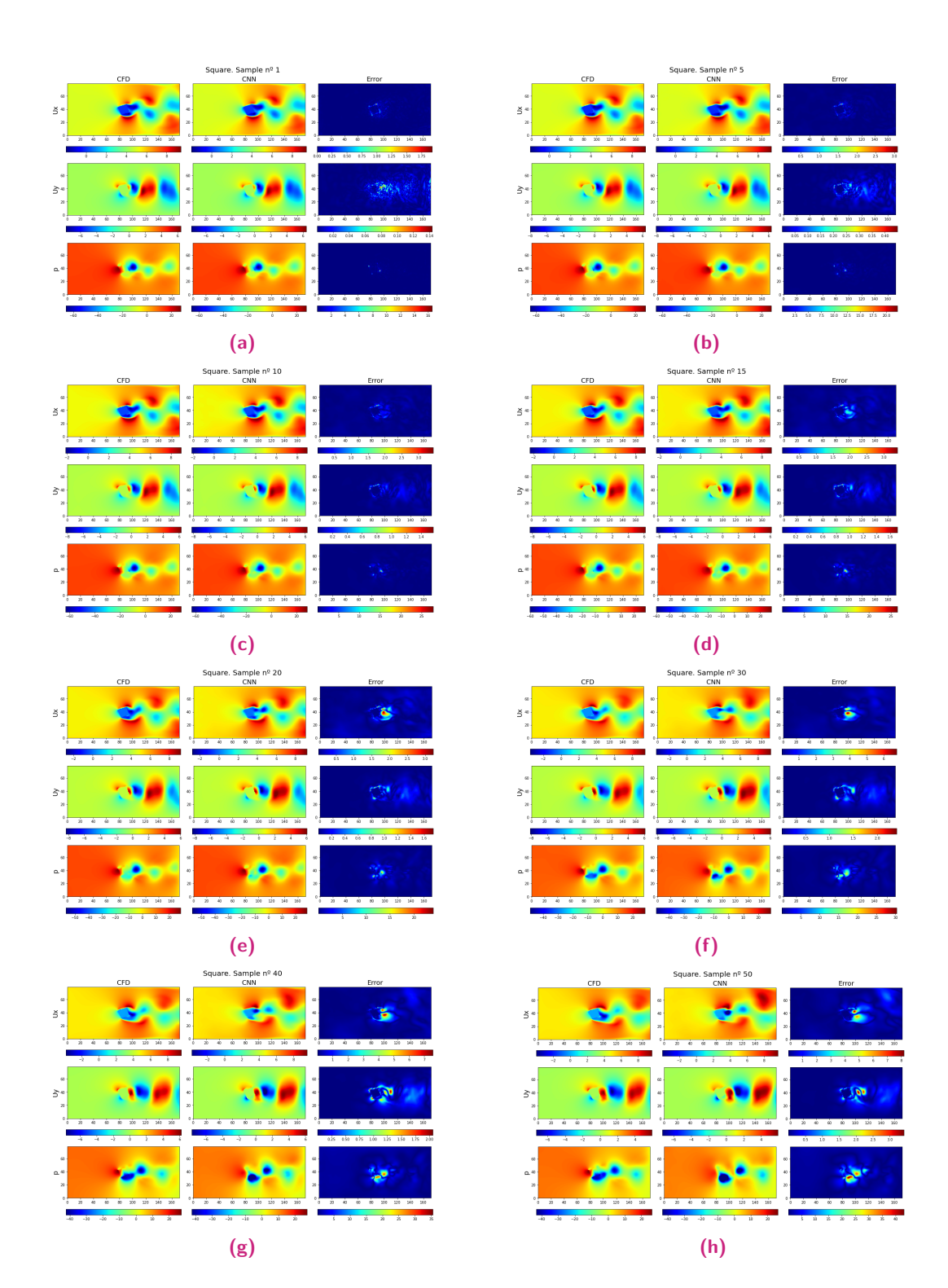

**Figura 5.11:** Predicciones del cuadrado de las muestras número: a) 1, b) 5, c) 10, d) 15, e) 20, f) 30, g) 40, h) 50.

<span id="page-60-0"></span>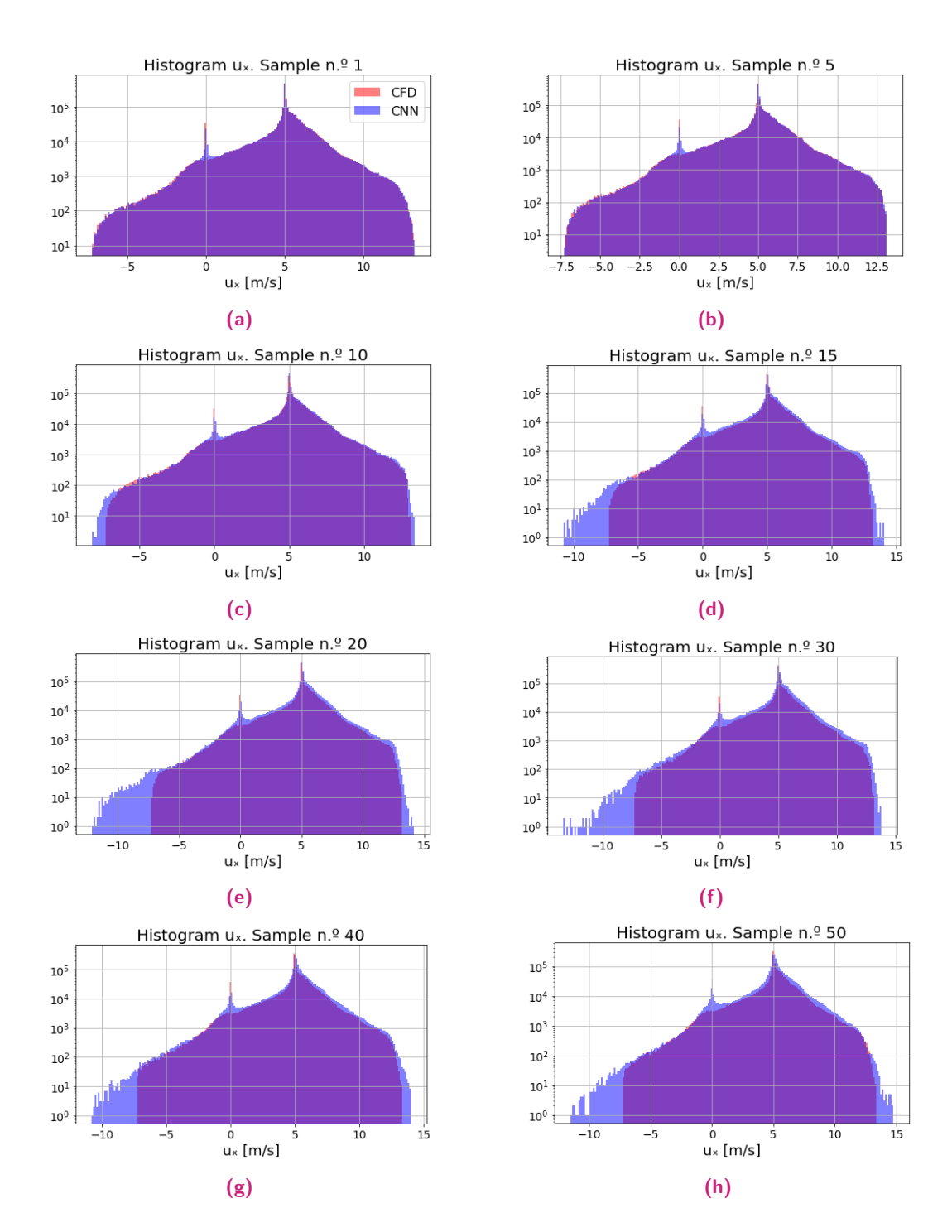

**Figura 5.12:** Histogramas de la distribución de los datos de CFD y de la CNN del campo de velocidad paralela al flujo para las muestras número: a) 1, b) 5, c) 10, d) 15, e) 20, f) 30, g) 40 y h) 50.

<span id="page-61-0"></span>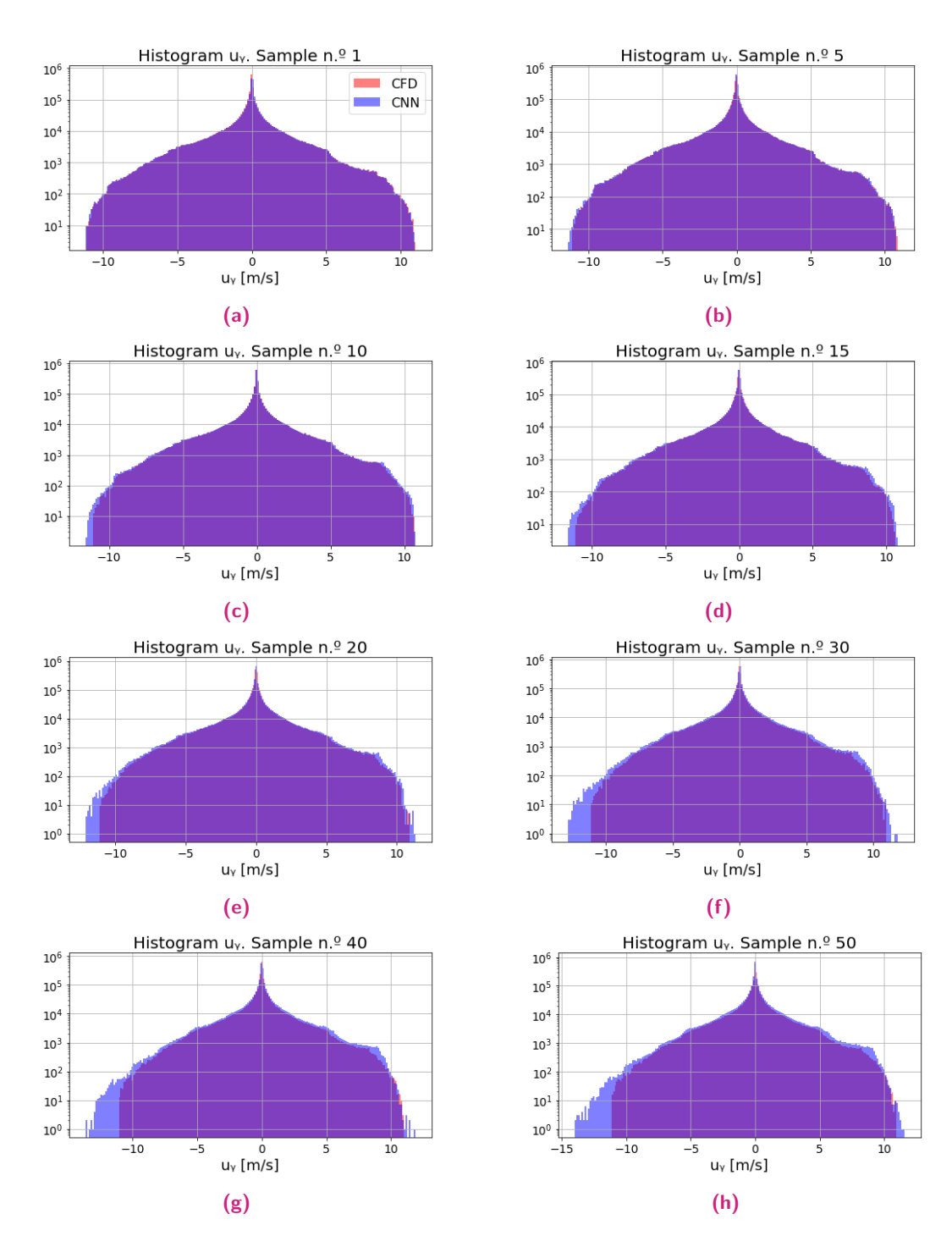

**Figura 5.13:** Histogramas de la distribución de los datos de CFD y de la CNN del campo de velocidad vertical para las muestras número: a) 1, b) 5, c) 10, d) 15, e) 20, f) 30, g) 40 y h) 50.

<span id="page-62-0"></span>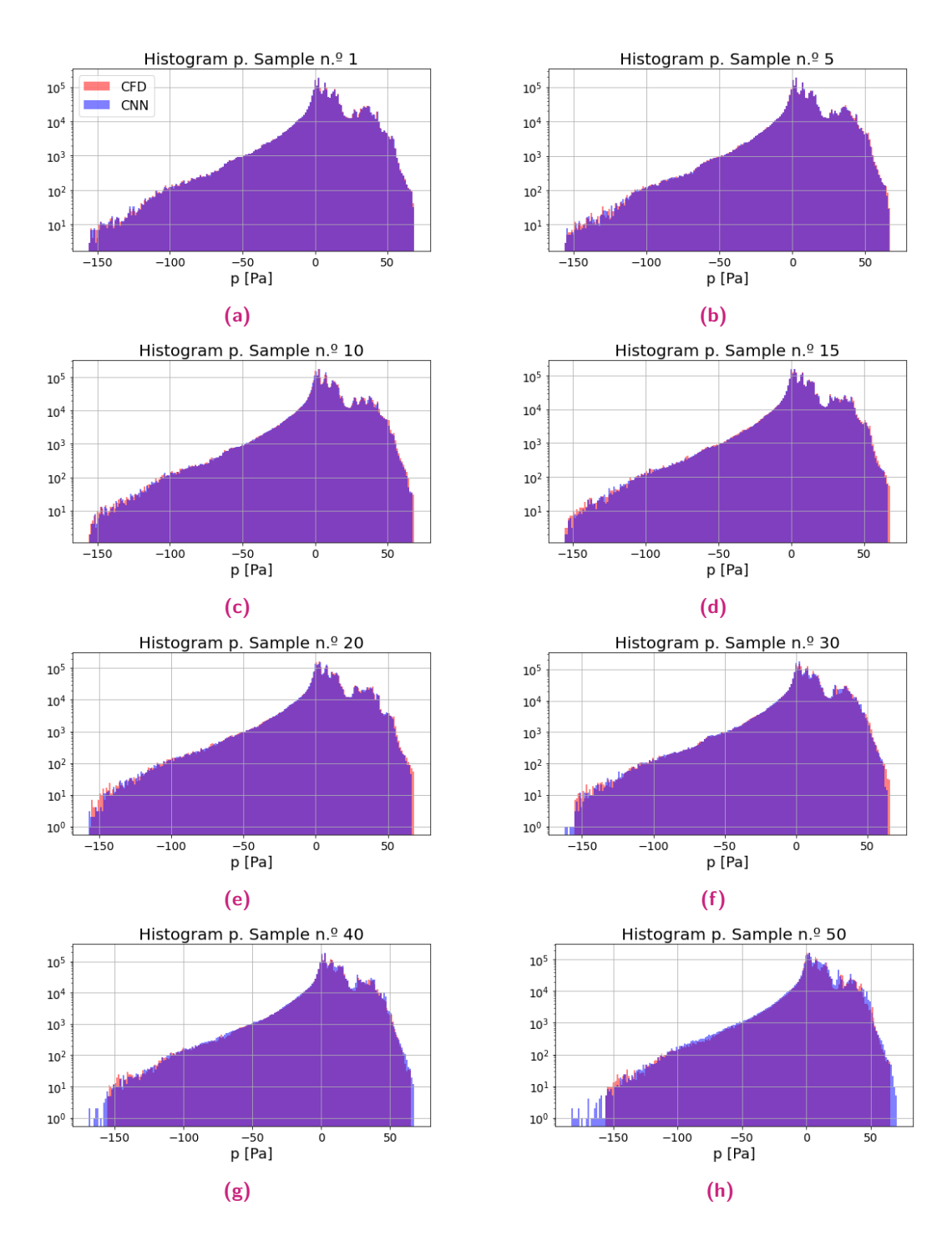

**Figura 5.14:** Histogramas de la distribución de los datos de CFD y de la CNN del campo de presión para las muestras número: a) 1, b) 5, c) 10, d) 15, e) 20, f) 30, g) 40 y h) 50.

Número de épocas: 2000

Esta combinación es la adecuada, puesto que se trata del mejor modelo para la velocidad paralela al flujo y la presión y el segundo mejor, para la velocidad vertical. Cada modelo neuronal ha sido ejecutado con las mismas muestras para entrenamiento y test.

<span id="page-63-0"></span>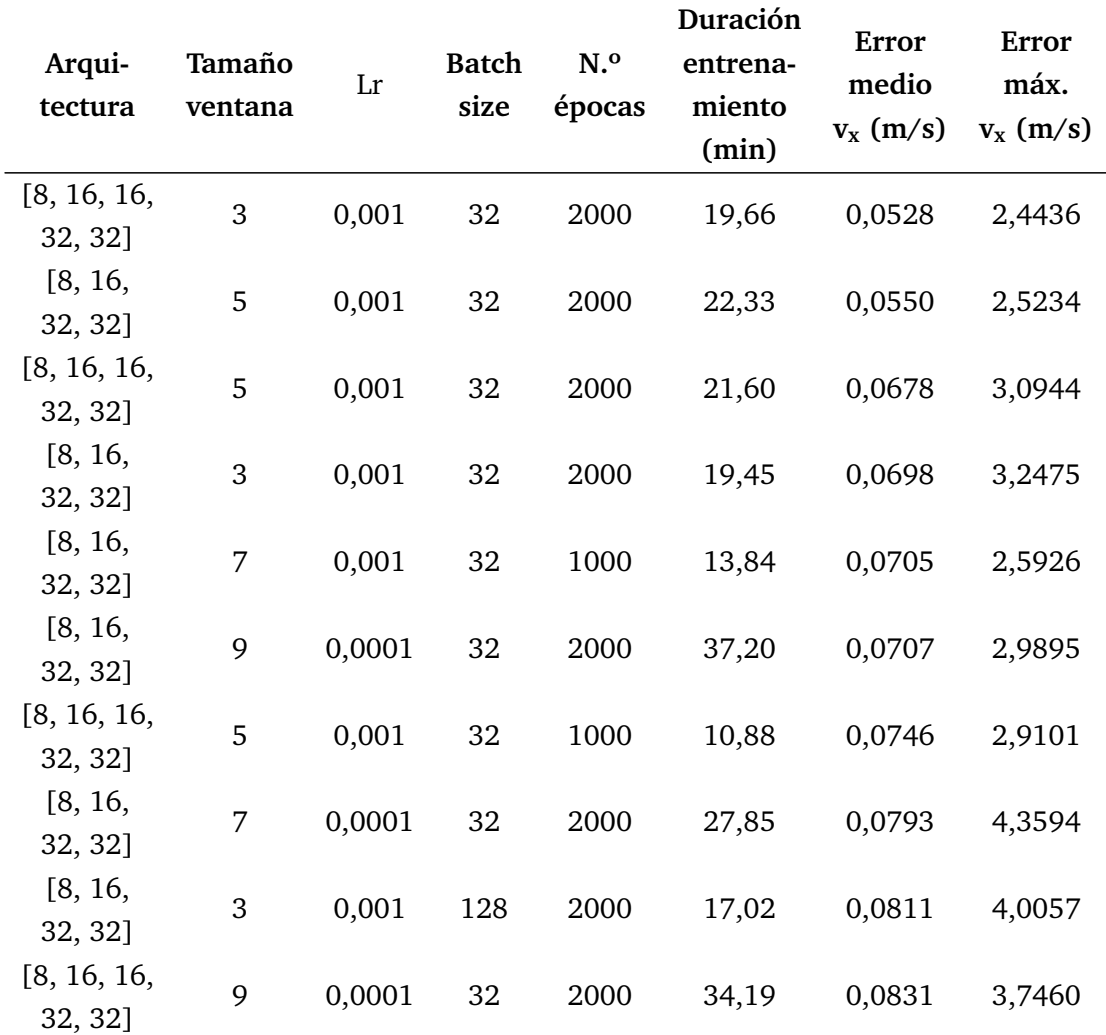

**Tabla 5.7:** 10 mejores entrenamientos para la velocidad paralela al flujo.

<span id="page-63-1"></span>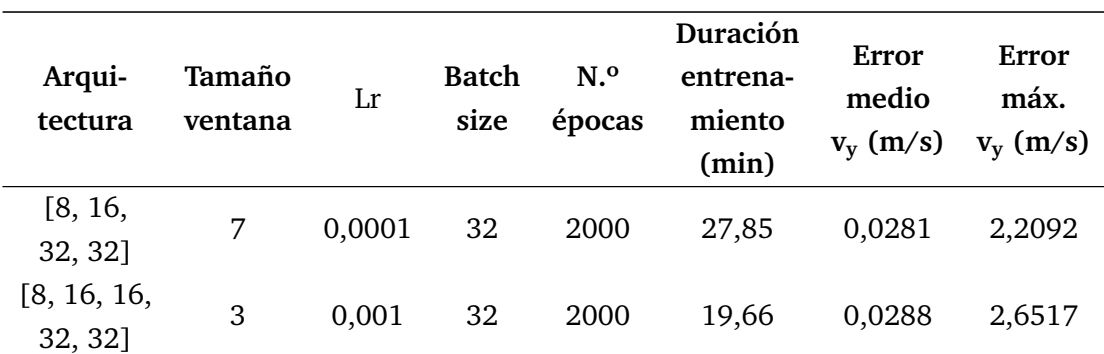

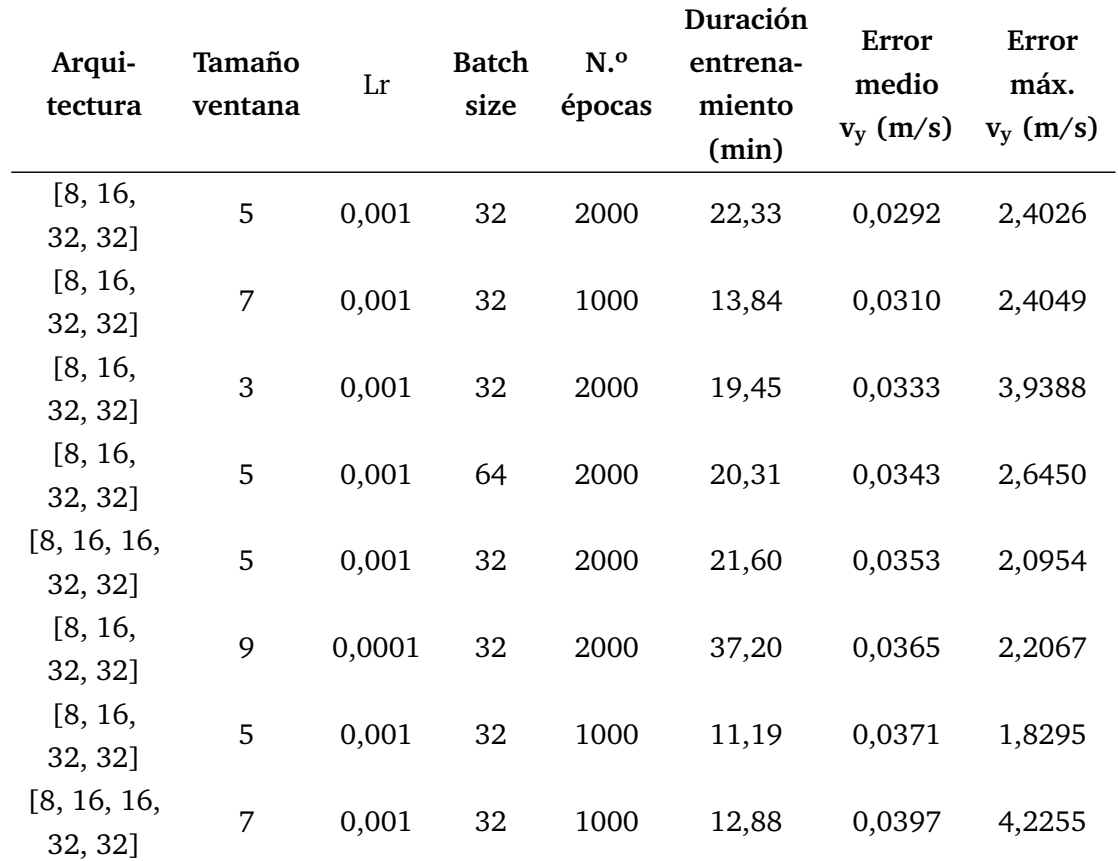

**Tabla 5.8:** 10 mejores entrenamientos para la velocidad vertical.

<span id="page-64-0"></span>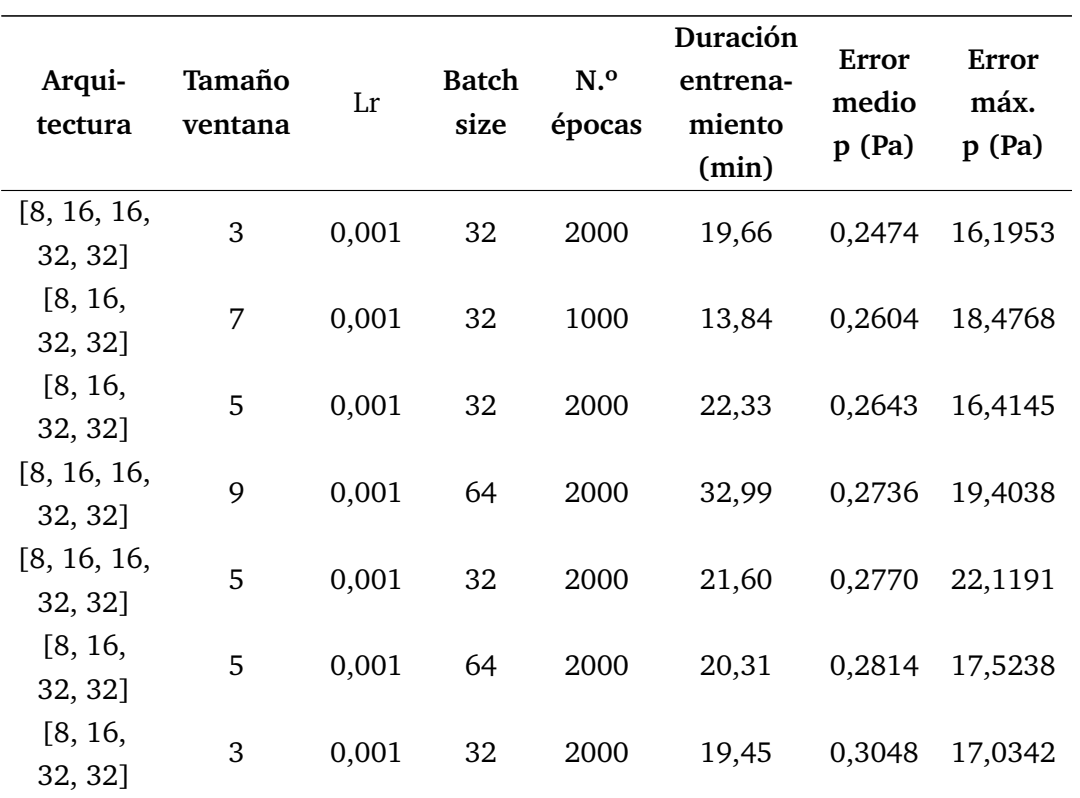

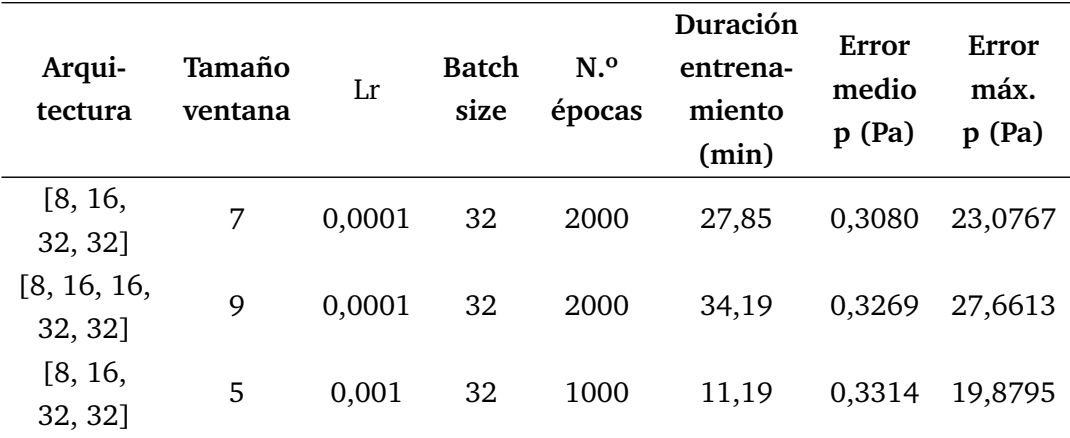

**Tabla 5.9:** 10 mejores entrenamientos para la presión.

En la figura [5.15](#page-66-0) se muestra una predicción del modelo escogido para cada una de las geometrías analizadas. Para evaluar cuantitavimante la precisión del modelo neuronal, mediante la tabla [5.10](#page-65-0) se muestran los valores de la media aritmética y la desviación estándar de las simulaciones con CFD y con la CNN. Asimismo, en la figura [5.16](#page-67-0) se muestra la distribución de los valores de los campos analizados obtenidos con la CFD y la CNN. Ambas permiten alcanzar la conclusión de que el modelo neuronal es considerablemente preciso con respecto a las simulaciones CFD.

<span id="page-65-0"></span>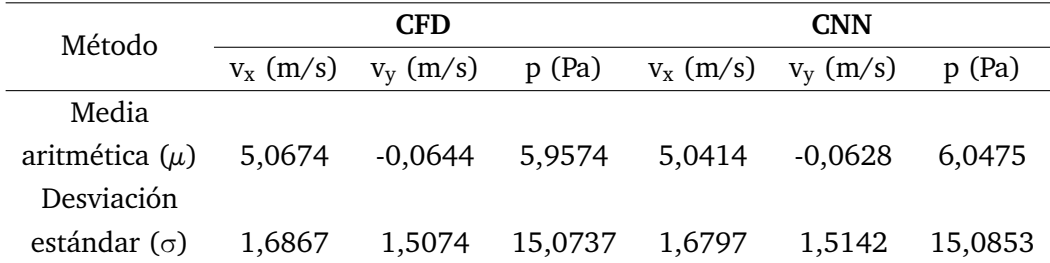

**Tabla 5.10:** Media aritmética y desviación estándar de las predicciones de la CNN de la primera muestra y de las simulaciones CFD de la muestra inicial.

### 5.4 Análisis del coste computacional

En esta sección se lleva a cabo la comparativa de los tiempos computacionales necesarios para obtener los resultados de los campos de velocidades y de presión mediante las simulaciones CFD y las predicciones de los modelos neuronales.

En el caso de los modelos neuronales que predicen los instantes futuros del fluido con velocidad de entrada variable, el tiempo de entrenamiento ha sido de 6,73, 9,41 y 7,26 horas, dando un total de 23,40 horas de entrenamiento. La predicción de

<span id="page-66-0"></span>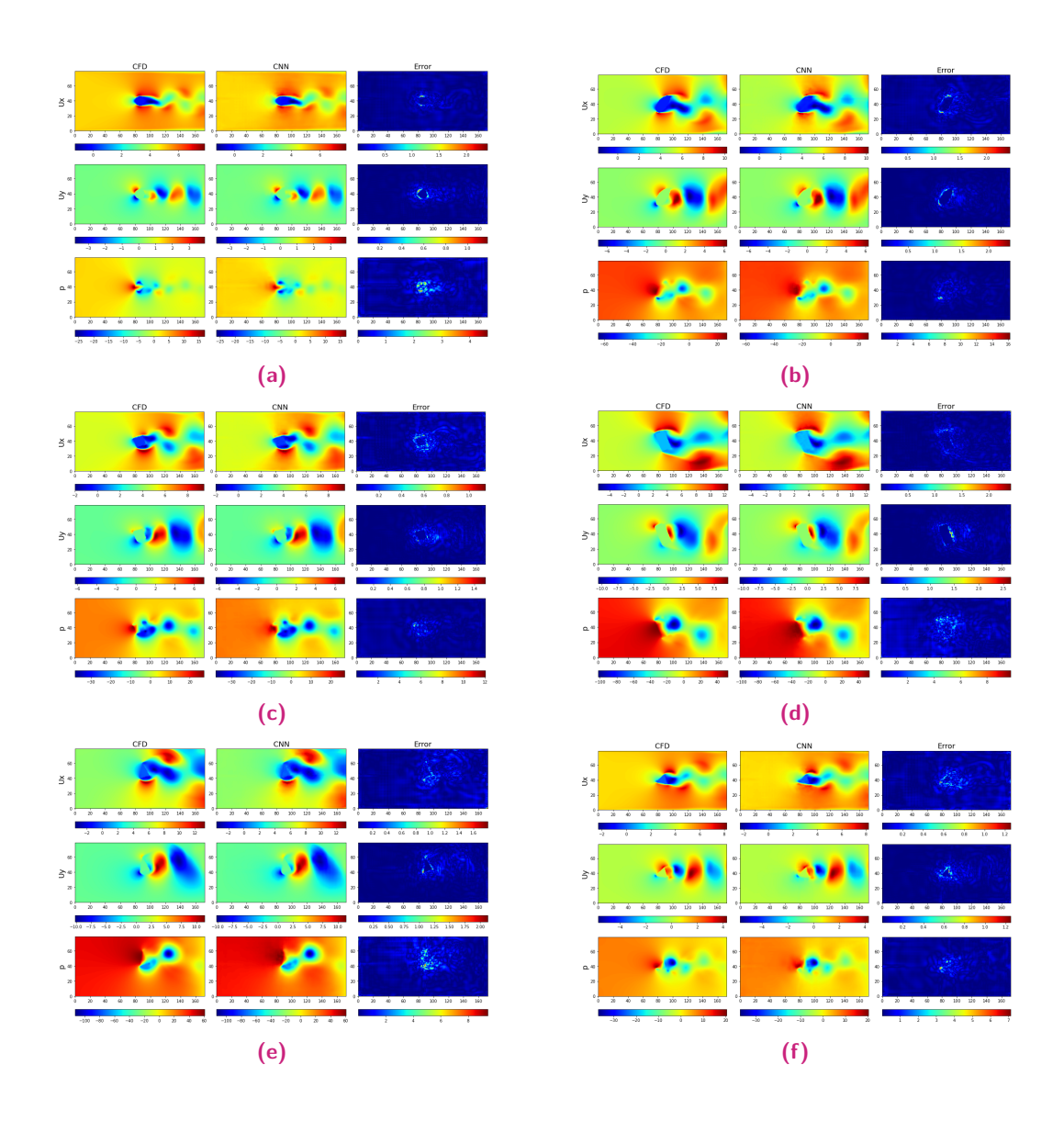

**Figura 5.15:** Predicciones de la CNN para a) círculo, b) cilindro, c) cuadrado, d) rectángulo, e) triángulo y f) triángulo equilátero.

<span id="page-67-0"></span>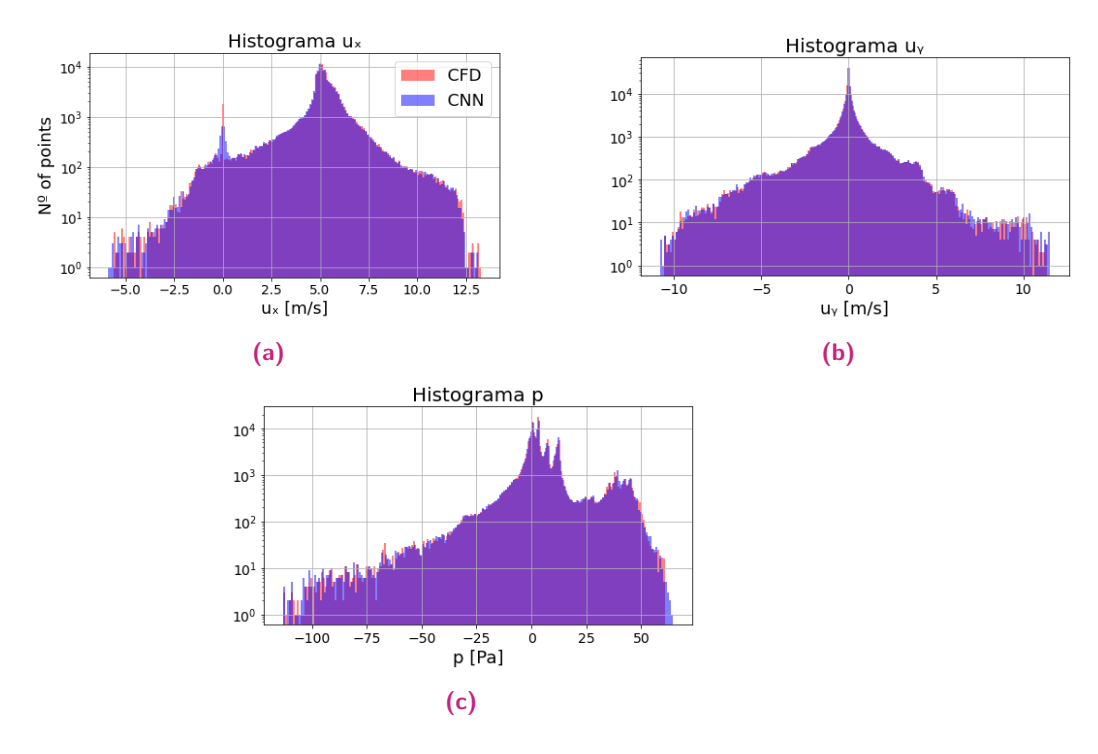

**Figura 5.16:** Distribución de los datos para: a)  $v_x$ , b)  $v_y$  y c) p.

50 instantes tarda 1,56, 3,21 y 1,84 segundos. El entrenamiento de los modelos neuronales de la red que predice los instantes futuros para geometrías variables, proporciona unos tiempos de entrenamiento de 2,60, 1,45 y 2,72 horas, dando un total de 6,77 horas. La predicción de 50 instantes lleva 1,76, 3,77 y 6,06 segundos. Por último, el modelo neuronal que predice el instante inicial ha sido entrenado durante 19,66 minutos y las predicciones son de 0,08 segundos. En la tabla [5.11](#page-67-1) se muestran las comparativas de la duración de las predicciones por parte de los modelos neuronales con respecto a la duración de las simulaciones CFD. En el caso de las predicciones de las muestras futuras, se compara el tiempo necesario para predecir 50 muestras de las tres variables. Para la predicción de la muestra inicial, se compara el tiempo necesario para predecir una única muestra. Además, se ha de tener en cuenta el tiempo ahorrado gracias a la aplicación de la técnica de *data augmentation*, ya que evita la generación de un mayor número de simulaciones CFD. Esta técnica ahorra la generación de 50 nuevas simulaciones por cada geometría, que se traduce en un ahorro aproximado de 120 segundos por geometría.

<span id="page-67-1"></span>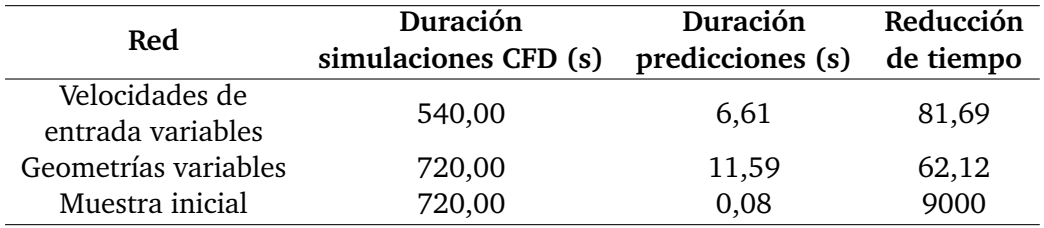

**Tabla 5.11:** Comparación del tiempo de cálculo de los campos de velocidades paralela al flujo y vertical y de presión.

## 6.1 Discusión general

Las simulaciones CFD son de gran utilidad para el estudio del comportamiento de los flujos turbulentos al enfrentarse a determinadas geometrías. No obstante, el coste computacional de estas simulaciones es demasiado elevado para ciertas aplicaciones en las que se requieren resultados rápidos. Asimismo, la precisión de estas simulaciones dependen también de la influencia que tiene el usuario en la generación del mallado y el modelo de turbulencia. Las técnicas de DL, como numerosos estudios demuestran, son eficaces para lograr aproximaciones rápidas y relativamente precisas.

En este estudio, se ha demostrado la flexibilidad de la estructura U-Net en su aplicación a diferentes situaciones fluido dinámicas. Esta estructura es capaz de predecir los campos de velocidades paralela al flujo y vertical y de presión para características variables del flujo. Asimismo, se demuestra no solo la capacidad de predecir una muestra de las variables analizadas, sino que se logra predecir, con errores relativamente pequeños hasta un número concreto de muestras, los instantes futuros del fluido.

## 6.2 Conclusiones específicas

En primer lugar, se han logrado unas aproximaciones relativamente precisas de los campos de velocidades paralela al flujo y vertical y de presión con una geometría circular y velocidad de entrada del fluido variable durante 20 instantes, partiendo de una inicial. A partir de la muestra 20, aparece un destacado incremento de los errores absolutos, especialmente en la velocidad paralela al flujo y en las velocidades de entrada más elevadas. En la velocidad vertical y la presión, las aproximaciones son generalmente más fidedignas, incluso para las muestras de los instantes más avanzados.

En el caso de la predicción de los instantes futuros de las geometrías variables, ocurre de forma similar al de la velocidad de entrada variable. Hasta la muestra del instante número 20, las predicciones son relativamente fiables. Los errores son más elevados en la velocidad paralela al flujo, que en la velocidad vertical y la presión. En este caso, los vórtices son captados adecuadamente, quedando las mayores tasas de error en las zonas contiguas a las geometrías.

Se confirma que la técnica de *data augmentation* empleada es eficaz para incrementar el número de muestras necesarias para el entrenamiento, de forma que no sea necesario llevar a cabo nuevas simulaciones CFD para el aumento de los datos. Gracias a ello, el modelo neuronal generado predice con precisión los campos de velocidades paralela al flujo, vertical y de presión.

Respecto al objetivo de reducir el coste computacional, el primer modelo neuronal predice 81,69 veces más rápido, el segundo 62,12 veces y el tercero, 9000. En los tres casos se cumple el objetivo de reducir el coste computacional, pero gracias a la técnica de *data augmentation* aplicada, en la predicción de la primera muestra el coste computacional se reduce drásticamente.

### 6.3 Líneas de trabajo futuras

El campo de la aplicación de DL a las simulaciones CFD es muy amplio. Son muchas y variadas las características fluido-dinámicas con las que se puede trabajar. El comportamiento del fluido varía ampliamente según el tipo de fluido estudiado y sus magnitudes de temperatura, densidad, velocidad, número de Reynolds...

Respecto a futuros estudios, cabe la posibilidad de aplicar la CNN con estructura U-Net a geometría con un comportamiento aerodinámico superior, como los perfiles aerodinámicos. Otro posible enfoque correspondería con la aplicación de técnicas de DL para predecir la mejor forma de un perfil aerodinámico con un flap de Gurney añadido, en busca de la optimización aerodinámica.

## 7.1 Presupuesto

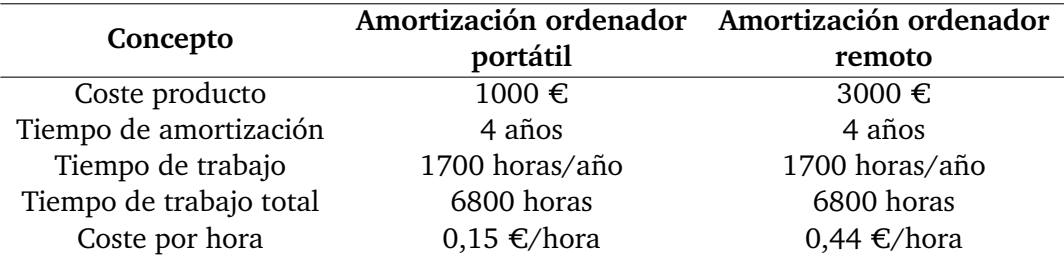

**Tabla 7.1:** Amortizaciones.

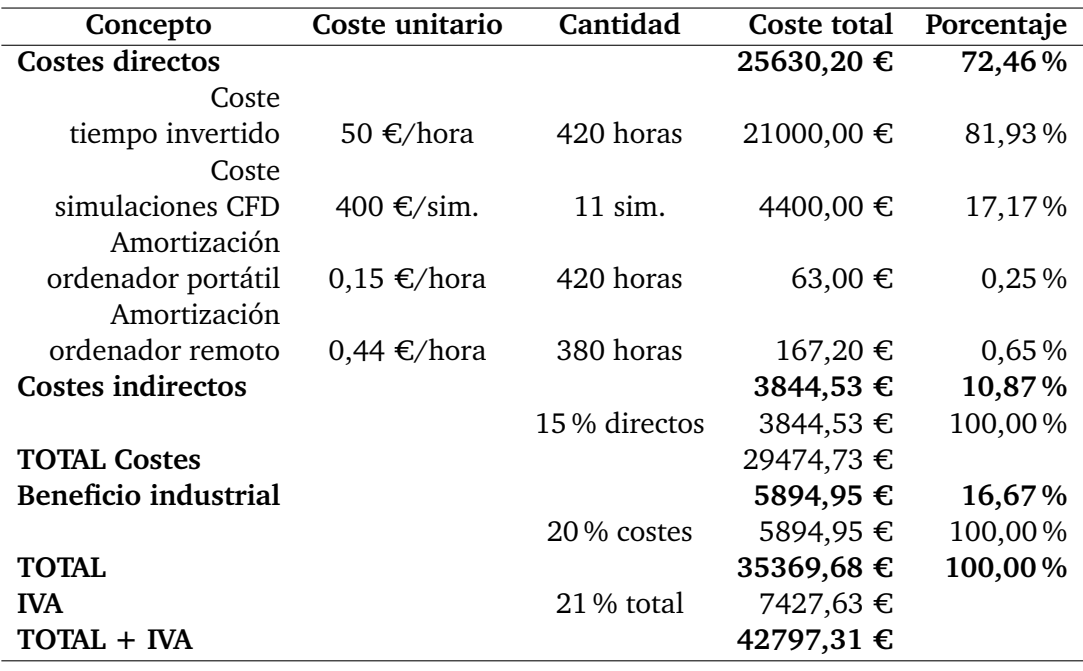

**Tabla 7.2:** Presupuesto.

# 7.2 Planificación

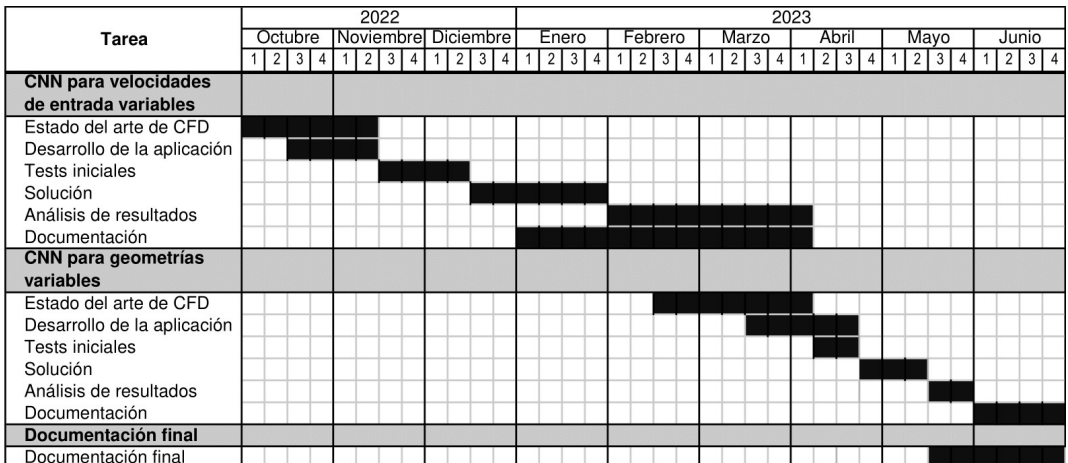
## Referencias bibliográficas

- [1]Alvaro Abucide-Armas, Koldo Portal-Porras, Unai Fernandez-Gamiz, Ekaitz Zulueta y Adrian Teso-Fz-Betoño. "A Data Augmentation-Based Technique for Deep Learning Applied to CFD Simulations". En: *Mathematics* 9.16 (4 de ago. de 2021), pág. 1843 (vid. págs. [16,](#page-27-0) [29\)](#page-40-0).
- [2]Lionel Agostini. "Exploration and prediction of fluid dynamical systems using autoencoder technology". En: *Physics of Fluids* 32.6 (1 de jun. de 2020), pág. 067103 (vid. pág. [16\)](#page-27-0).
- [3]Saad Albawi, Tareq Abed Mohammed y Saad Al-Zawi. "Understanding of a convolutional neural network". En: *2017 International Conference on Engineering and Technology (ICET)*. 2017 International Conference on Engineering and Technology (ICET). Antalya: IEEE, ago. de 2017, págs. 1-6 (vid. pág. [12\)](#page-23-0).
- [4]Iñigo Aramendia, Unai Fernandez-Gamiz, Ekaitz Zulueta Guerrero, Jose Lopez-Guede y Javier Sancho. "Power Control Optimization of an Underwater Piezoelectric Energy Harvester". En: *Applied Sciences* 8.3 (7 de mar. de 2018), pág. 389 (vid. pág. [18\)](#page-29-0).
- [5]Han Bao, Jinyong Feng, Nam Dinh y Hongbin Zhang. "Computationally efficient CFD prediction of bubbly flow using physics-guided deep learning". En: *International Journal of Multiphase Flow* 131 (oct. de 2020), pág. 103378 (vid. pág. [15\)](#page-26-0).
- [6]Alejandro Barredo Arrieta, Natalia Díaz-Rodríguez, Javier Del Ser et al. "Explainable Artificial Intelligence (XAI): Concepts, taxonomies, opportunities and challenges toward responsible AI". En: *Information Fusion* 58 (jun. de 2020), págs. 82-115 (vid. pág. [1\)](#page-12-0).
- [7]Richard Bellman. *An introduction to artificial intelligence: can computers think?* San Francisco: Boyd & Fraser Pub. Co, 1978. 146 págs. (vid. pág. [5\)](#page-16-0).
- [8]Eugene Charniak y Drew V. McDermott. *Introduction to artificial intelligence*. Reading, Mass: Addison-Wesley, 1985. 701 págs. (vid. pág. [5\)](#page-16-0).
- [9]Liang Deng, Yueqing Wang, Yang Liu et al. "A CNN-based vortex identification method". En: *Journal of Visualization* 22.1 (feb. de 2019), págs. 65-78 (vid. pág. [15\)](#page-26-0).
- [10]Rui Fang, David Sondak, Pavlos Protopapas y Sauro Succi. "Deep learning for turbulent channel flow". En: *arXiv:1812.02241 [physics]* (5 de dic. de 2018). arXiv: [1812.02241](https://arxiv.org/abs/1812.02241) (vid. pág. [16\)](#page-27-0).
- [11]Peter A. Flach. *Machine learning: the art and science of algorithms that make sense of data*. OCLC: ocn795181906. Cambridge ; New York: Cambridge University Press, 2012. 396 págs. (vid. pág. [6\)](#page-17-0).
- [12]M.W Gardner y S.R Dorling. "Artificial neural networks (the multilayer perceptron)—a review of applications in the atmospheric sciences". En: *Atmospheric Environment* 32.14 (ago. de 1998), págs. 2627-2636 (vid. pág. [11\)](#page-22-0).
- [13]Francisco J. Gonzalez y Maciej Balajewicz. "Deep convolutional recurrent autoencoders for learning low-dimensional feature dynamics of fluid systems". En: *arXiv:1808.01346 [physics]* (22 de ago. de 2018). arXiv: [1808.01346](https://arxiv.org/abs/1808.01346) (vid. pág. [16\)](#page-27-0).
- [14]Ian Goodfellow, Yoshua Bengio y Aaron Courville. *Deep learning*. Adaptive computation and machine learning. Cambridge, Massachusetts: The MIT Press, 2016. 775 págs. (vid. pág. [11\)](#page-22-0).
- [15]Ian J. Goodfellow, Jean Pouget-Abadie, Mehdi Mirza et al. *Generative Adversarial Networks*. arXiv:1406.2661. type: article. arXiv, 10 de jun. de 2014. arXiv: [1406 .](https://arxiv.org/abs/1406.2661 [cs, stat])  $2661$ [cs, stat] (vid. pág.  $\overline{12}$ ).
- [16]Xiaoxiao Guo, Wei Li y Francesco Iorio. "Convolutional Neural Networks for Steady Flow Approximation". En: *Proceedings of the 22nd ACM SIGKDD International Conference on Knowledge Discovery and Data Mining*. KDD '16: The 22nd ACM SIGKDD International Conference on Knowledge Discovery and Data Mining. San Francisco California USA: ACM, 13 de ago. de 2016, págs. 481-490 (vid. págs. [13,](#page-24-0) [15,](#page-26-0) [16,](#page-27-0) [23\)](#page-34-0).
- [17]Botros N. Hanna, Nam T. Dinh, Robert W. Youngblood e Igor A. Bolotnov. "Coarse-Grid Computational Fluid Dynamic (CG-CFD) Error Prediction using Machine Learning". En: *arXiv:1710.09105 [physics]* (25 de oct. de 2017). arXiv: [1710.09105](https://arxiv.org/abs/1710.09105) (vid. pág. [15\)](#page-26-0).
- [18]John Haugeland. *Artificial intelligence: the very idea*. 6. print. Bradford books. Cambridge, Mass.: MIT Press, 1993. 287 págs. (vid. pág. [5\)](#page-16-0).
- [19]G. Iaccarino, A. Ooi, P.A. Durbin y M. Behnia. "Reynolds averaged simulation of unsteady separated flow". En: *International Journal of Heat and Fluid Flow* 24.2 (abr. de 2003), págs. 147-156 (vid. pág. [18\)](#page-29-0).
- [20]D. Jakhar e I. Kaur. "Artificial intelligence, machine learning and deep learning: definitions and differences". En: *Clinical and Experimental Dermatology* 45.1 (ene. de 2020), págs. 131-132 (vid. pág. [7\)](#page-18-0).
- [21]Ali Kashefi, Davis Rempe y Leonidas J. Guibas. "A Point-Cloud Deep Learning Framework for Prediction of Fluid Flow Fields on Irregular Geometries". En: *Physics of Fluids* 33.2 (1 de feb. de 2021), pág. 027104. arXiv: [2010.09469](https://arxiv.org/abs/2010.09469) (vid. pág. [15\)](#page-26-0).
- [22]Ryan King, Oliver Hennigh, Arvind Mohan y Michael Chertkov. "From Deep to Physics-Informed Learning of Turbulence: Diagnostics". En: *arXiv:1810.07785 [nlin, physics:physics, stat]* (5 de dic. de 2018). arXiv: [1810.07785](https://arxiv.org/abs/1810.07785) (vid. pág. [16\)](#page-27-0).
- [23]Diederik P. Kingma y Jimmy Ba. "Adam: A Method for Stochastic Optimization". En: (2014). Publisher: arXiv Version Number: 9 (vid. pág. [24\)](#page-35-0).
- [24]Max Kuhn y Kjell Johnson. *Applied predictive modeling*. OCLC: ocn827083441. New York: Springer, 2013. 600 págs. (vid. pág. [9\)](#page-20-0).
- [25]Ray Kurzweil. *The age of intelligent machines*. 3. print. Cambridge, Mass: MIT Press, 1999. 565 págs. (vid. pág. [5\)](#page-16-0).
- [26]Yann LeCun, Yoshua Bengio y Geoffrey Hinton. "Deep learning". En: *Nature* 521.7553 (28 de mayo de 2015), págs. 436-444 (vid. pág. [7\)](#page-18-0).
- [27]Sangseung Lee y Donghyun You. "Prediction of laminar vortex shedding over a cylinder using deep learning". En: *arXiv:1712.07854 [physics]* (21 de dic. de 2017). arXiv: [1712.07854](https://arxiv.org/abs/1712.07854) (vid. pág. [15\)](#page-26-0).
- [28]Jichao Li, Xiaosong Du y Joaquim R. R. A. Martins. *Machine Learning in Aerodynamic Shape Optimization*. arXiv:2202.07141. type: article. arXiv, 14 de feb. de 2022. arXiv: [2202.07141\[physics\]](https://arxiv.org/abs/2202.07141 [physics]) (vid. pág. [1\)](#page-12-0).
- [29]Julia Ling, Andrew Kurzawski y Jeremy Templeton. "Reynolds averaged turbulence modelling using deep neural networks with embedded invariance". En: *Journal of Fluid Mechanics* 807 (25 de nov. de 2016), págs. 155-166 (vid. pág. <sup>15</sup>).
- [30]Yang Liu, Yutong Lu, Yueqing Wang et al. "A CNN-based shock detection method in flow visualization". En: *Computers & Fluids* 184 (abr. de 2019), págs. 1-9 (vid. pág. [15\)](#page-26-0).
- [31]Ilya Loshchilov y Frank Hutter. "Decoupled Weight Decay Regularization". En: (2017). Publisher: arXiv Version Number: 3 (vid. pág. [24\)](#page-35-0).
- [32]*MATLAB MathWorks*. URL: <https://www.mathworks.com/products/matlab.html> (visitado 20 de nov. de 2022) (vid. pág. [23\)](#page-34-0).
- [33]Romit Maulik, Bethany Lusch y Prasanna Balaprakash. "Reduced-order modeling of advection-dominated systems with recurrent neural networks and convolutional autoencoders". En: *Physics of Fluids* 33.3 (1 de mar. de 2021), pág. 037106. arXiv: [2002.00470](https://arxiv.org/abs/2002.00470)  $(vid.$  pág.  $|16\rangle$ .
- [34]Arvind Mohan, Don Daniel, Michael Chertkov y Daniel Livescu. "Compressed Convolutional LSTM: An Efficient Deep Learning framework to Model High Fidelity 3D Turbulence". En: *arXiv:1903.00033 [nlin, physics:physics]* (4 de mar. de 2019). arXiv: [1903.00033](https://arxiv.org/abs/1903.00033) (vid. pág. [16\)](#page-27-0).
- [35]Nils J. Nilsson. *Artificial intelligence: a new synthesis*. 5th print. San Francisco, Calif: Kaufmann, 2003. 513 págs. (vid. pág. [6\)](#page-17-0).
- [36]Hashem Nowruzi, Hassan Ghassemi y Mahmoud Ghiasi. "Performance predicting of 2D and 3D submerged hydrofoils using CFD and ANNs". En: *Journal of Marine Science and Technology* 22.4 (dic. de 2017), págs. 710-733 (vid. pág. [16\)](#page-27-0).
- [37]David L. Poole, Alan K. Mackworth y Randy Goebel. *Computational intelligence: a logical approach*. New York: Oxford University Press, 1998. 558 págs. (vid. pág. [6\)](#page-17-0).
- [38]Koldo Portal-Porras, Unai Fernandez-Gamiz, Ainara Ugarte-Anero, Ekaitz Zulueta y Asier Zulueta. "Alternative Artificial Neural Network Structures for Turbulent Flow Velocity Field Prediction". En: *Mathematics* 9.16 (14 de ago. de 2021), pág. 1939 (vid. pág. [16\)](#page-27-0).
- [39]Mateus Dias Ribeiro, Abdul Rehman, Sheraz Ahmed y Andreas Dengel. "DeepCFD: Efficient Steady-State Laminar Flow Approximation with Deep Convolutional Neural Networks". En: *arXiv:2004.08826 [physics]* (2 de mayo de 2020). arXiv: [2004.08826](https://arxiv.org/abs/2004.08826) (vid. págs. [15,](#page-26-0) [19\)](#page-30-0).
- [40]Elaine Rich y Kevin Knight. *Artificial intelligence*. 2. ed. New York: McGraw-Hill, 1991. 621 págs. (vid. pág. [5\)](#page-16-0).
- [41]Olaf Ronneberger, Philipp Fischer y Thomas Brox. "U-Net: Convolutional Networks for Biomedical Image Segmentation". En: *Medical Image Computing and Computer-Assisted Intervention – MICCAI 2015*. Ed. por Nassir Navab, Joachim Hornegger, William M. Wells y Alejandro F. Frangi. Vol. 9351. Series Title: Lecture Notes in Computer Science. Cham: Springer International Publishing, 2015, págs. 234-241 (vid. págs. [16,](#page-27-0) [19\)](#page-30-0).
- [42]Stuart J. Russell, Peter Norvig y Ernest Davis. *Artificial intelligence: a modern approach*. 3rd ed. Prentice Hall series in artificial intelligence. Upper Saddle River: Prentice Hall, 2010. 1132 págs. (vid. pág. [5\)](#page-16-0).
- [43]Alex Sherstinsky. "Fundamentals of Recurrent Neural Network (RNN) and Long Short-Term Memory (LSTM) network". En: *Physica D: Nonlinear Phenomena* 404 (mar. de 2020), pág. 132306 (vid. pág. [12\)](#page-23-0).
- [44]*Siemens Software*. URL: <https://www.plm.automation.siemens.com/global/en/> (visitado 20 de nov. de 2022) (vid. págs. [18,](#page-29-0) [26\)](#page-37-0).
- [45]Nitish Srivastava, Geoffrey Hinton, Alex Krizhevsky, Ilya Sutskever y Ruslan Salakhutdinov. "Dropout: a simple way to prevent neural networks from overfitting". En: *The journal of machine learning research* 15.1 (2014). Publisher: JMLR. org, págs. 1929-1958  $(vid. pág. 11)$  $(vid. pág. 11)$ .
- [46]Jun Tao y Gang Sun. "Application of deep learning based multi-fidelity surrogate model to robust aerodynamic design optimization". En: *Aerospace Science and Technology* 92 (sep. de 2019), págs. 722-737 (vid. pág. [14\)](#page-25-0).
- [47]Nils Thuerey, Konstantin Weißenow, Lukas Prantl y Xiangyu Hu. "Deep Learning Methods for Reynolds-Averaged Navier–Stokes Simulations of Airfoil Flows". En: *AIAA Journal* 58.1 (ene. de 2020), págs. 25-36 (vid. pág. [16\)](#page-27-0).
- [48]Jordi Torres. *Python deep learning: introducción práctica con Keras y TensorFlow 2*. OCLC: 1148195914. Barcelona: Marcombo, 2020 (vid. pág. [6\)](#page-17-0).
- [49]Sun-Chong Wang. *Interdisciplinary Computing in Java Programming*. OCLC: 852790067. Boston, MA: Springer US, 2003 (vid. pág. [6\)](#page-17-0).
- [50]John F. Wendt, John D. Anderson y Von Karman Institute for Fluid Dynamics, eds. *Computational fluid dynamics: an introduction*. 3rd ed. OCLC: ocn288984495. Berlin ; [London]: Springer, 2008. 332 págs. (vid. pág. <sup>[14]</sup>).
- [51]Patrick Henry Winston. *Artificial intelligence*. 3rd ed. Reading, Mass: Addison-Wesley Pub. Co, 1992. 737 págs. (vid. pág. [5\)](#page-16-0).
- [52]Xinghui Yan, Jihong Zhu, Minchi Kuang y Xiangyang Wang. "Aerodynamic shape optimization using a novel optimizer based on machine learning techniques". En: *Aerospace Science and Technology* 86 (mar. de 2019), págs. 826-835 (vid. pág. [15\)](#page-26-0).
- [53]Li Yang y Abdallah Shami. "On Hyperparameter Optimization of Machine Learning Algorithms: Theory and Practice". En: *Neurocomputing* 415 (nov. de 2020), págs. 295-316. arXiv: 2007.15745 [cs, stat] (vid. pág. [9\)](#page-20-0).
- [54]Xinshuai Zhang, Fangfang Xie, Tingwei Ji, Zaoxu Zhu y Yao Zheng. "Multi-fidelity deep neural network surrogate model for aerodynamic shape optimization". En: *Computer Methods in Applied Mechanics and Engineering* 373 (ene. de 2021), pág. 113485 (vid. pág. [14\)](#page-25-0).

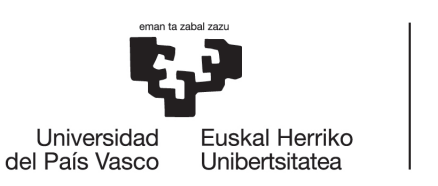

**RII ROKO INGENIARITZA ESKOLA ESCUELA** DE INGENIERÍA DE BILBAO

**MÁSTER UNIVERSITARIO EN INGENIERÍA DE CONTROL, AUTOMATIZACIÓN Y ROBÓTICA**

# **TRABAJO FIN DE MÁSTER**

## **ANEXO A: ESQUEMAS Y PROGRAMAS FUENTE**

# *DISEÑO Y SIMULACIÓN INTELIGENTES DE SISTEMAS FLUIDODINÁMICOS EN ESTADO NO ESTACIONARIO MEDIANTE DEEP LEARNING*

**Estudiante** Abucide, Armas, Álvaro **Director/Directora** Zulueta, Guerrero, Ekaitz **Departamento** Ingeniería de Sistemas y Automática **Curso académico** 2022-2023

Bilbao, 10 de julio de 2023

# Esquemas y programas fuente

## A.1 Carga de archivos CSV e interpolación

```
import pickle
  import matplotlib.pyplot as plt
3 from scipy.io import loadmat
_4 import numpy as np
  # from functions.create_dataX_function import create_dataX
6 # from functions.load_CSVfunc_TIME import loadCSV
7 # from functions.load_CSVfunc_fromHardDisc import loadCSV
8 from scipy.interpolate import griddata
9
10 import pandas as pd
11 from os import listdir
12 from pathlib import Path
13 import csv
_{14} from numba import njit
15
_{16} Onjit
_{17} def visualize3(sample y, s):
18
_{19} minu = np.min(sample_y[s, 0, :, :])
|z_0| maxu = np.max(sample_y[s, 0, :, :])
2<sup>1</sup>|z_2| minv = np.min(sample_y[s, 1, :, :])
|z_3| maxv = np.max(sample_y[s, 1, :, :])
24
\begin{bmatrix} 25 \end{bmatrix} minp = np.min(sample_y[s, 2, :, :])
\begin{bmatrix} 26 \end{bmatrix} maxp = np.max(sample_y[s, 2, :, :])
27
28 plt.figure()
_{29} fig = plt.gcf()
30 fig.set_size_inches(15, 10)
\mathbb{R}<sub>31</sub> plt.suptitle("Time instant " + str(s+1), fontsize=20)
_{32} plt.subplot(3, 1, 1)
33 plt.title('CFD', fontsize=18)
```

```
_{34} plt.imshow((sample y[s, 0, :, :]), cmap='jet', vmin = minu,
       \rightarrow vmax = maxu, origin='lower', extent=[0,172,0,79])
35 plt.colorbar(orientation='horizontal')
36 plt.ylabel('Ux', fontsize=18)
37
_{38} plt.subplot(3, 1, 2)
_{39} plt.imshow((sample_y[s, 1, :, :]), cmap='jet', vmin = minv,
       \rightarrow vmax = maxv, origin='lower', extent=[0,172,0,79])
40 plt.colorbar(orientation='horizontal')
_{41} plt.ylabel('Uy', fontsize=18)
42
43
_{44} plt.subplot(3, 1, 3)
\mathcal{L}_{45} plt.imshow((sample_y[s, 2, :, :]), cmap='jet', vmin = minp,
       \rightarrow vmax = maxp, origin='lower', extent=[0,172,0,79])
46 plt.colorbar(orientation='horizontal')
_{47} plt.ylabel('p', fontsize=18)
48 plt.tight_layout()
_{49} plt.show()
50_{51} def data_manip(dataY):
52
S_{53} Y=np.zeros([len(dataY), 3, 81, 174])
_{54} for i in range(len(dataY)):
_{55} for j in range (3):
_{56} points=dataY[i][:,4:6] #X e Y.
\begin{bmatrix} 57 \end{bmatrix} values=dataY[i][:,j] #Pressure, velocity[i],
                ,→ velocity[j]
58
<sub>59</sub> # Interpolación:
\begin{array}{c|c}\n\circ & \text{grid } x,\n\end{array}grid_y=np.mgrid[min(points[:,0]):max(points[:,0]):174j,
,→
                min(points[:,1]):max(points[:,1]):81j]
,→
\begin{bmatrix} 61 \end{bmatrix} data interpolated=griddata(points, values, (grid x,
                ,→ grid_y), method='linear')
\omega data interpolated=np.moveaxis(data interpolated,0,-1)
\mathbb{Y}[i,j,:,:]=data_interpolated
\begin{bmatrix} 64 \end{bmatrix} print("Interpolación nº: " + str(i + 1))
_{65} Y=Y[:,:,1:80,1:173]
66 ## Cambiar el orden de pressure y velocities para que estén en
       ,→ la misma forma
\sigma<sub>67</sub> ## que y en la red neuronal.
```

```
68 ## 1º Velocity[i], 2º Velocity[j], 3º Pressure.
S_{\Theta} Y=Y[:,[1,2,0],:,:]
70
_{71} return Y
72
_{73} if _{\_name\_==}"_{\_main\_}":
_{74} dataY=[]
\sigma_{75} for i in range (3000,5001,1):
_{76} file =
            pd.read_csv('./Unai-ANN-Abucide-casos20-25-2alamenos4/'
,→
                                   + 'XYZ_Internal_Table_Datos_25ms__' +
            str(i) +
,→
            ,→
\begin{array}{c} \text{77} \\ \text{78} \end{array} . csv', header=0)
78 data_array = file.to_numpy()
_{79} dataY.append(data_array)
\vert 80 print ("Archivo n<sup>o</sup>" + str(i))
\sum_{\text{S1}} print(file)
\vert with open('csv_25ms_3000_5000.pkl', 'wb') as f:
83 pickle.dump(dataY, f)
```
## A.2 Generar las matrices de SDF y FRC

```
84 function [px, py] = geometry_points_v2(geometry, aug_factor,
     ,→ size_factor, rotation_angle, position)
85 switch geometry
86 case "circle"
\begin{array}{rcl} \text{S7} & \text{I0*172/(180)} \\ \text{I} & \text{I0*172/(180)} \\ \text{I} & \text{I0*172/(180)} \\ \text{I} & \text{I0*172/(180)} \\ \text{I.} & \text{I0*172/(180)} \\ \text{I.} & \text{I.} \\ \text{I.} & \text{I.} \\ \text{I.} & \text{I.} \\ \text{I.} & \text{I.} \\ \text{I.} & \text{I.} \\ \text{I.} & \text{I.} \\ \text{I.} & \text{I.} \\ \text{I.} &\begin{array}{rcl} \text{88} & \text{ry} & = & 10*79/(180); \end{array}\mathbf{a} = 172/2; % Center in x
|b = 79/2; % Center in y
_{91} th = 0:pi/50:2*pi;
px = rx * cos(th) + a;_{93} py = ry * sin(th) + b;
\mathcal{G}_4 case "triangle"
px = [89 85 98];_{96} py = [59 40 43];
97 case "triangle_eq"
px = [77 \ 92 \ 87];_{99} py = [37 34 46];
100 case "ellipse"
```
 $px = [77 \t77 \t78 \t78 \t78 \t79 \t80 \t81 \t82 \t83 \t84 \t85 \t86 \t87 \t88 \t89$ *,*<sup>→</sup> 90 91 92 ... <sup>102</sup> 93 94 94 94 95 95 95 95 95 95 95 95 94 93 92 92 90 *,*<sup>→</sup> 89 88 ...  $\begin{array}{@{}r@{}}\begin{array}{@{}r@{}}\begin{array}{@{}r@{}}\begin{array}{@{}r@{}}\begin{array}{@{}r@{}}\begin{array}{@{}r@{}}\begin{array}{@{}r@{}}\begin{array}{@{}r@{}}\begin{array}{@{}r@{}}\end{array}\\\begin{array}{@{}r@{}}\begin{array}{@{}r@{}}\end{array}\\\begin{array}{@{}r@{}}\end{array}\\\begin{array}{@{}r@{}}\begin{array}{@{}r@{}}\begin{array}{@{}r@{}}\end{array}\\\begin{array}{@{}r@{}}\end{array}\\\begin{array}{@{}r@{}}\end{array}\\\begin{$  $|$ <sub>104</sub> py =  $[35 \t34 \t33 \t32 \t31 \t30 \t30 \t29 \t29 \t30 \t30 \t30 \t31 \t32 \t32 \t33$ *,*<sup>→</sup> 34 35 ...  $\frac{105}{105}$  36 37 38 39 40 41 42 43 44 45 46 47 48 49 50 50 51 *,*<sup>→</sup> 51 50 ...  $106$  50 50 49 48 48 47 46 45 44 43 42 41 40 39 38 37]; 107 case "square"  $px = [77 82 93 89];$  $\begin{array}{rcl} \text{109} & \text{p} & \text{102} & \text{22} & \text{36} & \text{46} \end{array}$ 110 **case "rectangle"**  $px = [78 84 96 87];$  $\begin{array}{r} \text{112} \\ \text{112} \end{array}$  py = [48 26 30 52];  $\vert$ <sub>113</sub> otherwise  $\lim_{114}$  disp("Geometry not considered.")  $\vert$  end 116 117 % Cambiar la posición de la figura  $p_{118}$  px = px + position(1);  $_{119}$  py = py + position(2); 120  $\frac{1}{212}$  % Cambiar el tamaño de la figura para el data augmentation  $p = polyshape(px, py);$  $\begin{bmatrix} 123 \end{bmatrix}$  [cx, cy] = centroid(p);  $p2 = scale(p, aug_factor, [cx, cy])$ ;  $p_X = p2.Vertices(:,1)$ ;  $_{126}$  py = p2.Vertices(:,2)';  $127$ 128 % Cambiar el tamaño de la figura  $p = polyshape(px, py);$  $\begin{bmatrix} 130 \\ 130 \end{bmatrix}$  [cx, cy] = centroid(p);  $p_1$  p2 = scale(p, size\_factor, [cx, cy]);  $p_{132}$  px = p2. Vertices $(:,1)$ ';  $_{133}$  py = p2.Vertices(:,2)'; 134  $\frac{1}{135}$  % Cambiar la orientación de la figura  $p = polyshape(px, py);$  $\begin{bmatrix} 137 \end{bmatrix}$  [cx, cy] = centroid(p);  $p_1$ <sub>138</sub> p2 = rotate(p, rotation angle, [cx, cy]);

```
p_{139} px = p2. Vertices(:,1)';
_{140} py = p2.Vertices(:,2)';
141
_{142} end
\begin{bmatrix} 143 \end{bmatrix} geometries = ["circle", "ellipse", "rectangle", "square",
   ,→ "triangle", "triangle_eq"];
_{144} % aug factor = linspace(0.93, 1.07, 50);
_{445} aug factor = 1;
_{146} size_factor = 1;
_{147} rotation_angle = 1;
_{148} position = [1, 1; 1, 1];
_{149} for geom = 1:length(geometries)
_{150} for aug = 1:length(aug factor)
_{151} for size = 1:length(size factor)
_{152} for rot_angle = 1:length(rotation_angle)
\begin{array}{rcl} \text{for pos} = 1:\text{length}(position) \end{array}\lceil px, py \rceil = geometry\_points\_v2(geometries(geom),,→ aug_factor(aug), size_factor(size), ...
<sup>155</sup> rotation_angle(rot_angle),
                           ,→ position(pos,:));
Z_matrix = sdf(px, py)';157 % save("Datos para entrenamiento/SDF_geometrias/" +
               ,→ geometries(geom) + ".mat", "Z_matrix")
\frac{1}{158} % save("Datos para
                  entrenamiento/SDF_geometrias_data_augmentation/Test/"
               \rightarrow + geometries(geom) + "_" + aug_factor(aug) +
               \rightarrow "size_factor" + size_factor(size) + "rot_angle" +
               rotation_angle(rot_angle) + "pos_x" +
,→
               position(pos,1) + "pos_y" + position(pos,2) +
,→
                  ".mat", "Z_matrix")
               ,→
               ,→
159 frc = FRC_geometries(px, py)';
160 figure
161 imagesc(frc')
162 % save("Datos para entrenamiento/FRC_geometrias/" +
               ,→ geometries(geom) + ".mat", "frc")
```

```
\frac{1}{163} % save("Datos para
                      entrenamiento/FRC_geometrias_data_augmentation/Test/"
                      + geometries(geom) + "_" + aug_factor(aug) +
                      "size_factor" + size_factor(size) + "rot_angle" +
                      rotation_angle(rot_angle) + "pos_x" +
                      position(pos,1) + "pos_y" + position(pos,2) +".mat", "frc")
                  ,→
                  ,→
                  ,→
                  ,→
                  ,→
                  ,→
\begin{array}{c|c}\n & \text{end}\n\end{array}\left| \begin{array}{ccc} 165 \end{array} \right| end
166 end
_{167} end
168 end
```
#### A.3 *Data augmentation*

Generar los datos adicionales de las entradas de la CNN:

```
169 from scipy.io import loadmat
170 import numpy as np
171 from os import listdir
_{172} import pickle
173
_{174} def generate dataX():
175
_{176} SDF = []
|_{177}| FRC = []
_{178} filepaths = [f for f in
        listdir("SDF_geometrias_data_augmentation/Train") if
,→
        f.endswith('.mat')]
,→
_{179} for file in filepaths:
180
            SDF.append(loadmat("SDF_geometrias_data_augmentation/Train/"
,→
            + file)['Z_matrix'])
,→
_{181} filepaths = [f for f in
           listdir("FRC_geometrias_data_augmentation/Train") if
           f.endswith('.mat')]
        ,→
        ,→
_{182} for file in filepaths:
183
            FRC.append(loadmat("FRC_geometrias_data_augmentation/Train/"
,→
            + file)['frc'])
,→
```

```
\sup_{184} SDF2 = pickle.load(open("dataX.pkl", "rb"))[len(filepaths), 2,
          ,→ :, :]
185
_{186} dataX = np.zeros([len(filepaths), 3, 172, 79])
187
\vert<sup>188</sup> dataX[:,0,:,:] = np.array(SDF)
\begin{array}{c|c} \n\text{189} & \text{dataX}[:,1,:,:] = \text{np.array}(\text{FRC})\n\end{array}_{190} dataX[:,2,:,:] = SDF2
191
_{192} return dataX
```
Generar los datos adicionales de los campos de velocidades paralela al flujo y vertical y de presión:

```
193 import numpy as np
194 import pickle
_{195} from scipy.interpolate import griddata
196 from scipy.io import loadmat
197
_{198} geom_index = ["1", "63", "121", "723", "1305", "1923"]
199
_{200} # a = np.linspace(0.93, 1.07, 50)
201
_{202} a = loadmat ("aug_factor.mat") ["aug_factor"]
_{203} a = np.reshape(a, [50])
204
_{205} for geom in geom index:
206 dataY = pickle.load(open('E:/NuevasGeometrias/csv_geom' + geom
         ,→ + '_1001_1500.pkl', 'rb'))
_{207} # Y=np.zeros([len(dataY)*len(a),3,172, 79])
_{208} Y=np.zeros([len(a), 3, 172, 79])
209
_{210} print ("Geometry " + geom)
211
_{212} for i in range(3):
\begin{array}{c|c} \mathbb{R}^2 & \mathbb{R}^3 & \mathbb{R}^2 \end{array} points=dataY[i][:,5:7] #X e Y.
\mathbb{Z}_{214} values_p=dataY[i][:,1] # Pressure (Pa)
\begin{array}{lll} \mathbb{R}^2 & \text{values}_x = \text{dataY[i][:,2]} & \text{# Velocity x (m/s)} \end{array}_{216} values_vy=dataY[i][:,3] # Velocity y (m/s)
217
\vert print("Interpolación nº : " + str(i + 1) + " out of " +
              ,→ str(len(dataY)))
```

```
219
               for k in range(len(a)):
\begin{array}{c|c}\n & \text{#} \text{ for } k \text{ in } \text{range}(1):\n\end{array}222223 grid_x_p, grid_y_p =
                     np.mgrid[min(points[:,0]):max(points[:,0]):256j/a[k],
,→
                     min(points[:,1]):max(points[:,1]):128j/a[k]]
,→
\begin{array}{c|c|c|c|c} & \text{data} & \text{interpolated p = griddata(points, values p,} \end{array},→ (grid_x_p, grid_y_p), method='linear')/a[k]**2
225
\vert print("Pressure data augmentation: " + str(k) + " out
                     \rightarrow of " + str(len(a)))
22^{7}|z_{228}| grid_x_vx, grid_y_vx =
                     np.mgrid[min(points[:,0]):max(points[:,0]):256j/a[k],
,→
                     min(points[:,1]):max(points[:,1]):128j/a[k]]
,→
229 data_interpolated_vx = griddata(points, values_vx,
                     ,→ (grid_x_vx, grid_y_vx), method='linear')/a[k]
230
\text{print("Vx data augmentation: " + str(k) + " out of " +\rightarrow str(len(a)))
232
\begin{array}{c|c}\n & \text{grid\_x\_vy, grid\_y\_vy}\n\end{array}np.mgrid[min(points[:,0]):max(points[:,0]):256j/a[k],
,→
                     min(points[:,1]):max(points[:,1]):128j/a[k]]
,→
\begin{array}{c|c}\n\overline{234} & \text{data interpolated vy = griddata(points, values vy,} \n\end{array},→ (grid_x_vy, grid_y_vy), method='linear')/a[k]
235
\begin{array}{ccccccc} \text{236} & \text{238} & \text{238} & \text{239} & \text{230} & \text{230} & \text{230} & \text{230} & \text{230} & \text{230} & \text{230} & \text{230} & \text{230} & \text{230} & \text{230} & \text{230} & \text{230} & \text{230} & \text{230} & \text{230} & \text{230} & \text{230} & \text{230} & \text{230} & \text{230} & \text{230} & \text{2\rightarrow str(len(a)))
237
\begin{array}{c} \text{238} \\ \text{138} \end{array} points_b_p = np.array([grid_x_p.flatten(),
                     ,→ grid_y_p.flatten()]).T
_{239} values b_p = data_interpolated_p.flatten()
240
_{241} points b vx = np.array([grid x vx.flatten(),
                     ,→ grid_y_vx.flatten()]).T
\begin{array}{c|c} \mathbb{R}^2 & \mathbb{R}^2 \end{array} values_b_vx = data_interpolated_vx.flatten()
243_{244} points b_vy = np.array([grid_x_vy.flatten(),
                     ,→ grid_y_vy.flatten()]).T
\vert z_{45} \vert values_b_vy = data_interpolated_vy.flatten()
```

```
246
\frac{247}{247} print("Pressure interpolation initialized")
248
_{249} grid_x_b_p, grid_y_b_p =
               np.mgrid[min(points_b_p[:,0]):max(points_b_p[:,0]):174j,
,→
               \rightarrow \min(\text{points}\_\texttt{p}[:,1]):\max(\text{points}[:,1]):81j]\vert z_{50} \vert data_interpolated_b_p = griddata(points_b_p, values_b_p,
               ,→ (grid_x_b_p, grid_y_b_p), method='linear')
251 data_interpolated_b_p =
               \rightarrow data interpolated b p[1:173,1:80]
252
253 print("Pressure interpolation finished")
254 print("Vx interpolation initialized")
255
256 grid_x_b_vx, grid_y_b_vx =
               np.mgrid[min(points_b_vx[:,0]):max(points_b_vx[:,0]):174j,
,→
               min(points_b_vx[:,1]):max(points[:,1]):81j]
,→
\vert z_{57} \vert data_interpolated_b_vx = griddata(points_b_vx,
               values_b_vx, (grid_x_b_p, grid_y_b_vx),
,→
               method='linear')
,→
258 data_interpolated_b_vx =
               ,→ data_interpolated_b_vx[1:173,1:80]
259
260 print("Vx interpolation finished")
261 print("Vy interpolation initialized")
\overline{26}263 grid_x_b_vy, grid_y_b_vy =
               np.mgrid[min(points_b_vy[:,0]):max(points_b_vy[:,0]):174j,
,→
               min(points_b_vy[:,1]):max(points[:,1]):81j]
,→
264 data_interpolated_b_vy = griddata(points_b_vy,
               values_b_vy, (grid_x_b_vy, grid_y_b_vy),
,→
               method='linear')
,→
265 data interpolated b vy =
               ,→ data_interpolated_b_vy[1:173,1:80]
266
267 print("Vy interpolation finished")
268
\gamma<sup>269</sup> Y[k, 0, :, :] = data_interpolated_b_vx
Y[k, 1, :, :] = \text{data} interpolated b vy
Y[k, 2, :, :] = data_{\text{interpolated}} b_p272
```

```
<sup>273</sup> with open('dataY ' + geom + ' geometries augmented f.pkl',
        ,→ 'wb') as f:
|z_{74}| pickle.dump(Y, f)
275 import numpy as np
_{276} import pickle
277 import random
278 from create_dataX_augmented import *279
280 def randomize CFD input data():
28
|y_c| y_circle =
        pickle.load(open("./dataY_1_geometries_augmented_e.pkl",
,→
          "rb"))[:50] # CFD
        ,→
|_{283}| y ellipse =
        pickle.load(open("./dataY_1305_geometries_augmented_e.pkl",
,→
        → "rb"))[:50] # CFD
|y_{\text{rectangle}}| =
        pickle.load(open("./dataY_723_geometries_augmented_e.pkl",
,→
        → "rb"))[:50] # CFD
285 y_square =
        pickle.load(open("./dataY_63_geometries_augmented_e.pkl",
,→
          "rb"))[:50] # CFD
        ,→
286 y_triangle =
        pickle.load(open("./dataY_1923_geometries_augmented_e.pkl",
,→
        → "rb"))[:50] # CFD
|_{287}| y_triangle_eq =
        pickle.load(open("./dataY_121_geometries_augmented_e.pkl",
,→
          "rb"))[:50] # CFD
        ,→
288
|z_{89}| y list = [y circle, y ellipse, y rectangle, y square,
       ,→ y_triangle, y_triangle_eq]
_{290} length = len(y_circle) + len(y_ellipse) + len(y_rectangle) +
          len(y_square) + len(y_triangle) + len(y_triangle_eq)
_{291} length list = [len(y_circle), len(y_ellipse), len(y_rectangle),
       ,→ len(y_square), len(y_triangle), len(y_triangle_eq)]
|_{292}| length1 = len(y circle)
|_{293}| length2 = length1 + len(y ellipse)
|_{294}| length3 = length2 + len(y_rectangle)
|_{295}| length4 = length3 + len(y_square)
_{296} length5 = length4 + len(y triangle)
_{297} print ("Long. 1: ", length1)
```

```
_{298} print("Long. 2: ", length2)
_{299} print ("Long. 3: ", length3)
300 print("Long. 4: ", length4)
_{301} print ("Long. 5: ", length5)
302
303 print("Tamaño total: ", length)
304
305 geometries = ["circle", "ellipse", "rectangle", "square",
        ,→ "triangle", "triangle_eq"]
306
307 data_x = generate_dataX()
308
309 lengths = [length1, length2, length3, length4, length5]
210\begin{aligned} \mathbf{x} &= \mathbf{np}.\text{concatenate}((\text{data\_x}[:\text{length1},:,:,:],\text{eq:1}) \end{aligned}\frac{312}{312} data_x[length1:length2,:,:,:],
\frac{313}{313} data_x[length2:length3,:,:,:],
\frac{314}{314} data_x[length3:length4,:,:,:],
\frac{315}{100} data_x[length4:length5,:,:,:],
\det ata x[length5:,:,:,:]))
317
318
_{319} y = np.zeros([length, 3, 172, 79])
\mathbf{y} y[:length1,:,:,:] = y_list[0]
y[length1:length2, :, :, :] = y_list[1]\mathbf{y}[length2:length3,:,:,:] = y_list[2]
\begin{array}{c|c} \n\text{323} & \text{y} \n\end{array} [length3:length4,:,:,:] = y_list[3]
\mathbb{Z}_{3^{24}} y[length4:length5,:,:,:] = y_list[4]
_{325} y[length5:,:,:,:] = y_list[5]
326
327 return y, x
```
#### A.4 Generar los datos de entrenamiento

Código que organiza los datos de entrada y salida para el entrenamiento de la CNN:

```
328 import numpy as np
329 import pickle
330 import random
331 from create_dataX import *
```

```
332
_{333} def randomize_CFD_input_data(variable, n_test):
_{334} velocities = [5, 10, 15, 20, 25]335
\mathbf{y}_3<sub>336</sub> \mathbf{y}_5 circle = pickle.load(open("./Y_geom1_interpolated.pkl",
        → "rb")) # CFD
337 y_ellipse = pickle.load(open("./Y_geom1305_interpolated.pkl",
        → "rb")) # CFD
338 y_rectangle = pickle.load(open("./Y_geom723_interpolated.pkl",
        → "rb")) # CFD
\mathbf{y}_s y_square = pickle.load(open("./Y_geom63_interpolated.pkl",
        → "rb")) # CFD
\mathbb{Z}_{340} y_triangle = pickle.load(open("./Y_geom1923_interpolated.pkl",
        ,→ "rb")) # CFD
\mathbf{y}_\text{344} y_triangle_eq = pickle.load(open("./Y_geom121_interpolated.pkl",
        ,→ "rb")) # CFD
342
\mathbf{y}_1 y_list = [y_circle, y_ellipse, y_rectangle, y_square,
        ,→ y_triangle, y_triangle_eq]
\begin{bmatrix}344 \end{bmatrix} length = len(y circle) + len(y ellipse) + len(y rectangle) +
        ,→ len(y_square) + len(y_triangle) + len(y_triangle_eq)
\sup_{345} length_list = [len(y_circle), len(y_ellipse), len(y_rectangle),
        ,→ len(y_square), len(y_triangle), len(y_triangle_eq)]
_{346} length1 = len(y circle)-1
\vert_{347} length2 = length1 + len(y_ellipse) - 1
\vert_{348} length3 = length2 + len(y rectangle) - 1
_{349} length4 = length3 + len(y_square) - 1
_{350} length5 = length4 + len(y_triangle) - 1
351 print("Long. 1: ", length1)
_{352} print("Long. 2: ", length2)
_{353} print("Long. 3: ", length3)
_{354} print ("Long. 4: ", length4)
_{355} print("Long. 5: ", length5)
356
357 length_list_b = [length1, length2, length3, length4, length5]
358
_{359} # y = np.zeros([length-5, 1, 172, 79])
360 print("Tamaño total: ", length)
36<sup>1</sup>\sigma_{362} geometries = ["circle", "ellipse", "rectangle", "square",
        ,→ "triangle", "triangle_eq"]
363
```

```
364 data x = generate dataX(geometries)
3<sup>65</sup>
_{366} x=np.zeros([length, 2, 79, 172])
\mathbf{x}[:length1+1,:,:,:]=data_x[0]
\mathbb{Z}_3<sub>368</sub> x[length1+1:length2+2,:,:,:]=data_x[1]
\mathbf{x}[length2+2:length3+3,:,:,:]=data_x[2]
\mathbb{Z}<sub>370</sub> x[length3+3:length4+4,:,:,:]=data_x[3]
\mathbf{x}[length4+4:length5+5,:,:,:]=data_x[4]
\begin{array}{c|c} 372 & \text{x} \text{[length5+5:}, :, :, :; \text{]} = \text{data\_x[5]} \end{array}373
x_{1374} x_new = np.zeros([length-6,3,79,172])
_{375} y_new = np.zeros([length-6,1,79,172])
376
377 y_new[:length1], x_new[:length1] = add_t_1_instant(y_list[0],
        ,→ x[:length1+1], variable)
378 y_new[length1:length2], x_new[length1:length2] =
         add_t_1_instant(y_list[1], x[length1+1:length2+2],
,→
         variable)
,→
\frac{379}{ } y_new[length2:length3], x_new[length2:length3] =
         add_t_1_instant(y_list[2], x[length2+2:length3+3],
,→
         variable)
,→
380 y_new[length3:length4], x_new[length3:length4] =
         add_t_1_instant(y_list[3], x[length3+3:length4+4],
,→
         variable)
,→
\mathbf{y}_1 y_new[length4:length5], x_new[length4:length5] =
         add_t_1_instant(y_list[4], x[length4+4:length5+5],
,→
         variable)
,→
\begin{bmatrix}382 \end{bmatrix} y_new[length5:], x_new[length5:] = add_t_1_instant(y_list[5],
        ,→ x[length5+5:], variable)
383
_{384} test_index_list = []385 y_train = y_new
386 x_train = x_new
387 for i in range(n_test):
388 y_train, x_train, test_index, length_list_b =
             test_samples(y_train, x_train, length_list,
,→
             length_list_b)
,→
389 test_index_list.append(test_index)
_{390} print("Test n<sup>o</sup>: ", i+1)
\mathcal{X}_{391} return y_train, x_train, y_new, x_new, test_index_list,
        ,→ length_list
```
392

```
_{393} def add t 1 instant(y, x, variable):
_{394} print ("Tamaño original: ", y.shape)
_{395} if variable == "vx":
y2=y[:,:1,:.] # Select the variable to simulate vx(:1),
                 \rightarrow \forall y(1:2), p(2:3)_{397} elif variable == "vy":
\left\{ \text{y2=y}:[0:1:2,1:2,:]: \mathbb{I}^2\right\} # Select the variable to simulate
                 \rightarrow \forall x (:1), vy (1:2), p (2:3)
_{399} else:
\vert<sub>400</sub> \vert v2=y[:,2:3,:,:] # Select the variable to simulate
                 ,→ vx(:1), vy(1:2), p(2:3)
_{401} print("Tamaño tras selección de la variable: ", y2.shape)
       y=y2_{403} x2=np.zeros([len(y), 3, 79, 172])
\mathbf{X}^2 \begin{bmatrix} 1; 1; 2; 1; 1 \end{bmatrix} = \mathbf{x}_{405} # y=np.moveaxis(y,2,3)
\alpha<sub>406</sub> x2[:,2:3,:,:]=y # Add the t-1 instant to the input data
\mathbf{x}=\mathbf{x}^2 [:-1,:,:,:]
_{408} y=y [1:,:,:,:]
409 print("Tamaño tras eliminar una muestra: ", y.shape)
_{410} return(y, x)
411
412 def test samples(y train, x train, length list, length list b):
413
_{414} test_index = []415
_{416} random_value_circle = (random.randint(0, length_list[0]-50))
random value ellipse = (random.randint(0, length list[1]-50))
_{418} random_value_rectangle = (random.randint(0, length_list[2]-50))
_{419} random_value_square = (random.randint(0, length_list[3]-50))
_{420} random value triangle = (random.randint(0, length list[4]-50))
_{421} random_value_triangle_eq = (random.randint(0,
        ,→ length_list[5]-50))
422423
_{424} test index = [random value circle, random value ellipse,
        ,→ random_value_rectangle,
425 random_value_square, random_value_triangle,
                       ,→ random_value_triangle_eq]
_{426} y_train = np.delete(y_train, np.add(test_index[1:],
        ,→ length_list_b), 0)
_{427} print ("length y: ", y train.shape)
```

```
\begin{bmatrix} 428 \\ 428 \end{bmatrix} x train = np.delete(x train, np.add(test index[1:],
        ,→ length_list_b), 0)
_{429} print ("length x: ", x_train.shape)
_{430} length list b = np.add(length list b, [-1 -2 -3 -4 -5])
_{431} # length_list_b = length_list_b.to_list()
432 print("Lista de longitudes de array:", length_list_b)
433 return y_train, x_train, test_index, length_list_b
_{434} # from random_samples_function import *435 from data_generation_for_CNN_first_sample_data_augmentation import
   ,→ *
436
_{437} # y, x, y_all, x_all, test_index_list, length_list =
   ,→ randomize_CFD_input_data("p",50)
_{438} y, x = randomize_CFD_input_data()
439
440
_{444} with open("training_test_data_geometries_first_sample_f.pkl", "wb")
   ,→ as file:
_{442} # pickle.dump([y, x, y_all, x_all, test_index_list,
        → length list], file)
443 pickle.dump([y, x], file)
```
#### A.5 CNN

El modelo de la CNN viene dado por los siguientes códigos:

```
444 import torch
445 import torch.nn as nn
_{446} import torch.nn.functional as F
447 from torch.nn.utils import weight_norm
448
449 def create_layer(in_channels, out_channels, kernel_size, wn=True,
   ,→ bn=True,
450 activation=nn.ReLU, convolution=nn.Conv2d):
\vert_{451} assert kernel size % 2 == 1
|_{452}| layer = []
\vert_{453} conv = convolution(in_channels, out_channels, kernel_size,
       ,→ padding=kernel_size // 2)
\inf if wn:
_{455} conv = weight_norm(conv)
456 layer.append(conv)
```

```
|_{457}| if activation is not None:
_{458} layer.append(activation())
_{459} if bn:
460 layer.append(nn.BatchNorm2d(out_channels))
461 return nn.Sequential(*layer)
462
463
464 class AutoEncoder(nn.Module):
\frac{465}{465} def __init__(self, in_channels, out_channels, kernel_size=3,
          ,→ filters=[16, 32, 64],
466 weight_norm=True, batch_norm=True,
                    ,→ activation=nn.ReLU, final_activation=None):
\sup_{467} super().__init__()
468 assert len(filters) > 0
469 encoder = \begin{bmatrix} \end{bmatrix}\frac{470}{ } decoder = []
_{471} for i in range(len(filters)):
_{472} if i == 0:
_{473} encoder_layer = create_layer(in_channels,
                      filters[i], kernel size, weight norm,
                   batch_norm, activation, nn.Conv2d)
,→
                   ,→
\frac{474}{474} decoder_layer = create_layer(filters[i],
                   out_channels, kernel_size, weight_norm, False,
,→
                      final activation, nn.ConvTranspose2d)
                   ,→
_{475} else:
\frac{476}{476} encoder layer = create layer(filters[i-1],
                   filters[i], kernel_size, weight_norm,
,→
                   batch_norm, activation, nn.Conv2d)
,→
\frac{477}{477} decoder_layer = create_layer(filters[i],
                   filters[i-1], kernel_size, weight_norm,
,→
                   batch_norm, activation, nn.ConvTranspose2d)
,→
478 encoder = encoder + [encoder layer]
479 decoder = [decoder layer] + decoder
_{480} self.encoder = nn.Sequential(*encoder)
_{481} self.decoder = nn.Sequential(*decoder)
482
\frac{483}{ } def forward(self, x):
_{484} return self.decoder(self.encoder(x))
485 import torch
486 import torch.nn as nn
487 import torch.nn.functional as F
```

```
488 from torch.nn.utils import weight norm
489 from Models.AutoEncoder import create_layer
490
491
_{492} def create encoder block(in channels, out channels, kernel size,
        ,→ wn=True, bn=True,
\frac{493}{493} activation=nn.ReLU, layers=2):
_{494} encoder = []
_{495} for i in range(layers):
_{496} \qquad \qquad in = out channels
_{497} _{\text{out}} = out_channels
_{498} if i == 0:
_{499} \qquad \qquad \qquad \qquad \qquad \qquad \qquad \qquad \qquad \qquad \qquad \qquad \qquad \qquad \qquad \qquad \qquad \qquad \qquad \qquad \qquad \qquad \qquad \qquad \qquad \qquad \qquad \qquad \qquad \qquad \qquad \qquad \qquad \qquad \qquad \qquad 
500 encoder.append(create_layer(_in, _out, kernel_size, wn, bn,
              ,→ activation, nn.Conv2d))
501 return nn. Sequential (*encoder)
502
_{503} def create decoder block(in channels, out channels, kernel size,
    ,→ wn=True, bn=True,
504 activation=nn.ReLU, layers=2, final layer=False):
_{505} decoder = []
_{506} for i in range(layers):
\begin{array}{c|c}\n\overline{507}\n\end{array} \qquad in = in channels
_{508} _{\text{out}} = in_channels
_{509} bn = bn
_{510} activation = activation
\inf if i == 0:
\begin{bmatrix} 512 \\ 512 \end{bmatrix} in = in_channels * 2
_{513} if i == layers - 1:
_{514} _{\text{out}} = out_channels
\left| \begin{array}{ccc} 515 \\ 515 \end{array} \right| if final layer:
b_n = False\sigma_{517} activation = None
\frac{1}{518} decoder.append(create_layer(_in, _out, kernel_size, wn, _bn,
              ,→ _activation, nn.ConvTranspose2d))
_{519} return nn. Sequential (*decoder)
520
521
_{522} def create_encoder(in_channels, filters, kernel_size, wn=True,
    ,→ bn=True, activation=nn.ReLU, layers=2):
_{523} encoder = \Box_{524} for i in range(len(filters)):
```

```
_{525} if i == 0:
526 encoder layer = create_encoder_block(in_channels,
                  → filters[i], kernel_size, wn, bn, activation,
                     layers)
                 ,→
\begin{array}{c|c}\n 527 & \text{else:} \n\end{array}\begin{bmatrix} 528 \\ 528 \end{bmatrix} encoder_layer = create_encoder_block(filters[i-1],
                  → filters[i], kernel_size, wn, bn, activation,
                  layers)
,→
_{529} encoder = encoder + [encoder_layer]
_{530} return nn. Sequential (*encoder)
531
_{532} def create decoder(out channels, filters, kernel size, wn=True,
    ,→ bn=True, activation=nn.ReLU, layers=2):
_{533} decoder = \Box_{534} for i in range(len(filters)):
_{535} if i == 0:
\begin{bmatrix} 536 \end{bmatrix} decoder_layer = create_decoder_block(filters[i],
                  → out_channels, kernel_size, wn, bn, activation,
                  layers, final_layer=True)
,→
\begin{array}{c} \text{537} \\ \text{537} \end{array} # elif i == len(filters):
538 # decoder_layer = create_decoder_block(velocity_channel,
                filters[i], kernel_size, wn, bn, activation, layers,
             final_layer=True)
,→
             ,→
\begin{array}{c|c}\n\hline\n\end{array} else:
_{540} decoder_layer = create_decoder_block(filters[i],
                  → filters[i-1], kernel_size, wn, bn, activation,
                  layers, final_layer=False)
,→
f_{541} decoder = [decoder layer] + decoder
542 return nn.Sequential(*decoder)
543
_{544} class UNetEx(nn.Module):
\frac{545}{545} def __init__(self, in_channels, out_channels, kernel_size=3,
           ,→ filters=[16, 32, 64], layers=3,
\frac{546}{546} weight norm=True, batch norm=True, activation=nn.ReLU,
              ,→ final_activation=None):
\sup_{547} super(). init ()
_{548} assert len(filters) > 0
_{549} self.final_activation = final_activation
_{550} self.encoder = create_encoder(in_channels, filters,
                kernel_size, weight_norm, batch_norm, activation,
             layers)
,→
             ,→
\begin{bmatrix} 551 \end{bmatrix} decoders = \begin{bmatrix} 1 \end{bmatrix}
```

```
\begin{bmatrix} 552 \end{bmatrix} for i in range(out channels):
553 decoders.append(create_decoder(1, filters, kernel_size,
                 ,→ weight_norm, batch_norm, activation, layers))
_{554} self.decoders = nn.Sequential(*decoders)
555
_{556} def encode(self, x):
\begin{bmatrix} 557 \end{bmatrix} tensors = \begin{bmatrix} 1 \end{bmatrix}_{558} indices = []
_{559} sizes = []
_{560} for encoder in self.encoder:
\mathbf{x} = \text{encoder}(\mathbf{x})\begin{array}{c} 562 \end{array} sizes.append(x.size())
\begin{bmatrix} 563 \end{bmatrix} tensors.append(x)
\mathbb{R}^{664} x, ind = F.max_pool2d(x, 2, 2, return_indices=True)
<sub>565</sub> indices.append(ind)
566 return x, tensors, indices, sizes
567
\begin{array}{c|c} 568 & \text{def } \end{array} def decode(self, _x, _tensors, _indices, _sizes):
569 y = []
_{570} for decoder in self.decoders:
\mathbf{x} = \mathbf{x}\begin{bmatrix} 572 \end{bmatrix} tensors = _tensors [:]
\begin{bmatrix} 573 \end{bmatrix} indices = indices [:]
574 sizes = _5sizes [:]
575 for decoder in decoder:
tensor = tensors.pop()577 size = sizes.pop()
578 ind = indices.pop()
\begin{aligned} \mathbf{x} = \text{F.max\_unpool2d(x, ind, 2, 2, output\_size = size)} \end{aligned}S_{580} x = torch.cat([tensor, x], dim=1)
\begin{bmatrix} 581 \end{bmatrix} x = decoder(x)
\begin{bmatrix} 582 \end{bmatrix} y.append(x)
_{583} return torch.cat(y, dim=1)
584
\mathcal{F}_{585} def forward(self, x):
\begin{bmatrix} 586 \end{bmatrix} x, tensors, indices, sizes = self.encode(x)
S_{587} x = self.decode(x, tensors, indices, sizes)
_{588} if self.final activation is not None:
S_{589} x = self.final_activation(x)
_{590} return x
```
Funciones para el entrenamiento de la red neuronal:

```
_{591} import copy
592 import torch
593
594 def generate_metrics_list(metrics_def):
_{595} list = {}
_{596} for name in metrics_def.keys():
_{597} list [name] = []
<sub>598</sub> return list
599
600 def epoch(scope, loader, on batch=None, training=False):
\begin{bmatrix} 601 \end{bmatrix} model = scope ["model"]
\begin{bmatrix} 602 \end{bmatrix} optimizer = scope ["optimizer"]
\begin{bmatrix} 603 \end{bmatrix} loss_func = scope["loss_func"]
\begin{bmatrix} 604 \end{bmatrix} metrics_def = scope["metrics_def"]
\begin{bmatrix} 605 \end{bmatrix} scope = copy.copy(scope)
606 scope["loader"] = loader
607
608 metrics_list = generate_metrics_list(metrics_def)
609 total_loss = 0
610 if training:
f_{611} model.train()
\begin{array}{c|c} 612 & \text{else:} \end{array}\begin{bmatrix} 613 \end{bmatrix} model.eval()
\epsilon_{14} for tensors in loader:
\sigma_{615} if "process_batch" in scope and scope["process_batch"] is
              ,→ not None:
616 tensors = scope["process_batch"](tensors)
\sigma_{617} if "device" in scope and scope["device"] is not None:
618 tensors = [tensor.to(scope["device"]) for tensor in
                   ,→ tensors]
\epsilon_{19} loss, output = loss_func(model, tensors)
620 if training:
\sigma_{621} optimizer.zero grad()
\begin{array}{c|c} \n\sqrt{622} & \text{loss.backward()}\n\end{array}623 optimizer.step()
\begin{bmatrix} 624 \end{bmatrix} total loss += loss.item()
\begin{bmatrix} 625 \end{bmatrix} scope ["batch"] = tensors
\begin{bmatrix} 626 \end{bmatrix} scope ["loss"] = loss
\begin{bmatrix} 627 \end{bmatrix} scope ["output"] = output
628 | Scope["batch_metrics"] = {}
\begin{bmatrix} 629 \\ 629 \end{bmatrix} for name, metric in metrics def.items():
\epsilon_{30} value = metric ["on batch"](scope)
```

```
\epsilon_{33} scope["batch_metrics"][name] = value
\begin{array}{c} \text{632} \\ \text{633} \end{array} metrics_list[name].append(value)
\begin{array}{c|c} \n\end{array} if on_batch is not None:
\begin{array}{c|c}\n\text{634}\n\end{array} on batch(scope)
\epsilon_{35} scope["metrics_list"] = metrics_list
636 metrics = {}
\epsilon_{37} for name in metrics_def.keys():
\epsilon_{38} scope["list"] = scope["metrics_list"][name]
\begin{bmatrix} 639 \end{bmatrix} metrics [name] = metrics_def [name] ["on_epoch"](scope)
\epsilon_{40} return total loss, metrics
641
\frac{642}{100} def train(scope, train_dataset, val_dataset, patience=10,
        batch_size=256, print_function=print, eval_model=None,
\begin{array}{c|c} \n\text{643} & \text{on\_train\_batch=None, on\_val\_batch=None,} \n\end{array}on_train_epoch=None, on_val_epoch=None,
,→
                 after_epoch=None):
,→
\epsilon_{44} epochs = scope ["epochs"]
\sigma_{45} model = scope ["model"]
\epsilon_{46} metrics_def = scope["metrics_def"]
\epsilon_{47} scope = copy.copy(scope)
648
\epsilon_{49} scope ["best_train_metric"] = None
\epsilon_{50} scope["best train loss"] = float("inf")
\sigma_{651} scope ["best_val_metrics"] = None
\epsilon_{652} scope["best_val_loss"] = float("inf")
\epsilon_{53} scope ["best model"] = None
654
\sigma_{655} train_loader = torch.utils.data.DataLoader(train_dataset,
         ,→ batch_size=batch_size, shuffle=True)
\epsilon_{656} val_loader = torch.utils.data.DataLoader(val_dataset,
         ,→ batch_size=batch_size, shuffle=False)
657 skips = 0
\epsilon_{658} for epoch id in range(1, epochs + 1):
\epsilon_{59} scope["epoch"] = epoch id
660 print_function("Epoch #" + str(epoch_id))
f_{661} # Training
\begin{bmatrix} 662 \end{bmatrix} scope ["dataset"] = train_dataset
\epsilon_{663} train loss, train metrics = epoch(scope, train loader,
              ,→ on_train_batch, training=True)
\begin{bmatrix} 664 \end{bmatrix} scope ["train loss"] = train loss
\begin{bmatrix} 665 \end{bmatrix} scope ["train_metrics"] = train_metrics
666 print function("\tTrain Loss = " + str(train loss))
```

```
667 for name in metrics def.keys():
668 print_function("\tTrain " + metrics_def[name]["name"] +
                 \rightarrow " = " + str(train_metrics[name]))
669 if on train epoch is not None:
\sigma<sub>670</sub> c on train epoch(scope)
\sigma_{671} del scope ["dataset"]
\begin{array}{c|c}\n672\n\end{array} # Validation
\begin{bmatrix} 673 \end{bmatrix} scope ["dataset"] = val_dataset
\sigma_{74} with torch.no_grad():
\epsilon_{75} val loss, val metrics = epoch(scope, val loader,
                 ,→ on_val_batch, training=False)
\epsilon_{76} scope["val_loss"] = val_loss
\epsilon_{77} scope ["val_metrics"] = val_metrics
\begin{array}{c} \text{for } s_{78} \end{array} print_function("\tValidation Loss = " + str(val_loss))
\epsilon_{79} for name in metrics def.keys():
680 print_function("\tValidation " +
                 → metrics_def[name]["name"] + " = " +
                 str(val_metrics[name]))
,→
681 if on_val_epoch is not None:
682 on val epoch(scope)
683 del scope["dataset"]
684 # Selection
\begin{array}{c|c}\n\text{68}_5\n\end{array} is best = None
686 if eval model is not None:
687 is best = eval_model(scope)
688 if is best is None:
689 is_best = val_loss < scope["best_val_loss"]
f_{\text{690}} if is best:
691 scope["best_train_metric"] = train_metrics
\begin{bmatrix} 692 \end{bmatrix} scope["best_train_loss"] = train_loss
\epsilon_{93} scope["best_val_metrics"] = val_metrics
\begin{bmatrix} 694 \end{bmatrix} scope["best_val_loss"] = val_loss
\epsilon_{95} scope["best_model"] = copy.deepcopy(model)
696 print_function("Model saved!")
\begin{array}{c|c}\n\circ_{97} & \text{skip} = 0\n\end{array}698 else:
\begin{array}{c|c}\n\circ & \circ \\
\circ & \circ\n\end{array} skips \pm= 1
700 if after_epoch is not None:
\sigma<sub>701</sub> after_epoch(scope)
702
\begin{bmatrix} 703 \end{bmatrix} return scope["best_model"], scope["best_train_metric"],
            scope<sup>["best</sup> train loss"],\
```

```
_{704} scope["best_val_metrics"], scope["best_val_loss"]
705
_{706} def train_model(model, loss_func, train_dataset, val_dataset,
    ,→ optimizer, process_batch=None, eval_model=None,
\sigma<sub>707</sub> \sigma on train batch=None, on val batch=None,
                       on_train_epoch=None, on_val_epoch=None,
,→
                       after_epoch=None,
,→
\begin{array}{c|c} \hline \text{708} & \text{99} \\ \hline \end{array} epochs=100, batch_size=256, patience=10, device=0,
                      ,→ **kwargs):
_{709} model = model.to(device)
_{710} scope = {}
_{711} scope ["model"] = model
_{712} scope["loss_func"] = loss_func
T_{713} scope["train_dataset"] = train_dataset
_{714} scope["val_dataset"] = val_dataset
_{715} scope["optimizer"] = optimizer
_{716} scope["process_batch"] = process_batch
_{717} scope ["epochs"] = epochs
_{718} scope["batch_size"] = batch_size
_{719} scope["device"] = device
720 metrics def = {}
r_{7^{21}} names = []
_{722} for key in kwargs.keys():
_{723} parts = key.split(" ")
T^{24} if len(parts) == 3 and parts[0] == "m":
\begin{array}{c|c} \hline \end{array} if parts[1] not in names:
\begin{CD} 7^{26} \end{CD} names.append(parts[1])
T_{727} for name in names:
728 if "m_" + name + "_name" in kwargs and "m_" + name +
             "_on_batch" in kwargs and "m_" + name + "_on_epoch" in
,→
             kwargs:
,→
729 metrics_def[name] = {
T_{730} T_{730} T_{730} T_{730} T_{730} T_{730} T_{730} T_{730} T_{730} T_{730} T_{730} T_{730} T_{730} T_{730} T_{730} T_{730} T_{730} T_{730} T_{730} T_{730} T_{730} T_{730} T_{730} T_{730} T_{73\frac{731}{731} on batch": kwargs["m " + name + " on batch"],
\begin{bmatrix} 732 \end{bmatrix} "on_epoch": kwargs["m_" + name + "_on_epoch"],
\begin{array}{c} 733 \end{array} }
734 else:
T_{735} print("Warning: " + name + " metric is incomplete!")
_{736} scope["metrics_def"] = metrics_def
T_{737} return train(scope, train_dataset, val_dataset,
            eval_model=eval_model, on_train_batch=on_train_batch,
```
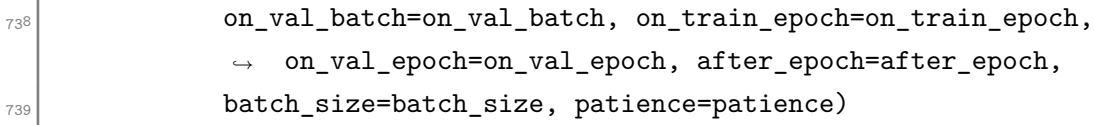

Funciones necesarias para la ejecución del código de la red neuronal.

```
_{740} import torch.nn as nn
741 import numpy as np
742 from matplotlib import pyplot as plt
743
_{744} def split_tensors(*tensors, ratio):
_{745} assert len(tensors) > 0
_{746} split1, split2 = [], []
_{747} count = len(tensors[0])
_{748} for tensor in tensors:
_{749} assert len(tensor) == count
\begin{bmatrix} 750 \\ 750 \end{bmatrix} split1.append(tensor[:int(len(tensor) * ratio)])
\frac{751}{751} split2.append(tensor[int(len(tensor) * ratio):])
\begin{array}{c|c|c|c|c} \hline \hline \end{array} if len(tensors) == 1:
\begin{align} \n\text{r}_\text{753} \n\end{align} split1, split2 = split1[0], split2[0]
_{754} return split1, split2
755
_{756} def initialize(model, gain=1, std=0.02):
T_{757} for module in model.modules():
758 if type(module) in [nn.Linear, nn.Conv1d, nn.Conv2d,
             ,→ nn.Conv3d]:
T_{759} nn.init.xavier normal (module.weight, gain)
760 if module.bias is not None:
T_{761} nn.init.normal_(module.bias, 0, std)
76<sup>-</sup>
_{763} def visualize(sample_y, out_y, error, s, variable, n_sample,
    ,→ velocity):
764
_{765} minu = np.min(sample_y[s, 0, :, :])
_{766} maxu = np.max(sample_y[s, 0, :, :])
767
_{768} mineu = np.min(error[s, 0, :, :])
_{769} maxeu = np.max(error[s, 0, :, :])
770
771 plt.figure()
T772 fig = plt.gcf()
```
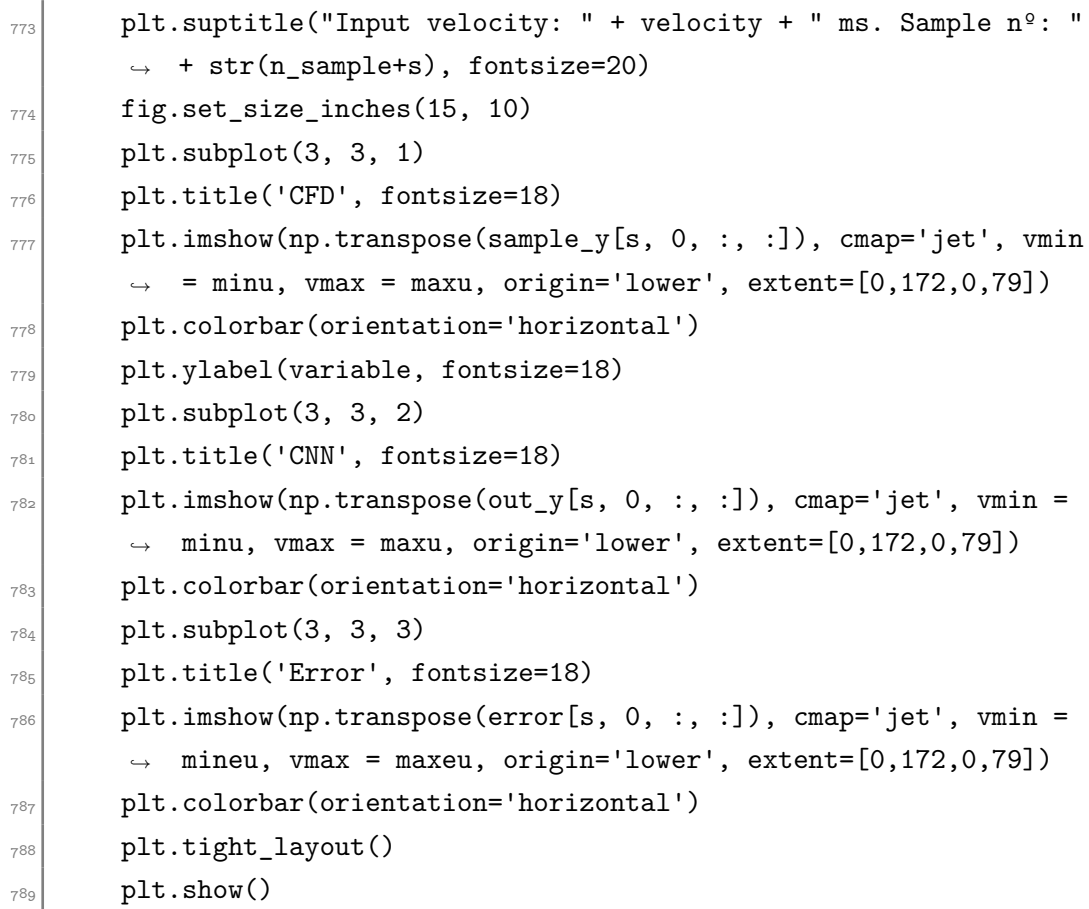

Código para el entrenamiento de la red que predice los instantes futuros con velocidades de entrada variables:

```
790 import os
_{791} import json
792 import torch
793 import pickle
_{794} import time
_{795} from train_functions import *
796 from functions import *
797 import torch.optim as optim
T<sub>798</sub> from torch.utils.data import TensorDataset
799 from Models.UNetEx import UNetEx
800 from Models. UNet import UNet
801
802 import numpy as np
803 from create_channels_weights_1variable import
   ,→ create_channels_weights
804 from random_samples_function import *
805
```

```
806 import random
807
808 import gc
80c_{810} # torch.cuda.empty_cache()
_{811} # del variables
_{812} # gc.collect()
|813| epoch = [1000]
814 ___batchsize = [32, 64]
\sigma_{815} learning rate = [0.0001]
_{816} kernelsize = [3, 5, 7]
\begin{bmatrix} 8 & 1 \\ 0 & 1 \end{bmatrix} variable = ["vx", "vy", "p"]
818 for vb in variable:
819 cont = 25
820 for bs in range(len(batchsize)):
\begin{bmatrix} 821 \end{bmatrix} for l_r in range(len(learning_rate)):
822 for ep in range(len(epoch)):
\begin{pmatrix} 823 \end{pmatrix} for ks in range(len(kernelsize)):
\text{Bessel} device = torch.device("cuda" if
                           ,→ torch.cuda.is_available() else "cpu")
825 with open('training_test_data_' + vb + '.pkl',
                           ,→ 'rb') as f:
826 x, y_all, x_all, test_index_list,
                               ,→ length_list = pickle.load(f)
827
828 | March 288 | Hemove the possible NaN data
829 # y_b=y
830 # y[np.isnan(y)] = 0
\begin{array}{c} 831 \\ 831 \end{array} # x[np.isnan(x)] = 0832
833
\mathbf{x} = \text{torch.FloatTensor}(\mathbf{x})\mathbf{y} = \text{torch.FloatTensor}(\mathbf{y})836 \qquad \qquad \qquad \qquad \qquad \qquad \qquad \qquad \qquad \qquad \qquad \qquad \qquad \qquad \qquad \qquad \qquad \qquad \qquad \qquad \qquad \qquad \qquad \qquad \qquad \qquad \qquad \qquad \qquad \qquad \qquad \qquad \qquad \qquad \qquad \qquad837
838 # Initial weights calculation
839 # channels_weights =
                           torch.sqrt(torch.mean(y.permute(0, 2, 3,
,→
                             1).reshape((len(y)*172*79,1)) ** 2,
                               dim=0)).view(1, -1, 1, 1).to(device),→
                           ,→
840 channels_weights=create_channels_weights(y,
                           ,→ device)
```

```
\sum_{\beta_{41}} print("Channel weights: ", channels weights)
842
843 # Simulation files directory
\begin{array}{c} \text{S44} \\ \text{S44} \end{array} simulation_directory = "./Run/"
\frac{845}{100} if not os.path.exists(simulation_directory):
846 os.makedirs(simulation_directory)
847
\begin{array}{c|c|c|c|c} \text{848} & \text{train_data, test_data = split_tensors(x, y, ...),} \end{array},→ ratio=0.7)
849
850 train_dataset, test_dataset =
                           TensorDataset(*train_data),
,→
                           TensorDataset(*test_data)
,→
\begin{array}{c} 851 \end{array} test_x, test_y = test_dataset[:]
852
8<sub>53</sub> # Parameters
\mathbb{R}_{54} torch.manual seed(0)
\mathbf{R}_{\text{ss}} and \mathbf{R}_{\text{ss}} is the set of \mathbf{R}_{\text{ss}} is the set of \mathbf{R}_{\text{ss}} is the set of \mathbf{R}_{\text{ss}} is the set of \mathbf{R}_{\text{ss}} is the set of \mathbf{R}_{\text{ss}} is the set of \mathbf{R}_{\text{ss}} is the set of \mathbf{R}_{856 kernel_size = kernelsize[ks]
857 filters = [8, 16, 32, 32]
\mathbf{b}_\text{BS} bn = False
859 wn = False
\text{ad} = 0.005861 beta1 = 0.5
862 beta2 = 0.5
863
\text{model} = UNetEx(3, 1, filters=filters,
                           kernel_size=kernel_size, batch_norm=bn,
,→
                           weight_norm=wn)
,→
\begin{array}{c|c} 865 \end{array} # model.load_state_dict(torch.load(
                           \rightarrow "Modelo_vx_Final.py")) #Cargamos los pesos
                           anteriores
,→
866
867 # Define optimizer
868 optimizer =
                           torch.optim.AdamW(model.parameters(), lr=lr,
,→
                           weight_decay=wd)
,→
86c
\begin{array}{c} \text{870} \\ \end{array} config = {}
\begin{bmatrix} 871 \end{bmatrix} train loss_curve = []
\begin{bmatrix} 872 \end{bmatrix} test_loss_curve = []
\begin{bmatrix} 873 \end{bmatrix} train_ux_curve = []
```

```
\begin{bmatrix} 874 \end{bmatrix} test ux curve = []
875
876 def after_epoch(scope):
87-
                                ,→ train_loss_curve.append(scope["train_loss"])
878 test_loss_curve.append(scope["val_loss"])
879 \vert train_ux_curve.append(scope[
                               ,→ "train_metrics"]["ux"])
880 assequences test_ux_curve.append(scope[
                                ,→ "val_metrics"]["ux"])
88
882 def loss_func(model, batch):
\begin{array}{c|c|c|c|c|c} \hline & & & \text{ x, y = batch} \ \hline \end{array}884 output = model(x)
88<sub>F</sub>
\begin{array}{c} \text{886} \\ \text{888} \end{array} lossu = torch.abs((output[:,0,:,:] -
                                y[:,0,:,:])).reshape((output.shape[0],1,
,→
                                output.shape[2],output.shape[3]))
,→
887 and 1088 = lossu / channels_weights
888 return torch.sum(loss), output
88<sub>9</sub>
890 ti = time.time()
80<sup>1</sup>\begin{array}{c|c}\n & \text{if } x_1 \neq 0 \\
\text{if } x_2 \neq 0\n\end{array}893 DeepCFD, train_metrics, train_loss,
                           test_metrics, test_loss = train_model(model,
,→
                              loss_func, train_dataset, test_dataset,
                           optimizer,
,→
                           ,→
894 epochs=epoch[ep], batch_size=batchsize[ep],
                               ,→ device=device,
\begin{array}{c} \text{max\_name=vb + "MSE",} \end{array}896 m_ux_on_batch=lambda scope:
                                \rightarrow float(torch.sum(scope["output"][: , 0, : , :]
                                →  - scope["batch"][1][:,0,:,:])),
897 m_ux_on_epoch=lambda scope:
                                   sum(scope["list"]) /
                                   len(scope["dataset"]),
                               ,→
                               ,→
898 patience=25, after_epoch=after_epoch)
8<sub>9</sub>c
\begin{array}{c|c|c|c|c} \hline \text{1000} & \text{1000} & \text{1
```
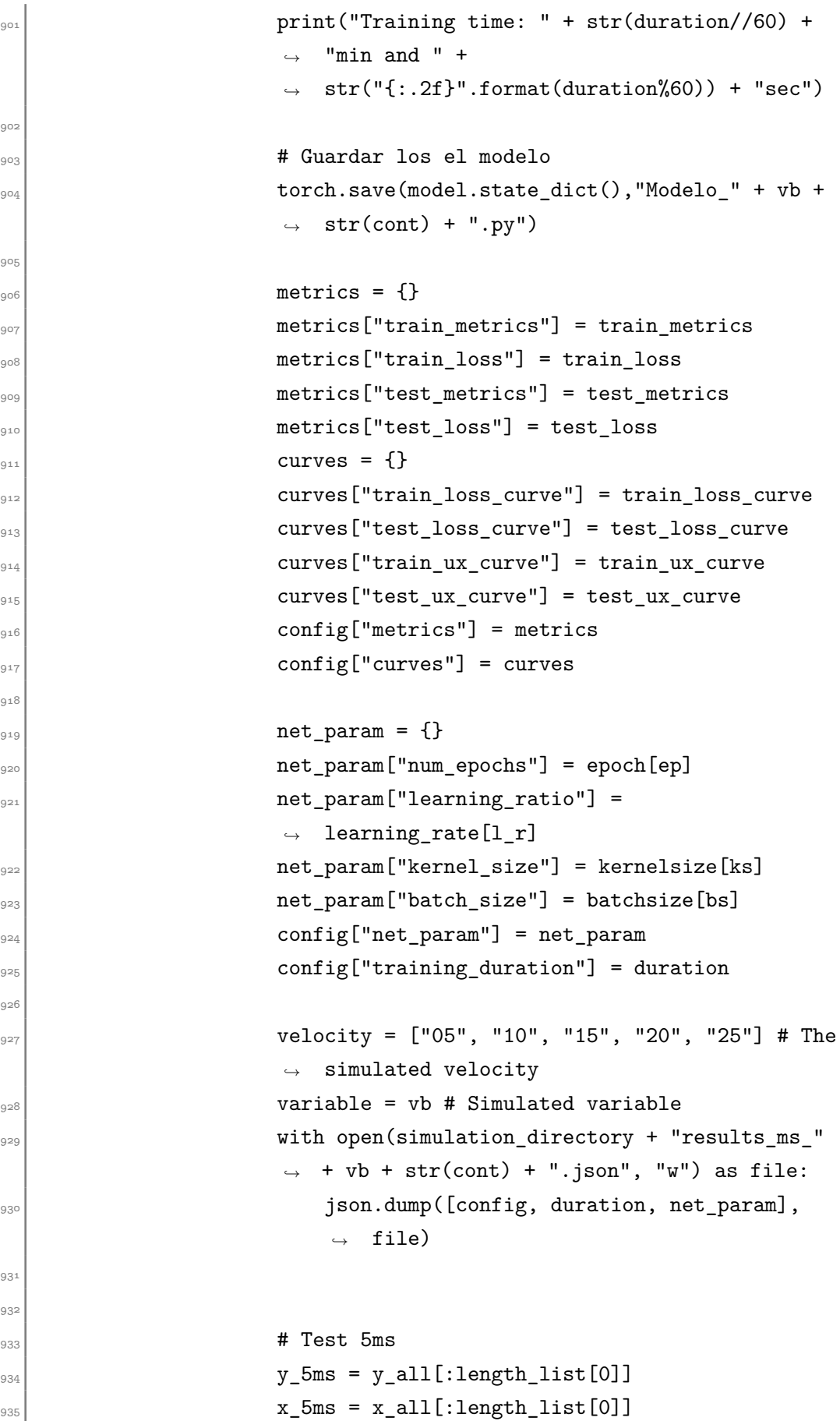

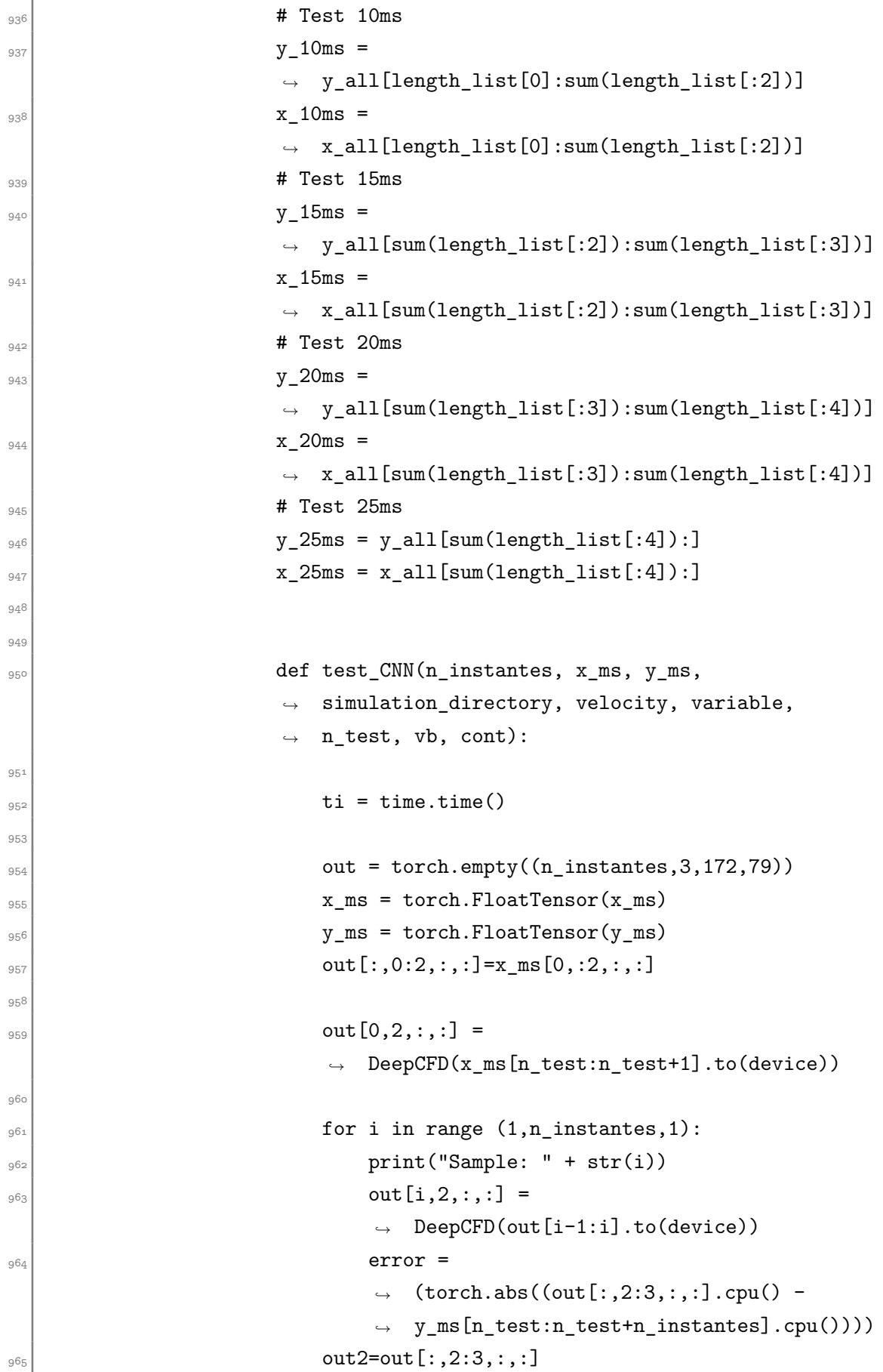
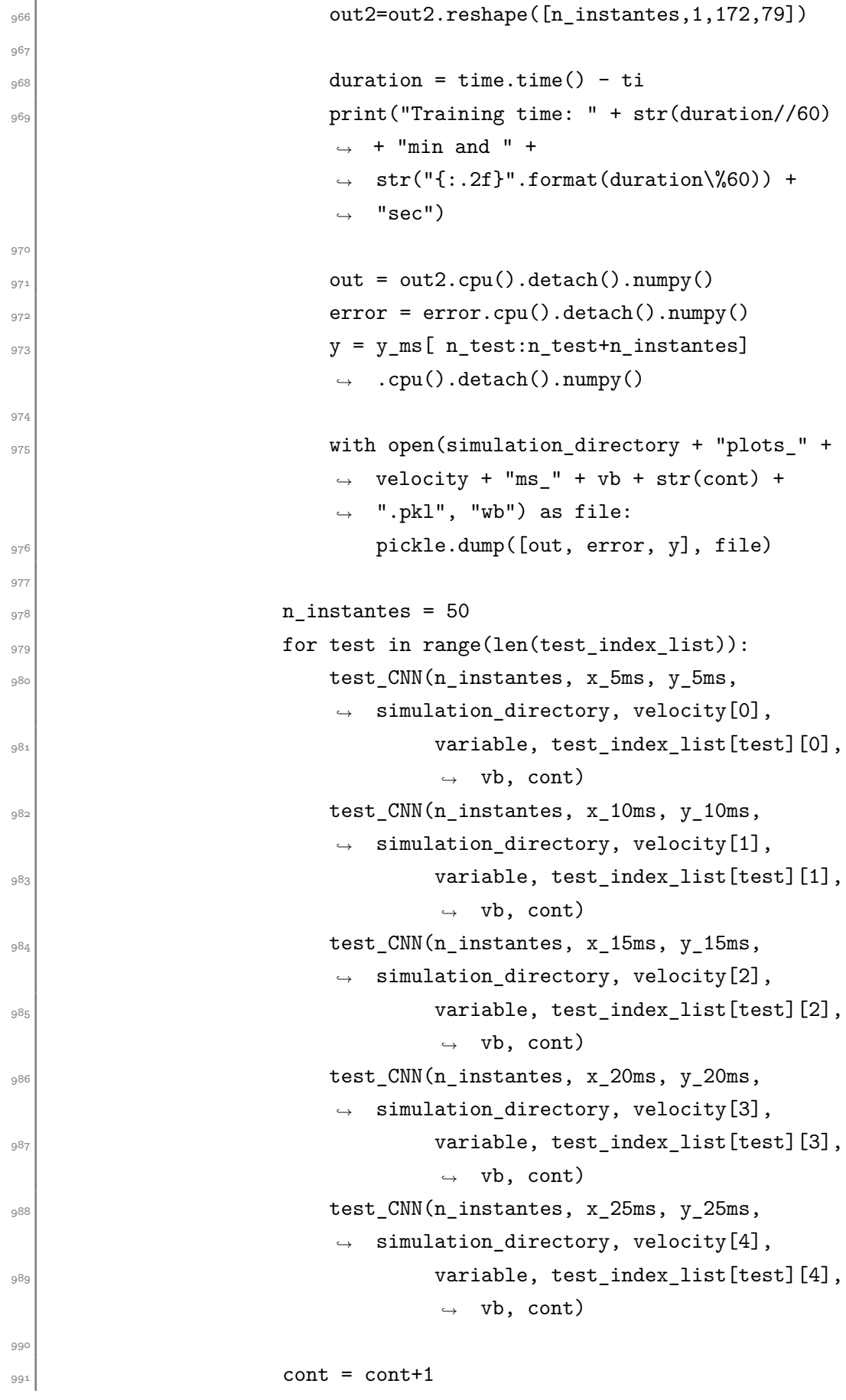

Código para el entrenamiento de la red que predice los instantes futuros para geometrías variables:

```
992 import os
993 import json
994 import torch
995 import pickle
996 import time
997 from train functions import *
998 from functions import *
999 import torch.optim as optim
1000 from torch.utils.data import TensorDataset
1001 from Models. UNetEx import UNetEx
1002 from Models. UNet import UNet
1003
1004 import numpy as np
1005 from create channels weights 1variable import
     ,→ create_channels_weights
1006 from random_samples_function import *
1007
1008 import random
1009
_{1010} # import gc
1011
1012 # torch.cuda.empty_cache()
1013 # del variables
_{1014} # gc.collect()
1015
_{1016} epoch = [2000] # 1000
_{1017} batchsize = [32, 64, 128] # 32
_{1018} learning rate = [0.001, 0.0001] # 0.0001
_{1019} kernelsize = [3, 5, 7] # 3
\begin{bmatrix} 1020 \\ 2020 \end{bmatrix} variable = \begin{bmatrix} 1 \\ 0 \end{bmatrix} vy", "p"]
1021
_{1022} # epoch = [1000]
_{1023} # batchsize = [32]
_{1024} # learning rate = [0.001]_{1025} # kernelsize = [3]
_{1026} # variable = \lceil"vx"]
1027
_{1028} for vb in variable:
| cont = 200
```

```
\vert<sub>1030</sub> for bs in range(len(batchsize)):
\begin{array}{c|c} 1031 & \text{for } l \_r \text{ in } \text{range}(\text{len}(\text{learning_rate})): \end{array}\begin{array}{c|c} 1032 & \text{for ep in range}(\text{len}(\text{epoch})) : \end{array}\begin{bmatrix} 1033 \end{bmatrix} for ks in range(len(kernelsize)):
\begin{array}{c|c} \text{1034} & \text{a} = \text{variable.index}(vb) + \text{bs} + \text{l}_r + \text{ep} + \text{ks} \end{array}\frac{1035}{ } # if cont<20:
\begin{array}{ccc} \text{1036} \end{array} # cont = cont + 1
1037
\begin{array}{c|c|c|c|c|c} \hline \text{1038} & & \text{# else:} \end{array}1039 device = torch.device("cuda" if
                             ,→ torch.cuda.is_available() else "cpu")
1040 with open('training_test_data_geometries_' + vb
                             ,→ + '.pkl', 'rb') as f:
1041 y, x, y_all, x_all, test_index_list,
                                 ,→ length_list = pickle.load(f)
1042
p_{1043} print(ep, 1_r, ks)
1044
1045 # y = y[:-450]
\begin{array}{rcl} \text{1046} \\ \text{1046} \end{array} # \text{x} = \text{x}[\text{:}-450]1047
\frac{1048}{1048} # Remove the possible NaN data
\begin{array}{c|c|c|c|c|c|c|c|c} \hline \text{1049} & & & \text{# y & b=y} \end{array}\frac{1050}{9} # y[np.isnan(y)] = 0
\begin{array}{c|c|c|c|c|c|c|c} \n & & \text{# x[np.isnan(x)] = 0} \n\end{array}1052
\frac{1053}{1053} # Function that scales data in the (0, 1),→ interval
\det minmax_norm(df):
r<sup>1055</sup> return (df - df.min()) / ( df.max() -
                                 ,→ df.min())
1056
\# \mathbf{x} = \min \max \mathbf{n} \text{ or } \mathbf{x}1058 # y=minmax_norm(y)
1059
\mathbf{x} = \text{torch.FloatTensor}(\mathbf{x})y = \text{torch.FloatTensor}(y)\# y_b = \text{torch.FloatTensor}(y_b)1063
\begin{array}{c|c} \n\text{1064} & \text{if } \n\end{array} # Initial weights calculation
```
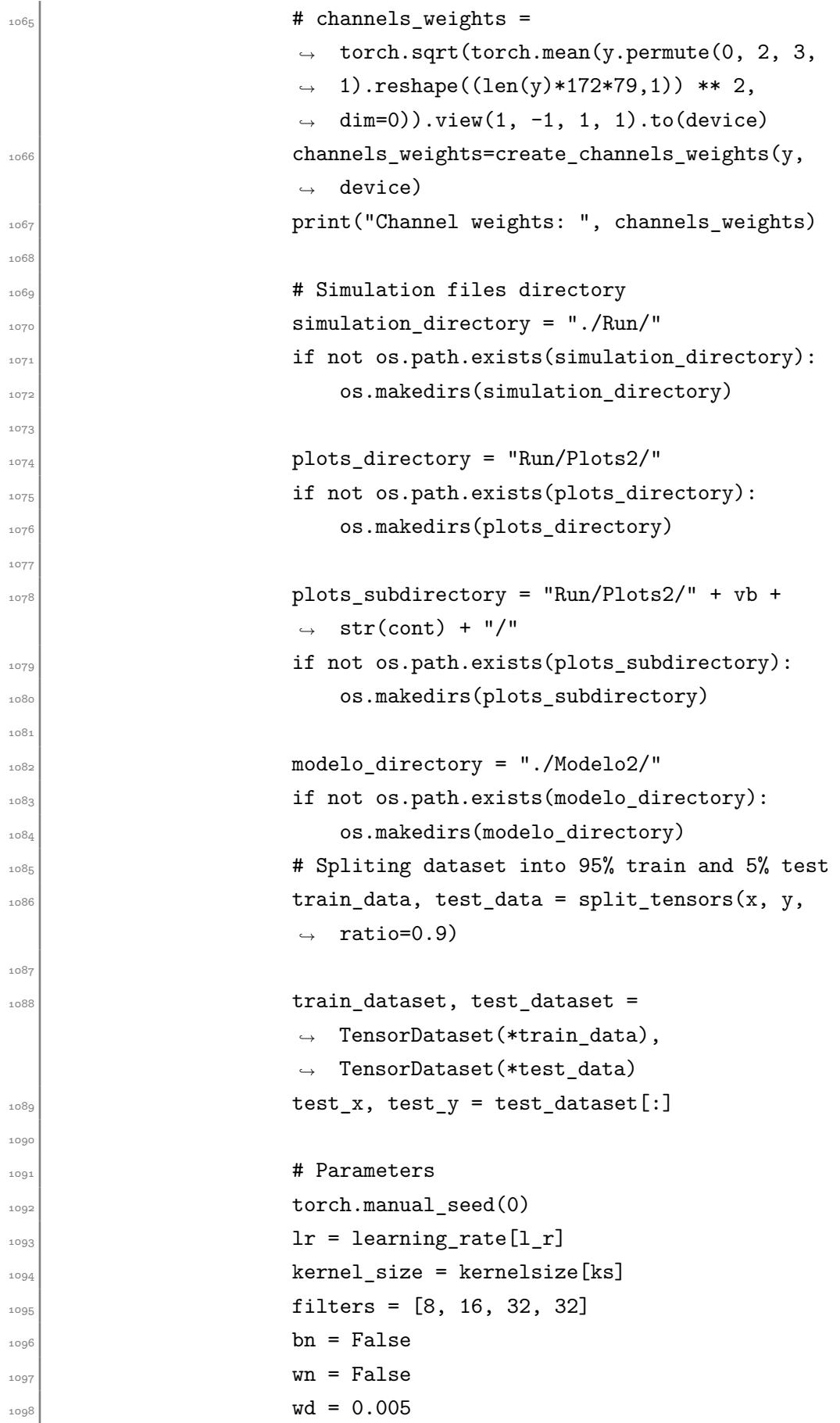

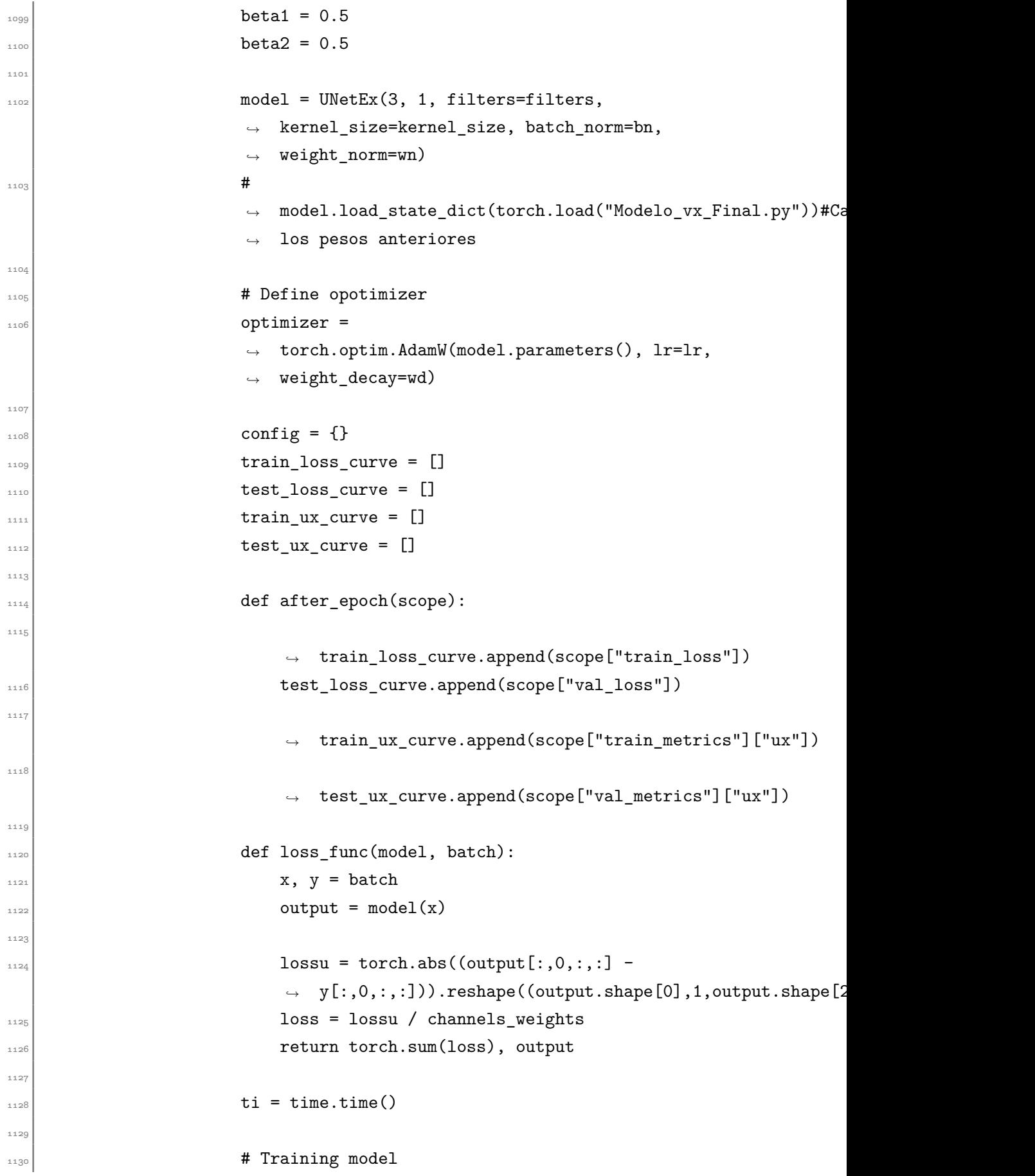

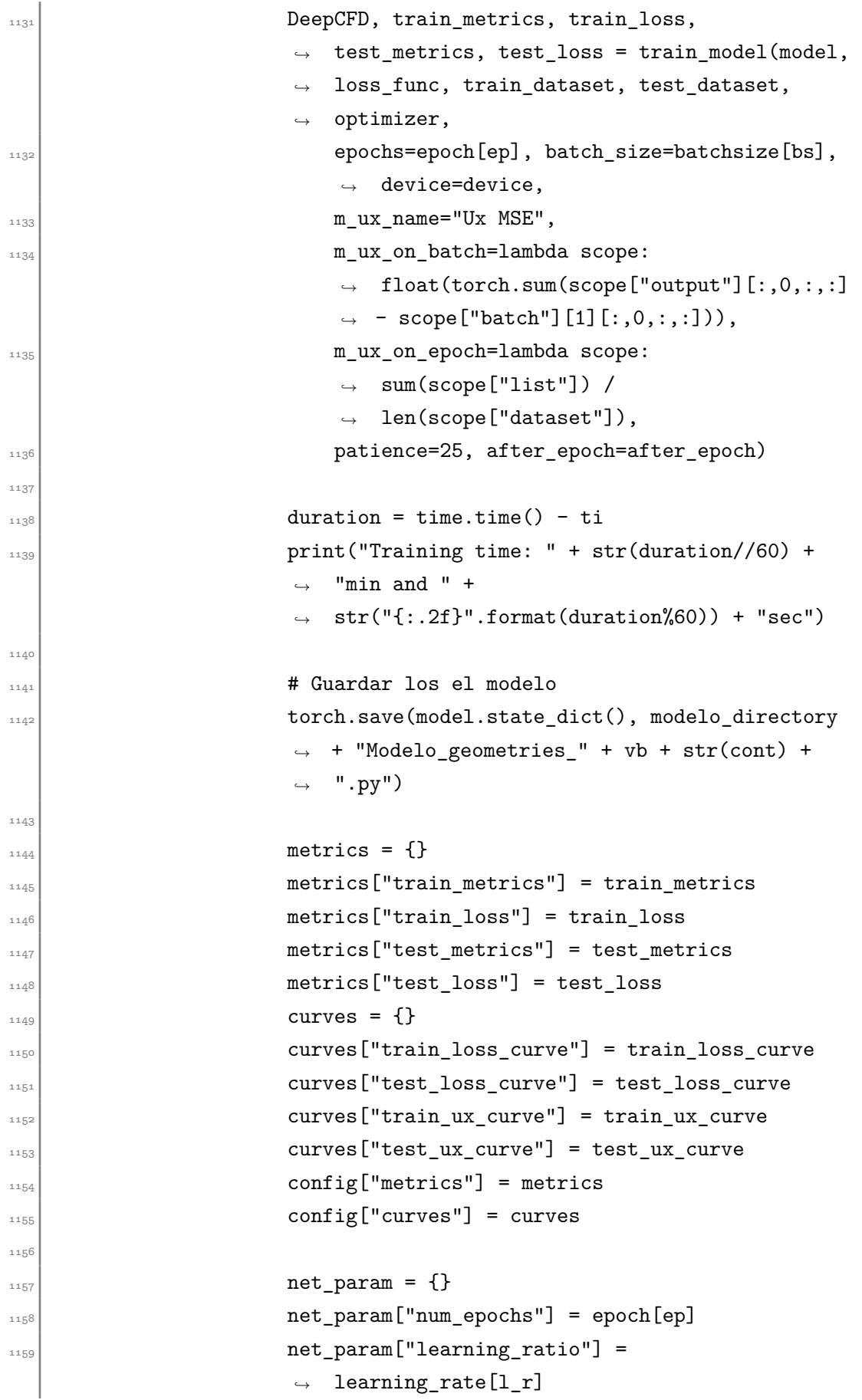

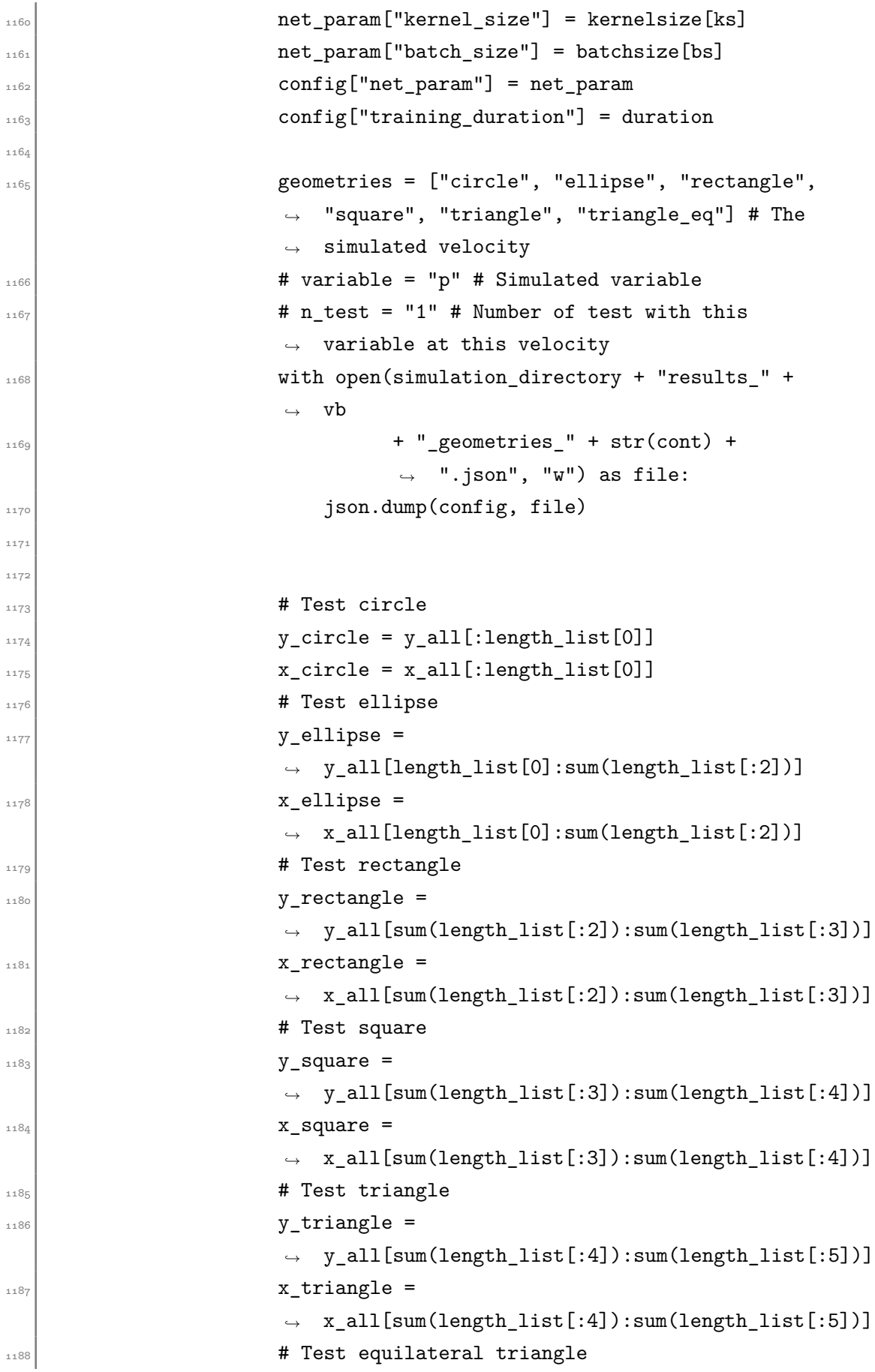

```
y_triangle_eq = y_all[sum(length_list[:5]):]
\text{if } x \text{ triangle} = x_\text{all}[\text{sum}(\text{length} \text{ list}[:5]):]1191
1192
\det test_CNN(n_instantes, x_ms, y_ms,
                          ,→ simulation_directory, geometries,
<sup>1194</sup> variable, n_test, plots_directory,
                                        ,→ plots_subdirectory):
1195
\text{tr}\left(1196\right) ti = time.time()
1197
\text{out} = \text{torch.empty}((n_1\text{instantes},3,79,172))\begin{array}{rcl} \mathbf{x} \text{ is } = \text{torch.FloatTensor(x}\text{ is)} \end{array}\mathbf{y}_\text{max} = \text{torch.FloatTensor}(\mathbf{y}_\text{max})\text{out}[:,0:2,:,:]=x_ms[0,:2,:,:]
1202
\text{out}[0,2,:,:] =,→ DeepCFD(x_ms[n_test:n_test+1].to(device))
1204
\begin{aligned} \text{for i in range } (1,\text{n instances},1): \end{aligned}\text{print}("Sample: " + str(i))\text{out}[i,2,:,:] =,→ DeepCFD(out[i-1:i].to(device))
\frac{1208}{ } error =
                                  → (torch.abs((out[:,2:3,:,:].cpu() -
                                  y_ms[n_test:n_test+n_instantes].cpu())))
,→
\text{out2} = \text{out} \left[ :,.2:3,:.,: \right]1210 out2=out2.reshape([n_instantes,1,79,172])
1211
\text{duration} = \text{time.time}() - \text{ti}1213 print("Training time: " + str(duration//60)
                              \leftrightarrow + "min and " +
                              → str("{:.2f}".format(duration%60)) +
                                 "sec")
                              ,→
1214
1215 # for s in range (n_instantes):
\frac{1}{4} \frac{1}{4} \frac{1}{4} \frac{1}{4} \frac{1}{4} \frac{1}{4} \frac{1}{4} \frac{1}{4} \frac{1}{4} \frac{1}{4} \frac{1}{4} \frac{1}{4} \frac{1}{4} \frac{1}{4} \frac{1}{4} \frac{1}{4} \frac{1}{4} \frac{1}{4} \frac{1}{4} \frac{1}{4} \frac{1}{4} \frac{1}{4} ,→ visualize3(y_ms[n_test:n_test+n_instantes].cpu().detach().numpy(),
\frac{1}{217} \frac{1}{121}out2.cpu().detach().numpy(),
,→
                                  error.cpu().detach().numpy(), s,
,→
```

```
\begin{array}{ccc} \text{1218} \end{array} \begin{array}{ccc} \text{1218} \end{array} variable, n test,
                                 ,→ geometries)
\text{out} = \text{out2.cpu}().detach().numpy()
\text{error} = \text{error.cpu}() \cdot \text{detach}() \cdot \text{numpy}()1221
                             ,→ y=y_ms[n_test:n_test+n_instantes].cpu().detach().numpy()
1222
1223
\begin{array}{ccc} \textbf{1224} & & \textbf{1214} \\ \textbf{1224} & & \textbf{1214} \end{array} \begin{array}{ccc} \textbf{1224} & \textbf{1214} \\ \textbf{1214} & \textbf{1214} \end{array}→ geometries + "_" + vb + str(n_test) +
                             → ".pkl", "wb") as file:
\# pickle.dump([out, error, y], file)
1226
1227 return out, error, y, geometries, n_test
1228
1229
_{1230} plots = {}
1231
n_1instantes = 50
\frac{1233}{1233} test index list[7][-1] = 300 # Este número de
                         ,→ test estaba fuera de rango
\text{test\_index\_list[21]\texttt{[-1]} = 265}\begin{array}{c|c}\n 1235 & \text{for test in range(30):}\n\end{array}\lvert \text{print(test)} \rvert\begin{array}{c|c}\n\text{1237}\n\end{array} out, error, y, geom, n_test =
                             test_CNN(n_instantes, x_circle,
,→
                             y_circle, simulation_directory,
,→
                             geometries[0],
,→
1238 vb, test_index_list[test][0],
                                       plots_directory,
,→
                                       plots_subdirectory)
,→
p_{1239} plots[vb + '_' + geom + '_' + str(n_test)]
                            \rightarrow = [y, out, error]
\begin{array}{ccc} \text{1240} & \text{1240} \\ \end{array}test_CNN(n_instantes, x_ellipse,
,→
                             y_ellipse, simulation_directory,
,→
                             geometries[1],
,→
\mathbf{v} vb, test index list [test][1],
                                       plots_directory,
,→
                                       plots_subdirectory)
,→
p_{1242} plots[vb + '_' + geom + '_' + str(n_test)]
                            \rightarrow = [y, out, error]
```
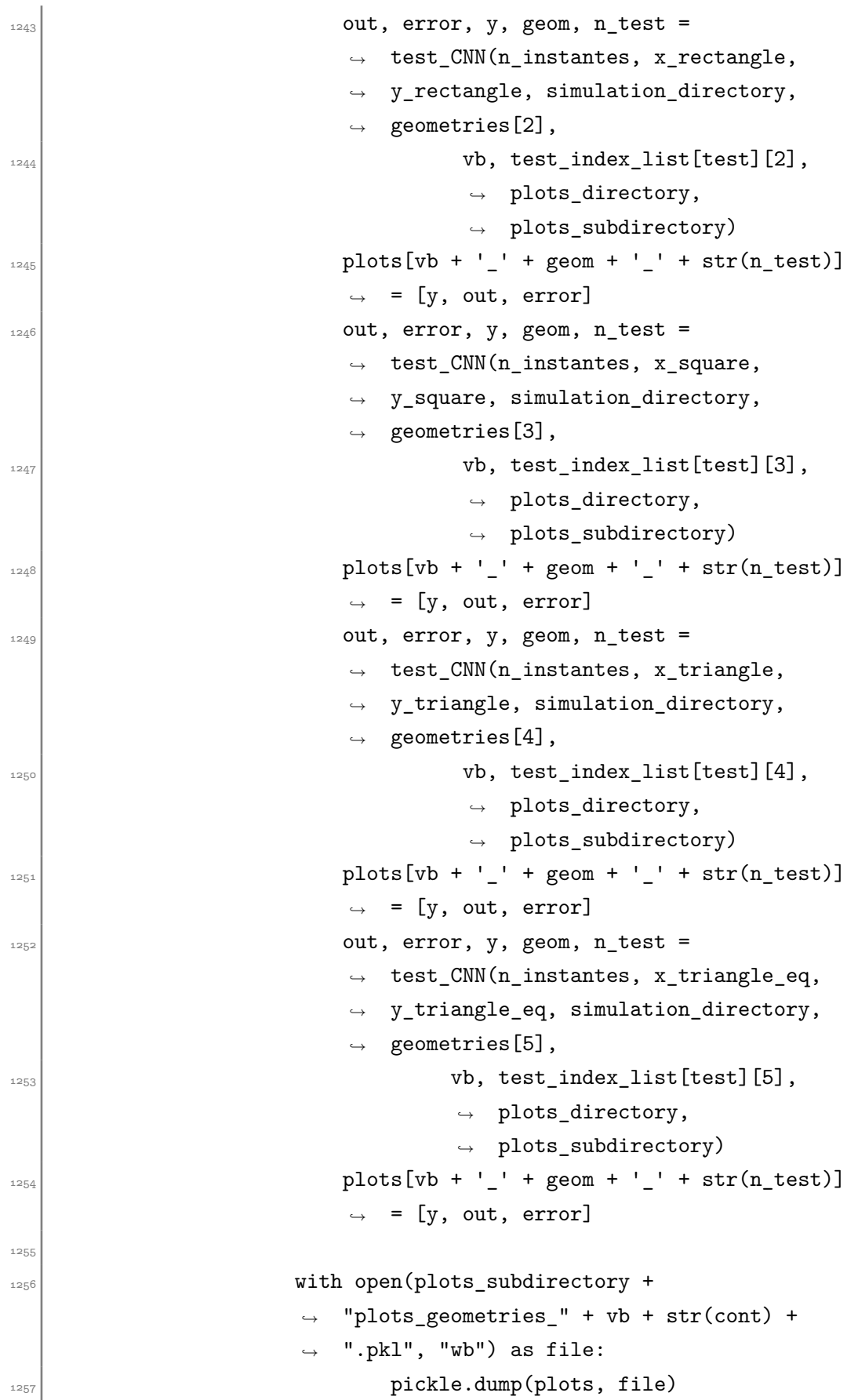

```
\begin{array}{r} \text{1259} \\ \end{array} cont = cont+1
```
1258

Código para el entrenamiento de la red que predice el primer instante para geometrías variables:

```
1260 from train_functions import *
1261 from functions import *
1262 import torch.optim as optim
1263 from torch.utils.data import TensorDataset
1264 from Models. UNetEx import UNetEx
1265
1266 import numpy as np
1267 from create_channels_weights import create_channels_weights
1268
_{1269} # epoch = [1000]
_{1270} # batchsize = [32, 64, 128]
_{1271} # learning rate = [0.001, 0.0001]
_{1272} # kernelsize = [5, 7, 9]
_{1273} # filters_ = [[8, 16, 16, 32, 32], [8, 16, 32, 64]]
1274
_{1275} epoch = [1000, 2000]
_{1276} batchsize = [32, 64, 132]
_{1277} learning rate = [0.001, 0.0001]
_{1278} kernelsize = [3, 5, 7, 9]
_{1279} filters_ = [[8, 16, 32, 32], [8, 16, 16, 32, 32]]
128c
_{1281} cont = 100
_{1282} for bs in range(len(batchsize)):
\left| \right| for 1_{r} in range(len(learning_rate)):
\begin{array}{c|c} \n \text{1284} & \text{#} \n \end{array} for sp_rat in range(len(split_ratio)):
\left| \right| for ep in range(len(epoch)):
\begin{array}{c|c} 1286 & \text{for ks in range(len(kernelsize))}: \end{array}\left| \right. for filt in range(len(filters_)):
\frac{1}{288} device = torch.device("cuda" if
                          ,→ torch.cuda.is_available() else "cpu")
y, x = pickle.load(open("./training_test_data_geometries_first_sample_e.pkl",
,→
                              "rb"))
                           ,→
1290
\det minmax_norm(df):
```

```
r return (df - df.min()) / ( df.max() -
                             \rightarrow df.min())
1293
\min_{1294} minimize = 0
1295
\inf minimize == 1:
\begin{array}{c|c} 1297 & \text{for } j \text{ in range (3):} \end{array}\inf_{1298} if j == 2:
y[:,j,:,:] = \text{minmax\_norm}(y[:,j,:,:])\begin{array}{c|c} \hline \text{1300} & \text{else:} \end{array}\mathbf{x}[:,j,:,:] = \text{minmax\_norm}(\mathbf{x}[:,j,:,:])\mathbf{y}[:,j,:,:] = minmax_norm(y[:,j,:,:])
1303
\mathbf{y}_b = \mathbf{y}\left[\begin{array}{c}1305 \end{array}\right] y \left[\text{np.isman(y)}\right] = 01306
\mathbf{x} = \text{torch.FloatTensor}(\mathbf{x})\mathbf{y} = \text{torch.FloatTensor}(\mathbf{y})y_b = \text{torch.FloatTensor}(y_b)1310
1311 channels_weights=create_channels_weights(y_b,
                         ,→ device)
1312
\begin{array}{rcl} \text{1313} \\ \text{1313} \end{array} # x = x.permute(0,1,3,2)
\vert \mathbf{y} \vert = \mathbf{y} \cdot \mathbf{p} ermute (0, 1, 3, 2)\begin{array}{c|c|c|c|c|c} \n & \text{if } \text{channels weights} = \n\end{array}\rightarrow torch.sqrt(torch.mean(y_cw)).view(1, -1, 1, \rightarrow\rightarrow 1).to(device)
\begin{array}{c|c|c|c|c} \n & \text{if } \text{channels\_weights} = \n\end{array}torch.sqrt(torch.mean(y.permute(0, 2, 3,
,→
                         → 1).reshape((981*172*79,3)) ** 2,
                         → dim=0)).view(1, -1, 1, 1).to(device)
\left| \begin{array}{c} \text{1317} \\ \text{1317} \end{array} \right|1318
<sup>1319</sup> # Simulation files directory
\sup_{1320} simulation directory = "./Run/"
1321 if not os.path.exists(simulation directory):
1322 1322 os.makedirs(simulation_directory)
1323
\begin{array}{rcl} \text{1324} \\ \text{1324} \end{array} plots_directory = "Run/Plots_first_sample/"
\inf not os.path.exists(plots_directory):
1326 os.makedirs(plots_directory)
```
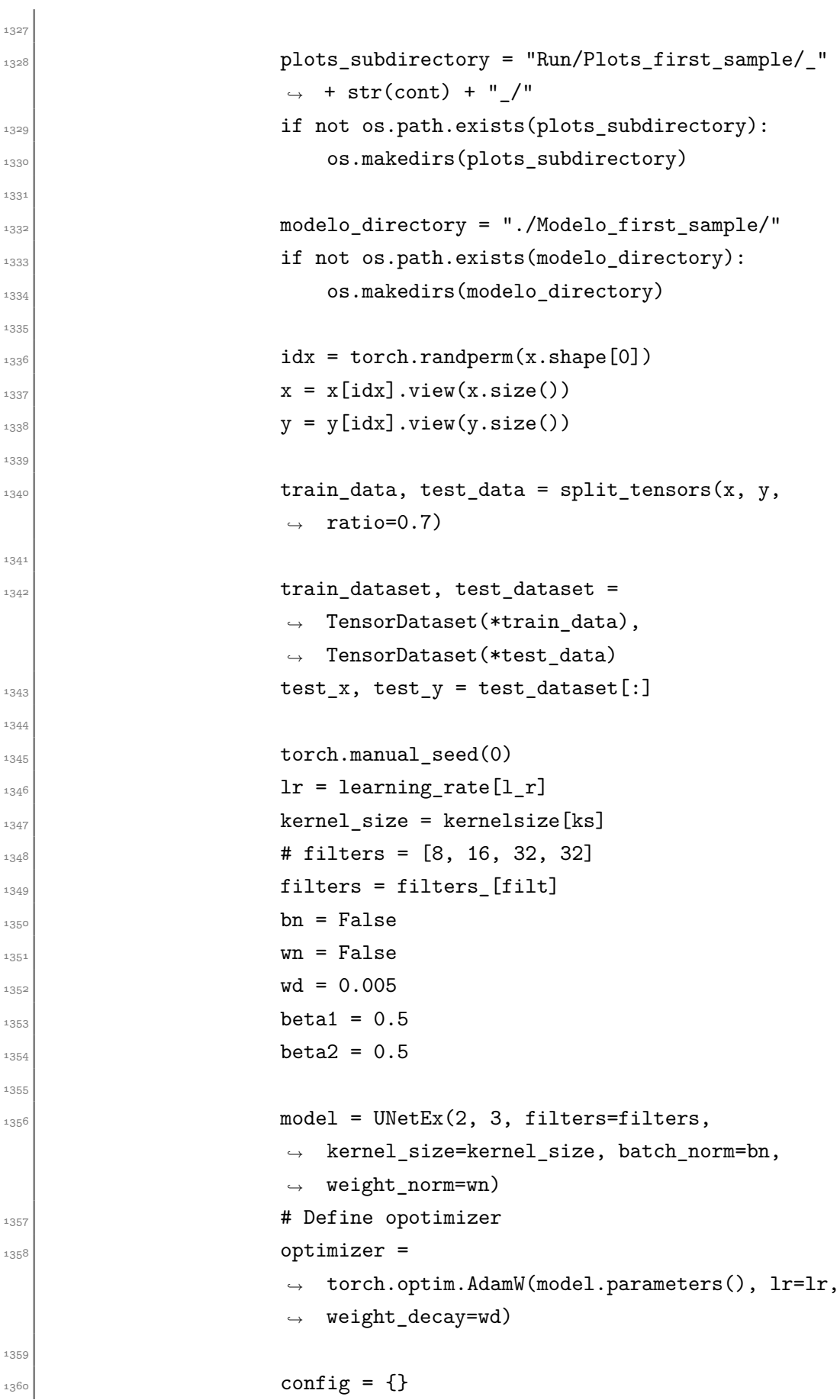

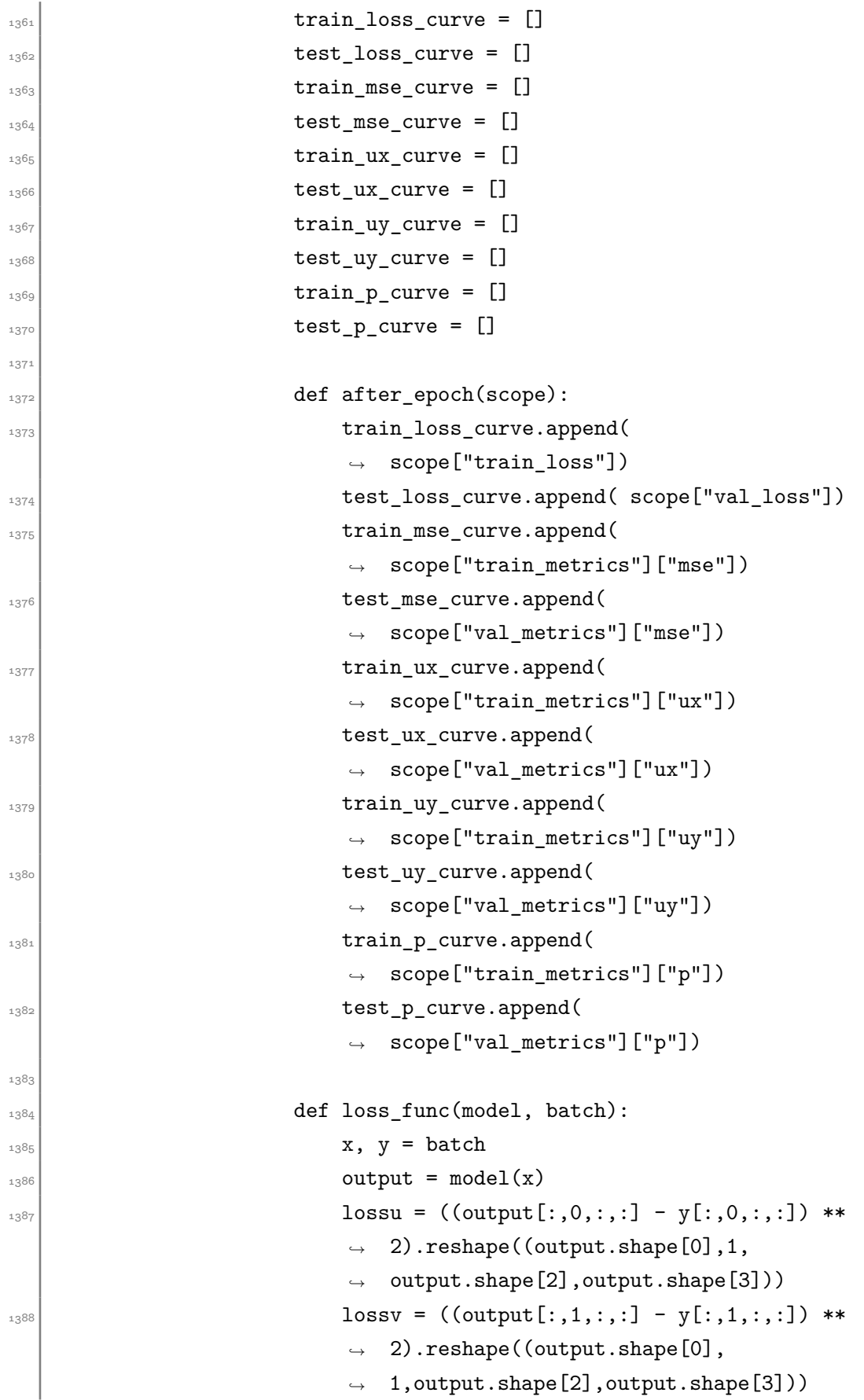

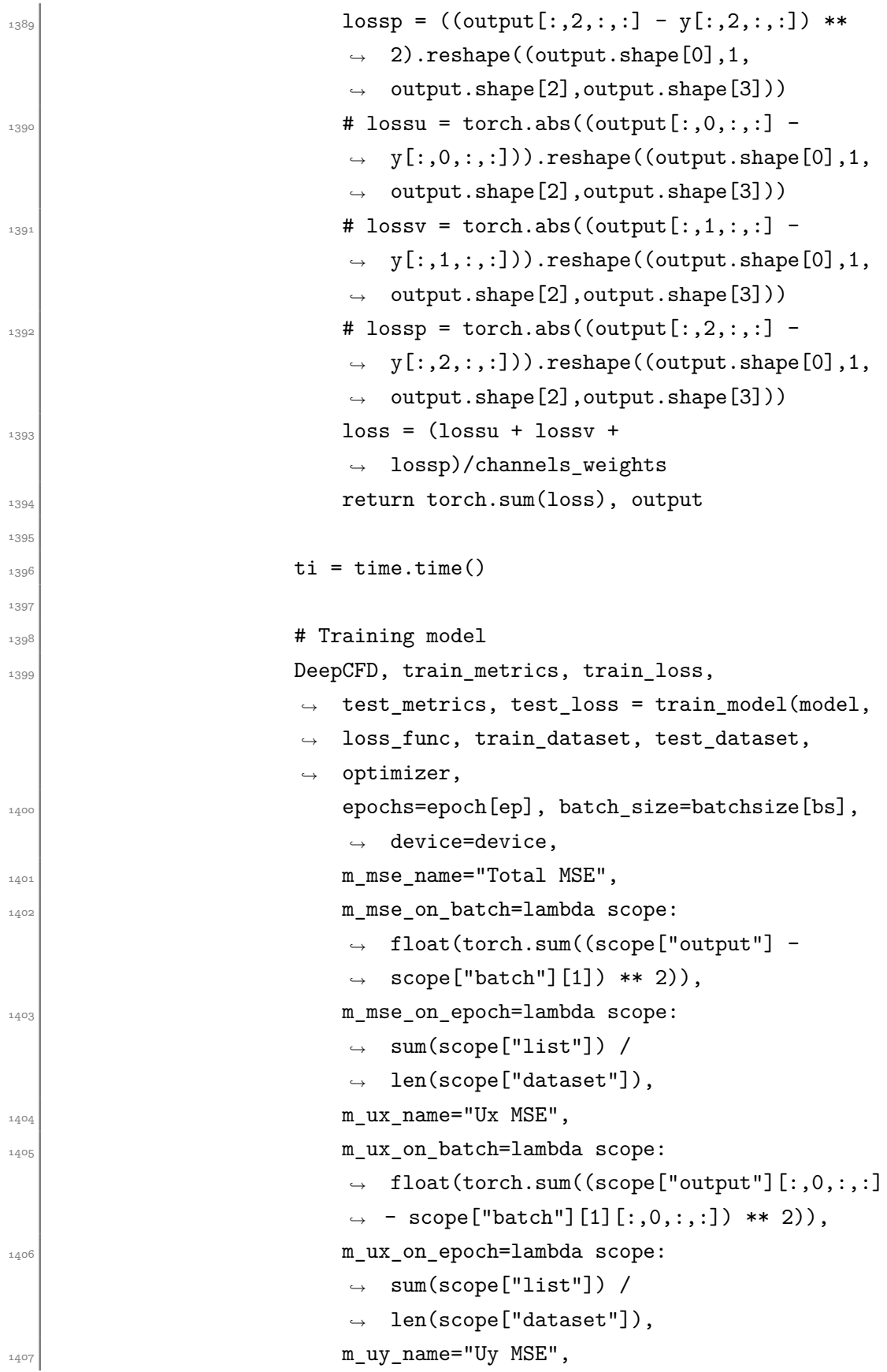

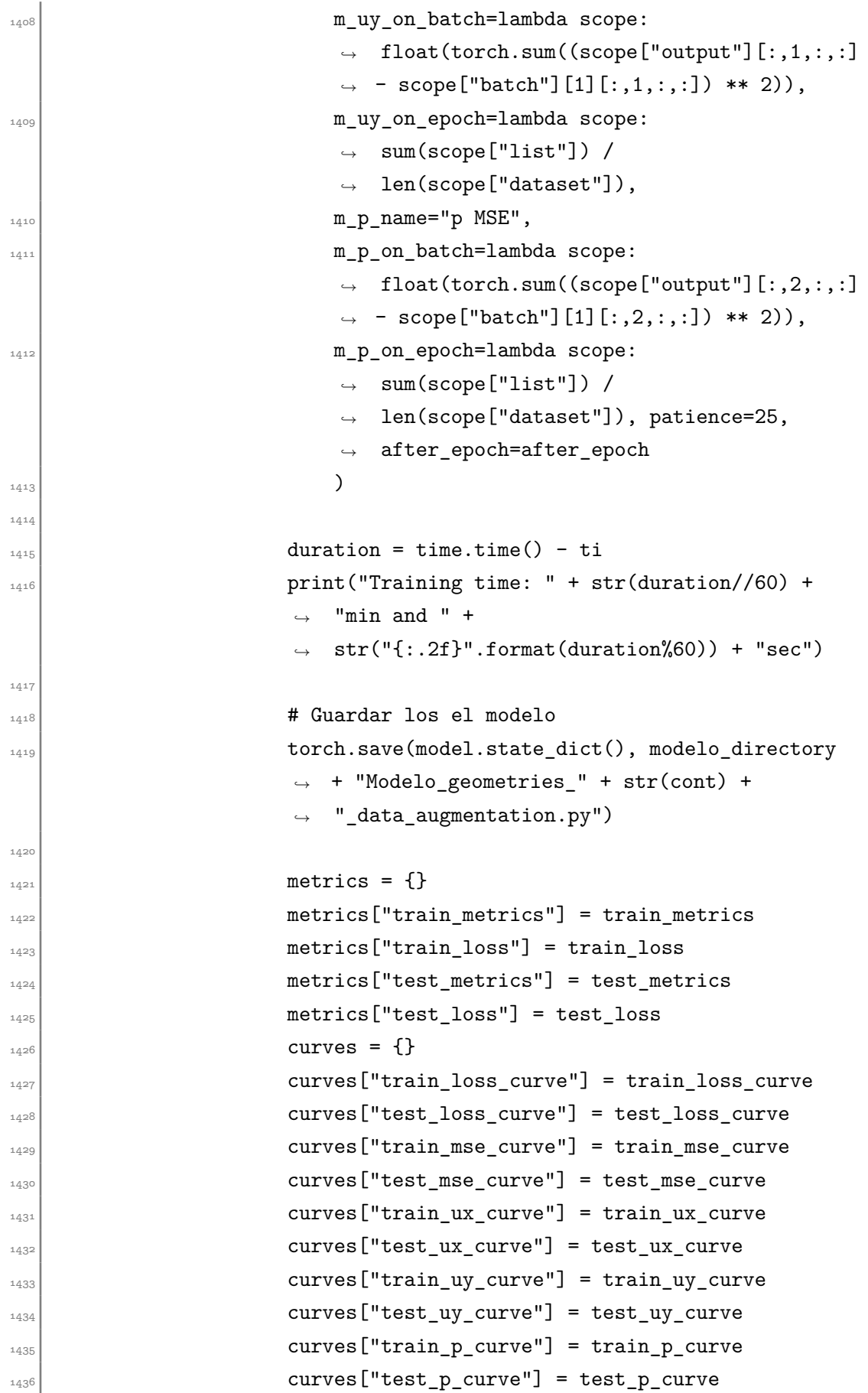

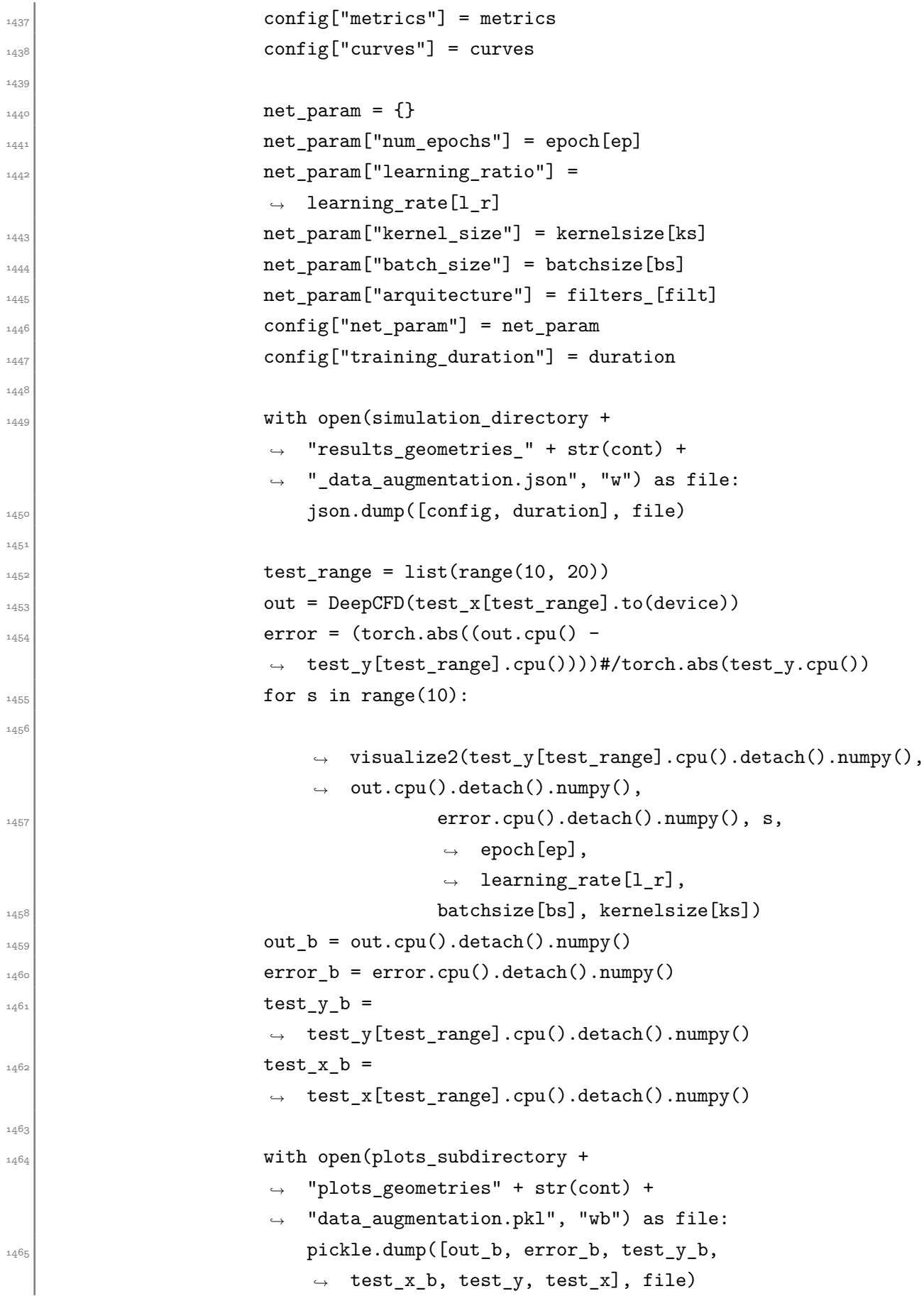

## A.6 Test de los modelos neuronales y análisis de los resultados

Test de los modelos neuronales y análisis de los resultados de la CNN que predice los instantes futuros para velocidades variables de entrada:

```
1468 import pickle
1469 import numpy as np
1470 import math
_{1471} import random
1472 from matplotlib import pyplot as plt
_{1473} import matplotlib.gridspec as gridspec
1474 import statistics as st
_{4475} from sklearn import preprocessing
1476 from os import listdir
_{1477} from tabulate import tabulate
1478 import json
_{4479} import pandas as pd
1480
1481 def visualize(sample_y, out_y, error, s, n_sample, geometry):
1482
\left| \begin{array}{c} \frac{1}{483} \end{array} \right| minu = np.min(sample_y[s, 0, :, :])
\vert_{^{1484}} maxu = np.max(sample_y[s, 0, :, :])
1485
\begin{array}{c|c} \n\text{min}\end{array} minv = np.min(sample_y[s, 1, :, :])
\begin{bmatrix} \frac{1487}{2} \end{bmatrix} maxy = np.max(sample_y[s, 1, :, :])
1488
\begin{array}{c|c} \n\text{minp = np.min(sample_y[s, 2, :, :])}\n\end{array}\begin{bmatrix} \n\text{maxp} = \text{np.max}(\text{sample_y[s, 2, :, :]})\n\end{bmatrix}1491
\begin{bmatrix} 1492 \\ 1492 \end{bmatrix} mineu = np.min(error[s, 0, :, :])
\begin{bmatrix} 1493 \\ 1493 \end{bmatrix} maxeu = np.max(error[s, 0, :, :])
1494
\begin{bmatrix} 1495 \end{bmatrix} minev = np.min(error[s, 1, :, :])
\begin{array}{c|c} \n\text{max} = \text{np.max}(\text{error[s, 1, :, :]})\n\end{array}1497
\begin{bmatrix} 1498 \\ 1498 \end{bmatrix} minep = np.min(error[s, 2, :, :])
\begin{bmatrix} 1499 \end{bmatrix} maxep = np.max(error[s, 2, :, :])
```

```
1466
```

```
1500
_{1501} plt.figure()
_{1502} fig = plt.gcf()
_{1503} plt.suptitle(geometry + ". Sample nº " + str(n_sample+s),
        ,→ fontsize=20)
_{1504} fig.set_size_inches(15, 10)
_{1505} plt.subplot(3, 3, 1)
1506 plt.title('CFD', fontsize=18)
\mathbb{I}_{1507} plt.imshow(np.transpose(sample_y[s, 0, :, :]), cmap='jet', vmin
        \rightarrow = minu, vmax = maxu, origin='lower', extent=[0,172,0,79])
1508 plt.colorbar(orientation='horizontal')
_{1509} plt.ylabel('Ux', fontsize=18)
_{1510} plt.subplot(3, 3, 2)
_{1511} plt.title('CNN', fontsize=18)
1512 plt.imshow(np.transpose(out_y[s, 0, :, :]), cmap='jet', vmin =
        \rightarrow minu, vmax = maxu, origin='lower', extent=[0,172,0,79])
\vert<sub>1513</sub> plt.colorbar(orientation='horizontal')
_{1514} plt.subplot(3, 3, 3)
_{1515} plt.title('Error', fontsize=18)
\mathbb{I}_{1516} plt.imshow(np.transpose(error[s, 0, :, :]), cmap='jet', vmin =
        \rightarrow mineu, vmax = maxeu, origin='lower', extent=[0,172,0,79])
1517 plt.colorbar(orientation='horizontal')
1518
_{1519} plt.subplot(3, 3, 4)
1520 plt.imshow(np.transpose(sample_y[s, 1, :, :]), cmap='jet', vmin
        \rightarrow = minv, vmax = maxv, origin='lower', extent=[0,172,0,79])
1521 plt.colorbar(orientation='horizontal')
1522 plt.ylabel('Uy', fontsize=18)
_{1523} plt.subplot(3, 3, 5)
\mathbb{I}_{1524} plt.imshow(np.transpose(out_y[s, 1, :, :]), cmap='jet', vmin =
        \rightarrow minv, vmax = maxv, origin='lower', extent=[0,172,0,79])
1525 plt.colorbar(orientation='horizontal')
_{1526} plt.subplot(3, 3, 6)
1527 plt.imshow(np.transpose(error[s, 1, :, :]), cmap='jet', vmin =
        \rightarrow minev, vmax = maxev, origin='lower', extent=[0,172,0,79])
1528 plt.colorbar(orientation='horizontal')
1529
1530
_{1531} plt.subplot(3, 3, 7)
\mathbb{L}_{1532} plt.imshow(np.transpose(sample_y[s, 2, :, :]), cmap='jet', vmin
        \rightarrow = minp, vmax = maxp, origin='lower', extent=[0,172,0,79])
1533 plt.colorbar(orientation='horizontal')
```

```
_{1534} plt.ylabel('p', fontsize=18)
_{1535} plt.subplot(3, 3, 8)
_{1536} plt.imshow(np.transpose(out_y[s, 2, :, :]), cmap='jet', vmin =
          \rightarrow minp, vmax = maxp, origin='lower', extent=[0,172,0,79])
1537 plt.colorbar(orientation='horizontal')
_{1538} plt.subplot(3, 3, 9)
\mathcal{L}_{1539} plt.imshow(np.transpose(error[s, 2, :, :]), cmap='jet', vmin =
          \rightarrow minep, vmax = maxep, origin='lower', extent=[0,172,0,79])
1540 plt.colorbar(orientation='horizontal')
_{1541} plt.tight layout()
p_1<sub>1542</sub> plt.show()
1543
1544
_{1545} def visualize3(sample_y, s, n_sample, geometry):
1546
\left| \begin{array}{c} \text{min} \\ \text{min} \end{array} \right| minu = np.min(sample_y[s, 0, :, :])
\begin{bmatrix} 1548 \end{bmatrix} maxu = np.max(sample_y[s, 0, :, :])
1549
\begin{bmatrix} 1550 \\ 1550 \end{bmatrix} minv = np.min(sample_y[s, 1, :, :])
\vert_{1551} maxv = np.max(sample y[s, 1, :, :])
1552
\begin{bmatrix} 1553 \end{bmatrix} minp = np.min(sample_y[s, 2, :, :])
\vert_{1554} maxp = np.max(sample y[s, 2, :, :])
1555
_{1556} plt.figure()
f<sub>1557</sub> fig = plt.gcf()
_{1558} plt.suptitle(geometry + ". Sample n.º " + str(n_sample+s),
          ,→ fontsize=20)
\begin{array}{c|c} \text{1559} & \text{fig.set\_size\_inches(15, 10)} \end{array}_{1560} plt.suptitle("Time instant " + str(s+1), fontsize=20)
_{1561} plt.subplot(3, 1, 1)
_{1562} plt.title('CFD', fontsize=18)
1563 plt.imshow((sample y[s, 0, :, :]), cmap='jet', vmin = minu,
          \rightarrow vmax = maxu, origin='lower', extent=[0,172,0,79])
\vert_{1564} plt.colorbar(orientation='horizontal')
_{1565} plt.ylabel('Ux', fontsize=18)
1566
_{1567} plt.subplot(3, 1, 2)
_{1568} plt.imshow((sample_y[s, 1, :, :]), cmap='jet', vmin = minv,
          \rightarrow vmax = maxv, origin='lower', extent=[0,172,0,79])
1569 plt.colorbar(orientation='horizontal')
_{1570} plt.ylabel('Uy', fontsize=18)
```

```
1571
1572
_{1573} plt.subplot(3, 1, 3)
\mathbb{I}_{1574} plt.imshow((sample_y[s, 2, :, :]), cmap='jet', vmin = minp,
            ,→ vmax = maxp, origin='lower', extent=[0,172,0,79])
\vert<sub>1575</sub> plt.colorbar(orientation='horizontal')
_{1576} plt.ylabel('p', fontsize=18)
_{1577} plt.tight_layout()
_{1578} plt.show()
1579
1580 def visualize_rel_error(sample_y, out_y, error, s, input_velocity
      ,→ ):
1581
\begin{array}{c|c} \n\text{1582} & \text{# Visualize function with relative error added}\n\end{array}1583
\left| \begin{array}{c} \text{min} \\ \text{min} \end{array} \right| minu = np.min(sample_y[s, 0, :, :])
\begin{bmatrix} 1585 \end{bmatrix} maxu = np.max(sample_y[s, 0, :, :])
1586
\left| \begin{array}{c} \text{min}\left( \text{min}\left( \text{sample}_y[\text{s}, 1, :, : \right] \right) \end{array} \right|\begin{array}{c|c} \text{max} & \text{max} & \text{max}(\text{sample y}[s, 1, :, :])\end{array}1589
\begin{bmatrix} 1590 \\ 1590 \end{bmatrix} minp = np.min(sample_y[s, 2, :, :])
\vert_{1591} maxp = np.max(sample y[s, 2, :, :])
1592
\begin{bmatrix} 1593 \end{bmatrix} mineu = np.min(error[s, 0, :, :])
\begin{bmatrix} 1594 \end{bmatrix} maxeu = np.max(error[s, 0, :, :])
1595
\begin{bmatrix} 1596 \end{bmatrix} minev = np.min(error[s, 1, :, :])
\begin{bmatrix} 1597 \end{bmatrix} maxev = np.max(error[s, 1, :, :])
1598
\begin{bmatrix} 1599 \end{bmatrix} minep = np.min(error[s, 2, :, :])
\begin{bmatrix} 1600 \\ 1600 \end{bmatrix} maxep = np.max(error[s, 2, :, :])
1601_{1602} plt.figure()
_{1603} fig = plt.gcf()
_{1604} fig.set size inches(15, 10)
_{1605} plt.suptitle("Time instant " + str(s+1), fontsize=20)
_{1606} plt.subplot(3, 4, 1)
_{1607} plt.title('CFD', fontsize=18)
1608 plt.imshow(np.transpose(sample_y[s, 0, :, :]), cmap='jet', vmin
           \rightarrow = minu, vmax = maxu, origin='lower', extent=[0,172,0,79])
1609 plt.colorbar(orientation='horizontal')
```

```
_{1610} plt.ylabel('Ux', fontsize=18)
_{1611} plt.subplot(3, 4, 2)
1612 plt.title('CNN', fontsize=18)
_{1613} plt.imshow(np.transpose(out_y[s, 0, :, :]), cmap='jet', vmin =
         \rightarrow minu, vmax = maxu, origin='lower', extent=[0,172,0,79])
\vert<sub>1614</sub> plt.colorbar(orientation='horizontal')
_{1615} plt.subplot(3, 4, 3)
1616 plt.title('Error', fontsize=18)
1617 plt.imshow(np.transpose(error[s, 0, :, :]), cmap='jet', vmin =
         \rightarrow mineu, vmax = maxeu, origin='lower', extent=[0,172,0.79])
1618 plt.colorbar(orientation='horizontal')
_{1619} plt.subplot(3, 4, 4)
1620
1621
_{1622} plt.subplot(3, 4, 5)
1623 plt.imshow(np.transpose(sample_y[s, 1, :, :]), cmap='jet', vmin
         \rightarrow = minv, vmax = maxv, origin='lower', extent=[0,172,0,79])
\vert<sub>1624</sub> plt.colorbar(orientation='horizontal')
_{1625} plt.ylabel('Uy', fontsize=18)
_{1626} plt.subplot(3, 4, 6)
p_1<sub>1627</sub> plt.imshow(np.transpose(out_y[s, 1, :, :]), cmap='jet', vmin =
         \rightarrow minv, vmax = maxv, origin='lower', extent=[0,172,0,79])
1628 plt.colorbar(orientation='horizontal')
_{1629} plt.subplot(3, 4, 7)
_{1630} plt.imshow(np.transpose(error[s, 1, :, :]), cmap='jet', vmin =
         \rightarrow minev, vmax = maxev, origin='lower', extent=[0,172,0,79])
\left| \begin{array}{c} \text{1631} \\ \text{1632} \end{array} \right| plt.colorbar(orientation='horizontal')
_{1632} plt.subplot(3, 4, 8)
1633
1634
_{1635} plt.subplot(3, 4, 9)
1636 plt.imshow(np.transpose(sample_y[s, 2, :, :]), cmap='jet', vmin
         \rightarrow = minp, vmax = maxp, origin='lower', extent=[0,172,0,79])
\vert_{1637}\vert plt.colorbar(orientation='horizontal')
1638 plt.ylabel('p', fontsize=18)
_{1639} plt.subplot(3, 4, 10)
1640 plt.imshow(np.transpose(out_y[s, 2, :, :]), cmap='jet', vmin =
         ,→ minp, vmax = maxp, origin='lower', extent=[0,172,0,79])
1641 plt.colorbar(orientation='horizontal')
_{1642} plt.subplot(3, 4, 11)
1643 plt.imshow(np.transpose(error[s, 2, :, :]), cmap='jet', vmin =
         \rightarrow minep, vmax = maxep, origin='lower', extent=[0,172,0,79])
```

```
1644 plt.colorbar(orientation='horizontal')
_{1645} plt.subplot(3, 4, 12)
_{1646} plt.tight_layout()
_{1647} plt.show()
1648
1649 def test_mean_error(plots):
_{1650} error = np.zeros([len(plots), 50]) # Habría que poner esto pero
         ,→ me da fallo --> len(plots[id_test][2])])
\begin{bmatrix} 1651 \end{bmatrix} max error = np.zeros(\begin{bmatrix} len(plots), 50 \end{bmatrix})
\vert v_{\text{1652}} \vert variance = np.zeros(\text{[len(plots), 50]})
1653 col = 0
1654 for key in plots:
1655 for row in range(50):
\begin{bmatrix} 1656 \end{bmatrix} error[col, row] = np.mean(plots[key][2][row, 0],
                   ,→ dtype=np.float64)
\max_{1657} max_error[col, row] = np.amax(plots[key][2][row, 0])
\begin{array}{c} \text{variance[col, row]} = \text{np-var}(\text{plots[key][2][row, 0], ddef}) \end{array}\rightarrow = 1)
\log_{1659} col = col + 1
_{1660} mean error = np.mean(error, axis = 0, dtype=np.float64)
\begin{bmatrix} 1661 \end{bmatrix} max error all = np. amax (max error, axis = 0)
\vert<sub>1662</sub> variance_all = np.mean(variance, axis = 0)
\vert_{1663} me error = np.mean(mean error)
|v_a| v_all = np.mean(variance_all)
\left| \right| ma_error = np.amax(max_error_all)
1666 return mean error, max error all, variance all, me error, v all,
         ,→ ma_error
166 -1668 def plot_feature(feature_type, upper_limit, legend, plot_title,
     ,→ y_label):
_{1669} for i in range(10):
p_1<sub>1670</sub> plt.plot(feature_type[i], '--o', markersize = 3)
1671
_{1672} plt.grid(axis='both')
_{1673} plt.ylabel(y_label)
_{1674} plt.ylim((0,upper limit))
1675 plt.legend(legend)
_{1676} plt.title(plot title)
p_1<sub>1677</sub> plt.show()
1678
1679 if __name__ == "__main__":
1680
```

```
_{1681} plots = []_{1682} training info = []1683 path = "E:/NuevasGeometrias/Resultados_NuevasGeometrias/"
\text{1684} # path = "C:/Users/alvar/Desktop/Master/ Segundo/TFM/2<sup>a</sup>
        ,→ parte/Datos para entrenamiento/Resultados_vx/"
1685
1686 plots_directories = "Plots vx/"#, "Plots vy/", "Plots p/"]
\frac{1687}{1687} statistics directories = "Estadisticas vx"#, "Estadisticas vy",
        ,→ "Estadisticas p"]
_{1688} # filepaths = [f for f in listdir(str(path +
           plots_directories)) if f.endswith('.pkl')]
_{1689} # for file in filepaths:
_{1690} # data = pickle.load(open(path + plots_directories + file,
        ,→ "rb"))
1691 # mean_error, max_error, variance, me_error, var_, ma_error
           ,→ = test_mean_error(data)
1692 # with open(path + statistics_directories +
            "/plots_geometries_statistics_" + file[-6:-4] + ".json",
            "wb") as save_file:
        ,→
        ,→
1693 # pickle.dump([mean error, max error, variance,
            me_error, var_, ma_error], save_file)
1694
_{1695} filepaths vx = [f for f in listdir(str(path +
        → plots directories)) if f.endswith('.pkl')]
_{1696} data_vx = pickle.load(open(path + plots_directories +
        \rightarrow filepaths vx[10], "rb"))
_{1697} filepaths_vy = [f for f in listdir(str(path + "Plots vy/")) if
        ,→ f.endswith('.pkl')]
1698 data_vy = pickle.load(open(path + "Plots vy/" + filepaths_vy[7],
        ,→ "rb"))
_{1699} filepaths_p = [f for f in listdir(str(path + "Plots p/")) if
        ,→ f.endswith('.pkl')]
_{1700} data_p = pickle.load(open(path + "Plots p/" + filepaths_p[5],
        ,→ "rb"))
1701
_{1702} cfd = np.zeros([50, 3, 79, 172])
_{1703} cnn = np.zeros([50, 3, 79, 172])
_{1704} error = np.zeros([50, 3, 79, 172])
1705
1706 geometry = 'circle'
\begin{bmatrix} 1707 \\ 1707 \end{bmatrix} samples = ['244', '349', '369']
_{1708} # samples = ['289', '374', '279']
```

```
1709 # samples = ['115', '369', '51']
1710 # samples = ['74', '190', '317']
\begin{bmatrix} 1_{711} \end{bmatrix} # samples = ['169', '62', '428']
_{1712} # samples = ['313', '233', '19']
1713
\left| \begin{array}{c} 1714 \\ 1714 \end{array} \right| cfd[:,0,:,:] = data_vx['vx_' + geometry + '_' +
          ,→ samples[0]][0][:,0,:,:]
\left[1715\right] cfd[:,1,:,:] = data_vy['vy_' + geometry + '_' +
          ,→ samples[1]][0][:,0,:,:]
\left| \begin{array}{c} 1716 \\ 1716 \end{array} \right| cfd[:,2,:,:] = data p['p ' + geometry + ' ' +
          ,→ samples[2]][0][:,0,:,:]
171
1718 cnn[:,0,:,:] = data_vx['vx_' + geometry + '_' +
          ,→ samples[0]][1][:,0,:,:]
\begin{array}{c|c} \n\text{cm} & \text{cm} : .1, : .: \n\end{array} = data_vy['vy_' + geometry + '_' +
          \rightarrow samples[1]][1][:,0,:,:]
\begin{array}{c|c} \n\text{cm} & \text{cm} : .2, : .; \n\end{array} = data_p['p_' + geometry + '_' +
          ,→ samples[2]][1][:,0,:,:]
1721
\vert_{1722}\vert error[:,0,:,:] = data vx['vx ' + geometry + ' ' +
          ,→ samples[0]][2][:,0,:,:]
|1723| error[:,1,:,:] = data_vy['vy_' + geometry + '_' +
          ,→ samples[1]][2][:,0,:,:]
|1724| error[:,2,:,:] = data_p['p_' + geometry + ' ' +
              samples[2][2][:,0,:,:]1725
\begin{bmatrix} 1726 \\ 1726 \end{bmatrix} s = [0, 4, 9, 14, 19, 29, 39, 49]
1727
_{1728} for a in range(len(s)):
\begin{bmatrix} 1729 \\ 1729 \end{bmatrix} visualize(np.moveaxis(cfd, [2,3], [3,2]),
\sup_{1730} np.moveaxis(cnn, [2,3], [3,2]),
\sup_{1731} np.moveaxis(error, [2,3], [3,2]),
\begin{array}{c|c}\n \text{1732}\n \end{array} s[a], 1, "Circle")
1733
_{1734} cfd_vx = np.zeros([len(data_vx)*50, 1, 79, 172])
\vert v_{735} \vert out vx = np.zeros([len(data vx)*50, 1, 79, 172])
1736
\begin{bmatrix} 1737 \\ 1737 \end{bmatrix} cfd vy = np.zeros([len(data vy)*50, 1, 79, 172])
_{1738} out_vy = np.zeros([len(data_vy)*50, 1, 79, 172])
1739
_{1740} cfd_p = np.zeros([len(data_p)*50, 1, 79, 172])
1741 out_p = np.zeros([len(data_p)*50, 1, 79, 172])
```

```
1742
1743 c = 0
_{1744} for key in data_vx:
\left| \begin{array}{c} 1745 \\ 1745 \end{array} \right| cfd_vx[c:c+50,:,:,:] = data_vx[key][0]
\begin{bmatrix} 1746 \\ 1746 \end{bmatrix} out_vx[c:c+50,:,:,:] = data_vx[key][1]
c = c + 501748
1749 c = 0
1750 for key in data_vy:
\begin{bmatrix} 1_{751} \end{bmatrix} cfd vy[c:c+50,:,:,:] = data vy[key][0]
\sup_{1752} out_vy[c:c+50,:,:,:] = data_vy[key][1]
c = c + 501754
1755 c = 0
1756 for key in data_p:
\begin{array}{c|c|c|c|c|c} & cfd_p[c:c+50,:,:,:] & = data_p[key][0] \end{array}\sup_{1758} out_p[c:c+50,:,:,:] = data_p[key][1]
1759 c = c + 50
1760
\left| \begin{array}{c} 1761 \\ 1761 \end{array} \right| cfd vx mean = np.mean(cfd vx)
\left| \begin{array}{c} 1762 \\ \end{array} \right| cfd_vy_mean = np.mean(cfd_vy)
_{1763} cfd_p_mean = np.mean(cfd_p)
_{1764} cfd vx std = np.std(cfd vx)
\left| \begin{array}{c} 1765 \\ \end{array} \right| cfd_vy_std = np.std(cfd_vy)
_{1766} cfd p std = np.std(cfd p)
1767
\vert v_{1768} \vert out_vx_mean = np.mean(out_vx)
\left| \begin{array}{c} 1769 \end{array} \right| out_vy_mean = np.mean(out vy)
_{1770} out_p_mean = np.mean(out_p)
_{1771} out_vx_std = np.std(out_vx)
_{1772} out_vy_std = np.std(out_vy)
_{1773} out_p_std = np.std(out_p)
1774 import os
_{1775} import json
1776 import torch
1777 import pickle
_{1778} import time
_{1779} from train_functions import *
1780 import torch.optim as optim
1781 from torch.utils.data import TensorDataset
1782 from Models. UNetEx import UNetEx
```

```
1783 from Models.UNet import UNet
1784 import numpy as np
1785 from matplotlib import pyplot as plt
1786 from os import listdir
1787 os.environ['KMP_DUPLICATE_LIB_OK']='True'
1788
1789 def visualize(sample_y, out_y, error, s, variable, n_sample,
     ,→ velocity):
1790
_{1791} minu = np.min(sample y[s, 0, :, :])
\begin{bmatrix} 1792 \end{bmatrix} maxu = np.max(sample_y[s, 0, :, :])
1793
\vert # minv = np.min(sample_y[s, 1, :, :])
_{1795} # maxv = np.max(sample_y[s, 1, :, :])
1796
\vert<sub>1797</sub> # minp = np.min(sample_y[s, 2, :, :])
_{1798} # maxp = np.max(sample_y[s, 2, :, :])
1799
\begin{bmatrix} 1800 \\ 1800 \end{bmatrix} mineu = np.min(error[s, 0, :, :])
\begin{bmatrix} 1801 \end{bmatrix} maxeu = np.max(error[s, 0, :, :])
1802
\begin{array}{c|c|c|c|c|c} \n & \text{# minev = np.min(error[s, 1, :, :])} \n\end{array}\begin{bmatrix} 1804 \end{bmatrix} # maxev = np.max(error[s, 1, :, :])
1805
\begin{bmatrix} 1806 \end{bmatrix} # minep = np.min(error[s, 2, :, :])
_{1807} # maxep = np.max(error[s, 2, :, :])
1808
1809 plt.figure()
_{1810} fig = plt.gcf()
1811 plt.suptitle("Input velocity: " + velocity + " ms. Sample nº: "
         ,→ + str(n_sample+s), fontsize=20)
_{1812} fig.set_size_inches(15, 10)
_{1813} plt.subplot(3, 3, 1)
_{1814} plt.title('CFD', fontsize=18)
1815 plt.imshow(np.transpose(sample_y[s, 0, :, :]), cmap='jet', vmin
         \rightarrow = minu, vmax = maxu, origin='lower', extent=[0,172,0,79])
1816 plt.colorbar(orientation='horizontal')
\vert<sub>1817</sub> plt.ylabel(variable, fontsize=18)
_{1818} plt.subplot(3, 3, 2)
_{1819} plt.title('CNN', fontsize=18)
1820 plt.imshow(np.transpose(out_y[s, 0, :, :]), cmap='jet', vmin =
         \rightarrow minu, vmax = maxu, origin='lower', extent=[0,172,0,79])
```

```
1821 plt.colorbar(orientation='horizontal')
_{1822} plt.subplot(3, 3, 3)
_{1823} plt.title('Error', fontsize=18)
\begin{bmatrix} 1824 \end{bmatrix} plt.imshow(np.transpose(error[s, 0, :, :]), cmap='jet', vmin =
          \rightarrow mineu, vmax = maxeu, origin='lower', extent=[0,172,0,79])
1825 plt.colorbar(orientation='horizontal')
1826
\vert<sup>1827</sup> # plt.subplot(3, 3, 4)
\frac{1828}{1828} # plt.imshow(np.transpose(sample_y[s, 1, :, :]), cmap='jet',
          vmin = minv, vmax = maxv, origin='lower',
,→
          extent=[0,172,0,79])
,→
\frac{1829}{1829} # plt.colorbar(orientation='horizontal')
\begin{array}{c|c} \n _{1830} & \text{# plt.ylabel('Uy', fontsize=18)} \n \end{array}_{1831} # plt.subplot(3, 3, 5)
\begin{array}{c} \text{1832} \\ \text{1832} \end{array} # plt.imshow(np.transpose(out_y[s, 1, :, :]), cmap='jet', vmin
          \rightarrow = minv, vmax = maxv, origin='lower', extent=[0,172,0,79])
\begin{bmatrix} 1833 \end{bmatrix} # plt.colorbar(orientation='horizontal')
_{1834} # plt.subplot(3, 3, 6)
\begin{array}{c} \text{# plt.imshow(np.transpose(error[s, 1, :, :]}), \text{cmap='jet', vmin} \end{array}\rightarrow = minev, vmax = maxev, origin='lower', extent=[0,172,0,79])
1836 # plt.colorbar(orientation='horizontal')
1837
1838
_{1839} # plt.subplot(3, 3, 7)
\mathcal{L}_{1840} # plt.imshow(np.transpose(sample_y[s, 2, :, :]), cmap='jet',
          vmin = minp, vmax = maxp, origin='lower',
,→
          extent=[0,172,0,79])
,→
\left| \begin{array}{c} 1841 \end{array} \right| # plt.colorbar(orientation='horizontal')
\left| \begin{array}{c} 1842 \\ 4 \end{array} \right| # plt.ylabel('p', fontsize=18)
_{1843} # plt.subplot(3, 3, 8)
1844 # plt.imshow(np.transpose(out_y[s, 2, :, :]), cmap='jet', vmin
          ,→ = minp, vmax = maxp, origin='lower', extent=[0,172,0,79])
\begin{bmatrix} 1845 \end{bmatrix} # plt.colorbar(orientation='horizontal')
_{1846} # plt.subplot(3, 3, 9)
\lim_{1847} # plt.imshow(np.transpose(error[s, 2, :, :]), cmap='jet', vmin
          \rightarrow = minep, vmax = maxep, origin='lower', extent=[0,172,0,79])
1848 # plt.colorbar(orientation='horizontal')
_{1849} plt.tight layout()
_{1850} plt.show()
1853
_{1852} def visualize2(sample_y, s, file):
1853
```

```
_{1854} plt.figure()
_{1855} fig = plt.gcf()
\left| \right| # fig.set_size_inches(15, 10)
1857
\begin{bmatrix} 1858 \end{bmatrix} minu = np.min(sample_y[s, 0, :, :])
\begin{bmatrix} 1859 \end{bmatrix} maxu = np.max(sample_y[s, 0, :, :])
1860
1861 plt.imshow(np.transpose(sample_y[s, 0, :, :]), cmap='jet', vmin
           \rightarrow = minu, vmax = maxu, origin='lower', extent=[0,172,0,79])
1862 plt.colorbar(orientation='horizontal')
_{1863} plt.title("Test " + file)
_{1864} plt.tight_layout()
1865 plt.show()
1866
1867 def test_CNN(n_instantes, x_ms, n_test):
1868
_{1869} ti = time.time()
1870
\vert<sup>1871</sup> out = torch.empty((n_{{\text{in}}\text{states}}, 3, 172, 79))
\vert x \rangle x ms = torch.FloatTensor(x ms)
\begin{array}{c} \text{1873} \\ \text{1873} \end{array} out [:,0:2,:,:]=x ms [0,:2,:,:]1874
\begin{bmatrix} 1875 \end{bmatrix} out [0,2,:,:] = model prueba(x ms[n test:n test+1])
1876
\left| \begin{array}{c} 1877 \\ 1877 \end{array} \right| for i in range (1,n_1) instantes, 1):
\left| \begin{array}{c} \text{min}(\text{''Sample: } " + str(i)) \end{array} \right|\begin{array}{c|c} \n\text{1879} & \text{out}[i,2,:,:] = \text{model\_prueba}(\text{out}[i-1:i])\n\end{array}\begin{array}{c} \text{1880} \\ \text{1880} \end{array} out 2=out [:, 2:3, :, :]\vert<sup>1881</sup> out2=out2.reshape([n_instantes,1,172,79])
_{1882} tout = time.time()
1883
_{1884} duration = tout-ti
1885
1886 return out2, duration
1887
1888
1889 if __name__ == "__main__":
1890
_{1891} path = "E:/CNN Velocidades/Modelos/"
1892
1893
\vert<sub>1894</sub> torch.manual_seed(0)
```

```
\ln 1 lr = 0.0001
_{1896} # lr = 0.0001
\frac{1897}{ } # kernel_size = 3
_{1898} # kernel size = 5
\vert<sup>1899</sup> kernel_size = 7
_{1900} filters = [8, 16, 32, 32]
_{1901} bn = False
\vert wn = False
|<sub>1903</sub> wd = 0.005
_{1904} beta1 = 0.5
_{1905} beta2 = 0.5
1906
\begin{array}{lll} \texttt{model\_prueba = UNetEx(3, 1, filters=filters,} \end{array},→ kernel_size=kernel_size, batch_norm=bn, weight_norm=wn)
1908 # model_prueba.load_state_dict(torch.load(path +
          ,→ "Modelo_vy13.py", map_location=torch.device('cpu')))
1909 model_prueba.load_state_dict(torch.load(path + "Modelo_vy27.py",
          ,→ map_location=torch.device('cpu')))
1910 # model_prueba.load_state_dict(torch.load(path +
              "Modelo p26.py", map location=torch.device('cpu')))
1911 model_prueba.eval()
1912
1913
_{1914} path = "E:/NuevasGeometrias/Resultados NuevasGeometrias
          ,→ /Resultados_first_sample/tests_first_sample/"
_{1915} geom index = [1, 63, 121, 723, 1305, 1923]
1916 geometry = ["circle", "square", "triangle_eq", "rectangle",
          ,→ "ellipse", "triangle"]
_{1917} cfd_all = np.zeros([len(geometry)*50, 1, 172, 79])
_{1918} out_all = np.zeros([len(geometry)*50, 1, 172, 79])
_{1919} for g_i in range(len(geometry)):
_{1920} \qquad # cfd = pickle.load(open(path + "Test geometrias no
               ,→ vistas/dataY_1300_1001_1050.pkl", "rb"))
1921 cfd = pickle.load(open("E:/NuevasGeometrias/Y_geom" +
                    ,→ str(geom_index[g_i]) + "_interpolated.pkl", "rb"))
\begin{array}{c|c|c|c|c|c|c|c} \hline \text{# filepaths} & \text{If for f in listdir}(\text{str}(\text{path})) & \text{if} \end{array},→ f.endswith('.pkl')]
_{1923} # for file in filepaths:
\begin{array}{cc} \text{1924} \\ \text{1924} \end{array} # with open(path + file, 'rb') as f:
\downarrow<sub>1925</sub> \qquad \qquad_{1926} input_data = []\left| \begin{array}{c} \text{input data.append(pickle.load(openpath +
```

```
\frac{1}{1928} "input data geometry " +
                                           ,→ geometry[g_i]
1929"_size_factor_1_rotation_angle_1_variable_vx.
                                              "rb")))
                                           ,→
                                           ,→
\mathbf{x} = \mathbf{np}.\mathbf{zeros}([1,3,172,79])\begin{align} \mathbf{x} \left[ \, : \, , -1, \, : \, , \, : \, \right] \quad = \; \text{input\_data[0]} \left[ \, : \, , 1, \, : \, , \, : \, \right] \; \text{detach}(0 \, \text{numpy}(0)) \end{align}\begin{array}{c|c|c|c|c|c} & x[:,0,:,:] & = & \text{input_data[0][1]} \end{array}\begin{array}{c|c} \mathbf{x} : [0,1,1;1;1] = \mathbf{input\_data[0][2]} \end{array}1934
1935 # with open(simulation_directory + "plots_" + velocity
                   \rightarrow + "ms_" + variable + "_Final_v2" + str(n_test) +
                      ".pkl", "wb") as file:
                  ,→
\frac{1}{1936} # pickle.dump([out, error, y], file)
1937
\begin{array}{c|c}\n \begin{array}{ccc}\n & \text{variable} & \text{= } & \text{by}\n\end{array} \\
 \end{array}_{1939} n instantes = 50
_{1940} out2, duration = test_CNN(n_instantes, x, 0)
\text{1}_{1941} # cfd = cfd[:,[1,2,0],:,:]
_{1942} cfd = torch.tensor(np.moveaxis(cfd, [2,3], [3,2]))
_{1943} cfd = cfd[:,2:3,:,:]
\left| \right| error = abs(cfd[:n_instantes,:,:,:] - out2)
\begin{bmatrix} 1945 \\ 1945 \end{bmatrix} s = [0, 4, 9, 14, 19, 29, 39, 49]
_{1946} for a in s:
\frac{1947}{1947} # visualize2(out2.detach().numpy(), s, filepaths[0])
1948 visualize(cfd.detach().numpy(), out2.detach().numpy(),
1949 error.detach().numpy(), a, variable, 1, "5")
1950
\vert_{1951} path2 = "E:/NuevasGeometrias
              ,→ /Resultados_NuevasGeometrias/test_nuevas_geometrias/"
1952 with open(path2 + "test_" + geometry[g_i] + '_' + variable
              → + ".pkl", "wb") as file:
1953 pickle.dump([cfd.detach().numpy()[:n_instantes],
                  ,→ out2.detach().numpy(),
<sup>1954</sup> error.detach().numpy()], file)
1955
_{1956} cfd_all[g_i*50:(g_i+1)*50] = cfd[:50].detach().numpy()
1957 out_all[g_i*50:(g_i+1)*50] = out2.detach().numpy()
1958
\begin{bmatrix} 1959 \end{bmatrix} mean_value_cfd = np.mean(cfd_all[:,0,:,:])
_{1960} std_cfd = np.std(cfd_all[:,0,:,:])
1961
```

```
\vert_{1962} mean value cnn = np.mean(out all[:,0,:,:])
\left| \begin{array}{c} 1_{1963} \\ \text{std\_cnn = np.stdout\_all[:,0,:,:] \end{array} \right|1964
\begin{bmatrix} 1965 \end{bmatrix} sample10 = [x+10 for x in sample1]
\begin{bmatrix} 1966 \end{bmatrix} sample15 = [x+15 for x in sample1]
\begin{bmatrix} 1.967 \end{bmatrix} sample20 = [x+20 for x in sample1]
_{1968} sample30 = [x+30 for x in sample1]
\begin{bmatrix} 1969 \end{bmatrix} sample40 = [x+40 for x in sample1]
_{1970} sample50 = [x+50 for x in sample1]
\begin{bmatrix} 1971 \end{bmatrix} sample = [sample1, sample5, sample10, sample15, sample20,
           ,→ sample30,
\sup_{1972} sample40, sample50]
\begin{array}{c|c} \text{sumples} = [1, 5, 10, 15, 20, 30, 40, 50] \end{array}1974
\vert 1975 for s in range(len(sample)):
_{1976} cfd = cfd_all[sample[s]]
_{1977} out = out_all[sample[s]]
\frac{1}{1978} gen_data_distribution(cfd, out, samples[s])
```
Test de los modelos neuronales y análisis de los resultados de la CNN que predice los instantes futuros para geometrías variables:

```
1979 import pickle
1980 import numpy as np
1981 import math
1982 import random
1983 from matplotlib import pyplot as plt
1984 import matplotlib.gridspec as gridspec
1985 import statistics as st
1986 from sklearn import preprocessing
_{1987} from os import listdir
1988 from tabulate import tabulate
1989 import json
1990 import pandas as pd
1991
1992 def visualize(sample_y, out_y, error, s, variable, n_sample,
    ,→ velocity):
1993
\begin{bmatrix} 1994 \end{bmatrix} minu = np.min(sample_y[s, :, :])
_{1995} maxu = np.max(sample y[s, :, :])
1996
_{1997} # minv = np.min(sample_y[s, 1, :, :])
```

```
_{1998} # maxv = np.max(sample y[s, 1, :, :])
1999
_{2000} # minp = np.min(sample_y[s, 2, :, :])
2001 # maxp = np.max(sample_y[s, 2, :, :])
2002
|_{2003}| mineu = np.min(error[s, :, :])
\begin{bmatrix} 2004 \end{bmatrix} maxeu = np.max(error[s, :, :])
2005
_{2006} # minev = np.min(error[s, 1, :, :])
|z_{007}| # maxev = np.max(error[s, 1, :, :])
2008
        # minep = np.min(error[s, 2, :, :])|_{2010} # maxep = np.max(error[s, 2, :, :])
2011
_{2012} plt.figure()
_{2013} fig = plt.gcf()
_{2014} plt.suptitle("Input velocity: " + velocity + " ms. Sample n<sup>o</sup>: "
        ,→ + str(n_sample+s), fontsize=20)
\vert \vert fig.set_size_inches(15, 10)
_{2016} plt.subplot(3, 3, 1)
_{2017} plt.title('CFD', fontsize=18)
_{2018} plt.imshow(np.transpose(sample_y[s, :, :]), cmap='jet', vmin =
        \rightarrow minu, vmax = maxu, origin='lower', extent=[0,172,0,79])
2019 plt.colorbar(orientation='horizontal')
2020 plt.ylabel(variable, fontsize=18)
_{2021} plt.subplot(3, 3, 2)
2022 plt.title('CNN', fontsize=18)
2023 plt.imshow(np.transpose(out_y[s, :, :]), cmap='jet', vmin =
         \rightarrow minu, vmax = maxu, origin='lower', extent=[0,172,0,79])
2024 plt.colorbar(orientation='horizontal')
_{2025} plt.subplot(3, 3, 3)
2026 plt.title('Error', fontsize=18)
2027 plt.imshow(np.transpose(error[s, :, :]), cmap='jet', vmin =
        \rightarrow mineu, vmax = maxeu, origin='lower', extent=[0,172,0,79])
2028 plt.colorbar(orientation='horizontal')
2029
_{2030} # plt.subplot(3, 3, 4)
\begin{array}{ccc} \text{2031} & & \text{# plt.inshow(np.transpose(sample_y[s, 1, :, :]), can} \end{array}vmin = minv, vmax = maxv, origin='lower',
,→
            extent=[0,172,0,79])
         ,→
2032 # plt.colorbar(orientation='horizontal')
_{2033} # plt.ylabel('Uy', fontsize=18)
```

```
_{2034} # plt.subplot(3, 3, 5)
\lim_{z\to z_5} # plt.imshow(np.transpose(out_y[s, 1, :, :]), cmap='jet', vmin
         \rightarrow = minv, vmax = maxv, origin='lower', extent=[0,172,0,79])
2036 # plt.colorbar(orientation='horizontal')
|_{2037}| # plt.subplot(3, 3, 6)
\lim_{z \to z \in \mathbb{R}} # plt.imshow(np.transpose(error[s, 1, :, :]), cmap='jet', vmin
         \rightarrow = minev, vmax = maxev, origin='lower', extent=[0,172,0,79])
2039 # plt.colorbar(orientation='horizontal')
2040
2041
\vert 2042 # plt.subplot(3, 3, 7)
\mathbb{R}^2 \longrightarrow # plt.imshow(np.transpose(sample y[s, 2, :, :]), cmap='jet',
         vmin = minp, vmax = maxp, origin='lower',
,→
         extent=[0,172,0,79])
,→
\vert 2044 \vert # plt.colorbar(orientation='horizontal')
\vert 2045 \vert # plt.ylabel('p', fontsize=18)
_{2046} # plt.subplot(3, 3, 8)
\mathbb{R}^2 \longrightarrow # plt.imshow(np.transpose(out_y[s, 2, :, :]), cmap='jet', vmin
         ,→ = minp, vmax = maxp, origin='lower', extent=[0,172,0,79])
2048 # plt.colorbar(orientation='horizontal')
_{2049} # plt.subplot(3, 3, 9)
\lim_{z\to\infty} # plt.imshow(np.transpose(error[s, 2, :, :]), cmap='jet', vmin
         \rightarrow = minep, vmax = maxep, origin='lower', extent=[0,172,0,79])
\vert<sub>2051</sub> # plt.colorbar(orientation='horizontal')
_{2052} plt.tight_layout()
_{2053} plt.show()
2054
2055
_{2056} def visualize3(sample_y, s):
2057
|z_{0.58}| minu = np.min(sample_y[s, 0, :, :])
\vert_{2059} maxu = np.max(sample_y[s, 0, :, :])
2060_{2061} minv = np.min(sample y[s, 1, :, :])
|_{2062}| maxv = np.max(sample_y[s, 1, :, :])
206
_{2064} minp = np.min(sample_y[s, 2, :, :])
\begin{bmatrix} 2065 \end{bmatrix} maxp = np.max(sample_y[s, 2, :, :])
2066
_{2067} plt.figure()
_{2068} fig = plt.gcf()
\vert 2069 fig.set size inches(15, 10)
```

```
_{2070} plt.suptitle("Time instant " + str(s+1), fontsize=20)
_{2071} plt.subplot(3, 1, 1)
_{2072} plt.title('CFD', fontsize=18)
_{2073} plt.imshow((sample_y[s, 0, :, :]), cmap='jet', vmin = minu,
         \rightarrow vmax = maxu, origin='lower', extent=[0,172,0,79])
2074 plt.colorbar(orientation='horizontal')
\vert<sub>2075</sub> plt.ylabel('Ux', fontsize=18)
2076
_{2077} plt.subplot(3, 1, 2)
_{2078} plt.imshow((sample y[s, 1, :, :]), cmap='jet', vmin = minv,
         \rightarrow vmax = maxv, origin='lower', extent=[0,172,0,79])
2079 plt.colorbar(orientation='horizontal')
2080 plt.ylabel('Uy', fontsize=18)
2081
2082
_{2083} plt.subplot(3, 1, 3)
2\cos_4 plt.imshow((sample_y[s, 2, :, :]), cmap='jet', vmin = minp,
         ,→ vmax = maxp, origin='lower', extent=[0,172,0,79])
2085 plt.colorbar(orientation='horizontal')
2086 plt.ylabel('p', fontsize=18)
_{2087} plt.tight_layout()
_{2088} plt.show()
2089
2090 def visualize_rel_error(sample_y, out_y, error, s, input_velocity
    ,→ ):
2091
2092 # Visualize function with relative error added
2093
_{2094} minu = np.min(sample_y[s, 0, :, :])
|_{2095}| maxu = np.max(sample_y[s, 0, :, :])
2096
|z_{0.97}| minv = np.min(sample_y[s, 1, :, :])
|_{2098}| maxv = np.max(sample y[s, 1, :, :])
2099
_{2100} minp = np.min(sample_y[s, 2, :, :])
\begin{bmatrix} 2101 \end{bmatrix} maxp = np.max(sample y[s, 2, :, :])
2102
_{2103} mineu = np.min(error[s, 0, :, :])
\begin{bmatrix} 2104 \\ 2104 \end{bmatrix} maxeu = np.max(error[s, 0, :, :])
2105
\begin{bmatrix} 2106 \end{bmatrix} minev = np.min(error[s, 1, :, :])
\begin{bmatrix} 2107 \\ 2107 \end{bmatrix} maxev = np.max(error[s, 1, :, :])
```

```
2108
\begin{bmatrix} 2109 \\ 2109 \end{bmatrix} minep = np.min(error[s, 2, :, :])
\sum_{2110} maxep = np.max(error[s, 2, :, :])
2111
_{2112} plt.figure()
_{2113} fig = plt.gcf()
\begin{bmatrix} 2114 \\ 2114 \end{bmatrix} fig.set_size_inches(15, 10)
_{2115} plt.suptitle("Time instant " + str(s+1), fontsize=20)
_{2116} plt.subplot(3, 4, 1)
2117 plt.title('CFD', fontsize=18)
2118 plt.imshow(np.transpose(sample_y[s, 0, :, :]), cmap='jet', vmin
        \rightarrow = minu, vmax = maxu, origin='lower', extent=[0,172,0,79])
2119 plt.colorbar(orientation='horizontal')
_{2120} plt.ylabel('Ux', fontsize=18)
_{2121} plt.subplot(3, 4, 2)
_{2122} plt.title('CNN', fontsize=18)
|z_{123}| plt.imshow(np.transpose(out_y[s, 0, :, :]), cmap='jet', vmin =
        ,→ minu, vmax = maxu, origin='lower', extent=[0,172,0,79])
2124 plt.colorbar(orientation='horizontal')
_{2125} plt.subplot(3, 4, 3)
2126 plt.title('Error', fontsize=18)
2127 plt.imshow(np.transpose(error[s, 0, :, :]), cmap='jet', vmin =
        \rightarrow mineu, vmax = maxeu, origin='lower', extent=[0,172,0,79])
2128 plt.colorbar(orientation='horizontal')
_{2129} plt.subplot(3, 4, 4)
2130
2131
_{2132} plt.subplot(3, 4, 5)
2133 plt.imshow(np.transpose(sample_y[s, 1, :, :]), cmap='jet', vmin
        \rightarrow = minv, vmax = maxv, origin='lower', extent=[0,172,0,79])
2134 plt.colorbar(orientation='horizontal')
2135 plt.ylabel('Uy', fontsize=18)
_{2136} plt.subplot(3, 4, 6)
plt.imshow(np.transpose(out y[s, 1, :, :]), cmap='jet', vmin =
        \rightarrow minv, vmax = maxv, origin='lower', extent=[0,172,0,79])
2138 plt.colorbar(orientation='horizontal')
_{2139} plt.subplot(3, 4, 7)
2140 plt.imshow(np.transpose(error[s, 1, :, :]), cmap='jet', vmin =
        \rightarrow minev, vmax = maxev, origin='lower', extent=[0,172,0,79])
2141 plt.colorbar(orientation='horizontal')
_{2142} plt.subplot(3, 4, 8)
2143
```
```
2144
_{2145} plt.subplot(3, 4, 9)
2146 plt.imshow(np.transpose(sample_y[s, 2, :, :]), cmap='jet', vmin
        \rightarrow = minp, vmax = maxp, origin='lower', extent=[0,172,0,79])
2147 plt.colorbar(orientation='horizontal')
_{2148} plt.ylabel('p', fontsize=18)
_{2149} plt.subplot(3, 4, 10)
_{2150} plt.imshow(np.transpose(out_y[s, 2, :, :]), cmap='jet', vmin =
         \rightarrow minp, vmax = maxp, origin='lower', extent=[0,172,0,79])
\vert<sub>2151</sub> plt.colorbar(orientation='horizontal')
_{2152} plt.subplot(3, 4, 11)
_{2153} plt.imshow(np.transpose(error[s, 2, :, :]), cmap='jet', vmin =
         ,→ minep, vmax = maxep, origin='lower', extent=[0,172,0,79])
_{2154} plt.colorbar(orientation='horizontal')
_{2155} plt.subplot(3, 4, 12)
_{2156} plt.tight_layout()
_{2157} plt.show()
2158
_{2159} def test_mean_error(plots):
_{2160} error = np.zeros([len(plots), 50]) # Habría que poner esto pero
         ,→ me da fallo --> len(plots[id_test][2])])
\begin{array}{c|c}\n\sqrt{2161} & \text{max\_error} = \text{error}\n\end{array}|2162| variance = error
_{2163} col = 0
_{2164} for key in plots:
\begin{matrix} 2165 \end{matrix} for row in range(50): #
_{2166} error[col, row] = np.mean(plots[key][2][row],
                 ,→ dtype=np.float64)
max_{2167} max_error[col, row] = np.max(plots[key][2][row])
\sum_{z_168} variance[col, row] = np.var(plots[key][2][row], ddof =
                 \rightarrow 1)
_{2169} col = col + 1
2170 mean error = np.mean(error, axis = 0, dtype=np.float64)
|z_{2171}| max error all = np.max(max error, axis = 0)
|z_{2172}| variance_all = np.mean(variance, axis = 0)
|_{2173}| me error = np.mean(mean error)
|v_a| v_all = np.mean(variance_all)
|_{2175}| ma error = np.max(max error all)
_{2176} return mean_error, max_error_all, variance_all, me_error, v_all,
         ,→ ma_error
```
2177

```
_{2178} def plot feature(feature type, upper limit, legend, plot title,
    ,→ y_label):
_{2179} for i in range(10):
_{2180} plt.plot(feature_type[i], '--o', markersize = 3)
218
_{2182} plt.grid(axis='both')
_{2183} plt.ylabel(y_label)
_{2184} plt.ylim((0,upper_limit))
_{2185} plt.legend(legend)
_{2186} plt.title(plot title)
_{2187} plt.show()
2188
2189 def get_sub(x):
_{2190} normal =
           ,→ "ABCDEFGHIJKLMNOPQRSTUVWXYZabcdefghijklmnopqrstuvwxyz0123456789+-=()"
| sub s = "CDGQwZw"
\begin{bmatrix} 2192 \\ 2192 \end{bmatrix} res = x.maketrans(''.join(normal), ''.join(sub s))
_{2193} return x.translate(res)
2194
_{2195} def gen data distribution(CFD, out, sample):
_{2196} ## Distribucion de los datos:
_{2197} CFD_array = np.array(CFD)
_{2198} out array = np.array(out)
2199
_{2200} fig, ax = plt.subplots()
_{2201} fig.set size inches(7, 4)
2202 # plt.title('Histogram u{}'.format(get_sub('y')) + '. Sample
        \rightarrow n.<sup>o</sup> ' + str(sample+1), fontsize = 20)
\begin{array}{c|c} \text{2203} & \text{12203} \\ \text{2203} & \text{2203} \end{array},→ fontsize = 20)
_{2204} fig.tight_layout()
       n, bins, patches =
        ,→ plt.hist(CFD_array[:,0,:,:].reshape(len(CFD)*79*172),
2206 200, density=False, facecolor='r',
2207 alpha=0.5)
2208 n, bins, patches =
        ,→ plt.hist(out_array[:,0,:,:].reshape(len(out)*79*172),
2209 200, density=False, facecolor='b',
_{2210} alpha=0.5)
\mathbb{R}^{2211} # plt.xlabel('u{}'.format(get_sub('y')) + ' [m/s]', fontsize =
        ,→ 18)
_{2212} plt.xlabel('p [Pa]', fontsize = 18)
```

```
_{2213} plt.rc('xtick', labelsize = 14)
_{2214} plt.rc('ytick', labelsize = 14)
\begin{array}{c|c} \n\text{2215} & \text{if sample} == 0:\n\end{array}_{2216} plt.legend(['CFD', 'CNN'], fontsize = 16)
_{2217} plt.grid(True)
2218 ax.set_yscale('log')
_{2219} path = 'C:/Users/alvar/Desktop/Master/Segundo/TFM/2<sup>a</sup>
         parte/Imagenes para TFM/Instantes futuros
,→
            geometrias/Histogramas'
         ,→
22220 plt.savefig(path + '/Histogram p muestra: ' + str(sample+1) +
         ,→ '.png', format="png")
_{2221} plt.show()
2222
|22223| if \ldots name == " main ":
2224
2225 mean_error_list = []2226 max_error_list = []|2227| variance list = []2228 me_error_list = []|2229| var list = []
2230 ma_error_list = []2231
_{2232} plots = []
_{2233} training info = []P_{2234} path = "E:/NuevasGeometrias/Resultados_NuevasGeometrias/"
\vert<sub>2235</sub> # path = "C:/Users/alvar/Desktop/Master/Segundo/TFM/2<sup>a</sup>
         ,→ parte/Datos para entrenamiento/Resultados_vy_p/"
2236
|2237| statistics_directory = "Estadisticas p/"
_{2238} plots_directory = "Plots p/"
2239
_{2240} filepaths = [f for f in listdir(str(path +
         → statistics directory)) if f.endswith('.json')]
_{2241} for file in filepaths:
2242 mean_error, max_error, variance, me_error, var_, ma_error =
              pickle.load(open(path + statistics_directory + file,
,→
              "rb"))
,→
\vert_{2243} mean error list.append(mean error)
\begin{array}{c|c} \n\text{2244} & \text{max\_error\_list.append(max\_error)}\n\end{array}\vert<sub>2245</sub> variance_list.append(variance)
\begin{array}{c|c} \n\text{2246} & \text{me\_error\_list.append(me\_error)}\n\end{array}\vert var_list.append(var_)
```

```
\vert<sub>2248</sub> ma error list.append(ma error)
_{2249} filepaths = [f for f in listdir(str(path + plots_directory)) if
        ,→ f.endswith('.json')]
_{2250} for file in filepaths:
\alpha_{2251} data = json.load(open(path + plots_directory + file, "rb"))
2252 training info.append(data)
2253
\begin{bmatrix} 2254 \end{bmatrix} xlabel = []
|z_{255}| training duration = []|22556| for i in range(len(training info)):
2257 xlabel.insert(-1 ,'Test nº' + str(i+3))
2258
             ,→ training_duration.append(training_info[i]['training_duration']/3600)
|z_{259}| plt.plot(training_duration, '--bo', markersize = 3)
2260 plt.grid(axis='both')
2261 # plt.xlabel(xlabel)
2262 plt.ylabel('Time (min)')
2263 plt.title('Training duration of each model')
2264 plt.show()
2266
2266 table_data = []\begin{array}{ccc} \text{12267} & \text{12.267} \end{array} col_names = ["Id", "Train time (h)", "Num_epochs", "Lr",
        ,→ "Kernel_size", "Batch_size",
2268 WHEERT " + statistics_directory[-3:-1], "MaxErr"
                      ,→ + statistics_directory[-3:-1]]
\vert 2269 for i in range(len(me error list)):
\sum_{2270} table_data.append([filepaths[i][-7:-5],
227
                                    ,→ training_info[i]["training_duration"]/3600,
227
                                     ,→ training_info[i]["net_param"]['num_epochs'],
2273
                                    ,→ training_info[i]["net_param"]['learning_ratio'],
2274
                                     ,→ training_info[i]["net_param"]['kernel_size'],
2275
                                 ,→ training_info[i]["net_param"]['batch_size'],
\frac{2276}{} me error list[i], ma error list[i]])
|z_{277}| table = pd.DataFrame(table_data, columns = col_names)
|z_{278}| # table = tabulate(table_data, headers = col_names)
2279 print(table)
2280
```

```
\vert 2281 table.to csv(path + statistics directory +
          ,→ 'training_information.csv')
2282
\frac{1}{2283} # plot feature(mean error list, 70, legend, 'Mean error for
          ,→ each prediction',
\begin{array}{c|c}\n \hline\n \text{2284}\n \end{array} # 'Mean error (m/s)')
\mathbb{R}^2 2285 # plot_feature(max_error_list, 40, legend, 'Maximum error for
          ,→ each prediction',
\begin{array}{cc} \text{2286} \\ \text{2286} \end{array} # \begin{array}{cc} \text{Max error} \\ \text{(m/s)} \end{array}|z_{2287}| # plot_feature(variance_list, 10, legend, 'Variance for each
          ,→ prediction',
\begin{array}{c|c|c|c|c} & \text{#} & \text{Variance (m^2/s^2)^\top} \end{array}228<sub>9</sub>
_{2290} filepaths = [f for f in listdir(str(path + plots_directory)) if
          ,→ f.endswith('.pkl')]
2291 # data = pickle.load(open(path + plots_directory +
          ,→ filepaths[10], "rb"))
\frac{2292}{4} # data = pickle.load(open(path + plots_directory + filepaths[7],
          ,→ "rb"))
2293 data = pickle.load(open(path + plots directory + filepaths[5],
          ,→ "rb"))
2294
2295
\begin{bmatrix} 2296 \\  s = [0, 4, 9, 14, 19, 29, 39, 49]
2297
2298 for a in s:
2299 c = 0
_{2300} CFD = np.zeros([len(data), 1, 79, 172])
_{2301} out = np.zeros([len(data), 1, 79, 172])
2302 for key in data:
\exp [c, 0, :, :] = \text{data}[\text{key}][0][a, 0, :, :]\begin{array}{c} \mathbb{R}^{2304} \\ \text{out}[c,0,:,:] = \text{data}[key][1][a,0,:,:] \end{array}\begin{array}{ccc} \text{2305} & \text{C} & = & \text{C} + 1 \end{array}\begin{array}{c|c}\n\text{2306} & \text{gen\_data\_distribution(CFD, out, a)}\n\end{array}2307 import os
2308 import json
<sub>2309</sub> import torch
2310 import pickle
_{2311} import time
_{2312} from train functions import *
2313 import torch.optim as optim
```

```
2314 from torch.utils.data import TensorDataset
2315 from Models. UNetEx import UNetEx
2316 from Models. UNet import UNet
|z_{317}| import numpy as np
2318 from matplotlib import pyplot as plt
2319 from os import listdir
2320 os.environ['KMP_DUPLICATE_LIB_OK']='True'
2321
2322 def visualize(sample_y, out_y, error, s, variable, n_sample,
     ,→ velocity):
2323
\begin{bmatrix} 2324 \\ 2324 \end{bmatrix} minu = np.min(sample_y[s, 0, :, :])
\begin{array}{c|c} \n\text{maxu} = \text{np.max}(\text{sample_y[s, 0, :, :]})\n\end{array}2326
\vert z_{327} \vert # minv = np.min(sample_y[s, 1, :, :])
\begin{array}{c|c} \n\text{2328} & \text{# max } v = \text{np.max}(\text{sample_y[s, 1, :, :]})\n\end{array}2329
\begin{array}{c|c} \n\text{2330} & \text{# minp = np.min(sample_y[s, 2, :, :])}\n\end{array}|_{2331}| # maxp = np.max(sample_y[s, 2, :, :])
2332
\begin{bmatrix} 2333 \end{bmatrix} mineu = np.min(error[s, 0, :, :])
\begin{bmatrix} 2334 \\ 2334 \end{bmatrix} maxeu = np.max(error[s, 0, :, :])
2335
\begin{bmatrix} 2336 \\ 2336 \end{bmatrix} # minev = np.min(error[s, 1, :, :])
|_{2337}| # maxev = np.max(error[s, 1, :, :])
2338
|z_{339}| # minep = np.min(error[s, 2, :, :])
|_{2340} # maxep = np.max(error[s, 2, :, :])
234
_{2342} plt.figure()
_{2343} fig = plt.gcf()
p1t.suptitle("Input velocity: " + velocity + " ms. Sample n^o: "
          ,→ + str(n_sample+s), fontsize=20)
\epsilon_{2345} fig.set size inches(15, 10)
|_{2346}| plt.subplot(3, 3, 1)
_{2347} plt.title('CFD', fontsize=18)
2348 plt.imshow(np.transpose(sample_y[s, 0, :, :]), cmap='jet', vmin
          \rightarrow = minu, vmax = maxu, origin='lower', extent=[0,172,0,79])
2349 plt.colorbar(orientation='horizontal')
_{2350} plt.ylabel(variable, fontsize=18)
_{2351} plt.subplot(3, 3, 2)
_{2352} plt.title('CNN', fontsize=18)
```

```
2353 plt.imshow(np.transpose(out_y[s, 0, :, :]), cmap='jet', vmin =
         \rightarrow minu, vmax = maxu, origin='lower', extent=[0,172,0,79])
2354 plt.colorbar(orientation='horizontal')
_{2355} plt.subplot(3, 3, 3)
2356 plt.title('Error', fontsize=18)
_{2357} plt.imshow(np.transpose(error[s, 0, :, :]), cmap='jet', vmin =
         \rightarrow mineu, vmax = maxeu, origin='lower', extent=[0,172,0,79])
2358 plt.colorbar(orientation='horizontal')
2359
_{2360} # plt.subplot(3, 3, 4)
\mathbb{R}^{2361} # plt.imshow(np.transpose(sample_y[s, 1, :, :]), cmap='jet',
         vmin = minv, vmax = maxv, origin='lower',
,→
         extent=[0,172,0,79])
,→
\vert<sub>2362</sub> # plt.colorbar(orientation='horizontal')
|_{2363}| # plt.ylabel('Uy', fontsize=18)
_{2364} # plt.subplot(3, 3, 5)
\mathbb{R}^2<sub>2365</sub> # plt.imshow(np.transpose(out_y[s, 1, :, :]), cmap='jet', vmin
         \rightarrow = minv, vmax = maxv, origin='lower', extent=[0,172,0,79])
2366 # plt.colorbar(orientation='horizontal')
2367 # plt.subplot(3, 3, 6)
\mathbb{R}^3_{\geq 368} # plt.imshow(np.transpose(error[s, 1, :, :]), cmap='jet', vmin
         \rightarrow = minev, vmax = maxev, origin='lower', extent=[0,172,0,79])
\vert<sub>2369</sub> \vert # plt.colorbar(orientation='horizontal')
2370
2371
_{2372} # plt.subplot(3, 3, 7)
\text{# plt.inshow(np.transpose(sample_y[s, 2, :, :]), \text{ } can = 'jet',vmin = minp, vmax = maxp, origin='lower',
,→
            extent=[0,172,0,79])
         ,→
\vert<sub>2374</sub> # plt.colorbar(orientation='horizontal')
\vert<sub>2375</sub> \vert # plt.ylabel('p', fontsize=18)
_{2376} # plt.subplot(3, 3, 8)
\frac{1}{2377} # plt.imshow(np.transpose(out y[s, 2, :, :]), cmap='jet', vmin
         \rightarrow = minp, vmax = maxp, origin='lower', extent=[0,172,0,79])
\mathbb{R}^2 2378 # plt.colorbar(orientation='horizontal')
_{2379} # plt.subplot(3, 3, 9)
\mathbb{R}^3 and \mathbb{R}^3 and \mathbb{R}^3 is the space (error [s, 2, :, :]), cmap='jet', vmin
         ,→ = minep, vmax = maxep, origin='lower', extent=[0,172,0,79])
\vert<sub>2381</sub> \vert # plt.colorbar(orientation='horizontal')
2382 plt.tight_layout()
_{2383} plt.show()
2384
```

```
|_{2385}| def visualize2(sample_y, s, file):
2386
_{2387} plt.figure()
_{2388} fig = plt.gcf()
\vert<sub>2389</sub> # fig.set_size_inches(15, 10)
2390
\begin{array}{c|c} \mathbb{R}^3 & \mathbb{R}^3 \end{array} minu = np.min(sample_y[s, 0, :, :])
\begin{bmatrix} 2392 \end{bmatrix} maxu = np.max(sample_y[s, 0, :, :])
2393
\mathbb{R}^{2394} plt.imshow(np.transpose(sample y[s, 0, :, :]), cmap='jet', vmin
           \rightarrow = minu, vmax = maxu, origin='lower', extent=[0,172,0,79])
2395 plt.colorbar(orientation='horizontal')
_{2396} plt.title("Test " + file)
2397 plt.tight_layout()
_{2398} plt.show()
2399
2400 def test_CNN(n_instantes, x_ms, n_test):
2401
z_{402} ti = time.time()
2403
|_{2404}| out = torch.empty((n_instantes, 3,172, 79))
\vert z_{405} \vert x_ms = torch.FloatTensor(x_ms)
_{2406} out [:,0:2,:,:]=x ms [0,:2,:,:]2407
\vert_{2408} out [0,2,:,:] = model prueba(x_ms[n_test:n_test+1])
2409
\mathbb{R}^{2410} for i in range (1,n_instantes, 1):
_{2411} print("Sample: " + str(i))
\begin{array}{c|c} \mathbb{R}^2 & \mathbb{R}^2 & \mathbb{R}^2 \end{array} out \begin{bmatrix} 1,2,:,: \end{bmatrix} = model_prueba(out \begin{bmatrix} 1-1:1 \end{bmatrix})
_{2413} out 2=out [:, 2:3, :, :]
\vert_{\mathbb{R}^{2414}} out 2=out 2. reshape ([n_instantes, 1,172,79])
_{2415} tout = time.time()
2416
|u_{2417}| duration = tout-ti
2418
_{2419} return out2, duration
2420
_{2421} def gen data distribution(CFD, out, sample):
_{2422} ## Distribucion de los datos:
_{2423} CFD_array = np.array(CFD)
|_{2424}| out_array = np.array(out)
2425
```

```
_{2426} fig, ax = plt.subplots()
\begin{bmatrix} 2427 \\ 2427 \end{bmatrix} fig.set_size_inches(7, 4)
_{2428} # plt.title('Histogram u{}'.format(get_sub('y')) + '. Sample
         \rightarrow n.<sup>o</sup> ' + str(sample+1), fontsize = 20)
_{2429} plt.title('Histogram p' + '. Sample n.º ' + str(sample),
         \rightarrow fontsize = 20)
2430 fig.tight_layout()
\begin{array}{c|c} \n\text{2431} & \text{n, bins, patches} = \n\end{array},→ plt.hist(CFD_array[:,0,:,:].reshape(len(CFD)*79*172),
2432 200, density=False, facecolor='r',
\begin{array}{c|c} \text{a1pha=0.5} \end{array}|_{2434}| n, bins, patches =
         ,→ plt.hist(out_array[:,0,:,:].reshape(len(out)*79*172),
2435 200, density=False, facecolor='b',
\begin{array}{c|c} \text{a1pha=0.5} \end{array}\mu_{2437} # plt.xlabel('u{}'.format(get_sub('y')) + ' [m/s]', fontsize =
         ,→ 18)
_{2438} plt.xlabel('p [Pa]', fontsize = 18)
P_{2439} plt.rc('xtick', labelsize = 14)
_{2440} plt.rc('ytick', labelsize = 14)
\begin{array}{c|c|c|c} \text{2441} & \text{if sample} & \text{==} & \text{1}: \\ \end{array}_{2442} plt.legend(['CFD', 'CNN'], fontsize = 16)
_{2443} plt.grid(True)
2444 ax.set_yscale('log')
_{2445} # path = 'C:/Users/alvar/Desktop/Master/Segundo/TFM/2<sup>a</sup>
         parte/Imagenes para TFM/Instantes futuros
,→
         geometrias/Histogramas'
,→
_{2446} # plt.savefig(path + '/Histogram p muestra: ' + str(sample+1) +
         ,→ '.png', format="png")
_{2447} plt.show()
2448
_{2449} if __name__ == "__main__":
2450
|z_{2451}| path = "E:/NuevasGeometrias/Resultados NuevasGeometrias
         ,→ /Modelos/"
2452
|_{2453}| torch.manual_seed(0)
2454 # lr = 0.001
\ln 1 = 0.0001
_{2456} # kernel_size = 3
|_{2457}| kernel_size = 5
\vert_{2458} # kernel_size = 7
```

```
_{2459} filters = [8, 16, 32, 32]
_{2460} bn = False
\begin{array}{c|c}\n\mathbb{Z}_{461}\n\end{array} wn = False
_{2462} wd = 0.005
_{2463} beta1 = 0.5
_{2464} beta2 = 0.5
2465
|_{2466}| model_prueba = UNetEx(3, 1, filters=filters,
         ,→ kernel_size=kernel_size, batch_norm=bn, weight_norm=wn)
\vert 2467 # model prueba.load state dict(torch.load(path +
              "Modelo_geometries_vx15.py",
          map_location=torch.device('cpu')))
,→
          ,→
\left. \begin{array}{ll} \texttt{model\_prueba.load\_state\_dict}(\texttt{torch.load(path +} \end{array} \right."Modelo_geometries_vy207.py",
            map_location=torch.device('cpu')))
         ,→
         ,→
\mathbb{Z}_{2469} # model_prueba.load_state_dict(torch.load(path +
             "Modelo_geometries_p205.py",
            map_location=torch.device('cpu')))
         ,→
         ,→
2470 model_prueba.eval()
2471
2472
|z_{473}| path = "E:/NuevasGeometrias/Resultados_NuevasGeometrias/
         ,→ Resultados_first_sample/tests_first_sample/"
_{2474} geom index = [1, 63, 121, 723, 1305, 1923]
_{2475} geometry = ["circle", "square", "triangle_eq", "rectangle",
         ,→ "ellipse", "triangle"]
\begin{bmatrix} \mathbb{R}^2 \end{bmatrix} cfd_all = np.zeros([len(geometry)*50, 1, 172, 79])
|z_{477}| out_all = np.zeros([len(geometry)*50, 1, 172, 79])
|_{2478}| for g_i in range(len(geometry)):
\vert 2479 \vert # cfd = pickle.load(open(path + "Test geometrias no
              ,→ vistas/dataY_1300_1001_1050.pkl", "rb"))
_{2480} cfd = pickle.load(open("E:/NuevasGeometrias/Y_geom" +
              \rightarrow str(geom index[g i]) + " interpolated.pkl", "rb"))
_{2481} # filepaths = [f for f in listdir(str(path)) if
              ,→ f.endswith('.pkl')]
\frac{1}{2482} # for file in filepaths:
\begin{array}{cc} \mathbb{R}^2 \setminus \mathbb{R}^3 \end{array} # with open(path + file, 'rb') as f:
\begin{array}{c|c} \n\text{2484} & \text{if} & \text{2484} \\
\end{array}2485 input_data = \begin{bmatrix} \end{bmatrix}
```

```
\mathbb{Z}_{4^{286}} input data.append(pickle.load(open(path +
                   "input_data_geometry_" + geometry[g_i] +
                "_size_factor_1_rotation_angle_1_variable_vx.pkl",
,→
                "rb")))
,→
                ,→
\begin{array}{c|c}\n \begin{array}{c|c}\n & x = np{\text{.}zeros([1,3,172,79])}\n \end{array} \\
 \end{array}\mathbf{x}[:,-1,:,:] = input_data[0][0][:,1,:,:].detach().numpy()
\mathbf{x}[:,0,:,:] = input_data[0][1]
\mathbf{x}[:,1,:,:] = input_data[0][2]
2491
\frac{2492}{2492} # with open(simulation directory + "plots " + velocity
                     \rightarrow + "ms_" + variable + "_Final_v2" + str(n_test) +
                     → ".pkl", "wb") as file:
<sup>2493</sup> # pickle.dump([out, error, y], file)
2494
_{2495} variable = 'vy'
_{2496} n instantes = 50
2497 out2, duration = test_CNN(n_instantes, x, 0)
_{2498} # cfd = cfd[:,[1,2,0],:,:]
\begin{bmatrix} 2499 \end{bmatrix} cfd = torch.tensor(np.moveaxis(cfd, [2,3], [3,2]))
_{2500} cfd = cfd[:,2:3,:,:]
\begin{array}{c|c} \mathbb{P}_{2501} & \text{error} = abs(cfd[:n_instantes,:,:,:] - out2) \end{array}\begin{array}{c|ccccc}\n\text{2502} & \text{S} & \text{S} & \text{[0, 4, 9, 14, 19, 29, 39, 49}\n\end{array}\begin{array}{c|c}\n\mathbf{2503}\n\end{array} for a in s:
\frac{2504}{4} \frac{4}{2504} \frac{4}{2504} \frac{4}{2504} \frac{2504}{4004} \frac{2504}{4004} \frac{2504}{4004} \frac{2504}{4004} \frac{2504}{4004} \frac{2504}{4004} \frac{2504}{4004} \frac{2504}{4004} \frac{2504}{4004} \frac{2504}{4004} \frac{2504}{2505 visualize(cfd.detach().numpy(), out2.detach().numpy(),
\text{error}. \text{detach}() \text{ .} \text{ number}(), a, variable, 1, "5")
2507
_{2508} path2 = "E:/NuevasGeometrias/
                ,→ Resultados_NuevasGeometrias/test_nuevas_geometrias/"
\mathbb{R}^{2509} with open(path2 + "test " + geometry[g_i] + '_' + variable
                ,→ + ".pkl", "wb") as file:
<sup>2510</sup> pickle.dump([cfd.detach().numpy()[:n_instantes],
                     ,→ out2.detach().numpy(),
\left| \begin{array}{c} \text{error}. \text{detach}(). \text{numpy}(.) \end{array} \right|, \text{ file}2512
2513 cfd all[g i*50:(g i+1)*50] = cfd[:50].detach().numpy()
\begin{array}{c} \mathcal{L}_{2514} \\ \hline \end{array} out_all[g_i*50:(g_i+1)*50] = out2.detach().numpy()
2515
\mathbb{Z}_{2516} # cfd_all = np.array(cfd_all[:].detach().numpy())
|z_{517}| # out_all = np.array(out_all.detach().numpy())
2518
```

```
\vert z_{519} \vert # mean error vx =
          ,→ np.mean(error[:,0,:,:].cpu().detach().numpy())
\vert_{2520} # mean_error_vy =
          \rightarrow np.mean(error[:,1,:,:].cpu().detach().numpy())
\sharp mean_error_p = np.mean(error[:,2,:,:].cpu().detach().numpy())
2522
\mathbb{Z}_{2523} mean_value_cfd = np.mean(cfd_all[:,0,:,:])
\begin{bmatrix} 2524 \end{bmatrix} std_cfd = np.std(cfd_all[:,0,:,:])
2525
\vert_{2526} mean value cnn = np.mean(out all[:,0,:,:])
\begin{bmatrix} 2527 \end{bmatrix} std_cnn = np.std(out_all[:,0,:,:])
2528
\begin{bmatrix} 2529 \end{bmatrix} sample10 = [x+10 for x in sample1]
|_{2530}| sample15 = [x+15 for x in sample1]
\vert z_{531} \vert sample20 = [x+20 for x in sample1]
|z_{532}| sample30 = [x+30 for x in sample1]
\begin{bmatrix} 2533 \end{bmatrix} sample40 = [x+40 for x in sample1]
\vert_{2534} sample50 = [x+50 for x in sample1]
\sigma_{2535} sample = [sample1, sample5, sample10, sample15, sample20,
          ,→ sample30,
\begin{array}{c|c} \text{2536} & \text{sample40, sample50} \end{array}\vert_{2537} samples = [1, 5, 10, 15, 20, 30, 40, 50]
2538
\vert 2539 for s in range(len(sample)):
_{2540} cfd = cfd_all[sample[s]]
_{2541} out = out all[sample[s]]
2542 gen_data_distribution(cfd, out, samples[s])
```
Test del modelo neuronal y análisis de los resultados de la CNN que predice el primer instante para las geometrías variables:

```
_{2543} import pickle
_{2544} import numpy as np
|z_{545}| import math
2546 import random
2547 from matplotlib import pyplot as plt
2548 import matplotlib.gridspec as gridspec
2549 import statistics as st
2550 from sklearn import preprocessing
_{2551} from os import listdir
2552 from tabulate import tabulate
2553 import json
```

```
_{2554} import pandas as pd
2555
2556
_{2557} def visualize(sample_y, out_y, error, s, variable, n_sample,
     ,→ velocity):
2558
\vert z_{559} \vert minu = np.min(sample_y[s, :, :])
\vert_{2560} maxu = np.max(sample_y[s, :, :])
256\vert z_{562} \vert # minv = np.min(sample y[s, 1, :, :])
\begin{array}{c|c} \n\text{2563} & \text{# maxv = np.max(sample_y[s, 1, :, :]})\n\end{array}2564
\begin{array}{c|c|c|c|c|c} \text{2565} & & \text{# minp = np.min(sample_y[s, 2, :, :]}) \end{array}_{2566} # maxp = np.max(sample_y[s, 2, :, :])
2567
\vert_{2568} mineu = np.min(error[s, :, :])
|z_{569}| maxeu = np.max(error[s, :, :])
2570
\mathbb{R}^{2571} # minev = np.min(error[s, 1, :, :])
\vert z_{572} \vert # maxev = np.max(error[s, 1, :, :])
2573
\begin{bmatrix} 2574 \end{bmatrix} # minep = np.min(error[s, 2, :, :])
\vert z_{575} \vert # maxep = np.max(error[s, 2, :, :])
2576
_{2577} plt.figure()
\begin{cases} \n\text{2578} \\
\text{158} \\
\text{2578}\n\end{cases}2579 plt.suptitle("Input velocity: " + velocity + " ms. Sample nº: "
          \rightarrow + str(n sample+s), fontsize=20)
\mathcal{L}_{2580} fig.set_size_inches(15, 10)
_{2581} plt.subplot(3, 3, 1)
_{2582} plt.title('CFD', fontsize=18)
p_1 plt.imshow(np.transpose(sample_y[s, :, :]), cmap='jet', vmin =
          \rightarrow minu, vmax = maxu, origin='lower', extent=[0,172,0,79])
|z_{584}| plt.colorbar(orientation='horizontal')
2585 plt.ylabel(variable, fontsize=18)
_{2586} plt.subplot(3, 3, 2)
|z_{587}| plt.title('CNN', fontsize=18)
2588 plt.imshow(np.transpose(out_y[s, :, :]), cmap='jet', vmin =
          \rightarrow minu, vmax = maxu, origin='lower', extent=[0,172,0,79])
2589 plt.colorbar(orientation='horizontal')
_{2590} plt.subplot(3, 3, 3)
\vert<sub>2591</sub> plt.title('Error', fontsize=18)
```

```
\mathbb{R}_{2592} plt.imshow(np.transpose(error[s, :, :]), cmap='jet', vmin =
          \rightarrow mineu, vmax = maxeu, origin='lower', extent=[0,172,0,79])
2593 plt.colorbar(orientation='horizontal')
2594
_{2595} # plt.subplot(3, 3, 4)
\mathbb{R}_{\geq 596} # plt.imshow(np.transpose(sample_y[s, 1, :, :]), cmap='jet',
          vmin = minv, vmax = maxv, origin='lower',
,→
          extent=[0,172,0,79])
,→
2597 # plt.colorbar(orientation='horizontal')
_{2598} # plt.ylabel('Uy', fontsize=18)
_{2599} # plt.subplot(3, 3, 5)
\mathbb{R}^{\infty} # plt.imshow(np.transpose(out_y[s, 1, :, :]), cmap='jet', vmin
          \rightarrow = minv, vmax = maxv, origin='lower', extent=[0,172,0,79])
\vert<sub>2601</sub> # plt.colorbar(orientation='horizontal')
\vert 2602 # plt.subplot(3, 3, 6)
\mathbb{R}^2 and \mathbb{R}^2 are \mathbb{R}^2 are \mathbb{R}^2 are \mathbb{R}^2 are \mathbb{R}^2 are \mathbb{R}^2 are \mathbb{R}^2 are \mathbb{R}^2 are \mathbb{R}^2 are \mathbb{R}^2 are \mathbb{R}^2 are \mathbb{R}^2 are \mathbb{R}^2 are \mathbb{R}^2 
          \rightarrow = minev, vmax = maxev, origin='lower', extent=[0,172,0,79])
2604 # plt.colorbar(orientation='horizontal')
2605
2606
2607 # plt.subplot(3, 3, 7)
\frac{1}{2608} # plt.imshow(np.transpose(sample_y[s, 2, :, :]), cmap='jet',
          vmin = minp, vmax = maxp, origin='lower',
,→
             extent=[0,172,0,79])
          ,→
2609 # plt.colorbar(orientation='horizontal')
_{2610} # plt.ylabel('p', fontsize=18)
_{2611} # plt.subplot(3, 3, 8)
\sum_{2612} # plt.imshow(np.transpose(out_y[s, 2, :, :]), cmap='jet', vmin
             = minp, vmax = maxp, origin='lower', extent=[0,172,0,79])
\begin{bmatrix} 2613 \end{bmatrix} # plt.colorbar(orientation='horizontal')
_{2614} # plt.subplot(3, 3, 9)
\sum_{z \in I_5} # plt.imshow(np.transpose(error[s, 2, :, :]), cmap='jet', vmin
          \rightarrow = minep, vmax = maxep, origin='lower', extent=[0,172,0,79])
2616 # plt.colorbar(orientation='horizontal')
2617 plt.tight_layout()
_{2618} plt.show()
2619
_{2620} def visualize3(sample y, s):
262
\begin{bmatrix} 2622 \end{bmatrix} minu = np.min(sample_y[s, 0, :, :])
\begin{bmatrix} 2623 \end{bmatrix} maxu = np.max(sample_y[s, 0, :, :])
2624
```

```
\begin{bmatrix} 2625 \end{bmatrix} minv = np.min(sample y[s, 1, :, :])
_{2626} maxv = np.max(sample_y[s, 1, :, :])
2627
_{2628} minp = np.min(sample_y[s, 2, :, :])
|_{2629} maxp = np.max(sample_y[s, 2, :, :])
2630
2631 plt.figure()
\begin{cases} 2632 \end{cases} fig = plt.gcf()
\begin{bmatrix} 2633 \end{bmatrix} fig.set_size_inches(15, 10)
_{2634} plt.suptitle("Time instant " + str(s+1), fontsize=20)
_{2635} plt.subplot(3, 1, 1)
2636 plt.title('CFD', fontsize=18)
2637 plt.imshow((sample_y[s, 0, :, :]), cmap='jet', vmin = minu,
         \rightarrow vmax = maxu, origin='lower', extent=[0,172,0,79])
2638 plt.colorbar(orientation='horizontal')
2639 plt.ylabel('Ux', fontsize=18)
2640
_{2641} plt.subplot(3, 1, 2)
2642 plt.imshow((sample_y[s, 1, :, :]), cmap='jet', vmin = minv,
         \rightarrow vmax = maxv, origin='lower', extent=[0,172,0,79])
2643 plt.colorbar(orientation='horizontal')
_{2644} plt.ylabel('Uy', fontsize=18)
2645
2646
_{2647} plt.subplot(3, 1, 3)
p1t.imshow((sample y[s, 2, :, :]), cmap='jet', vmin = minp,
         ,→ vmax = maxp, origin='lower', extent=[0,172,0,79])
2649 plt.colorbar(orientation='horizontal')
2650 plt.ylabel('p', fontsize=18)
2651 plt.tight_layout()
2652 plt.show()
2653
_{2654} def visualize rel error(sample y, out y, error, s, input velocity
    ,→ ):
2655
\mathbb{Z}_{656} # Visualize function with relative error added
2657
\begin{bmatrix} 2658 \end{bmatrix} minu = np.min(sample_y[s, 0, :, :])
\begin{bmatrix} 2659 \end{bmatrix} maxu = np.max(sample_y[s, 0, :, :])
266d
_{2661} minv = np.min(sample_y[s, 1, :, :])
_{2662} maxv = np.max(sample y[s, 1, :, :])
```

```
<sub>266</sub>
_{2664} minp = np.min(sample_y[s, 2, :, :])
\begin{bmatrix} 2665 \end{bmatrix} maxp = np.max(sample_y[s, 2, :, :])
2666
\begin{bmatrix} 2667 \end{bmatrix} mineu = np.min(error[s, 0, :, :])
2668 maxeu = np.max(error[s, 0, :, :])
<sub>266</sub>
\sum_{2670} minev = np.min(error[s, 1, :, :])
\begin{bmatrix} 2671 \end{bmatrix} maxev = np.max(error[s, 1, :, :])
2671
\begin{bmatrix} 2673 \end{bmatrix} minep = np.min(error[s, 2, :, :])
\begin{bmatrix} 2674 \end{bmatrix} maxep = np.max(error[s, 2, :, :])
2675
_{2676} plt.figure()
\text{sig} = \text{plt.get}()\begin{bmatrix} 2678 \end{bmatrix} fig.set_size_inches(15, 10)
|z_{\text{0.5}}| plt.suptitle("Time instant " + str(s+1), fontsize=20)
_{2680} plt.subplot(3, 4, 1)
_{2681} plt.title('CFD', fontsize=18)
2682 plt.imshow(np.transpose(sample y[s, 0, :, :]), cmap='jet', vmin
         \rightarrow = minu, vmax = maxu, origin='lower', extent=[0,172,0,79])
2683 plt.colorbar(orientation='horizontal')
_{2684} plt.ylabel('Ux', fontsize=18)
_{2685} plt.subplot(3, 4, 2)
2686 plt.title('CNN', fontsize=18)
\vert plt.imshow(np.transpose(out y[s, 0, :, :]), cmap='jet', vmin =
         \rightarrow minu, vmax = maxu, origin='lower', extent=[0,172,0,79])
2688 plt.colorbar(orientation='horizontal')
2689 plt.subplot(3, 4, 3)
2690 plt.title('Error', fontsize=18)
_{2691} plt.imshow(np.transpose(error[s, 0, :, :]), cmap='jet', vmin =
         \rightarrow mineu, vmax = maxeu, origin='lower', extent=[0,172,0,79])
2692 plt.colorbar(orientation='horizontal')
_{2693} plt.subplot(3, 4, 4)
2694
26qr
_{2696} plt.subplot(3, 4, 5)
\mathbb{R}^{2697} plt.imshow(np.transpose(sample y[s, 1, :, :]), cmap='jet', vmin
         \rightarrow = minv, vmax = maxv, origin='lower', extent=[0,172,0,79])
2698 plt.colorbar(orientation='horizontal')
_{2699} plt.ylabel('Uy', fontsize=18)
_{2700} plt.subplot(3, 4, 6)
```

```
_{2701} plt.imshow(np.transpose(out y[s, 1, :, :]), cmap='jet', vmin =
         \rightarrow minv, vmax = maxv, origin='lower', extent=[0,172,0,79])
2702 plt.colorbar(orientation='horizontal')
_{2703} plt.subplot(3, 4, 7)
_{2704} plt.imshow(np.transpose(error[s, 1, :, :]), cmap='jet', vmin =
         ,→ minev, vmax = maxev, origin='lower', extent=[0,172,0,79])
2705 plt.colorbar(orientation='horizontal')
_{2706} plt.subplot(3, 4, 8)
2707
2708
_{2709} plt.subplot(3, 4, 9)
_{2710} plt.imshow(np.transpose(sample_y[s, 2, :, :]), cmap='jet', vmin
         ,→ = minp, vmax = maxp, origin='lower', extent=[0,172,0,79])
|_{2711}| plt.colorbar(orientation='horizontal')
|z_{712}| plt.ylabel('p', fontsize=18)
2713 plt.subplot(3, 4, 10)
2714 plt.imshow(np.transpose(out_y[s, 2, :, :]), cmap='jet', vmin =
        \rightarrow minp, vmax = maxp, origin='lower', extent=[0,172,0,79])
|_{2715}| plt.colorbar(orientation='horizontal')
_{2716} plt.subplot(3, 4, 11)
2727 plt.imshow(np.transpose(error[s, 2, :, :]), cmap='jet', vmin =
        ,→ minep, vmax = maxep, origin='lower', extent=[0,172,0,79])
|_{2718}| plt.colorbar(orientation='horizontal')
_{2719} plt.subplot(3, 4, 12)
2720 plt.tight_layout()
_{2721} plt.show()
2722
2723 def test_mean_error(plots):
_{2724} error = np.zeros([len(plots), 50]) # Habría que poner esto pero
         ,→ me da fallo --> len(plots[id_test][2])])
\begin{array}{c|c}\n \text{2725}\n \end{array} max_error = error
_{2726} variance = error
| \cos \theta | = 02728 for key in plots:
2729 for row in range(50): #
\begin{bmatrix} 2730 \\ 2730 \end{bmatrix} error[col, row] = np.mean(plots[key][2][row],
                 ,→ dtype=np.float64)
\begin{bmatrix} 2731 \end{bmatrix} max error[col, row] = np.max(plots[key][2][row])
\begin{array}{c} \text{variance[col, row]} = \text{np-var}(\text{plots[key][2][row], dot} \end{array},→ 1)
|_{2733}| col = col + 1
2734 mean_error = np.mean(error, axis = 0, dtype=np.float64)
```

```
2735 max error all = np.max(max error, axis = 0)
\vert_{2736} variance_all = np.mean(variance, axis = 0)
|_{2737}| me_error = np.mean(mean_error)
|v_a| v_all = np.mean(variance_all)
|_{2739} ma_error = np.max(max_error_all)
2740 return mean_error, max_error_all, variance_all, me_error, v_all,
         ,→ ma_error
2741
2742 def plot_feature(feature_type, upper_limit, legend, plot_title,
     \rightarrow y label):
\vert<sub>2743</sub> for i in range(10):
\vert<sub>2744</sub> plt.plot(feature_type[i], '--o', markersize = 3)
2745
_{2746} plt.grid(axis='both')
|_{2747}| plt.ylabel(y_label)
|p_1| plt.ylim((0,upper_limit))
2749 plt.legend(legend)
_{2750} plt.title(plot_title)
|_{2751}| plt.show()
2752
|2753| def get_sub(x):
2754 normal =
         ,→ "ABCDEFGHIJKLMNOPQRSTUVWXYZabcdefghijklmnopqrstuvwxyz0123456789+-=()"
|<sub>2755</sub> sub s = "CDGQwZw"
\begin{bmatrix} 2756 \end{bmatrix} res = x.maketrans(''.join(normal), ''.join(sub_s))
\vert<sub>2757</sub> return x.translate(res)
2758
_{2759} def gen data distribution(CFD, out):
2760 ## Distribucion de los datos:
_{2761} CFD_array = np.array(CFD)
|_{2762}| out_array = np.array(out)
2763
_{2764} fig, ax = plt.subplots()
\begin{bmatrix} 2765 \end{bmatrix} fig.set size inches(7, 4)
2766 plt.title('Histogram u{}'.format(get_sub('x')), fontsize = 20)
\left| \begin{array}{c} 2767 \end{array} \right| fig.tight layout ()
\begin{array}{c|c} \n\sqrt{2768} & \text{fig.subplots\_adjust}(\text{top=0.95})\n\end{array}_{2769} n, bins, patches =
         ,→ plt.hist(CFD_array[:,0,:,:].reshape(10*79*172),
\begin{array}{c|c} \mathbf{2770} & \mathbf{2770} \end{array}\frac{2771}{2771} alpha=0.5)
```

```
_{2772} n, bins, patches =
        ,→ plt.hist(out_array[:,0,:,:].reshape(10*79*172),
\begin{array}{c|c} \text{2773} & \text{2773} \end{array}\text{alpha=0.5})
2775 plt.xlabel('u{}'.format(get_sub('x')) + ' [m/s]', fontsize =
        ,→ 18)
|_{2776}| plt.ylabel('Nº of points', fontsize = 18)
2777 plt.rc('xtick', labelsize = 14)
|_{2778}| plt.rc('ytick', labelsize = 14)
_{2779} plt.legend(['CFD', 'CNN'], fontsize = 18)
2780 ax.set_yscale('log')
\begin{array}{c|c} \mathbb{R}^3 & \mathbb{R}^3 \end{array} # ax.set_xscale('log')
2782 plt.grid(True)
2783 # fig.savefig('./ResultadosFinales/data_distrubution vx ' +
        ,→ vel_title + '.svg', bbox_inches='tight')
_{2784} plt.show()
2785
2786 fig, ax = plt.subplots()
\begin{array}{c|c} \text{2787} & \text{fig.set_size} \end{array} (7, 4)
p1t.title('Histogram u{}'.format(get sub('y')), fontsize = 20)
2789 fig.tight_layout()
2790 n, bins, patches =
        ,→ plt.hist(CFD_array[:,1,:,:].reshape(10*79*172),
\begin{array}{c|c} \mathbf{2791} & \mathbf{2791} \end{array}2792 alpha=0.5)
_{2793} n, bins, patches =
        ,→ plt.hist(out_array[:,1,:,:].reshape(10*79*172),
2794 200, density=False, facecolor='b',
\vert alpha=0.5)
_{2796} plt.xlabel('u{}'.format(get_sub('y')) + ' [m/s]', fontsize =
        ,→ 18)
\vert_{2797}\vert # plt.legend(['CFD', 'CNN'])
_{2798} plt.rc('xtick', labelsize = 14)
_{2799} plt.rc('ytick', labelsize = 14)
2800 ax.set_yscale('log')
_{2801} plt.grid(True)
\lim_{z\to\infty} # fig.savefig('./ResultadosFinales/data_distrubution_vy_' +
        ,→ vel_title + '.svg', bbox_inches='tight')
2803 plt.show()
2804
2805
_{2806} fig, ax = plt.subplots()
```

```
\begin{bmatrix} 2807 \end{bmatrix} fig.set size inches(7, 4)
_{2808} plt.title('Histogram p', fontsize = 20)
2809 fig.tight_layout()
2810 n, bins, patches =
        ,→ plt.hist(CFD_array[:,2,:,:].reshape(10*79*172),
200, density=False, facecolor='r',
\begin{array}{c|c} \text{2812} & \text{a1pha=0.5} \end{array}2813 n, bins, patches =
        ,→ plt.hist(out_array[:,2,:,:].reshape(10*79*172),
<sup>2814</sup> 200, density=False, facecolor='b',
2815 alpha=0.5)
2816
2817 plt.xlabel('p [Pa]', fontsize = 18)
2818 plt.rc('xtick', labelsize = 14)
|2819| plt.rc('ytick', labelsize = 14)
2820 # plt.legend(['CFD', 'CNN'])
2821 plt.grid(True)
2822 ax.set_yscale('log')
<sup>2823</sup> # fig.savefig('./ResultadosFinales/data_distrubution_p_' +
        ,→ vel_title + '.svg', bbox_inches='tight')
2824 plt.show()
2825
2826 if _{2}name__ == "__main__":
2827
2828 # mean_error_list = []|_{2829} # max error list = []
2830 # variance_list = []\begin{bmatrix} 2831 \end{bmatrix} # me_error_list = []
|_{2832}| # varlist = []
\begin{bmatrix} 2833 \end{bmatrix} # ma_error_list = []
2834
2835 # plots = []
2836 training info = []|z_{237}| path = "E:/NuevasGeometrias/Resultados_NuevasGeometrias
        ,→ /Resultados_first_sample/"
2838
\begin{bmatrix} 2839 \end{bmatrix} filepaths = [f for f in listdir(str(path) + "Estadisticas/") if
        ,→ f.endswith('.json')]
2840 for file in filepaths:
\sum_{2841} mean error, max error, variance, me_error, var_, ma_error =
            ,→ pickle.load(open(path + "Estadisticas/" + file, "rb"))
\vert<sub>2842</sub> \vert # mean error list.append(mean error)
```

```
\vert<sup>2843</sub> \vert # max error list.append(max error)</sup>
\mathbb{R}^{2844} \parallel # variance_list.append(variance)
2845 \parallel \text{# me\_error\_list.append(me\_error)}\begin{array}{c} \text{2846} \\ \end{array} # var_list.append(var_)
\mathbb{R}^{2847} # ma_error_list.append(ma_error)
2848 filepaths = [f for f in listdir(str(path)) if
         ,→ f.endswith('.json')]
2849 for file in filepaths:
2850 data = json.load(open(path + file, "rb"))
\left| \right| training info.append(data)
2852
\begin{bmatrix} 2853 \end{bmatrix} xlabel = []
2854 training_duration = []
\vert 2855 for i in range(len(training_info)):
\begin{array}{c|c} \n\text{2856} & \text{2856} \\
\end{array} xlabel.insert(-1,'Test n<sup>o</sup>' + str(i+3))
<sup>2857</sup> training_duration.append(training_info[i][1]/3600)
2858 plt.plot(training_duration, '--bo', markersize = 3)
2859 plt.grid(axis='both')
2860 # plt.xlabel(xlabel)
_{2861} plt.ylabel('Time (min)')
2862 plt.title('Training duration of each model')
2863 plt.show()
2864
286
2866
|z^{2867}| table data = []
2868 col_names = ["Id", "Train time (h)", "Num_epochs", "Lr",
             "Kernel_size", "Batch_size", "Architecture",
2869 | MeErr_vx", "MeErr_vy", "MeErr_p", "MaxErr_vx",
                        ,→ "MaxErr_vy", "MaxErr_p"]
|2870| for i in range(len(mean_error)):
\vert table_data.append([filepaths[i][19:22],
\frac{1}{2872} training info[i][1]/3600,
2873
                                      ,→ training_info[i][0]["net_param"]['num_epochs'],
2874
                                     ,→ training_info[i][0]["net_param"]['learning_ratio'],
2875
                                      ,→ training_info[i][0]["net_param"]['kernel_size'],
2876
                                     ,→ training_info[i][0]["net_param"]['batch_size'],
```

```
2877
                                     ,→ training_info[i][0]["net_param"]["arquitecture"],
\begin{CD} \text{mean\_error[i][0],} & \text{mean\_error[i][1],} \end{CD},→ mean_error[i][2],
\begin{bmatrix} 2879 \end{bmatrix} max_error[i][0], max_error[i][1],
                                     ,→ max_error[i][2]])
2880 table = pd.DataFrame(table_data, columns = col_names)
2881 # table = tabulate(table_data, headers = col_names)
2882 print(table)
2883
2884 table.to_csv(path + 'training_information.csv')
288<sub>5</sub>
2886 table_less_mean_error =
         ,→ table.sort_values(by=["MeErr_vx"])#[:10]
|_{2887}| table_less_max_error =
          ,→ table.sort_values(by=["MaxErr_vx"])#[:10]
2888 print(table_less_mean_error)
2889 print(table_less_max_error)
2890
\frac{1}{2891} # plot feature(mean error list, 70, legend, 'Mean error for
          ,→ each prediction',
\begin{array}{cc} \text{2892} \\ \text{4} \end{array} # \begin{array}{cc} \text{128} \\ \text{138} \end{array} \begin{array}{cc} \text{168} \\ \text{178} \end{array}2893 # plot_feature(max_error_list, 40, legend, 'Maximum error for
          ,→ each prediction',
\begin{array}{cc} \text{2894} \\ \end{array} # 'Max error (m/s)')
\frac{1}{2895} # plot feature(variance list, 10, legend, 'Variance for each
          ,→ prediction',
\begin{array}{c|c|c|c|c|c} \text{2806} & & \text{#} & \text{Variance (m^2/s^2)'} \end{array}2897
2898 ### Histograms
2899
_{2900} filepaths = [f for f in listdir(str(path)) if
          ,→ f.endswith('.pkl')]
_{2901} best model plots = pickle.load(open(path + filepaths[9], "rb"))
2902
_{2903} cfd = best model plots[2]
|_{2904}| out = best_model_plots[0]
2905
_{2906} gen_data_distribution(cfd, out)
_{2907} import os
2908 import json
```

```
import torch
2910 import pickle
_{2911} import time
_{2912} from train functions import *
|z_{913}| import torch.optim as optim
2914 from torch.utils.data import TensorDataset
2915 from Models. UNetEx import UNetEx
2916 from Models.UNet import UNet
_{2917} import numpy as np
2918 from matplotlib import pyplot as plt
2919 from scipy.io import loadmat
2920 os.environ['KMP_DUPLICATE_LIB_OK']='True'
2921
2922
2923 def visualize(sample_y, out_y, error, s, variable, n_sample,
    ,→ velocity):
2924
|z_{925}| minu = np.min(sample_y[s, 0, :, :])
|_{2926}| maxu = np.max(sample_y[s, 0, :, :])
2927
|_{2928}| minv = np.min(sample_y[s, 1, :, :])
|_{2929} maxv = np.max(sample_y[s, 1, :, :])
2930
|z_{931}| minp = np.min(sample_y[s, 2, :, :])
|_{2932}| maxp = np.max(sample_y[s, 2, :, :])
2933
\begin{bmatrix} 2934 \\ 2934 \end{bmatrix} mineu = np.min(error[s, 0, :, :])
|_{2935}| maxeu = np.max(error[s, 0, :, :])
2936
|_{2937}| minev = np.min(error[s, 1, :, :])
|z_{938}| maxev = np.max(error[s, 1, :, :])
2939
_{2940} minep = np.min(error[s, 2, :, :])
\vert_{2941} maxep = np.max(error[s, 2, :, :])
2942
_{2943} plt.figure()
_{2944} fig = plt.gcf()
P_{2945} plt.suptitle("Input velocity: " + velocity + " ms. Sample n^o: "
         ,→ + str(n_sample+s), fontsize=20)
_{2946} fig.set_size_inches(15, 10)
|_{2947}| plt.subplot(3, 3, 1)
2948 plt.title('CFD', fontsize=18)
```

```
2949 plt.imshow(np.transpose(sample_y[s, 0, :, :]), cmap='jet', vmin
        \rightarrow = minu, vmax = maxu, origin='lower', extent=[0,172,0,79])
2950 plt.colorbar(orientation='horizontal')
2951 plt.ylabel(variable, fontsize=18)
_{2952} plt.subplot(3, 3, 2)
2953 plt.title('CNN', fontsize=18)
p_{2954} plt.imshow(np.transpose(out_y[s, 0, :, :]), cmap='jet', vmin =
        \rightarrow minu, vmax = maxu, origin='lower', extent=[0,172,0,79])
2955 plt.colorbar(orientation='horizontal')
_{2956} plt.subplot(3, 3, 3)
2957 plt.title('Error', fontsize=18)
_{2958} plt.imshow(np.transpose(error[s, 0, :, :]), cmap='jet', vmin =
        ,→ mineu, vmax = maxeu, origin='lower', extent=[0,172,0,79])
2959 plt.colorbar(orientation='horizontal')
2960
_{2961} plt.subplot(3, 3, 4)
2962 plt.imshow(np.transpose(sample_y[s, 1, :, :]), cmap='jet', vmin
        \rightarrow = minv, vmax = maxv, origin='lower', extent=[0,172,0,79])
2963 plt.colorbar(orientation='horizontal')
_{2964} plt.ylabel('Uy', fontsize=18)
_{2965} plt.subplot(3, 3, 5)
p_{2966} plt.imshow(np.transpose(out_y[s, 1, :, :]), cmap='jet', vmin =
        \rightarrow minv, vmax = maxv, origin='lower', extent=[0,172,0,79])
|_{2967}| plt.colorbar(orientation='horizontal')
_{2968} plt.subplot(3, 3, 6)
p_1 plt.imshow(np.transpose(error[s, 1, :, :]), cmap='jet', vmin =
        \rightarrow minev, vmax = maxev, origin='lower', extent=[0,172,0,79])
2970 plt.colorbar(orientation='horizontal')
2971
2972
_{2973} plt.subplot(3, 3, 7)
2974 plt.imshow(np.transpose(sample_y[s, 2, :, :]), cmap='jet', vmin
        \rightarrow = minp, vmax = maxp, origin='lower', extent=[0,172,0,79])
|_{2975}| plt.colorbar(orientation='horizontal')
2976 plt.ylabel('p', fontsize=18)
_{2977} plt.subplot(3, 3, 8)
2978 plt.imshow(np.transpose(out_y[s, 2, :, :]), cmap='jet', vmin =
        ,→ minp, vmax = maxp, origin='lower', extent=[0,172,0,79])
2979 plt.colorbar(orientation='horizontal')
_{2980} plt.subplot(3, 3, 9)
p_1 plt.imshow(np.transpose(error[s, 2, :, :]), cmap='jet', vmin =
        \rightarrow minep, vmax = maxep, origin='lower', extent=[0,172,0,79])
```

```
2982 plt.colorbar(orientation='horizontal')
_{2983} plt.tight_layout()
_{2984} plt.show()
2985
2986
\frac{2987}{1000} def visualize2(sample_y, s, geometry, rotation_angle, size_factor,
    ,→ variable, path):
2988
_{2989} plt.figure()
_{2990} fig = plt.gcf()
\mathbb{Z}_{2991} # fig.set_size_inches(15, 10)
2992
\sum_{2993} minu = np.min(sample_y[s, variable, :, :])
\vert_{2994} maxu = np.max(sample_y[s, variable, :, :])
2995
2996 plt.imshow(np.transpose(sample_y[s, variable, :, :]),
         ,→ cmap='jet',
\begin{array}{c|c}\n\sqrt{2997}\n\end{array} vmin = minu, vmax = maxu, origin='lower',
                      ,→ extent=[0,172,0,79])
2998 plt.colorbar(orientation='horizontal')
|_{2999} plt.ylabel('vx', fontsize = 14)
3000 plt.title("Test " + geometry + ", size factor: " +
         ,→ str(size_factor)
\begin{array}{c} \mathbb{R}^3 \ \mathbb{S}^{301} \end{array} + ", rot. angle: " + str(rotation angle), fontsize =
                    \rightarrow 14)
3002 plt.tight_layout()
3003 plt.savefig(path + "geometry_" + geometry + "_size_factor_" +
         ,→ str(size_factor) + "_rotation_angle_"
\begin{array}{c} \text{3004} \\ \text{3004} \end{array} + str(rotation_angle) + "_variable_vx" + ".png",
                      ,→ bbox_inches = 'tight')
_{3005} plt.show()
3006
3007 def get sub(x):
3008 normal =
         ,→ "ABCDEFGHIJKLMNOPQRSTUVWXYZabcdefghijklmnopqrstuvwxyz0123456789+-=()"
\vert sub s = "CDGQwZw"
\sum_{3010} res = x.maketrans(''.join(normal), ''.join(sub_s))
_{3011} return x.translate(res)
3012
_{3013} def gen_data_distribution(CFD, out):
_{3014} ## Distribucion de los datos:
_{3015} CFD array = np.array(CFD)
```

```
_{3016} out array = np.array(out)
3017
_{3018} fig, ax = plt.subplots()
_{3019} fig.set_size_inches(7, 4)
_{3020} plt.title('Histogram u{}'.format(get_sub('x')), fontsize = 20)
3021 fig.tight_layout()
3022 fig.subplots_adjust(top=0.95)
\sum_{3023} n, bins, patches = plt.hist(CFD_array[:,0,:,:].reshape(79*172),
\begin{array}{ccc} \text{3024} & \text{200, density=False, facecolor='r',} \end{array}\vert alpha=0.5)
\begin{bmatrix}3026 & 1 \end{bmatrix} n, bins, patches = plt.hist(out_array[:,0,:,:].reshape(79*172),
3027 200, density=False, facecolor='b',
\sup_{3028} alpha=0.5)
\substack{3029} plt.xlabel('u{}'.format(get sub('x')) + ' [m/s]', fontsize =
        ,→ 18)
_{3030} plt.ylabel('N<sup>o</sup> of points', fontsize = 18)
_{3031} plt.rc('xtick', labelsize = 14)
_{3032} plt.rc('ytick', labelsize = 14)
3033 plt.legend(['CFD', 'CNN'], fontsize = 18)
3034 ax.set yscale('log')
_{3035} # ax.set_xscale('log')
3036 plt.grid(True)
\frac{3037}{100} # fig.savefig('./ResultadosFinales/data distrubution vx ' +
        ,→ vel_title + '.svg', bbox_inches='tight')
_{3038} plt.show()
3039
_{3040} fig, ax = plt.subplots()
_{3041} fig.set size inches(7, 4)
_{3042} plt.title('Histogram u{}'.format(get_sub('y')), fontsize = 20)
_{3043} fig.tight_layout()
\begin{bmatrix} 3044 \end{bmatrix} n, bins, patches = plt.hist(CFD_array[:,1,:,:].reshape(79*172),
3045 200, density=False, facecolor='r',
\begin{array}{c|c}\n\text{3046}\n\end{array}\sum_{3047} n, bins, patches = plt.hist(out_array[:,1,:,:].reshape(79*172),
3048 200, density=False, facecolor='b',
\begin{array}{c|c}\n & \text{all} & \text{0.5}\n\end{array}\sup_{3050} plt.xlabel('u{}'.format(get_sub('y')) + ' [m/s]', fontsize =
        ,→ 18)
_{3051} # plt.legend(['CFD', 'CNN'])
\vert<sub>3052</sub> plt.rc('xtick', labelsize = 14)
_{3053} plt.rc('ytick', labelsize = 14)
\sigma_{3054} ax.set_yscale('log')
```

```
_{3055} plt.grid(True)
\frac{1}{3056} # fig.savefig('./ResultadosFinales/data_distrubution_vy_' +
        ,→ vel_title + '.svg', bbox_inches='tight')
_{3057} plt.show()
3058
3059
_{3060} fig, ax = plt.subplots()
_{3061} fig.set_size_inches(7, 4)
3062 plt.title('Histogram p', fontsize = 20)
_{3063} fig.tight layout ()
\begin{bmatrix} 3064 \end{bmatrix} n, bins, patches = plt.hist(CFD_array[:,2,:,:].reshape(79*172),
\frac{3065}{} 200, density=False, facecolor='r',
\mathsf{a1pha=0.5)}\sum_{3067} n, bins, patches = plt.hist(out_array[:,2,:,:].reshape(79*172),
3068 200, density=False, facecolor='b',
\log alpha=0.5)
3070
_{3071} plt.xlabel('p [Pa]', fontsize = 18)
\vert<sub>3072</sub> plt.rc('xtick', labelsize = 14)
\vert<sub>3073</sub> plt.rc('ytick', labelsize = 14)
_{3074} # plt.legend(['CFD', 'CNN'])
3075 plt.grid(True)
3076 ax.set yscale('log')
3077 # fig.savefig('./ResultadosFinales/data_distrubution_p_' +
        ,→ vel_title + '.svg', bbox_inches='tight')
_{3078} plt.show()
3079
3080 if {\tt __name__} == {\tt ''\_main\_''}:3081
3082 path1 = "E:/NuevasGeometrias/Resultados_NuevasGeometrias/
        ,→ Resultados_first_sample/Modelos/"
3083
3084 torch.manual seed(0)
\ln 1 = 0.001
3086 kernel_size = 3
\begin{bmatrix} 3087 \end{bmatrix} filters = [8, 16, 16, 32, 32]
_{3088} bn = False
\begin{vmatrix} 3089 \end{vmatrix} wn = False
| wd = 0.005
3091 betal = 0.5
3092 beta2 = 0.5
3093
```

```
\mathbb{Z}_{3094} model prueba = UNetEx(2, 3, filters=filters,
            kernel_size=kernel_size, batch_norm=bn, weight_norm=wn)
3095 model_prueba.load_state_dict(torch.load(path1 +
             "Modelo_geometries_109_data_augmentation.py",
         map_location=torch.device('cpu')))
,→
         ,→
3096 model_prueba.eval()
3097
3098 path2 = "C:/Users/alvar/Desktop/Master/Segundo/TFM/2ª
         ,→ parte/Datos para entrenamiento/"
3099
3100 geometry = ["circle", "ellipse", "square", "rectangle",
         ,→ "triangle", "triangle_eq"]
_{3101} # geometry = ["test_ellipse"]
_{3102} # geometry = ["test_square"]
\sharp size factor = [0.2, 0.4, 0.6, 0.8, 1.2, 1.4, 1.6, 1.8]
_{3104} size factor = [1]
_{3105} # rotation_angle = [-30, -25, -20, -15, -10, -5, 5, 10, 15, 20,,→ 25, 30]
3106 rotation_angle = [1]_{3107} position = [1, 1]3108
\begin{array}{c} \text{3109} \\ \text{3109} \end{array} # sdf = loadmat("SDF_geometrias_data_augmentation/Test/" +
            geometry + " 1size factor" + str(size~factor) +
             ".mat")['Z_matrix']
         ,→
         ,→
3110 # frc = loadmat("FRC geometrias data augmentation/Test/" +
             geometry + " 1size factor" + str(size factor) +
            ".mat")['frc']
         ,→
         ,→
3111
3112 for geom in geometry:
3113 for size in size factor:
3114 for rot in rotation angle:
3^{115} sdf =
                       loadmat("SDF_geometrias_data_augmentation/Test/"
,→
                       + geom + "_1size_factor" +
,→
\text{str}(\text{size}) + "rot_angle" + \text{str}(\text{rot}) +
                                      \rightarrow "pos x" + str(position[0]) +\begin{array}{c} \text{3117} \\ \text{3117} \end{array} \begin{array}{c} \text{3117} \\ \text{411} \end{array} \begin{array}{c} \text{3117} \\ \text{411} \end{array} \begin{array}{c} \text{3117} \\ \text{411} \end{array},→ ".mat")['Z_matrix']
\int_{3^{118}} frc =
                       loadmat("FRC_geometrias_data_augmentation/Test/"
,→
                       + geom + "_1size_factor" +
,→
```
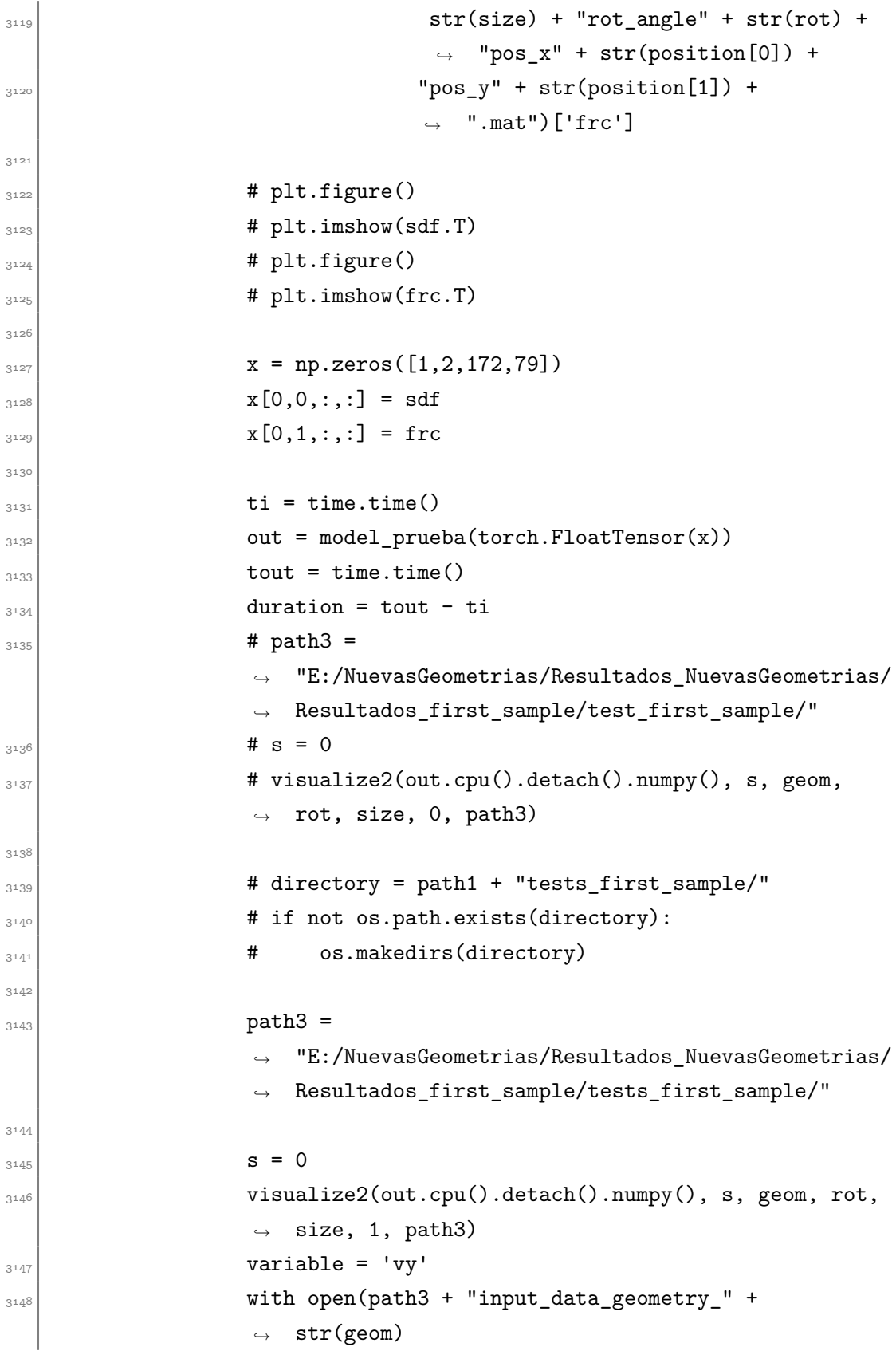

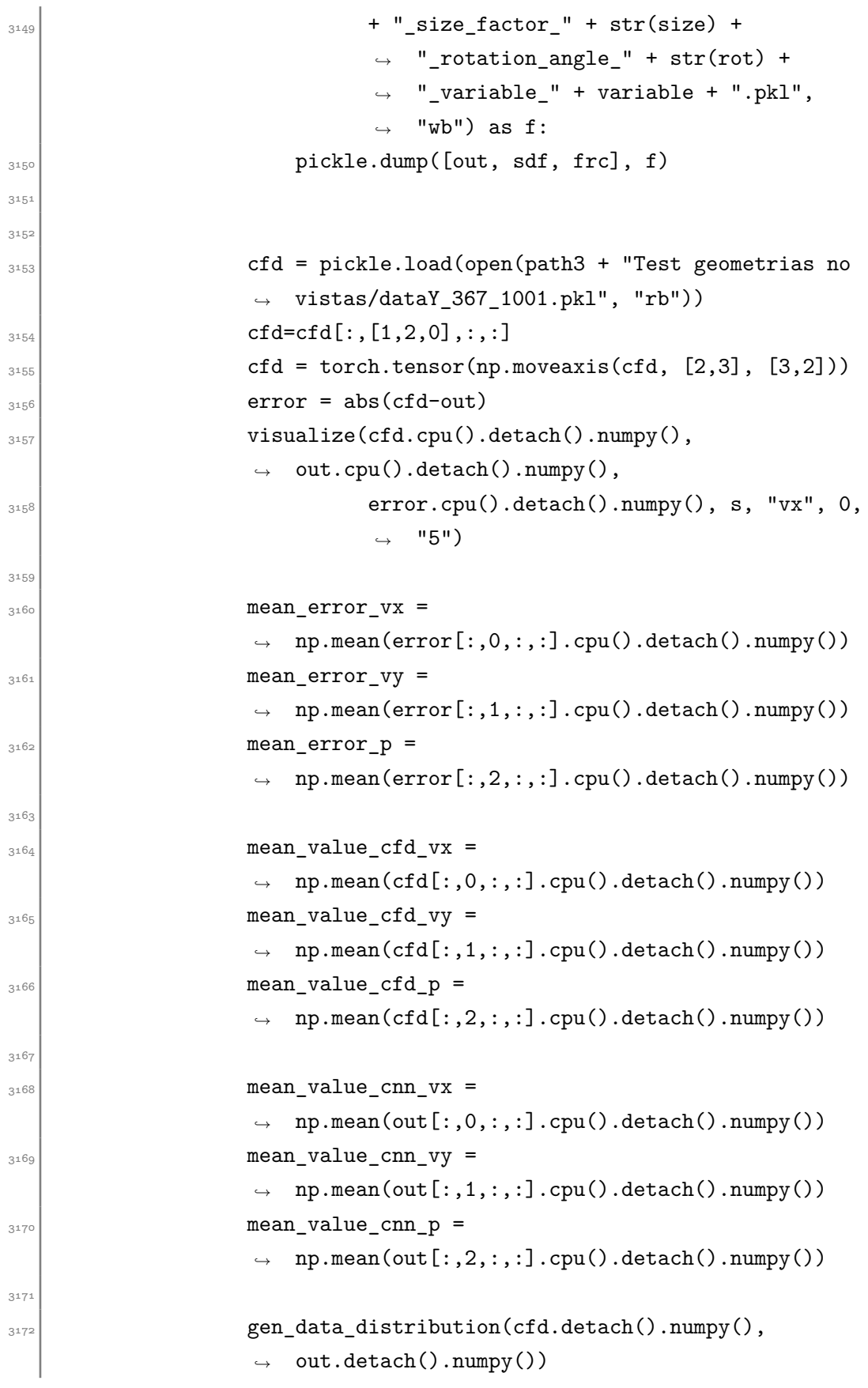